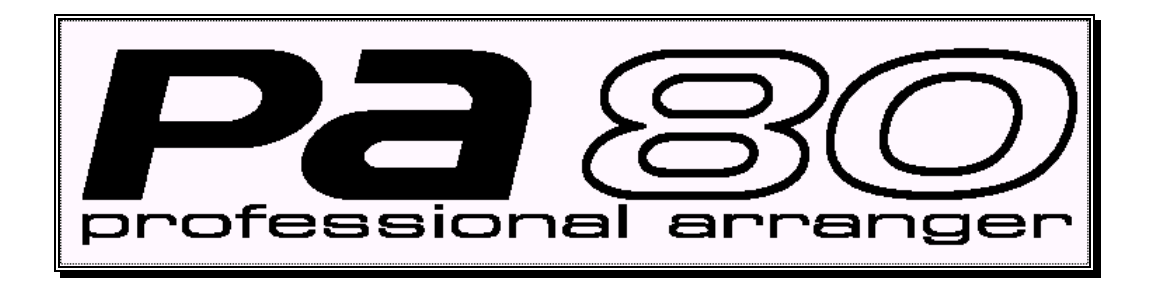

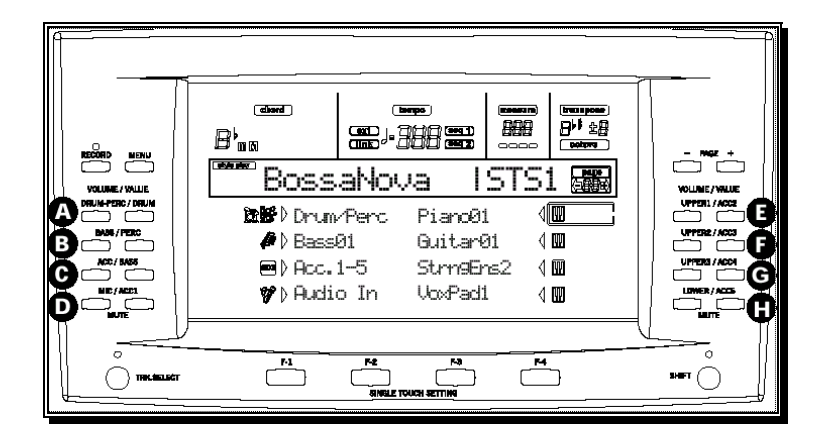

# **Manual de Usuario**

# KORG

# **INTRODUCCIÓN**

# **1. BIENVENIDO**

Gracias por elegir el PA80 de Korg, el teclado interactivo creado para el músico más exigente.

Con el legendario sonido Korg y las funciones de acompañamiento automático más sofisticado, el PA80 es el instrumento ideal para los profesionales y los aficionados.

El PA80 no es solamente un instrumento con excelentes sonidos, un gran diseño y fácil de usar, también es un instrumento flexible que le permite cargar y guardar Archivos MIDI Estándar, y programar nuevos arreglos y sonidos.

Se trata de un instrumento completo que aumenta la creatividad del músico

¡Le deseamos que disfrute de la buena música del PA80 durante muchos años!

#### **Manual de Usuario**

La forma más rápida de conocer su nuevo instrumento es a través de la guía de usuario, la cual está dividida en dos partes:

Guía Básica - Para aquellos que desean empezar a tocar sin mucha teoría.

Guía de Referencia - Se trata de una explicación en profundidad del instrumento y es para aquellos que desean explorar toda la potencialidad del mismo.

### **Instrucciones de Seguridad**

Antes de encender el instrumento, lea con atención las 'Instrucciones de Seguridad'

#### **Principales Características**

• Sistema de Síntesis (Hyper Integrated) de KORG.

• Sistema Operativo OPOS (Objective Portable Operating System).

• Posibilidad de actualización del sistema operativo

• Variedad de opciones

• Disco Solid State Disk (SSD), que mantiene los datos de memoria.

• Acceso directo a estilos desde disquete y disco duro.

- Compatible General MIDI Level 2.
- Más de 660 Programas.
- Procesador multiefectos cuádruple.

• 80 Performances y 1,216 ajustes Single Touch (STS).

- 304 Estilos.
- Pantalla de gran tamaño.

### **En Detalle**

Teclado: 61 notas, sensible a la velocidad y presión.

Sistema OPOS – (Objective Portable Operating System): Sistema multitarea, cargar mientras toca. Sistema actualizable. SSD Disco Solid State.

Generador de tono: síntesis HI (Hyper integrated) – 62 voces, 62 osciladores –

Filtros con resonancia.

Memoria de ondas: 32 Mbyte PCM ROM (sonido de piano estéreo).

Efectos: 4 Multi-Efectos digitales estéreo (89 Efectos cada uno).

Programas: más de 660 Programas (incluyendo piano estéreo y Programas GM2). 32 conjuntos de batería. 128 Programas de usuario + 32 conjuntos de batería de usuario, barras Digital Organ.

Estilos: hasta 304 en disco Solid State. Todos reconfigurables; 8 pistas de acompañamiento. 48 estilos de usuario. Todos los estilos son programables. Funciones Disquete Directo/Disco Duro Directo. Compatible con estilos de la serie i.

Controles de Estilos: 4 variaciones, 2 interludios, 2 intros, 2 finales, cuenta atrás, Break, Synchro Start/Stop, Tap Tempo/Reset, Fade In/Out, Bass Inversion, Manual Bass, Tempo Lock, Memory, Volumen de acompañamiento, mapa de batería, Designación de bombo y caja, Single Touch.

Controles Generales: volumen principal, Ensemble, Transposición de octava y principal, punto de división, cambio de estilo, volumen de pista, función pedal cuarto de tono, deslizante programable, Joystick, Dial.

Multi PAD: 4 pads asignables + Stop. Interpretaciones: 80 Performances en tiempo real + hasta 304 Performances de estilo (que contienen 4 ajustes Single Touch cada una).

Reproducción de Canción: Secuenciador Dual XDS\* Crossfade: 2 secuenciador con controles separados Start/Stop, Pause, '<< Rew' y '>> FF'. Balance. Las letras aparecen en pantalla, función gramola.

Reproducción Directa de SMF (0 y 1). Canción / Secuencia de acompañamiento: función Easy record, 16 pistas, formato SMF.

Entradas de Control: Damper Pedal, Assignable pedal/switch, EC5.

Salidas de Audio: Left/mono, Right – Out 1 – Out 2.

Entradas de Audio: Left/mono, Right, con controles separados de Ganancia (Mic, Guitar, Line).

MIDI: In, Out, Thru, PC to Host.

Disquete: 3.5" 2DD/2HD (MS-DOS (TM) compatible).

Disco Duro: Opcional instalable por el usuario (interfaz ATA). Área máxima formateada: 2 Gbyte. Pantalla: LCD iluminada.

Amplificador principal: 2x22 W. Altavoces: 4 (caja Bass Reflex, con control Auto Loudness).

#### **Amplificación perfecta**

Hemos llevado la amplificación a un nuevo nivel con un diseño que incluye Auto Loudness, un amplificador digital doble de 22 vatios y 4 altavoces para proporcional suavidad y profundidad al sonido.

#### **Generación de tono**

La generación de sonido está basada en nuestro aclamado sistema Triton HI, lo que convierte al PA80 en el primer teclado de entretenimiento que suena exactamente como un sintetizador profesional.

Todos los sonidos clásicos, y particularmente los instrumentos solistas como saxo, trompeta, flauta, guitarra y piano, han sido mejorados.

Incluso hemos incluido sonidos de órgano electrónico clásico para que disfrute de una verdadera simulación de su sonido.

Podrá editar todos los Programas mientras toque usando las funciones Easy Program Edit, y usar los cuatro potentes procesadores de Efectos principales, incluyendo Reverberación, retardo, Ecualizador, exciter, saturación, decimator y moduladores en anillo.

Además podrá enviar dos fuentes de audio, por ejemplo un micro y una guitarra, a los procesadores internos de Efectos y dar a cada uno el conjunto de Efectos que desee.

#### **Styles: Estilos**

El PA80 incorpora ocho pistas de acompañamiento, dos más que nuestros teclados anteriores, y hemos conseguido que sea muy fácil tocar con Estilos. Cada Estilo puede tener su propia Interpretación, incluyendo ajustes de pistas de acompañamiento y cuatro ajustes para las pistas en tiempo real. Los Sonidos de Estilos y Ajustes pueden ser programados libremente y guardados en la memoria interna.

#### **La Secuenciación más avanzada**

El PA80 es el primer teclado que ofrece dos secuenciadores totalmente independientes que pueden reproducir simultáneamente y que se pueden mezclar. Mientras los secuenciadores están en Reproducción, puede probar distintas interpretaciones usando las cuatro pistas en tiempo real; el PA80 tiene 40 pistas que pueden sonar al mismo tiempo. Cada secuenciador tiene su control separado y pueden leer dos canciones al mismo tiempo directamente de disco. Una tarjeta de Vídeo opcional permite mostrar las letras en un monitor externo.

#### **Disco 'solid-state' de altas prestaciones**

El disco solid-state, que puede guardar hasta 20Mb de datos comprimidos, representa lo último en tecnología de discos y da una prestaciones más altas que Flash Rom. Además podrá cargar Estilos directamente desde disquete o Disco Duro con solo tocar un botón: no es necesaria operación de carga intermedia.

#### **Funcionamiento Multi-Tarea**

La capacidad multi-tarea del PA80 ofrece grandes ventajas comparada con los sistemas ordinarios de tarea única.

Podrá cargar un Estilo mientras otro está sonando, o cargar un Programa mientras escucha una canción.

Las nuevas funciones incluyen gestión de disco, una función de Edición de Programa super-rápida, escalas de usuario, desafinación de pista y mayor flexibilidad de desplazamiento de tono.

Además podrá actualizar el sistema directamente desde la página Internet de KORG según se vayan desarrollando nuevas características.

#### **Salidas**

El PA80 dispone de cuatro salidas de audio independientes, el par estéreo izquierda/derecha más dos sub-salidas adicionales que pueden ser usadas como un par estéreo o como mono.

Podrá asignar fácilmente una pista a una salida en el modo Global, por ejemplo podrá enviar el bajo de todos los Estilos a la salida OUT2.

## **Opciones**

**Todas las opciones se venden por separado.**

 **Por favor consulte a su Distribuidor KORG sobre disponibilidad de opciones.**

#### **Tarjeta Flash-ROM (PCMCIA)**

Si desea todavía más posibilidades, puede añadir una tarjeta opcional Flash-ROM (PCMCIA) a su PA80 para acceder a más Programas y muestras PCM.

La tarjeta estará conectada directamente al generador de tono de manera que la Reproducción de muestras será en tiempo real, sin necesidad de cargarlas primero en RAM.

#### **Tarjeta de vídeo VIF1**

La tarjeta de vídeo (compatible con PAL y NTSC) es ideal para Karaoke, ya que muestra las letras directamente en cualquier pantalla de televisión.

#### **EN DIRECTO**

El PA80 ha sido diseñado para su utilización en directo. Dispone de muchas funciones que le permiten usarlo en tiempo real con gran facilidad.

#### **KORG EN INTERNET**

E-mail: info@korg.co.uk www.korg.com www.korg.co.uk www.jam-industries.com www.korgpa80.com www.korg.co.jp www.korg.fr www.korg.de www.korg.it

#### **Tarjeta Procesador Vocal/Guitarra VHG1**

La tarjeta opcional de procesado vocal/guitarra proporciona dos procesadores de Efectos totalmente independientes.

El modo Guitarra ofrece un completo conjunto de multi-Efectos, como Modulación, reducción de ruido, distorsión, compresión, y ecualización, y podrá usar hasta cinco Efectos simultáneamente.

El procesador vocal incluye un armonizador que convierte una parte vocal en una armonía de cuatro partes, además de Efectos y ecualización.

#### **CARGAR EL SISTEMA OPERATIVO**

Su PA80 puede actualizar el sistema operativo con nuevas versiones.

El sistema operativo se puede descargar de internet:

[www.korgpa80.com](http://www.korgpa80.com/)

**4.** Pulse ENTER para cargar o EXIT para cancelar.

Al terminar aparecerá un mensaje que le pide que retire el disquete y que pulse cualquier botón.

**5.** Retire el disquete y pulse cualquier botón.

**Por favor lea atentamente las instrucciones incluidas con los archivos.**

**Si tiene alguna duda consulte con su distribuidor KORG.**

**Este procedimiento sólo debe llevarse a cabo por usuarios experimentados.**

**1.** Copie los siguientes archivos en un disquete

MS-DOS®, HD:

- OSPA80.LZX
- BPA80.SYS
- NBPA80.SYS

**2.** Apague el instrumento e introduzca el disquete que contiene el sistema operativo.

**3.** Encienda el instrumento. Aparece un mensaje de confirmación.

#### **Conecte el cable de alimentación**

#### **Enchufe el cable en la toma de red.**

El PA80 utiliza una fuente de alimentación universal.

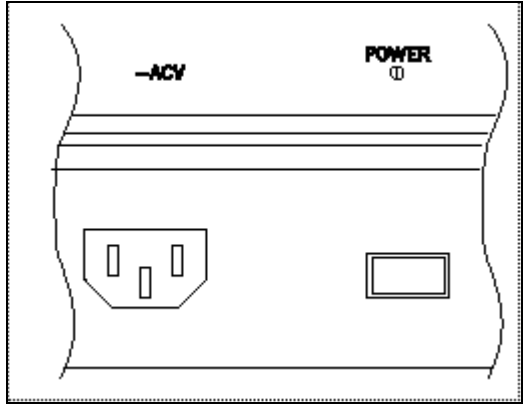

#### **Encienda la unidad**

#### **Pulse la tecla POWER para encender el instrumento.**

El instrumento mostrará un mensaje de bienvenida.

#### **Para apagar el instrumento pulse POWER de nuevo.**

Para ahorrar electricidad apague el instrumento mientras no lo esté usando. No lo apague mientras el indicador del disquete está encendido, ni mientras aparezca un mensaje como "Loading", "Saving" o "Formatting" en la pantalla.

Nota: Al apagar la unidad, los datos contenidos en la memoria RAM se perderán. Pero los datos contenidos en el disco SSD serán mantenidos.

#### **Ajuste del Volumen**

Suba el control MASTER VOLUME a una posición intermedia.

10 es el máximo y 0 es el mínimo.

**MASTER** ACC/SED

Si ha conectado un

amplificador externo, encienda ahora el mismo.

El control MASTER VOLUME controla el volumen de los auriculares y del de las salidas OUTPUT del panel posterior.

Use el control ACC/SEQ VOLUME para ajustar el volumen las pistas de acompañamiento y el secuenciador.

#### **Control BALANCE**

Controla el balance entre ambos secuenciadores (1 y 2).

#### **Al usar Auriculares**

Conecte unos auriculares estéreo en la toma de auriculares. Use el control [MASTER VOLUME] para ajustar el volumen.

 Aquí puede conectarse un sistema de audio o monitores amplificados, para escuchar el sonido del PA80 .

Al realizar las conexiones en estéreo use las tomas L/MONO y R.

Al realizar conexiones en mono, conecte la toma L/MONO.

Al realizar conexiones a un amplificador estéreo o grabadora de casete, use los conectores marcados LINE IN, AUX IN, o entrada externa.

**A** Cuando el PA80 se conecta con un amplificador de audio, por favor tenga en cuenta que un volumen excesivo puede dañar sus altavoces. Tenga cuidado de no subir el volumen demasiado.

También puede usar las salidas como cuatro salidas independientes para conexión con un mezclador.

### **Conexión de un controlador MIDI**

El PA80 puede ser conectado a un teclado maestro, sintetizador con teclado, acordeón MIDI, etc.

#### **Conexión a un teclado MIDI**

Conecte la salida MIDI OUT del teclado a la entrada MIDI IN del PA80.

Ajuste el teclado para que transmita en el canal MIDI 1.

Con los ajustes de fábrica el PA80 recibe información en el canal Global 1.

#### **Pedal de Sostenido**

TOMA DAMPER: Aquí puede conectar un pedal de expresión como el Korg XVP-10, EXP-2 o interruptor de pedal PS-1, PS-2 .

#### **Para escuchar las canciones de demostración**

#### **1. Para entrar en el modo Demo**

**1.** Pulse simultáneamente los botones SONG PLAY y STYLE PLAY.

**2.** Pulse el botón [START/STOP].

 Las canciones de demostración sonarán por orden, comenzando por la primera canción.

**3.** Para parar la demostración, pulse el botón [START/STOP].

#### **2. PARA REPRODUCIR UNA CANCIÓN ÚNICA:**

**1.** Pulse simultáneamente los botones SONG PLAY y STYLE PLAY.

**2.** Elija una página con los botones PAGE.

**3.** Seleccione una canción con los botones VOLUME/VALUE alrededor de la pantalla.

**4.** Para parar la demostración, pulse el botón [START/STOP].

**5.** Para salir del modo DEMO, pulse cualquiera de las teclas de modo.

#### **Orificios para el Atril de partituras**

Inserte aquí el atril de partituras incluido.

# **3. PANEL FRONTAL**

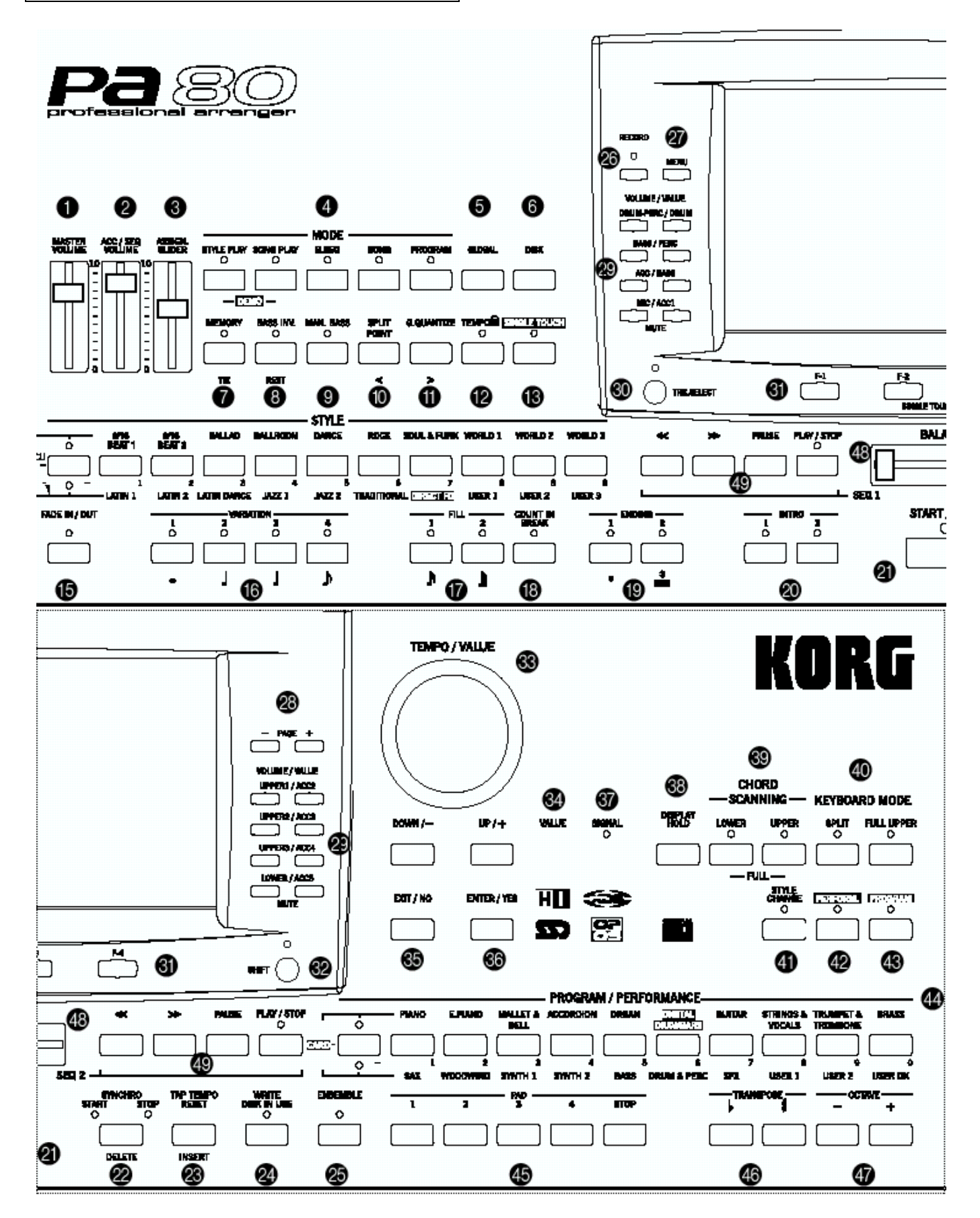

#### **1. [MASTER VOLUME]**

Ajusta el Volumen de todo el **PA80.**

#### **Al usar Auriculares**

Conecte unos auriculares estéreo en la toma de auriculares. Use el control [MASTER VOLUME] para ajustar el volumen.

#### **2. ACC/SEQ VOLUME**

Use el control ACC/SEQ VOLUME para ajustar el volumen las pistas de acompañamiento y el secuenciador.

Se trata de un control relativo al control principal MASTER VOLUME.

#### **3. ASSIGN.SLIDER**

Se trata de un control asignable.

Por defecto controla el volumen de entrada AUDIO IN.

Cuando no use las entradas AUDIO IN manténgalo al mínimo.

#### **4. Teclas de Modo**

Estas teclas dan acceso a los modos respectivos.

#### **Interpretación de Estilo: STYLE PLAY**

Este botón permite acceder al Modo de Interpretación de Estilo. El instrumento estará en este modo al encenderlo. Podrá usar el acompañamiento automático.

#### **Interpretación de Canción: SONG PLAY**

Este botón permite acceder al modo de Interpretación de Canción. Con este modo, podrá reproducir directamente interpretaciones musicales en formato MIDI Estándar (SMF) sin tener que cargarlos desde el disco.

#### **Secuencia de Acompañamiento: B. SEQ**

Este botón permite acceder al Modo de Secuencia de Acompañamiento. Podrá grabar y reproducir piezas musicales tocadas con acompañamiento automático.

#### **Canción: SONG**

Este botón permite acceder al Modo de Edición de Canción.

#### **Global: GLOBAL**

Este botón permite acceder al modo

#### **Programa: PROGRAM**

Este botón permite acceder al Modo de Programa. Con este modo podrá tocar y editar Programas.

#### **DEMO**

#### **Para entrar en el modo Demo**

**1.** Pulse simultáneamente los botones SONG PLAY y STYLE PLAY.

**2.** Pulse el botón [START/STOP].

Las canciones de demostración sonarán por orden, comenzando por la primera canción.

#### **5. Global.**

Aquí puede programar ajustes Globales.

#### **6. Disco: DISK**

Este botón permite acceder al modo Disco. Aquí puede cargar y guardar datos en disquete.

#### **7. MEMORY (TIE)**

Activa la Memoria de Acorde.

El acorde será mantenido al retirar su mano del teclado.

#### **8. Botón [BASS INV./REST]**

Al pulsar este botón hará que la nota más grave en forma invertida sea detectada y sonará como la nota grave.

#### **9. MANUAL BASS**

Activa/desactiva la función de bajo manual.

#### **10 Punto de división/atrás: SPLIT POINT/<**

Selecciona el punto de división de teclado. Mantenga pulsado el botón y toque una nota. Dicha nota y las que están a la derecha serán el rango superior, y las que están a la izquierda serán el inferior.

#### **11. G.QUANTIZE**

Activa la función GROOVE QUANTIZE que se explica más adelante.

#### **12 TEMPO**

LED iluminado: al cambiar de ESTILO o PERFORMANCE el tempo no cambiará.

#### **13 SINGLE TOUCH**

LED iluminado: al cambiar de ESTILO, los Programas y Efectos cambiarán. El tempo sólo cambiará si el LED TEMPO está apagado.

#### **14 Sección de ESTILO: STYLE**

Estos botones se utilizan para seleccionar el ESTILO.

LED UPPER ILUMINADO: ESTILOS UPPER SELECCIONADOS.

LED LOWER ILUMINADO: ESTILOS LOWER SELECCIONADOS.

AMBOS LED ILUMINADOS: ESTILOS DIRECT HD (de disco duro).

#### **15 FADE IN/OUT (->STYLE)**

Este botón permite realizar una entrada o salida gradual del ESTILO. No es necesario pulsar START/STOP.

#### **16 Variación: VARIATION 1-4 (LENGTH)**

Estos botones seleccionan una variación de estilo.

En Secuenciador se usan para determinar la duración de la nota.

#### **17 Interludio: FILL 1/2**

Sonará un interludio durante la interpretación.

En Secuenciador se usan para determinar la duración de la nota.

#### **18 COUNT IN/BREAK**

Cuando el Estilo no está sonando, Pulse este botón y después START/STOP para iniciar el compás de cuenta atrás.

Cuando el Estilo está sonando, Pulse este botón para escuchar un BREAK.

#### **19 ENDING 1-2**

Si lo pulsa durante la interpretación sonará un final y se parará.

En Secuenciador se usan para determinar la duración de la nota.

#### **20 INTRO 1-2**

Si lo pulsa antes de la Reproducción sonará una introducción al pulsar START/STOP.

En Secuenciador se usan para determinar la duración de la nota.

#### **21 START/STOP**

Inicia o para el ESTILO.

#### **22 SYNCHRO-START y SYNCHRO STOP (DEL)**

AMBOS LED ILUMINADOS: SYNCHRO-START/STOP inicia el acompañamiento cuando toque un acorde en el teclado y para el acompañamiento al retirar la mano del teclado.

#### **23 TAP TEMPO RESET (INS)**

TAP TEMPO: Puede ajustar el tempo con esta tecla.

RESET: vuelve al principio del compás anterior fuerte.

#### **24 WRITE / DISK IN USE**

Abre la ventana WRITE que le permite guardar sus estilos en una interpretación.

En modo GLOBAL permite guardar los ajustes globales.

Cuando parpadea indica que alguno de los discos está siendo usado.

#### **25 ENSEMBLE**

Este botón armoniza la melodía de la mano derecha con los acordes tocados con la izquierda. Para hacerlo, Chord Scanning debe estar en LOWER y SPLIT activado.

#### **26 RECORD**

Pone al PA80 en modo de Grabación, dependiendo del modo.

#### **27 MENU**

Abre la página de MENÚ del modo seleccionado.

Navegue por las páginas con los botones VOLUME/VALUE.

Para salir pulse EXIT.

#### **28 PAGE +/-**

Use estos botones para navegar por las páginas de menú.

#### **29 VOLUME/VALUE**

En este manual estos botones son denominados con las letras A-H.

Cada botón lleva impresa una pista.

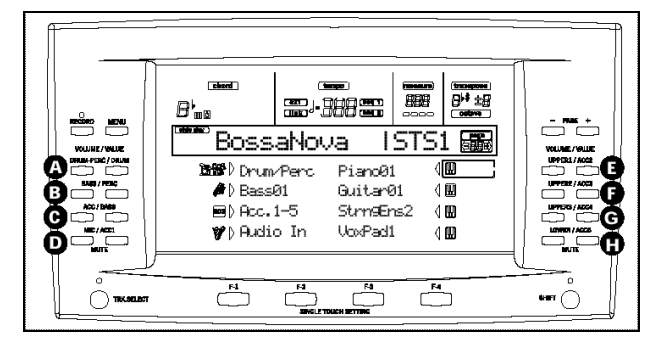

Los botones de la mitad izquierda son para pistas en tiempo real.

Los botones de la mitad derecha son para pistas de acompañamiento.

SELECTING: use estos botones para seleccionar el elemento correspondiente en la pantalla.

VOLUME: seleccione una pista y use estos botones para ajustar su volumen.

MUTE: pulse ambos botones para silenciar la pista. Púlselo de nuevo para cancelar el silencio.

VALUE: use estos botones para cambiar el valor de un Parámetro.

#### **30 TRACK SELECT**

Actúa según los siguientes modos:

STYLE PLAY: cambia entre pistas en tiempo real y pistas de estilo.

SONG PLAY: cambia entre la página principal y las distintas pistas.

SONG: cambia entre la página principal y las distintas pistas.

El LED TRACK SELECT indica lo siguiente:

APAGADO: página principal.

ENCENDIDO: segunda página.

PARPADEANDO: tercera página.

#### **31 SINGLE TOUCH SETTING**

Cada uno de los Estilos dispone de un máximo de 4 ajustes SINGLE TOUCH (STS) para configurar las pistas y Efectos con sólo tocar un botón.

En modo de Edición estas teclas son teclas de función.

#### **32 SHIFT**

Mientras mantiene pulsada esta tecla podrá acceder a una segunda función de algunas teclas.

#### **33 Sección TEMPO/VALUE**

DIAL: gire el dial hacia la derecha para aumentar le valor que aparece en la pantalla (Parámetro, tempo, etc.). En sentido contrario el valor disminuye.

SHIFT cuando se pulsa con SHIFT siempre cambia el valor del Tempo.

DOWN/- y UP/+: disminuye o aumenta el valor de TEMPO, respectivamente.

SHIFT púlsela junto con una tecla de las anteriores para inicializar el valor de TEMPO memorizado.

#### **34 LED VALUE**

ILUMINADO: las teclas DIAL y UP/DOWN actúan como controles de valor de Parámetro.

APAGADO: DIAL y UP/DOWN controlan el TEMPO.

#### **35 EXIT/NO**

Se utiliza para cancelar o responder NO a una pregunta de pantalla.

También salen de la página actual a la página principal del modo seleccionado.

#### **36 ENTER/YES**

Se utiliza para confirmar un comando o responder SÍ a una pregunta de pantalla.

#### **37 LED SIGNAL**

Muestra el nivel de audio que entra por INPUT.

APAGADO: no hay señal.

VERDE: señal baja o media. Debe subir el volumen con GAIN o con el control del instrumento conectado.

NARANJA: nivel óptimo.

ROJO: se produce saturación de señal. Debe bajar el volumen con GAIN o con el control del instrumento conectado.

#### **38 DISPLAY HOLD**

Activa/desactiva la función DISPLAY HOLD.

ON: cuando abra una ventana temporal en pantalla permanecerá hasta que pulse EXIT/NO.

OFF: las ventanas temporales se cierran tras un tiempo o al seleccionar un elemento de la ventana.

#### **39 Sección CHORD SCANNING**

Modos de interpretación de Estilo y secuencia: esta sección especifica el área del teclado que se usará para detectar acordes. Para activar el modo completo es necesario pulsar ambos botones.

LOWER: Los acordes serán detectados en el rango inferior Lower (por debajo del punto de división).

UPPER: Los acordes serán detectados en el rango superior Upper (por encima del punto de división, incluyendo éste).

Ŗ FULL: Los acordes serán detectados en todo el rango del teclado.

• OFF (leds apagados): Los acordes no serán detectados.

#### **40 Sección: KEYBOARD MODE**

Estos botones seleccionan la forma en que se disponen las pistas en el teclado.

• SPLIT: La mano derecha (Upper 1 y Upper 2 y 3) y la mano izquierda (Lower) tocan sonidos diferentes, separados por el punto de división.

• FULL UPPER: las pistas suenan en todo el teclado.

#### **41 STYLE CHANGE**

ON: al seleccionar un PERFORMANCE el Estilo puede cambiar.

OFF: al seleccionar un PERFORMANCE el Estilo NO puede cambiar.

#### **42 PERFORM**

Pulse este botón para usar la sección PROGRAM/PERFORMANCE para seleccionar un PERFORMANCE.

#### **43 PROGRAM**

Pulse este botón para usar la sección PROGRAM/PERFORMANCE para seleccionar un Programa y asignarlo a la pista seleccionada.

#### **44 PROGRAM/PERFORMANCE**

Use estos botones para seleccionar un Programa o Performance.

LED superior iluminado: Programas de la fila superior seleccionados.

LED inferior iluminado: Programas de la fila inferior seleccionados.

Ambos LED iluminados: Programas de tarjeta CARD.

Ambos LED apagados: banco de Performance seleccionado.

#### **45 PADS 1-4, STOP**

Son PAD programables. Use STOP para parar un sonido cíclico.

#### **46 TRANSPOSE**

Transponen todo el instrumento.

Pulse ambos botones para volver a 0.

#### **47 OCTAVE**

Transposición de octava.

#### **48 BALANCE**

Reproducción de canción: ajusta el balance entre los dos secuenciadores.

En la posición central se escuchan ambos secuenciadores.

#### **49 Botones de transporte de secuenciador**

Son botones estándar de avance, rebobinado, avance rápido y parada del secuenciador.

SHIFT En modo JUKEBOX pulse SHIFT junto con estos botones para seleccionar canciones.

SHIFT en modo de Reproducción de canción mantenga SHIFT y pulse START/STOP para iniciar o parar ambos secuenciadores a la vez.

## **4. PANTALLA E INTERFAZ DE USUARIO**

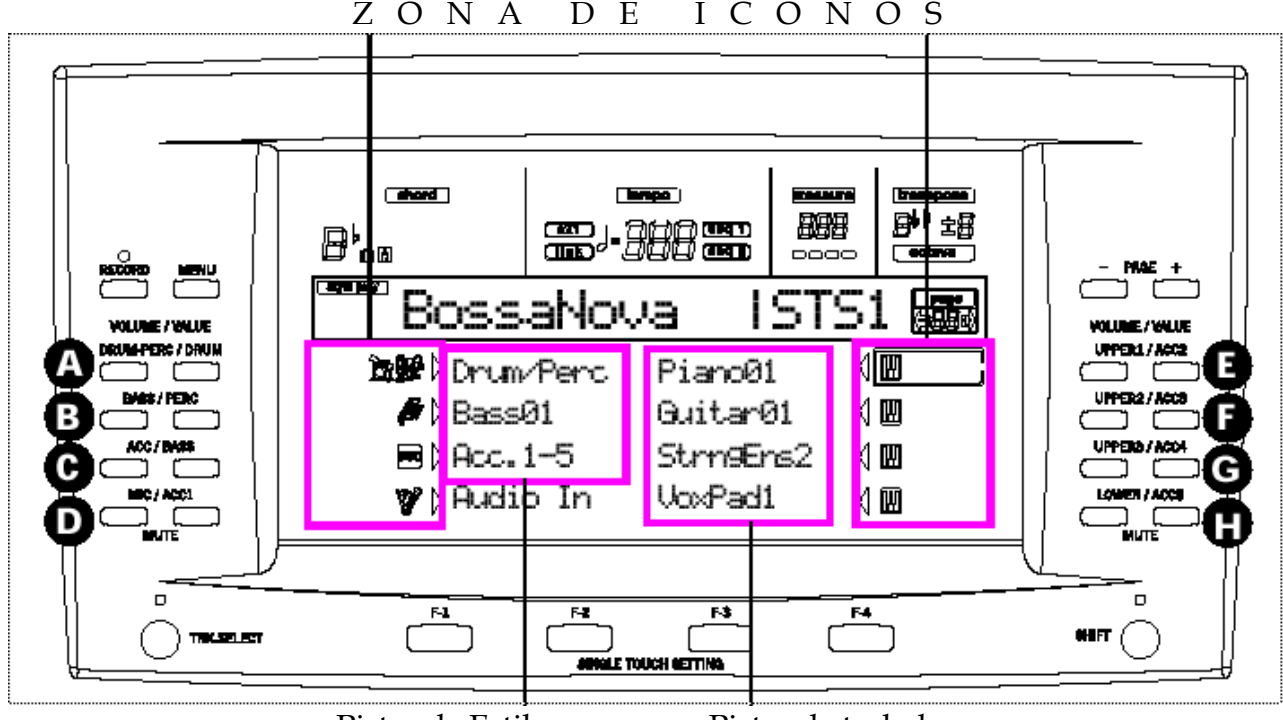

Pistas de Estilo Pistas de teclado

Seleccione los Parámetros usando los botones A-H situados a ambos lados de la pantalla.

Los elementos (páginas de pantalla) que aparecen en la parte inferior de la pantalla se seleccionan con los botones F1-F4.

#### **Controles de pantalla**

#### **BOTONES VOLUME/VALUE A-H y Parámetros de pantalla:**

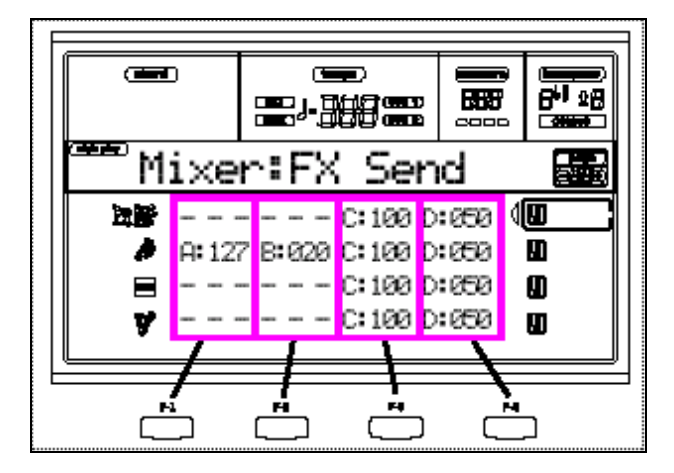

Seleccione los Parámetros usando los botones A-H situados a ambos lados de la pantalla.

Los elementos (páginas de pantalla) que aparecen en la parte inferior de la pantalla se seleccionan con los botones F1-F4.

**Seleccione primero la línea con los botones A-H. A continuación seleccione una columna con los botones F1-F4.**

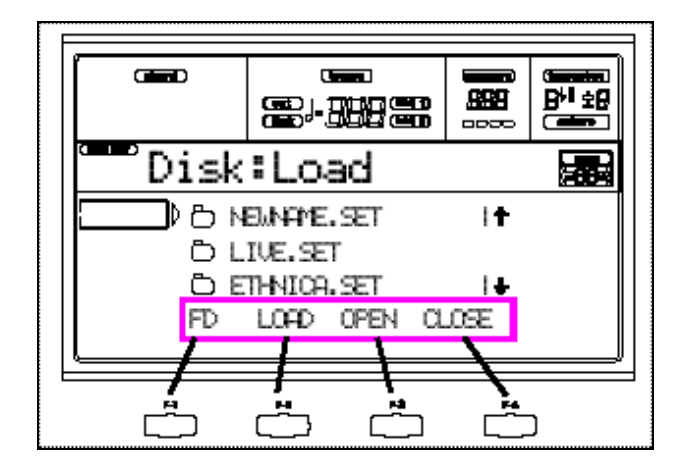

PAGE: los botones PAGE seleccionan la página de Edición anterior o siguiente.

MENU: entra en el modo actual o modo de Edición.

Estando en un menú use los botones A-H para seleccionar una sección.

TRACK SELECT: Actúa según los siguientes modos:

STYLE PLAY: cambia entre pistas en tiempo real y pistas de estilo.

SONG PLAY: cambia entre la página principal y las distintas pistas.

SONG: cambia entre la página principal y las distintas pistas.

#### **Sistema Operativo**

El PA80 tiene un sistema multitarea en el que coexisten varias capas activas. Consulte la siguiente figura:

#### **Modos Operativos**

Consulte la siguiente figura:

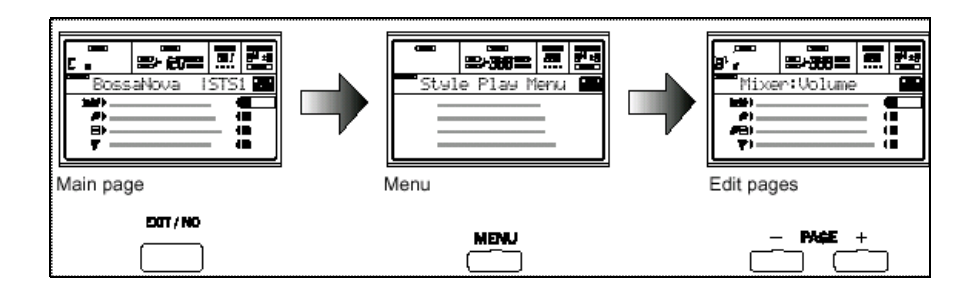

#### **ENTORNO DE EDICIÓN** (Edit Environment):

Al pulsar GLOBAL o DISK se superpone un entorno de Edición al modo operativo actual.

Use MENU y PAGE para navegar por el entorno de Edición.

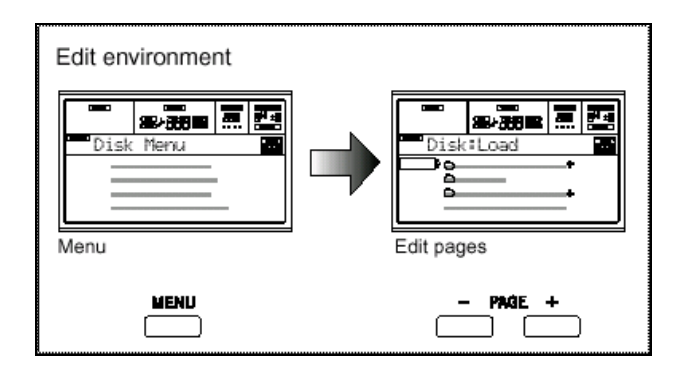

**VENTANAS DE SELECCIÓN** (Selecting Windows):

Al pulsar STYLE o PROGRAM/PERFORMANCE se abre una ventana de selección en la que puede seleccionar elementos.

#### **DISPLAY HOLD:**

Activa/desactiva la función DISPLAY HOLD.

ON: cuando abra una ventana temporal en pantalla permanecerá hasta que pulse EXIT/NO.

OFF: las ventanas temporales se cierran tras un tiempo o al seleccionar un elemento de la ventana.

#### **VENTANAS DE MENSAJES:**

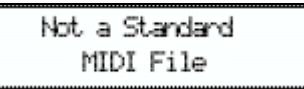

Pulse ENTER para confirmar o EXIT para cancelar.

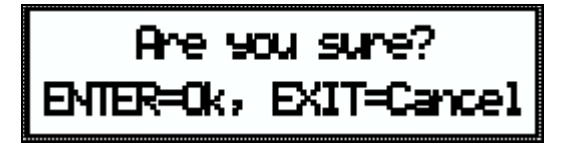

#### **Símbolos e Iconos**

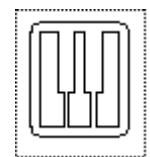

Pista en tiempo real o teclado

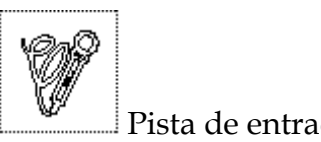

Pista de entrada de audio

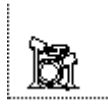

Pista de batería

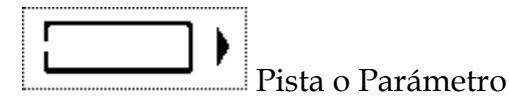

seleccionado

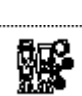

Pista de percusión

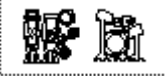

Pistas de percusión o batería

agrupadas

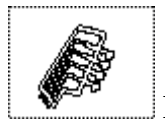

Pista de bajo

acc: Pistas de acompañamiento agrupadas

ac1-ac5: Pistas de acompañamiento

1-16: Pistas de secuenciador

# **5. Panel Posterior**

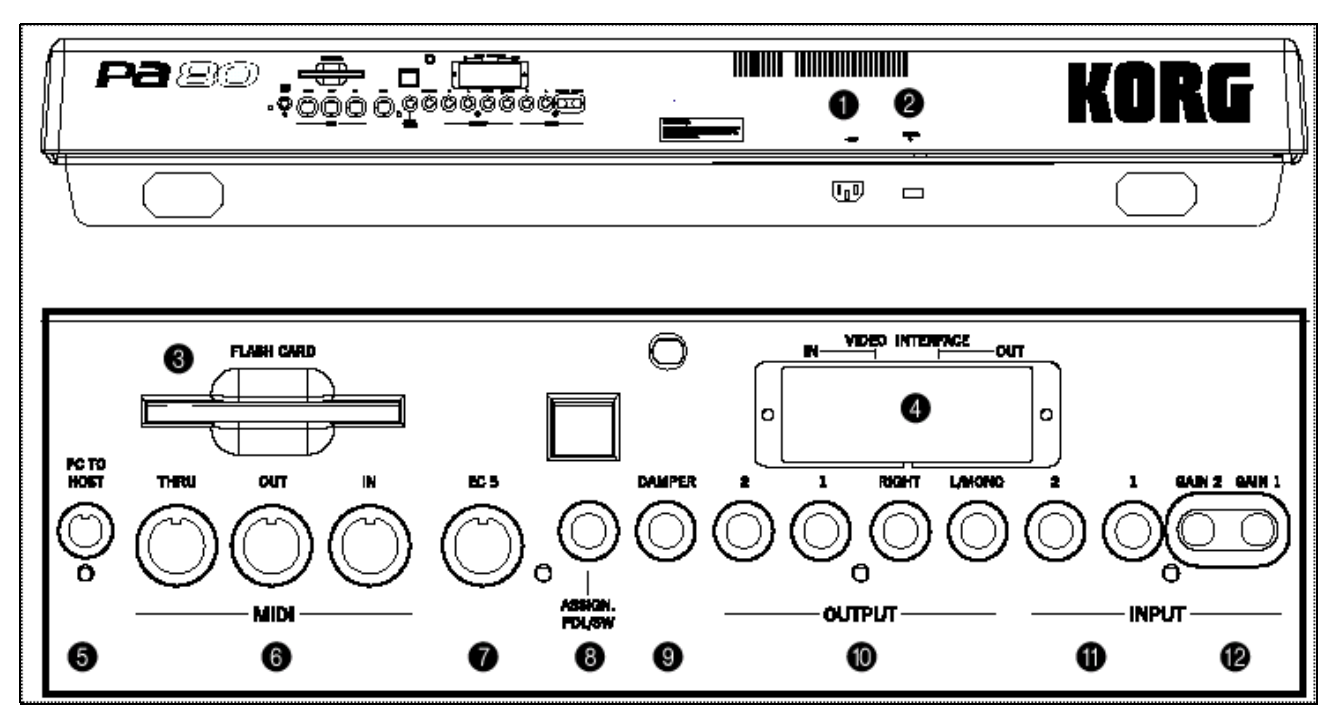

#### **1 Conector de alimentación**

Conecte aquí el cable de alimentación

#### **2 Interruptor POWER**

Apaga y enciende la unidad.

#### **3 Ranura para tarjeta FLASH CARD**

El PA80 admite tarjetas FLASH CARD en la que podrá guardar Programas adicionales.

#### **4 Tarjeta de vídeo VIF1 (opcional)**

La tarjeta de vídeo (compatible con PAL y NTSC) es ideal para Karaoke, ya que muestra las letras directamente en cualquier pantalla de televisión.

#### **5 Conector PC TO HOST**

Para conectar un ordenador sin interfaz MIDI. Es necesario una salida de serie o USB compatible con aplicaciones MIDI.

#### **6 MIDI**

Para conectar aparatos MIDI (teclados u ordenadores). Para conexiones son necesarios cables MIDI que puede adquirir en su distribuidor KORG.

- **MIDI IN:** Recibe datos de otros aparatos MIDI.
- Ŗ **MIDI OUT:**

Transmite datos a otros aparatos MIDI.

• MIDI THRU: Retransmite los datos MIDI recibidos por la toma MIDI IN.

#### **7 Conector EC5**

Conecte el controlador externo opcional KORG EC**5.**

#### **8 Conector ASSIGNABLE PDL/SW**

Aquí puede conectar un pedal de expresión como el Korg XVP-10, EXP-2.

Puede programar el pedal.

#### **9 Conector DAMPER**

Aquí puede conectar un pedal de sostenido, como el Korg DS-1/PS1-2 o similar. Puede programar la polaridad en "Damper polarity".

#### **10 Conectores de salida: OUTPUT**

Salidas de audio. Puede conectar un amplificador externo.

Aviso: Un volumen excesivo puede causar lesiones auditivas. Mantenga el volumen a un nivel moderado.

L/MONO, RIGHT: SALIDAS PRINCIPALES.

Suba el control MASTER VOLUME a una posición intermedia.

10 es el máximo y 0 es el mínimo.

1, 2: SALIDAS AUXILIARES. (Estas salidas no son controladas por MASTER VOLUME).

#### **11 Conectores de entrada: INPUT**

Son entradas de audio. Puede conectar un sintetizador, mezclador, sistema de alta fidelidad u otro aparato. Para conectar un micro con alimentación PHANTOM es necesaria una fuente de alimentación especial.

#### **12 GAIN 1-2**

Controlan la sensibilidad de las entradas INPUT.

LINE: posición hacia la izquierda.

MICRO: posición hacia la derecha.

# **GUÍA BÁSICA**

# **6. Funcionamiento Básico**

#### **Interpretación con el teclado**

Para tocar un sonido en todo el teclado, pulse FULL UPPER.

Escuchará las pistas UPPER 1-3.

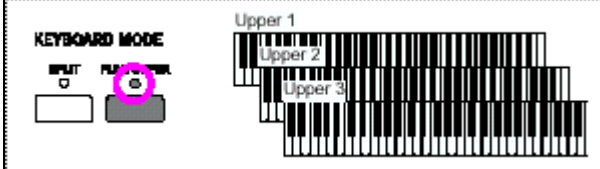

#### **Cómo dividir dos sonidos en el teclado**

Use el botón SPLIT para dividir el teclado en parte superior e inferior.

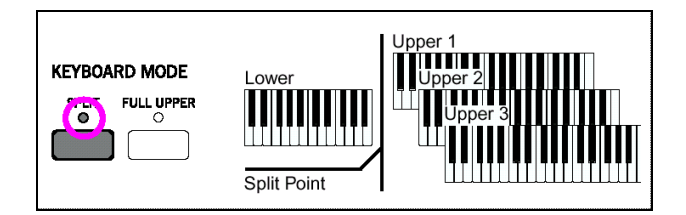

#### SPLIT POINT:

Selecciona el punto de división de teclado. Mantenga pulsado el botón y toque una nota. Dicha nota y las que están a la derecha serán el rango superior, y las que están a la izquierda serán el inferior.

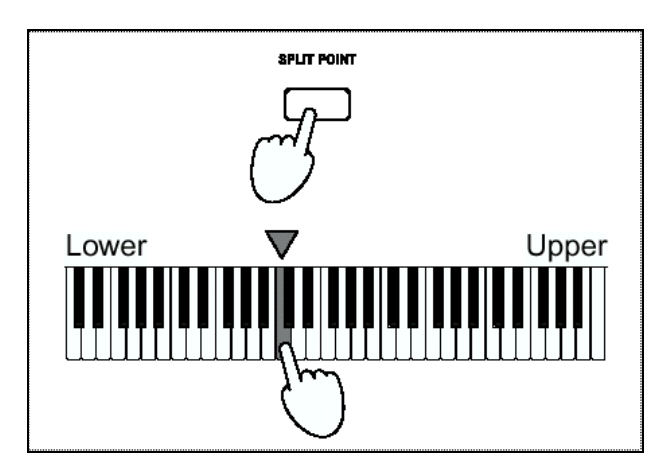

#### **Selección y Silencio de Pistas**

#### **SELECCIÓN DE PISTAS:**

Use los botones VOLUME/VALUE A-H para seleccionar una pista.

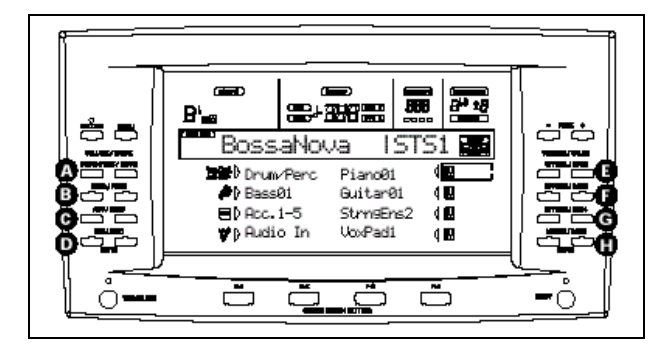

La pista seleccionada aparece:

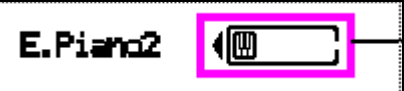

Puede usar los botones TRACK SELECT para navegar por las pistas.

#### **SILENCIAR / CANCELAR SILENCIO:**

Pulse AMBOS BOTONES VOLUME VALUE A-H para silenciar la pista.

Púlselos de nuevo para cancelar el silencio.

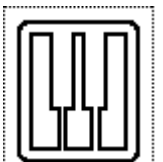

 Pista con sonido activado. Si no hay icono la pista está silenciada.

#### **Selección de una PERFORMANCE**

Una PERFORMANCE consta de un conjunto de Programas y pistas de Estilo que permite seleccionar fácilmente complejas combinaciones.

#### **STYLE CHANGE:**

ON: al seleccionar un PERFORMANCE el Estilo puede cambiar.

OFF: al seleccionar un PERFORMANCE el Estilo NO puede cambiar.

#### **TIPOS DE DATOS PARÁMETROS**

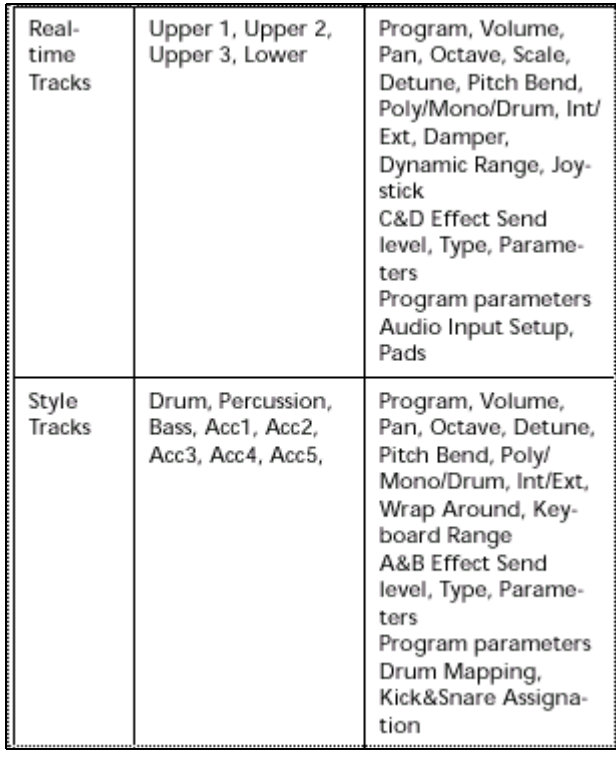

#### REAL TIME TRACKS: PISTAS EN TIEMPO REAL STYLE TRACKS: PISTAS DE ESTILOS

Otros Parámetros de PERFORMANCE se guardan en GLOBAL:

Global Master Transpose, Chord Recognition Mode, Memory Mode, Velocity Trigger, Lock

#### **PROCEDIMIENTO DE SELECCIÓN DE PERFORMANCE:**

**1.** Pulse el botón PERFORM.

**2.** Seleccione el banco PROGRAM/PERFORMANCE que desee.

Aparece la ventana de selección de PERFORMANCE.

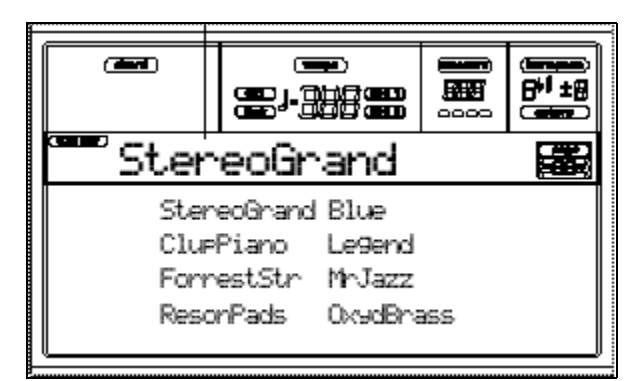

**3.** Seleccione una PERFORMANCE usando los botones VOLUME/VALUE A-H.

**4.** Si el LED DISPLAY HOLD está iluminado, pulse EXIT para salir de esta Ventana.

#### **Botón STYLE CHANGE**

ON: al seleccionar un PERFORMANCE el Estilo puede cambiar.

OFF: al seleccionar un PERFORMANCE el Estilo NO puede cambiar.

#### **Selección de Programa**

Antes de seleccionar un Programa debe seleccionar la pista a la cual desea asignar dicho Programa.

**Cada Elemento de Estilo (variaciones, interludios, etc.) puede tener un Programa asignado. Por tanto el Programa seleccionado puede cambiar al seleccionar un Elemento distinto.**

**1.** Use los botones VOLUME/VALUE A-H de la parte derecha de la pantalla para seleccionar la pista de teclado a la cual desea asignar el Programa.

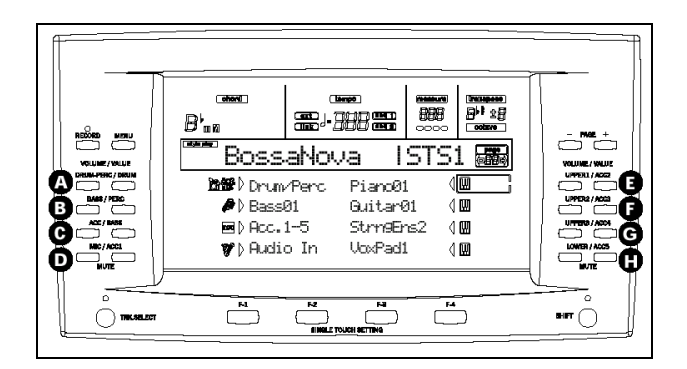

**2.** Pulse el botón PROGRAM.

**3.** Use el botón de la izquierda de la sección PROGRAM/PERFORMANCE para seleccionar una fila de bancos de Programa.

**4.** Seleccione el banco PROGRAM/PERFORMANCE que contiene el Programa que desea.

Aparece la ventana de selección de Programa:

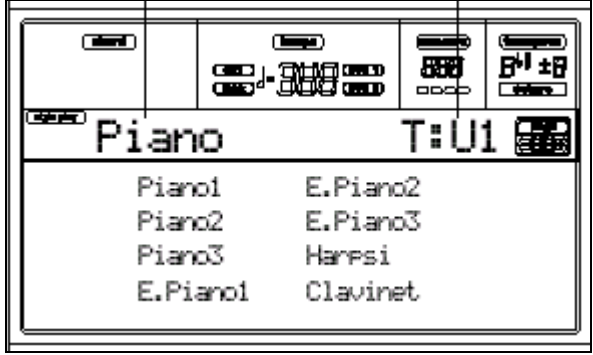

**5.** Navegue por los Programas usando los botones PAGE.

**6.** Cuando encuentre el Programa que desea, selecciónelo usando los botones VOLUME/VALUE A-H.

**7.** Si el LED DISPLAY HOLD está iluminado, pulse EXIT para salir de esta Ventana.

#### **Selección y uso de Barras de sonido**

El PA80 incluye una simulación realista de un órgano rock de barras.

Puede seleccionar estos Programas pulsando el botón DIGITAL DRAWBARS.

No obstante estos Programas son especiales y tienen las siguientes características:

- Modos de Reproducción de Estilo y secuenciador: sólo un Programa de este tipo para pistas en tiempo real y uno para pistas de Estilo.
- Reproducción de canción: un Programa para las pistas en tiempo real y uno para pistas de canción.
- Modo de canción: un Programa para las pistas de canción 1-8 y otro para las pistas 9-16.

#### **PROCEDIMIENTO DE SELECCIÓN DE PROGRAMAS DIGITAL DRAWBARS:**

**1.** Use los botones VOLUME/VALUE A-H de la parte derecha de la pantalla para seleccionar la pista de teclado a la cual desea asignar el Programa.

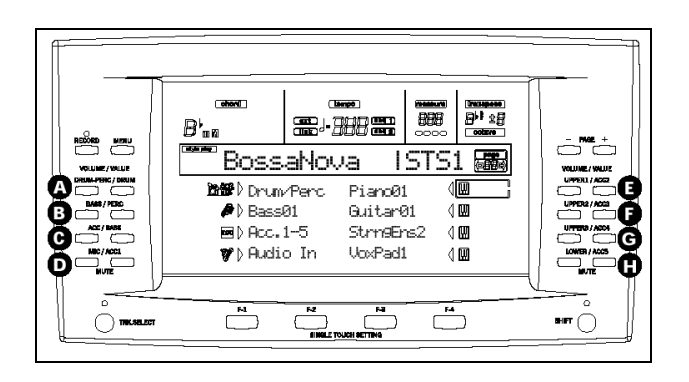

**2.** Pulse el botón PROGRAM.

**3.** Use el botón de la izquierda de la sección PROGRAM/PERFORMANCE para seleccionar la primera fila de bancos de Programa.

**4.** Seleccione el banco DIGITAL DRAWBAR.

Aparece la ventana de selección de Programa DIGITAL DRAWBAR:

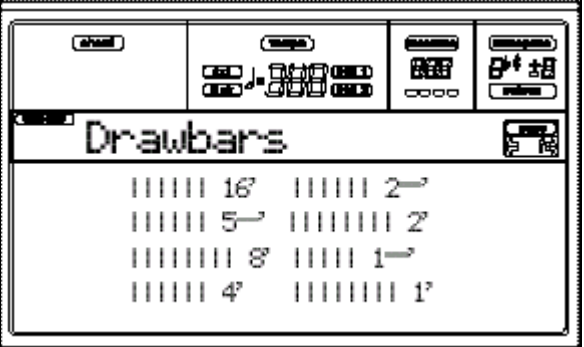

**5.** Use los botones VOLUME/VALUE A-H para cambiar el volumen de cada Barra.

**6.** Pulse PAGE+ para ver la página de ajustes:

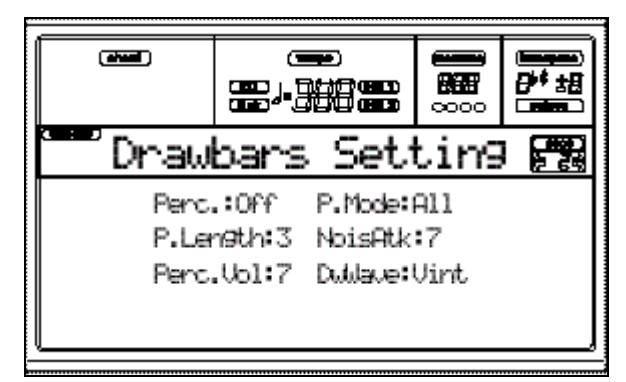

**7.** Cambie los Parámetros tal como desee.

**8.** Pulse EXIT para salir de esta Ventana.

#### **Selección de Estilo**

Un Estilo es un conjunto de patrones de ritmo y acompañamiento.

**1.** Use el botón de la izquierda de la sección STYLE para seleccionar una fila de bancos de Estilo.

**2.** Seleccione el banco de Estilo que desee.

Aparece la ventana de selección de Estilo:

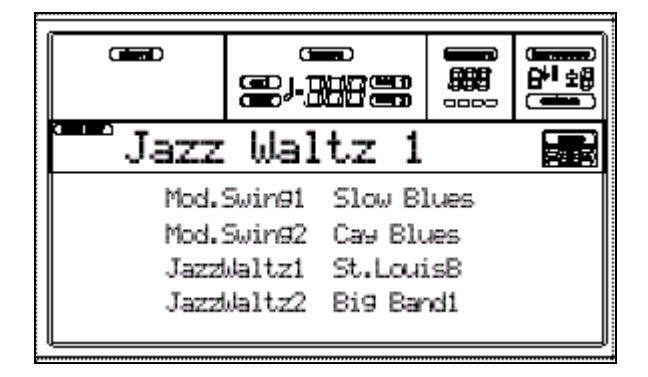

**3.** Seleccione una página usando los botones PAGE.

**4.** Seleccione el Estilo que desee usando VOLUME/VALUE A-H.

**5.** Si el LED DISPLAY HOLD está iluminado, pulse EXIT para salir de esta Ventana.

#### **SINGLE TOUCH**

LED iluminado: al cambiar de ESTILO, los Programas y Efectos cambiarán.

#### **Selección de un Ajuste SINGLE TOUCH (STS)**

Cada uno de los Estilos dispone de un máximo de 4 ajustes SINGLE TOUCH (STS) para configurar las pistas y Efectos con sólo tocar un botón.

Seleccione los STS pulsando F1-F4 situados bajo la pantalla.

#### **Cambiar todas las pistas de teclado a la vez**

Seleccione una PERFORMANCE o STS para cambiar todos los Programas y Efectos a la vez.

#### **Reproducción de canción directamente desde disquete**

**1.** Inserte el disquete con la canción.

#### **2.** Pulse SONG PLAY.

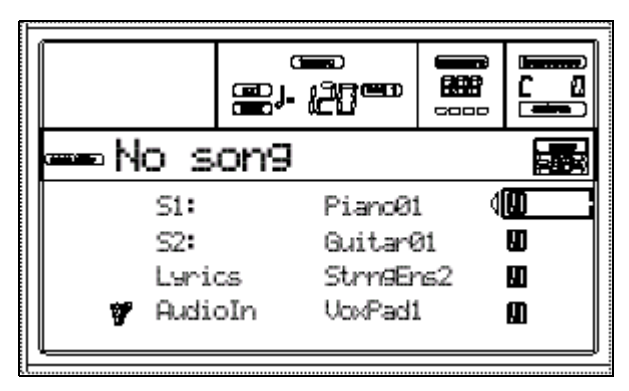

**3.** Pulse A (s1:) VOLUME/VALUE para abrir la Ventana de selección de canción:

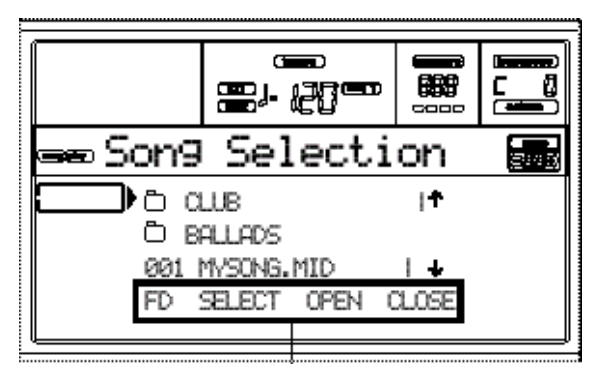

Comandos de página

**4.** Pulse F1 para seleccionar el dispositivo de disquete.

#### **5.** Use TEMPO/VALUE o VOLUME/VALUE E-H para navegar por la lista.

Mueva el archivo que está buscando a la primera línea de la pantalla.

**6.** Para navegar por distintas carpetas, use F3 OPEN para abrir y F4 CLOSE para cerrar las carpetas (directorios del disquete).

**7.** Cuando el archivo que desee esté en la primera línea de la pantalla, pulse F2 SELECT.

**8.** Cuando la canción aparezca en la línea S1 del modo SONG PLAY pulse el botón SEQ 1 PLAY/STOP para iniciar la Reproducción.

 Asegúrese de que el control BALANCE está en el centro.

**9.** Pare la Reproducción pulsado de nuevo PLAY/STOP.

# **7. Tutorial**

Este capítulo es una guía práctica para usar el instrumento.

Está dirigido principalmente para aquellos que nunca han usado un teclado con acompañamiento.

En ocasiones llegará a páginas de edición que no desea, en ese caso pulse EXIT/NO, y volverá a la pantalla anterior.

Los nombres de los Programas y estilos que aparecen a continuación pueden ser ligeramente diferentes de los de su instrumento.

No se preocupe, son solamente ejemplos.

#### **1 Toque el teclado**

Al encender el PA80 estará seleccionada la PERFORMANCE 1.1 STEREO GRAND.

La pista de teclado tiene en este caso un sonido de piano.

Existen cuatro pistas en tiempo real: UPPER1-3 y LOWER.

Puede modificar los ajustes de esta PERFORMANCE 1-1 de manera que tenga otros sonidos, etc.

#### **2 Seleccione otra PERFORMANCE**

Si el LED PERFORM. está iluminado pulse uno de los botones PROGRAM/PERFORMANCE y seleccione la PERFORMANCE con los botones VOLUME/VALUE A-H (a los lados de la pantalla).

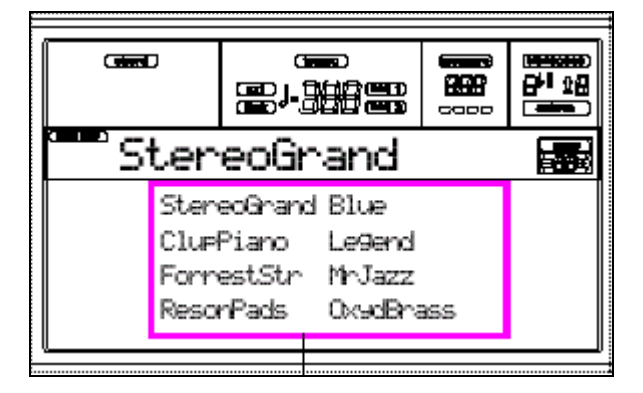

#### **3 Seleccione de nuevo PERFORMANCE 1-1**

Pulse PERFORMANCE BANK 1, y use los botones VOLUME/VALUE A-H para seleccionar PERFORMANCE 1-1.

#### **4 Cancele el silencio de la pista UPPER 2**

Pulse ambos botones VOLUME/VALUE F.

La pista UPPER 2 está seleccionada.

Escuchará el piano junto con un sonido de cuerdas DARK PAD.

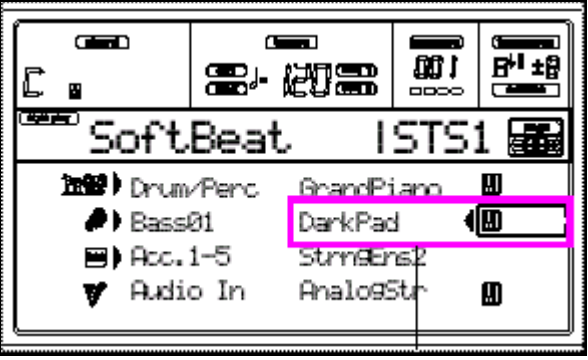

#### **5 Pulse SPLIT en KEYBOARD MODE**

Ahora el teclado está dividido.

#### **6 Ajuste el punto de división**

SPLIT POINT: Selecciona el punto de división de teclado. Mantenga pulsado el botón y toque una nota. Dicha nota y las que están a la derecha serán el rango superior, y las que están a la izquierda serán el inferior.

#### **7 Active o desactive distintas pistas**

Pulse ambos botones VOLUME/VALUE H.Se silenciará la pista LOWER.

Use el mismo procedimiento con los botones VOLUME/VALUE E, F y G, para activar o desactivar otras pistas.

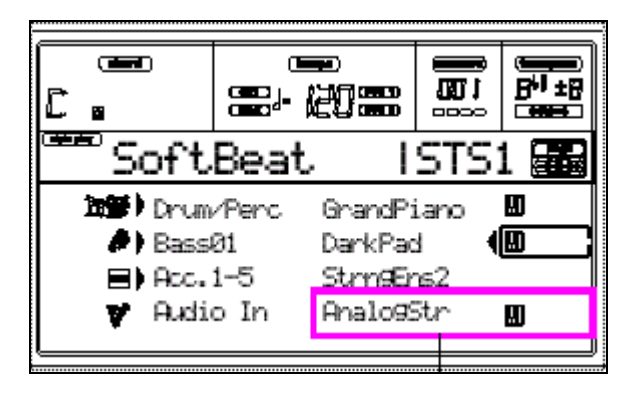

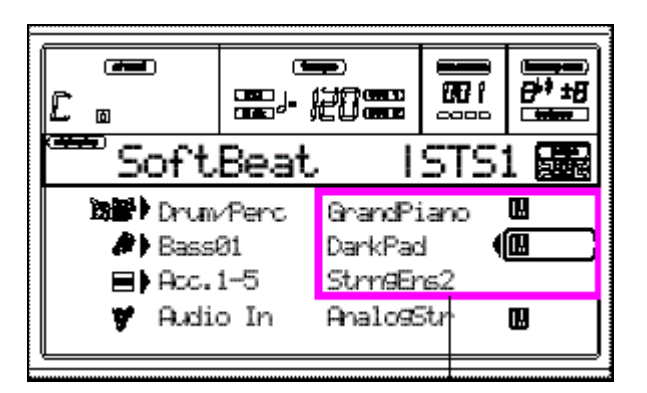

#### **8 Ajuste el volumen relativo de las pistas en tiempo real**

Use los pares de botones VOLUME/VALUE E-H para ajustar el volumen de las pistas en tiempo real.

#### **9 Pulse FULL UPPER en KEYBOARD MODE**

De nuevo las pistas UPPER sonarán en el teclado.

#### **10 Guarde esta configuración de pistas en una PERFORMANCE**

Pulse WRITE y aparecerá la ventana de guardado.

Consulte más adelante en este manual.
## **Tocar un Estilo**

## 1 **Seleccione su estilo favorito**

Vamos a seleccionar "Jazz Brush".

Pulse el botón situado más a la izquierda de STYLE, para que el LED se ilumine.

Pulse el botón 4, "JAZZ".

Aparece la ventana de selección de Estilo.

Pulse uno de los botones A VOLUME/VALUE para seleccionar "Jazz Brush".

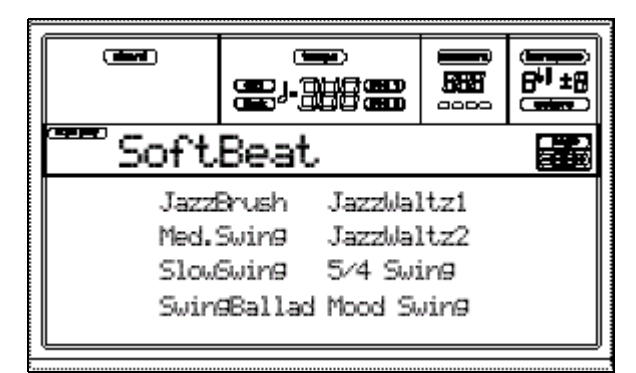

## 2 **Seleccione una introducción**

Pulse INTRO1 o INTRO**2.**

## 3 **Inicie el Estilo**

Toque un acorde y Pulse START/STOP.

Los acordes se reconocen por debajo del punto de división SPLIT.

Debe tocar tres o más notas para que se reconozca el acorde.

## 4 **Toque acordes y la melodía**

Los acordes reconocidos aparecen en la pantalla.

## 5 **Seleccione un interludio**

## **PULSE BREAK**

La música se para un compás y vuelve a sonar.

## **PULSE FILL1 O FILL2**

El PA80 reproduce un interludio.

## 6 **Seleccione otras Variaciones**

Pulse uno de los botones VARIATION.

## 7 **Parar**

Pulse START/STOP de nuevo.

## **PULSE ENDING1 O ENDING2**

Escuchará un final.

## **Sincronización**

## 1 **Con el estilo parado, Pulse SYNCHRO**

## 2 **Ahora toque un acorde en el teclado**

El Estilo empieza a sonar.

## 3 **Pare el Estilo con START/STOP o con ENDING**

 Para más información consulte la sección Guía de Referencia en este manual.

#### **Mueva el control BALANCE a la posición central**

- **1.** Inserte el disquete con la canción.
- **2.** Pulse SONG PLAY.

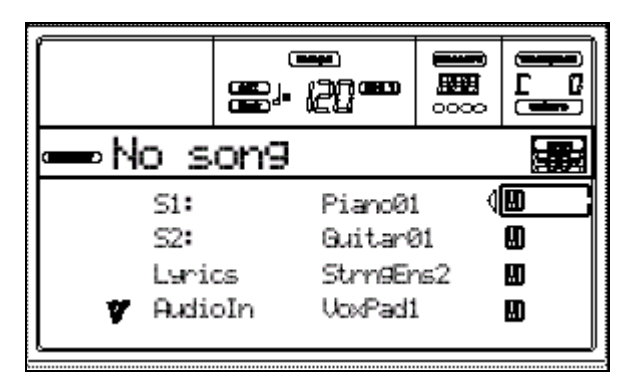

**3.** Pulse A (s1:) VOLUME/VALUE para abrir la Ventana de selección de canción:

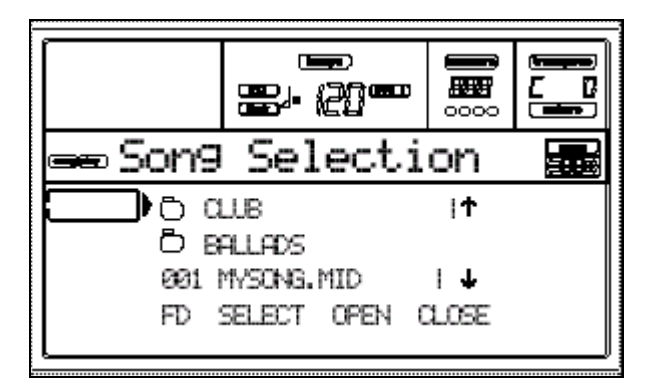

**4.** Pulse F1 para seleccionar el dispositivo de disquete.

#### **5.** Use TEMPO/VALUE o VOLUME/VALUE E-H para navegar por la lista.

Mueva el archivo que está buscando a la primera línea de la pantalla.

**6.** Para navegar por distintas carpetas, use F3 OPEN para abrir y F4 CLOSE para cerrar las carpetas (directorios del disquete).

**7.** Cuando el archivo que desee esté en la primera línea de la pantalla, pulse F2 SELECT.

**8.** Cuando la canción aparezca en la línea S1 del modo SONG PLAY pulse el botón SEQ 1 PLAY/STOP para iniciar la Reproducción.

 Asegúrese de que el control BALANCE está en el centro.

**9.** Pare la Reproducción pulsado de nuevo PLAY/STOP.

## **4 - Grabación de canción**

#### 1 **Lo primero entre en el modo de secuencia Backing Sequence**

Pulse B.SEQ para entrar en modo Backing Sequence.

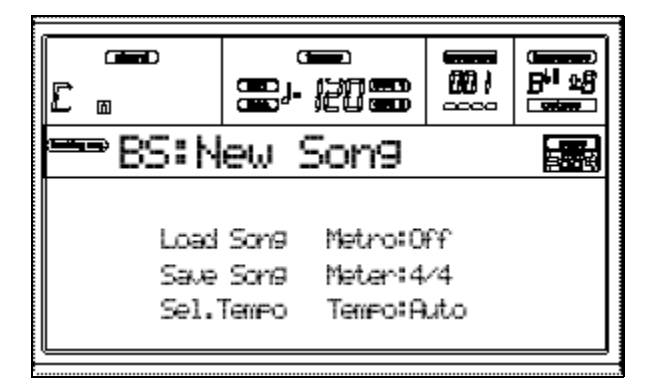

#### 2 **Pulse RECORD.**

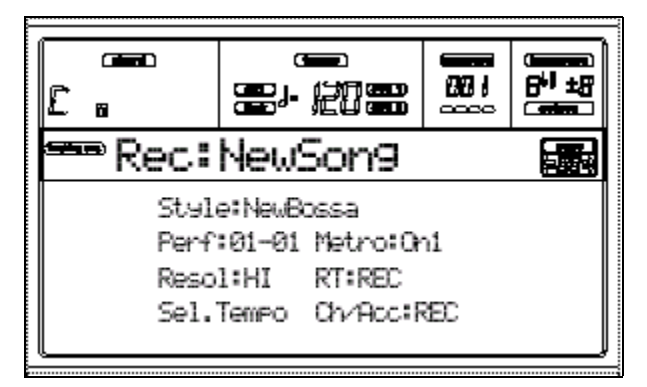

3 **Puede seleccionar un Estilo diferente**

#### **PROCEDIMIENTO:**

- Use el botón de la izquierda de la sección STYLE para seleccionar una fila de bancos de Estilo.
- Seleccione el banco de Estilo que desee.
- Aparece la ventana de selección de Estilo.
- Seleccione una página usando los botones PAGE.
- Seleccione el Estilo que desee usando VOLUME/VALUE A-H.
- Si el LED DISPLAY HOLD está iluminado, pulse EXIT para salir de esta Ventana.

**SINGLE TOUCH:** LED iluminado: al cambiar de ESTILO, los Programas y Efectos cambiarán.

#### 4 **Cambio de Performance o ajuste**

#### **Single Touch**

#### **PROCEDIMIENTO DE SELECCIÓN DE PERFORMANCE:**

- Pulse el botón PERFORM.
- Seleccione el banco PROGRAM/PERFORMANCE que desee.
- Aparece la ventana de selección de PERFORMANCE.
- Seleccione una PERFORMANCE usando los botones VOLUME/VALUE A-H.
- Si el LED DISPLAY HOLD está iluminado, pulse EXIT para salir de esta Ventana.

#### 5 **Ahora estamos preparados**

Las pistas RT track y Ch/Acc track están en modo de Grabación REC.

#### **PULSE PLAY/STOP (SEQ1)**

**DESPUÉS PULSE START/STOP**

#### **ESPERE LOS COMPASES DE CUENTA ATRÁS HASTA BAR 1**

**¡EMPIECE A TOCAR!**

#### 6 **Toque igual que lo haría en directo.**

Puede seleccionar distintos Estilos, pulsar INTRO, FILL, ENDING, etc.

#### 7 **Parar la canción**

Pulse START/STOP o bien uno de los botones ENDING.

La canción se para pero la Grabación sigue activada para que pueda seguir grabando otra canción si lo desea.

#### 8 **Terminar la Grabación**

**PULSE PLAY/STOP (SEQ1)**

#### 9 **Escuche la canción**

En la página Backing Sequence Play, Pulse

PLAY/STOP (SEQ1) para escuchar su nueva canción.

## 10 **Si desea eliminar una de las pistas o la canción completa:**

**1.** Pulse RECORD.

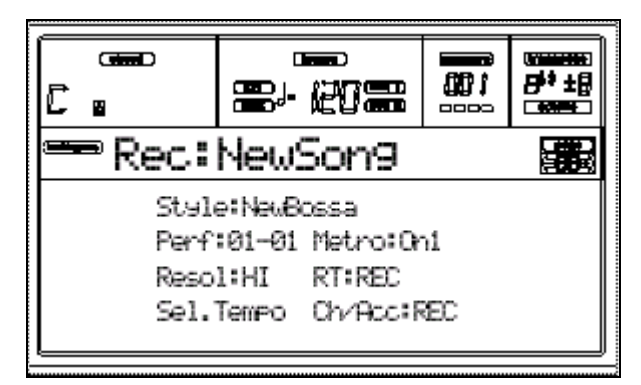

**2.** Ajuste la pista que desea eliminar a estado REC.

**3.** Ajuste la pista que desea escuchar durante la Grabación a estado PLAY.

Si desea silenciar una pista seleccione estado MUTE.

**4.** Inicie la Grabación de nuevo

**5.** Pulse PLAY/STOP (SEQ1) para salir del modo de Grabación.

## 10 **Si desea guardar la canción**

Acceda a la página "Save Song" y siga las explicaciones que se dan más adelante en este manual.

 Para más información consulte la sección Guía de Referencia en este manual.

.

## **5 - Edición de canción**

#### 1 **Pulse SONG para entrar en el modo de canción**

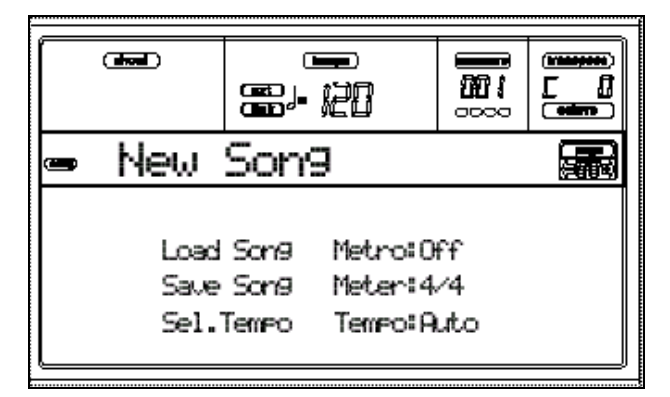

#### 2 **Inserte el disquete que contiene la canción que desea editar**

Los archivos MIDI tienen una extensión ".MID" o ".KAR".

## 3 **Cargue la canción**

Pulse uno de los botones B VOLUME/VALUE que corresponde al comando Load Song.

Aparece la página LOAD.

Use DIAL o UP/DOWN para navegar por la lista.

Mueva el archivo que está buscando a la primera línea de la pantalla.

Para navegar por distintas carpetas, use F3 OPEN para abrir y F4 CLOSE para cerrar las carpetas (directorios del disquete).

Cuando el archivo que desee esté en la primera línea de la pantalla, pulse F2 LOAD.

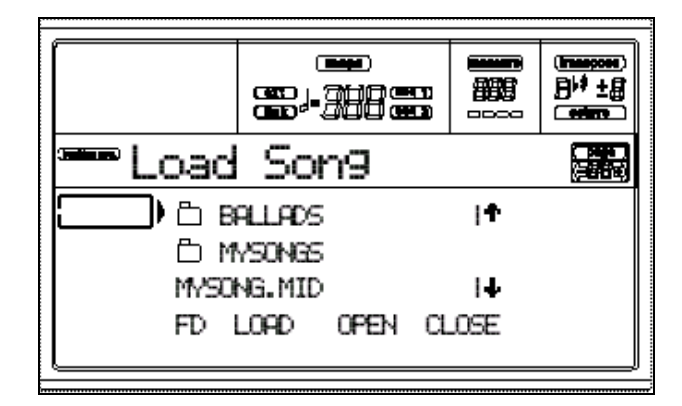

#### 4 **Escuche la canción**

Pulse PLAY/STOP (SEQ1) para escuchar la canción.

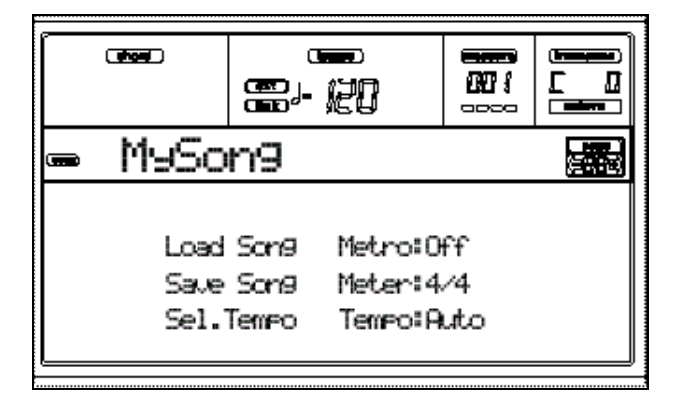

#### 5 **Pare la canción**

Pulse PLAY/STOP (SEQ1). El LED PLAY/STOP se apague.

**Por favor, realice siempre los cambios cuando el secuenciador esté parado.**

## 6 **Seleccione diferentes Programas**

#### **Selección de Programa**

- Antes de seleccionar un Programa debe seleccionar la pista a la cual desea asignar dicho Programa.
- Use los botones VOLUME/VALUE A-H de la parte derecha de la pantalla para seleccionar la pista de teclado a la cual desea asignar el Programa.
- Pulse el botón PROGRAM.
- Use el botón de la izquierda de la sección PROGRAM/PERFORMANCE para seleccionar una fila de bancos de Programa.
- Seleccione el banco PROGRAM/PERFORMANCE que contiene el Programa que desea.
- Aparece la ventana de selección de Programa:
- Navegue por los Programas usando los botones PAGE.
- Cuando encuentre el Programa que desea, selecciónelo usando los botones VOLUME/VALUE A-H.

## 7 **Cambio de volumen**

Pulse MENU.

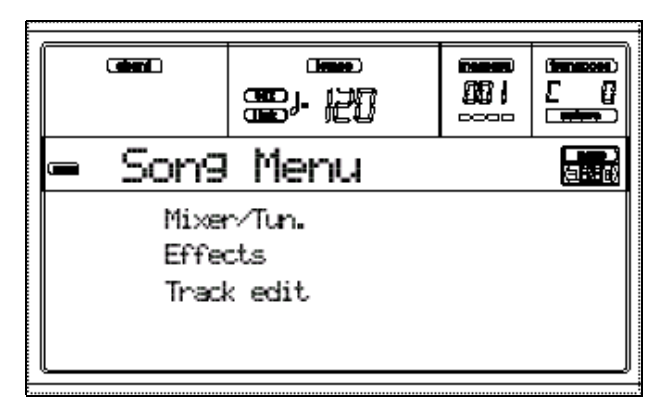

Pulse uno de los botones A VOLUME/VALUE, para seleccionar Mixer/Tuning.

Aparece la página de selección de volumen.

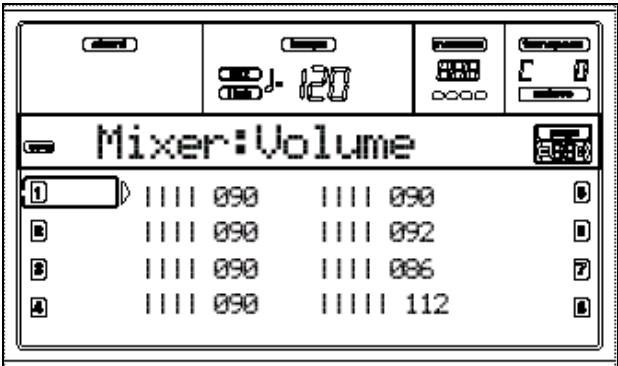

Seleccione una pista y use DIAL o UP/DOWN, o botones VOLUME/VALUE para cambiar el volumen de pista.

## 8 **Guarde la canción**

Pulse EXIT para volver a la página principal.

Pulse uno de los botones C VOLUME/VALUE para seleccionar el comando Save Song.

Guarde su canción con un nuevo nombre.

Siga las explicaciones que se dan más adelante en este manual.

 Para más información consulte la sección Guía de Referencia en este manual.

## **8. MIDI**

## *¿Qué es General MIDI?*

General MIDI, o GM, es una adición a la especificación MIDI que facilita la reproducción de secuencias en una gran cantidad de instrumentos MIDI, sin realizar una preparación excesiva.

Antes de que existiera el General MIDI, no existían reglas sobre los tipos de sonidos que debería incluir un instrumento MIDI.

Al tratar de reproducir una secuencia utilizando un instrumento MIDI diferente se podían producir resultados inesperados.

Por ejemplo, la parte de platillo agudo podría sonar como una caja, el bombo como un timbal, y el piano como un sonido de metales.

Para conseguir que sonara bien, se debían buscar programas que coincidieran con los del instrumento original, y con una lista de cada número de Programa se debía modificar la secuencia para que seleccionara los Programas y niveles correctos.

General MIDI hace posible que secuencias que han sido escritas para instrumentos GM, suenen relativamente igual independientemente del instrumento GM utilizado para su reproducción.

La pista de piano reproducirá un sonido de piano, y las partes de batería producirán los sonidos de batería adecuados, y la mezcla general será correcta.

Además, no habrá que realizar pesadas ediciones, buscar sonidos, o ajustar niveles.

GM especifica una lista de Programas que incluye los grupos principales de instrumentos, asignados a números específicos de Programa.

También se especifican los volúmenes relativos de cada Programa, así como normas para valores de envolvente (ataque, atenuación, etc.) y respuesta a la velocidad.

También se incluye un mapa de batería que especifica la disposición de los sonidos de batería a lo largo del teclado.

Esto abre muchas posibilidades para aplicaciones MIDI.

Las secuencias que cumplen con la especificación GM pueden ser distribuidas en redes de información, y estar listas para ser reproducidas sin necesidad de modificación.

Los programadores de juegos de ordenador y software pueden escribir música para instrumentos GM que acompañarán su software con sonido de alta calidad y efectos especiales.

Otras empresas pueden ofrecer música pre-grabada, en modo de secuencia, para su uso en presentaciones multimedia.

## *Archivos MIDI Estándar*

El formato de Archivo MIDI Estándar (SMF o Standard MIDI File) fue creado para permitir la transferencia de datos de secuencia entre ordenadores y teclados que utilicen este formato.

Los Archivos MIDI Estándar pueden presentarse en tres formatos. El PA80 se adapta al formato 0 y al formato 1.

Los Archivos MIDI Estándar no tienen que cumplir necesariamente el estándar GM; no obstante, representan una manera adecuada de transferir datos de canción entre sistemas musicales compatibles con GM.

Utilice el modo de Reproducción de Canción Song Play para reproducir un Archivo MIDI Estándar.

Controladores más comunes:

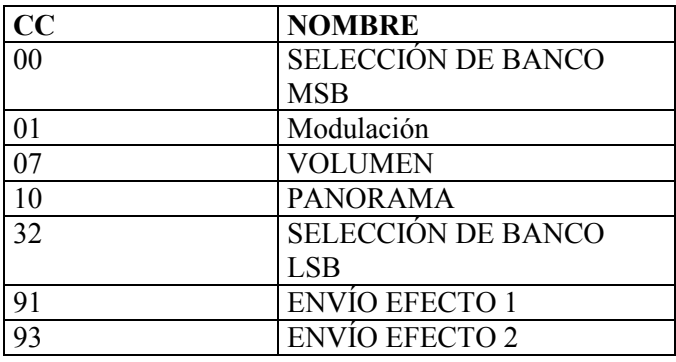

## **Canales especiales**

## **Canal Global**

Se utiliza para controlar el PA80 desde un teclado o instrumento MIDI externo.

Debe ajustar el instrumento transmisor y el PA80 al mismo canal Global.

Este canal tiene prioridad sobre los demás canales.

Este canal también permite controlar el PA80 cuando está en modo de teclado dividido: SPLIT.

## **Canales CHORD 1 y CHORD 2**

Se usan para detectar acordes con el acompañamiento automático.

Estos canales no se ven afectados por el modo SPLIT de KEYBOARD MODE.

Los botones de la sección CHORD SCANNING tienen un Efecto especial sobre los canales CHORD.

- Si ha seleccionado LOWER la detección se ajusta en el Parámetro ChordRecog.
- Si ha seleccionado UPPER o FULL el modo de detección será FINGERED 2.

Estos dos canales son muy útiles para los intérpretes de acordeón.

## **Controlar el PA80 con un teclado maestro**

Si desea usar un teclado maestro en lugar del teclado del PA80, conecte el MIDI In del PA80 al MIDI Out del teclado maestro.

Ambos instrumentos deben estar en el mismo canal MIDI Global.

El teclado maestro controlará al PA80.

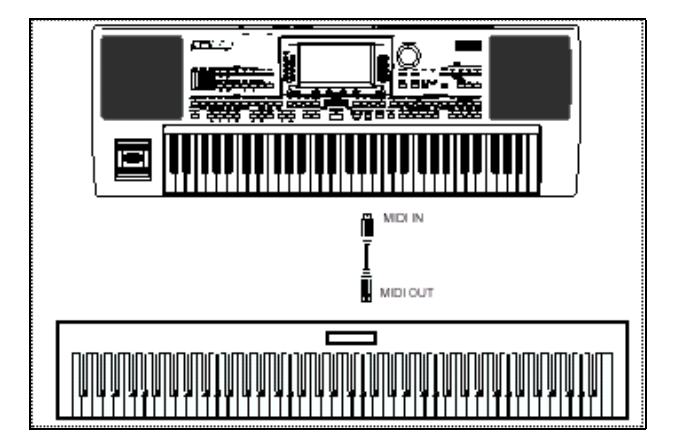

## **Controlar otro instrumento desde el PA80**

Puede usar el PA80 como un teclado maestro o como un módulo de arreglos para otros instrumentos.

Conecte el MIDI Out del PA80 al MIDI In del otro instrumento.

#### **Usando el PA80 como un teclado maestro**

Podrá cambiar los sonidos del instrumento externo con los botones del panel frontal del PA80.

Si el instrumento es compatible GM, los sonidos coincidirán con los del instrumento externo.

## **El secuenciador**

Cualquier pista de secuenciador puede enviar datos MIDI a un instrumento externo.

Los ajustes se realizan en la página 11 MIDI OUT CHANNELS.

Ajustes por defecto:

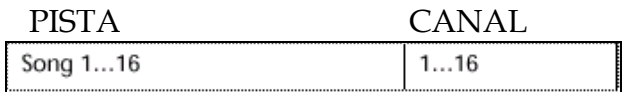

## **El teclado**

Ajustes por defecto:

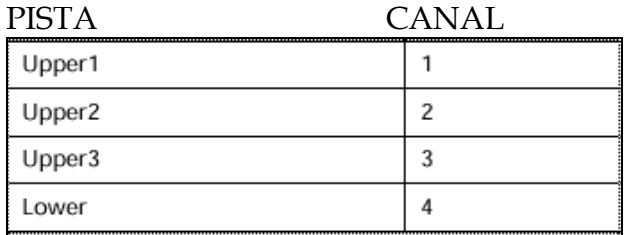

## **Las pistas de Estilo**

Ajustes por defecto:

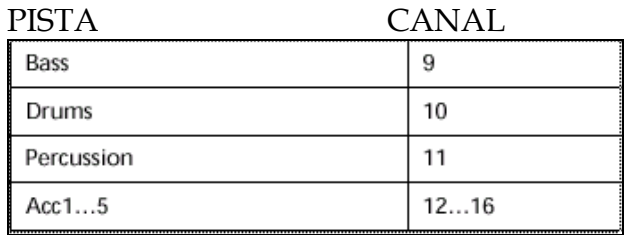

## **Conexión del PA80 con un acordeón MIDI**

## **Conexiones y ajustes**

Conecte el MIDI OUT del acordeón MIDI IN del PA80.

Pulse GLOBAL.

Vaya a la página 5: MIDI SETUP.

Seleccione una de las configuraciones ACCORDION.

Pulse WRITE, seleccione GLOBAL y Pulse ENTER.

Aparece el mensaje ARE YOU SURE?.

Pulse ENTER para confirmar o EXIT para cancelar.

Pulse uno de los botones de la sección MODE para ir al modo que desee.

## **Uso del PA80 con un Secuenciador externo**

Como ya sabrá, puede utilizar el modo de Secuenciador del PA80 para grabar secuencias, y el modo de Reproducción de Canción para reproducir Archivos MIDI Estándar.

No obstante, puede que usted desee utilizar un ordenador con software de secuenciador para grabar sus composiciones.

Normalmente, estos secuenciadores ofrecen avanzadas herramientas de edición, pero no ofrecen funciones interactivas.

## **Conexiones MIDI**

Para conectar el PA80 con un ordenador, éste debe tener un interfaz MIDI. (También puede utilizar el conector PC TO HOST del PA80 tal como se explica más adelante).

En este sistema, los datos del teclado del *PA80* serán enviados desde la salida MIDI Out, y serán recibidos por la entrada MIDI In del interfaz MIDI del ordenador. Al reproducir secuencias, los datos MIDI del ordenador salen por la salida MIDI Out del interfaz MIDI, y se reciben en la entrada MIDI In del PA80.

Puede especificar un Programa inicial, volumen, panorama, y envíos de Efectos, o puede enviar estos mensajes desde el ordenador mediante MIDI.

## **Lleve a cabo el siguiente procedimiento:**

**1.** Realice las siguientes conexiones.

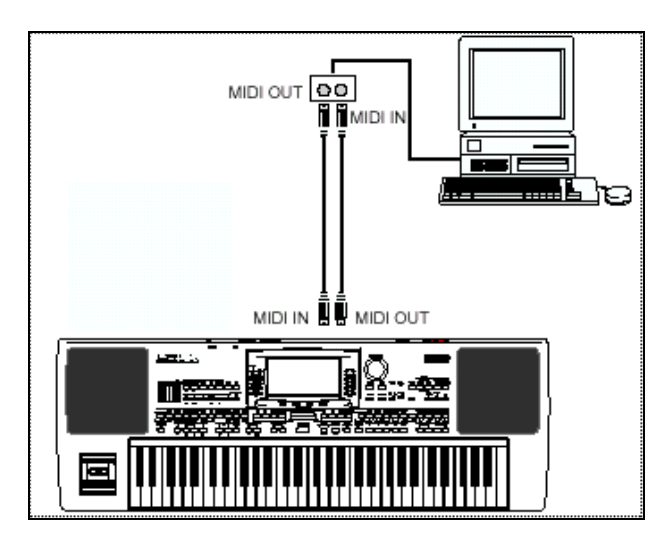

**2.** Pulse GLOBAL y vaya a la página 6 MIDI CONTROLS

Ajuste el Parámetro LOCAL a OFF.

**3.** Vaya a la página 5 MIDI SETUP y seleccione EXT.SEQ.SETUP.

**4.** Pulse WRITE, seleccione GLOBAL y Pulse ENTER.

Aparece el mensaje ARE YOU SURE?.

Pulse ENTER para confirmar o EXIT para cancelar.

**5.** Ajuste UPPER 1 a PLAY.

Pulse FULL UPPER en la sección KEYBOARD MODE.

**6.** En este sistema, los datos del teclado del *PA80* serán enviados desde la salida MIDI Out, y serán recibidos por la entrada MIDI In del interfaz MIDI del ordenador.

Al reproducir secuencias, los datos MIDI del ordenador salen por la salida MIDI Out del interfaz MIDI, y se reciben en la entrada MIDI In del PA80.

## **Enviar datos al ordenador (Local Control Off)**

Cuando el PA80 se conecta con un ordenador, lo recomendable es que el Parámetro Local Control esté en Off. De esta manera el teclado enviará los datos al ordenador, y éste los retransmitirá al generador del tono del PA80 (evitando notas duplicadas).

# **Guía de Referencia**

## **9. Modo de Reproducción de Estilo**

Al encender el PA80 estará en este modo.

## **Styles: Estilos**

El PA80 incorpora ocho pistas de acompañamiento, dos más que nuestros teclados anteriores, y hemos conseguido que sea muy fácil tocar con Estilos. Cada Estilo puede tener su propia Interpretación, incluyendo ajustes de pistas de acompañamiento y cuatro ajustes para las pistas en tiempo real. Los Sonidos de Estilos y Ajustes pueden ser programados libremente y guardados en la memoria interna.

## **Estilos y PERFORMANCES**

- SINGLE TOUCH: LED iluminado: al cambiar de ESTILO, los Programas y Efectos cambiarán.
- STYLE CHANGE: ON: al seleccionar un PERFORMANCE el Estilo puede cambiar. OFF: al seleccionar un PERFORMANCE el Estilo NO puede cambiar.
- Al pulsar WRITE podrá guardar los ajustes de pista como PERFORMANCE, PERFORMANCE de Estilo, o como STS.

## **Sección TEMPO/VALUE**

DIAL: gire el dial hacia la derecha para aumentar le valor que aparece en la pantalla (Parámetro, tempo, etc.). En sentido contrario el valor disminuye.

SHIFT cuando se pulsa con SHIFT siempre cambia el valor del Tempo.

DOWN/- y UP/+: disminuye o aumenta el valor de TEMPO, respectivamente.

SHIFT púlsela junto con una tecla de las anteriores para inicializar el valor de TEMPO memorizado.

## **El Banco DIRECT HD**

#### **Sección de ESTILO: STYLE**

Estos botones se utilizan para seleccionar el ESTILO.

LED UPPER ILUMINADO: ESTILOS UPPER SELECCIONADOS.

LED LOWER ILUMINADO: ESTILOS LOWER SELECCIONADOS.

AMBOS LED ILUMINADOS: ESTILOS DIRECT HD (de disco duro).

#### CARPETA BANCOS DIRECT HD

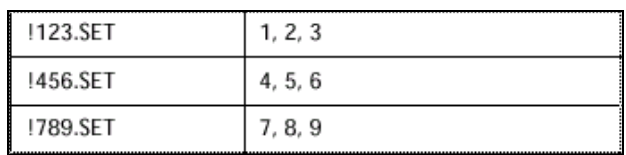

## **Configuración de Bancos DIRECT HD**

 Este procedimiento reemplaza los Estilos de usuario. Asegúrese de guardarlos antes de llevarlo a cabo.

- **1.** Retire cualquier disquete.
- **2.** Pulse DISK y vaya a la página LOAD.

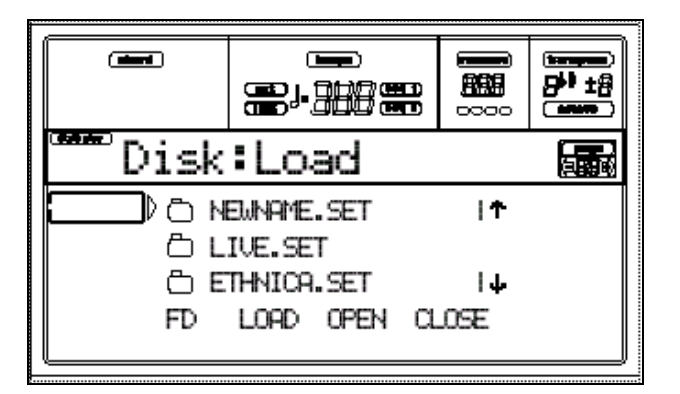

**3.** Cargue tres Bancos de Estilo que serán trasformados de DIRECT HD 1, 2 3, en USER01, USER 02, USER03.

**4.** Vaya a la página Save.

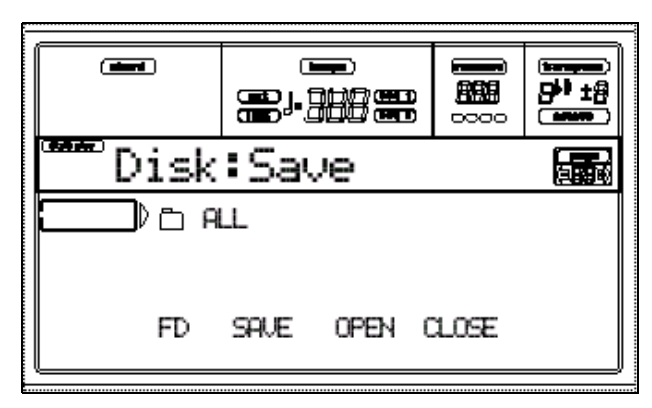

- **5.** Seleccione "ALL", Pulse F3 (Open) para abrirlo.
- **6.** Use E-F (Scroll Up) / G-H (Scroll Down)

VOLUME/VALUE (o controles TEMPO/VALUE) para mover el elemento "STYLE" a la primera línea de pantalla y Pulse F2 (Save).

**7.** Seleccione el disco duro (HD), usando F1.

**8.** Aparece el directorio del disco duro. Use E-F (Scroll Up) / G-H (Scroll Down) VOLUME/VALUE para navegar por el disco. Mueva la carpeta "!123.SET" a la primera línea de pantalla.

**9.** Pulse ENTER dos veces para guardar los bancos.

**10.** Cargue otros Estilos en los Bancos USER01-USER03.

Guárdelos en la carpeta "!456.SET".

**11.** Cargue otros Estilos en los Bancos USER01-USER03.

Guárdelos en la carpeta "!789.SET".

## **EL BANCO DIRECT FD**

También puede acceder a Estilos DIRECT FD directamente desde disquete.

Inserte el disquete y Pulse el banco de Estilo.

Se cargará la primera carpeta ".SET"

Navegue por los Estilos con los botones PAGE.

Puede tener hasta 6 páginas y 48 estilos DIRECT FD en un disquete.

La lectura de disquete es más lenta que desde disco duro.

## **Configuración DIRECT FD**

Guarde sus Estilos en la primera carpeta del disquete.

 Este procedimiento reemplaza los Estilos de usuario. Asegúrese de guardarlos antes de llevarlo a cabo.

**1.** Inserte el disquete.

**2.** Pulse DISK y vaya a la página Load.

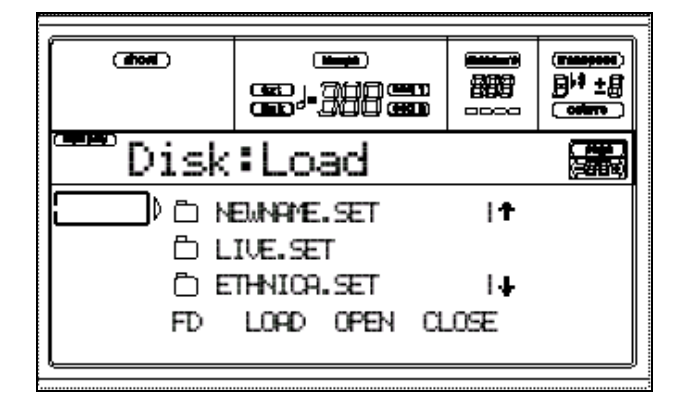

**3.** Use F1 (Disk device) para seleccionar disquete FD.

**4.** Cargue 3 Bancos de Estilos que serán transformados en Banco DIRECT FD.

**5.** Vaya a la página Save.

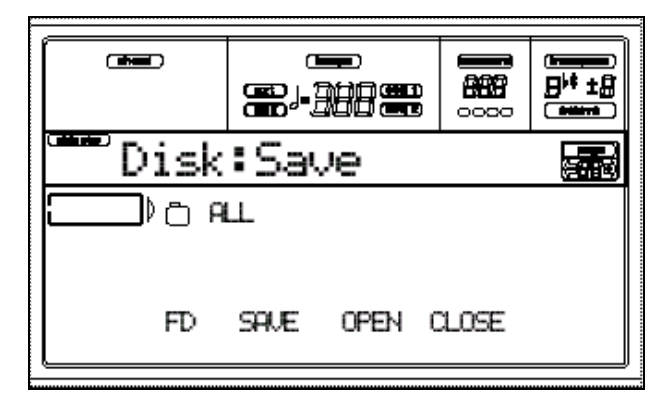

**6.** Con el elemento "ALL" seleccionado, Pulse F3 (Open) para abrirlo.

**7.** Use E-F (Scroll Up) / G-H (Scroll Down)

VOLUME/VALUE para mover "STYLE" a la primera línea de pantalla, y Pulse F2 (Save).

- **8.** Seleccione (FD) como destino usando F1.
- **9.** Aparece el directorio. Use E-F (Scroll

Up) / G-H (Scroll Down) VOLUME/VALUE para navegar por el disquete. Mueva la primera carpeta a la primera línea de pantalla.

**10.** Pulse ENTER dos veces para guardar los Bancos.

## **PÁGINA PRINCIPAL (MAIN)**

Esta es la página que aparece al encender el instrumento.

Para acceder a esta página desde otro modo, Pulse STYLE PLAY.

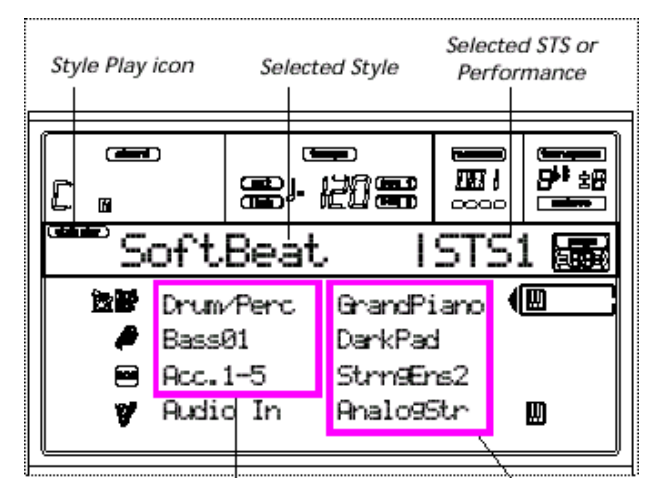

ACOMPAÑAMIENTO TECLADO

## **Icono Style Play**

Indica que el PA80 está en Reproducción de Estilo: Style Play.

## **Selected Style**

Estilo seleccionado.

## **STS o Performance**

El PERFORMANCE o STS seleccionado por última vez.

## **A (Drum/Perc pistas agrupadas)**

Use estos botones para seleccionar o silenciar o cambiar el volumen de las pistas Drum y Percusión.

MUTE: pulse ambos botones para silenciar la pista. Púlselo de nuevo para cancelar el silencio.

## **B (pista de bajo, nombre de Programa)**

Nombre del Programa asignado a la pista de bajo BASS.

## **C (Acc.1-5 pistas agrupadas)**

Use estos botones para seleccionar o silenciar o cambiar el volumen de las pistas ACC 1-5.

## **D (Audio In)**

Use estos botones para silenciar o cambiar el volumen de las entradas de audio.

 Si el Parámetro *"Input 1/2" se ajusta a Direct estos botones no tienen efecto.*

## **E (Upper 1 Program), F (Upper 2 Program), G (Upper**

#### **3 Program), H (Lower Program)**

Nombre de los Programas asignados a las pistas de teclado.

Use estos botones para seleccionar, silenciar o cambiar el volumen de las pistas.

## **PÁGINA DE PISTAS DE ESTILO: STYLE TRACKS**

Pulse TRACK SELECT.

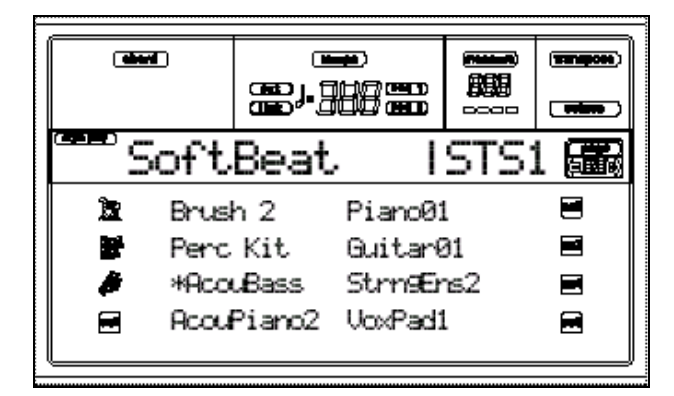

## **A-H (Programas de pista de Estilo)**

Nombre de los Programas asignados a las pistas de Estilo.

Use estos botones para seleccionar, silenciar o cambiar el volumen de las pistas.

## **CÓMO SELECCIONAR PROGRAMAS**

Puede seleccionar distintos Programas tal como se ha explicado anteriormente.

## **LA VENTANA WRITE**

Abra esta Ventana pulsando el botón WRITE.

Aquí podrá guardar los ajustes de pista en una PERFORMANCE, los ajustes de pista de teclado en una STS, o los ajustes de pista de Estilo en la PERFORMANCE de Estilo actual.

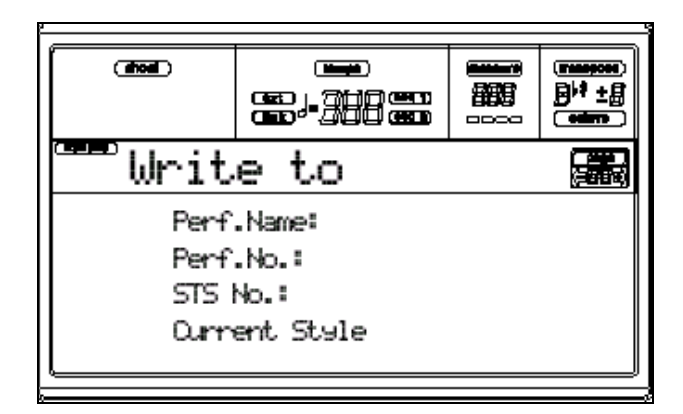

**1.** Seleccione el tipo de objeto en el que desea guardar sus pistas.

• Seleccione "Perf No." para guardar en PERFORMANCE.

• Seleccione "STS No." para guardar las pistas de teclado en Single Touch Setting (STS)..

• Seleccione Current Style para guardar las pistas de Estilo en Style Performance.

**2.** Si está guardando una PERFORMANCE puede asignar un nombre.

**3.** Pulse ENTER para guardar los ajustes en memoria.

Aparece el mensaje "Are you sure?". Pulse ENTER para confirmar o EXIT para cancelar.

## **MENU**

Abre la página de MENÚ del modo seleccionado.

Navegue por las páginas con los botones VOLUME/VALUE.

Para salir pulse EXIT.

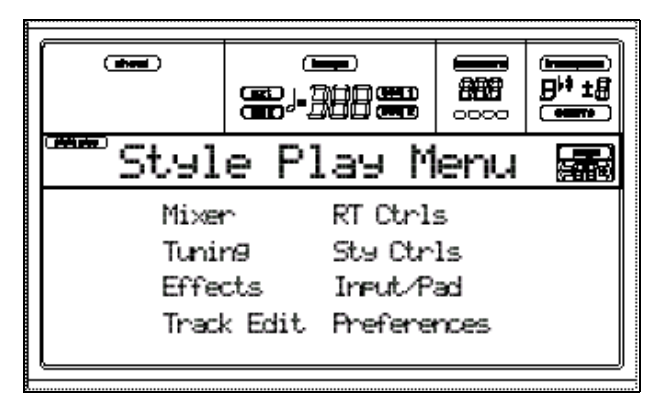

## **ESTRUCTURA DE PÁGINAS DE EDICIÓN**

Seleccione una sección de Edición desde el MENU.

Para salir pulse EXIT.

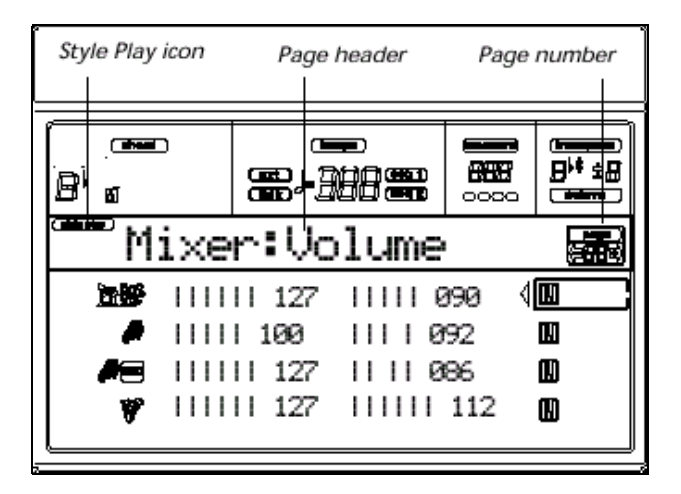

#### **Icono Style Play**

Indica que el PA80 está en Reproducción de Estilo: Style Play.

#### **Título de página**

Indica la sección y la página.

## **Número de página**

Muestra el nº de página.

## **A-H**

Cada par VOLUME/VALUE (A-H) selecciona un Parámetro o comando de la página de Edición.

Seleccione un Parámetro y cambie su valor con cada par de botones o bien con TEMPO/VALUE.

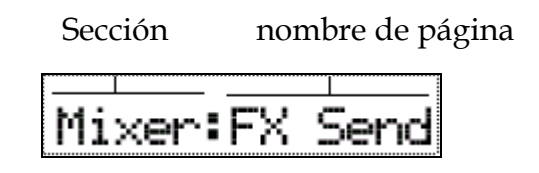

## **PÁGINA 1: MIXER: VOLUME**

Use TRACK SELECT para cambiar entre pistas de teclado y pistas de Estilo.

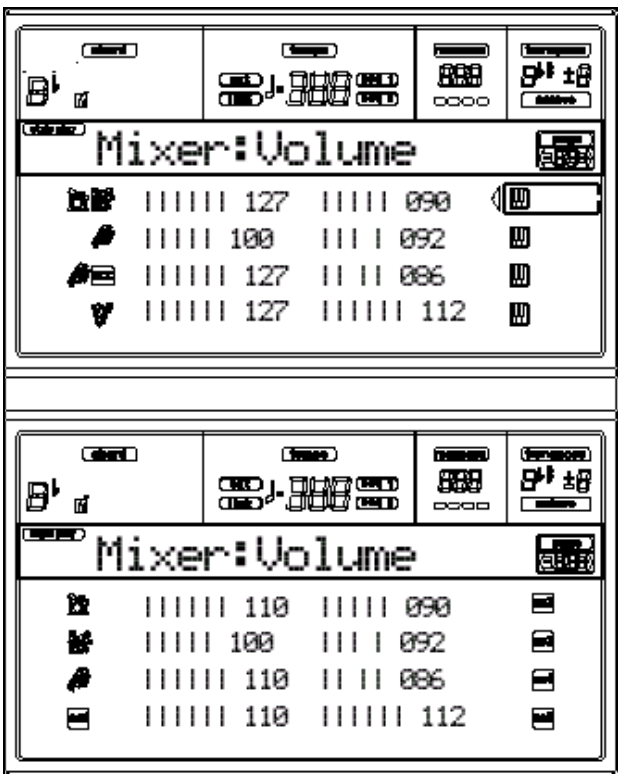

## **VOLUME**

Volumen de la pista.

0-127: valor MIDI de volumen.

## **PÁGINA 2: MIXER: PAN**

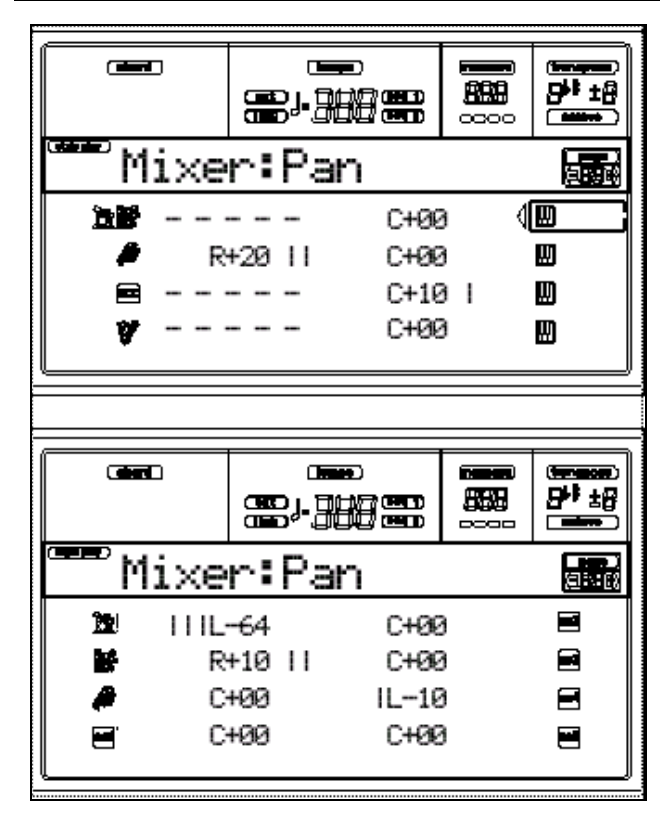

## **PAN**

Posición en el campo estéreo.

C+00 Centro.

L valores Izquierda.

R valores Derecha.

OFF No hay salida. Sólo se escucha la señal FX.

## **PÁGINA 3: MIXER: FX SEND**

Nivel de envío a Efectos.

Ajusta los Efectos de las Pistas de Estilo y teclado.

- A: Reverberación de las Pistas de Estilo.
- B: Modulación de las Pistas de Estilo.
- C: Reverberación de las Pistas de teclado.

D: Modulación de las Pistas de teclado.

Use TRACK SELECT para cambiar entre pistas de teclado y pistas de Estilo.

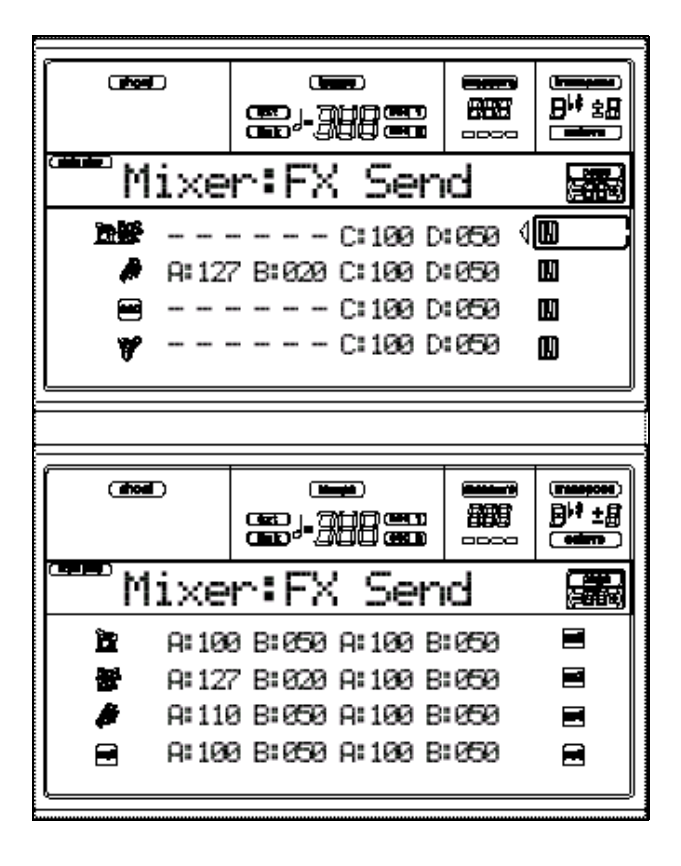

#### **Para seleccionar un Parámetro y editar su valor:**

**1.** Use VOLUME/VALUE (A-H) para seleccionar una Pista.

**2.** Use F1-F4 para seleccionar uno de los procesadores de Efectos.

**3.** Use TEMPO/VALUE para cambiar el valor.

## **Nivel de Envío: Send level**

000 Sin efecto, señal seca.

127 100% Efecto. Mismo nivel de señal seca y con Efectos.

## **PÁGINA 4 - TUNING: DETUNE**

Ajusta la afinación de cada Pista.

Use TRACK SELECT para cambiar entre pistas de teclado y pistas de Estilo.

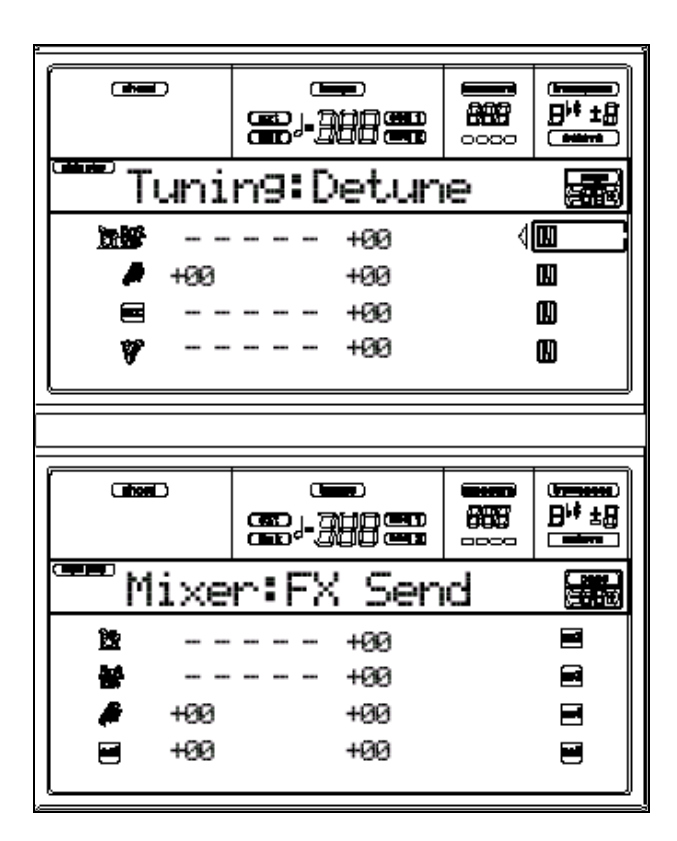

#### **Detune**

Afinación fina.

-64 tono más bajo.

00 afinación estándar.

+63 tono más alto.

## **PÁGINA 5 - TUNING: SCALE**

En esta página puede elegir la escala de teclado que será usada con las Pistas de teclado.

Las demás Pistas usan la escala seleccionada en modo Global.

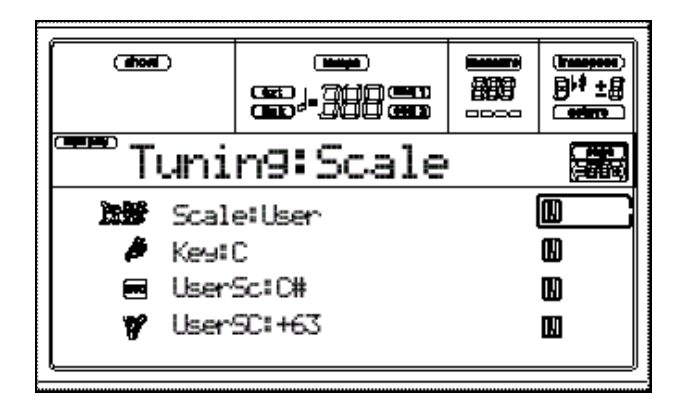

#### **Scale**

Consulte en el modo Global los tipos de escalas disponibles.

#### **Key**

Selecciona la nota tónica en las escalas en que es necesario determinarla.

#### **User Sc(ale) Note**

Nota de Edición de escala de usuario.

## **User Sc(ale) Tuning**

Variación de nota de escala de usuario.

## **PÁGINA 6 - TUNING: PITCHBEND SENSITIVITY**

Esta PÁGINA le permite programar el rango de desplazamiento de tono de las pistas de teclado.

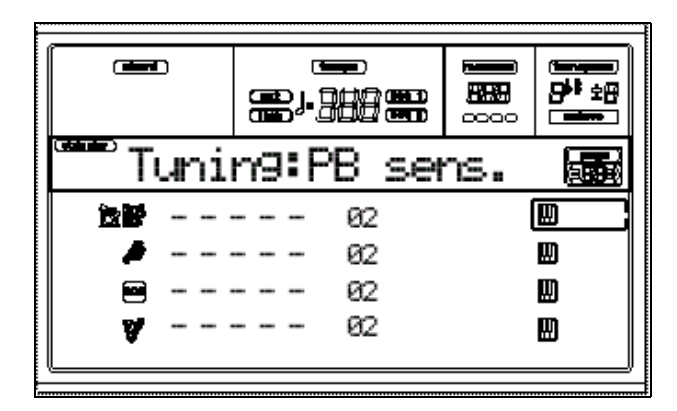

## **Parámetros**

Estos Parámetros muestran el valor Pitch Bend de cada pista en semitonos.

01…12

 $12 = \pm 1$  octava.

Off: desactivado.

## **PÁGINA 7 - FX: A/B SELECT**

Esta página le permite seleccionar los Efectos A / B de las pistas de Estilo.

Normalmente A es el Efecto de Reverberación y B el de Modulación.

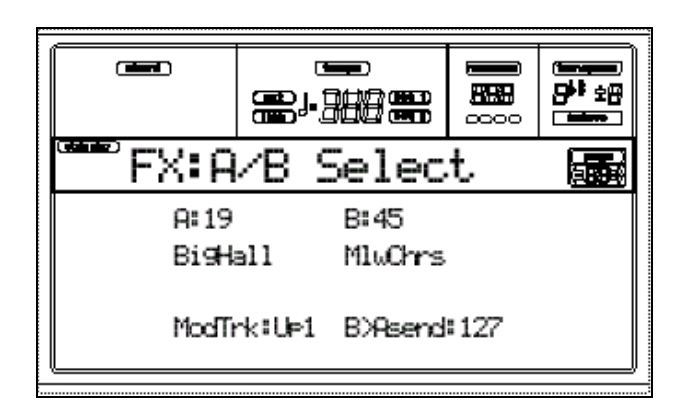

## **A, B**

Efectos A/B.

Normalmente A es el Efecto de Reverberación y B el de Modulación.

Consulte la lista de Efectos en el Apéndice.

## **ModTrk (Modulating Track)**

Pista origen de mensajes MIDI de Modulación.

## **B>Asend (B>A Send)**

Nivel de Efecto B que vuelve a la entrada del Efecto A.

## **PÁGINA 8 - FX: C/D SELECT**

Esta página le permite seleccionar los Efectos C / D de las pistas de Estilo.

Normalmente A es el Efecto de Reverberación y B el de Modulación.

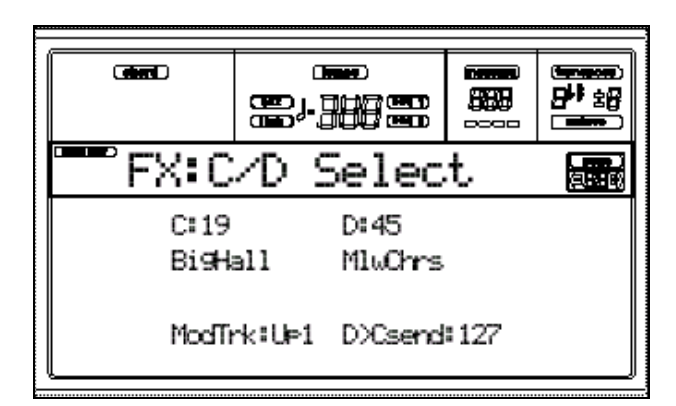

## **C, D**

Efectos C/D.

Normalmente C es el Efecto de Reverberación y D el de Modulación.

Consulte la lista de Efectos en el Apéndice.

## **ModTrk (Modulating Track)**

Pista origen de mensajes MIDI de Modulación.

## **D>Csend (D>C Send)**

Nivel de Efecto D que vuelve a la entrada del Efecto C.

## **PÁGINA 9 - FX: A EDITING**

Esta página contiene Parámetros de Edición del Efecto A.

Use E/H VOLUME/VALUE para navegar por la lista de Parámetros.

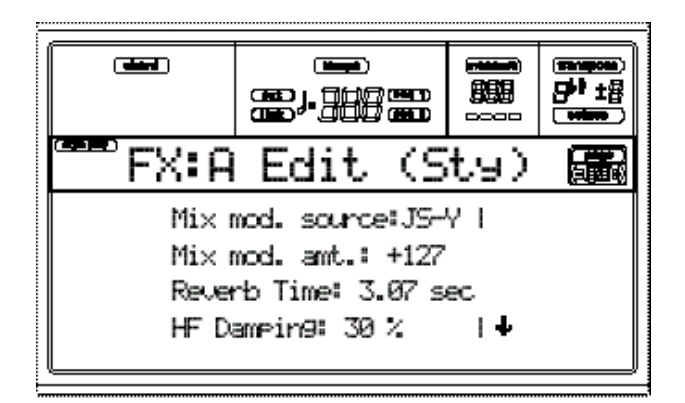

## **Parámetros**

Consulte los Parámetros de Efectos en el Apéndice.

## **PÁGINA 10 - FX: B EDITING**

Esta página contiene Parámetros de Edición del Efecto B.

Use E/H VOLUME/VALUE para navegar por la lista de Parámetros.

#### **Parámetros**

Consulte los Parámetros de Efectos en el Apéndice.

## **PÁGINA 11 - FX: C EDITING**

Esta página contiene Parámetros de Edición del Efecto C.

Use E/H VOLUME/VALUE para navegar por la lista de Parámetros.

#### **Parámetros**

Consulte los Parámetros de Efectos en el Apéndice.

## **PÁGINA 12 - FX: D EDITING**

Esta página contiene Parámetros de Edición del Efecto D.

Use E/H VOLUME/VALUE para navegar por la lista de Parámetros.

#### **Parámetros**

Consulte los Parámetros de Efectos en el Apéndice.

## **PÁGINA 13 - TRACK: EASY EDIT**

Esta página permite realizar una Edición Rápida de los principales Parámetros de Programa asignados a cada pista.

 $\triangle$  Todos los valores son relativos a los del Programa original.

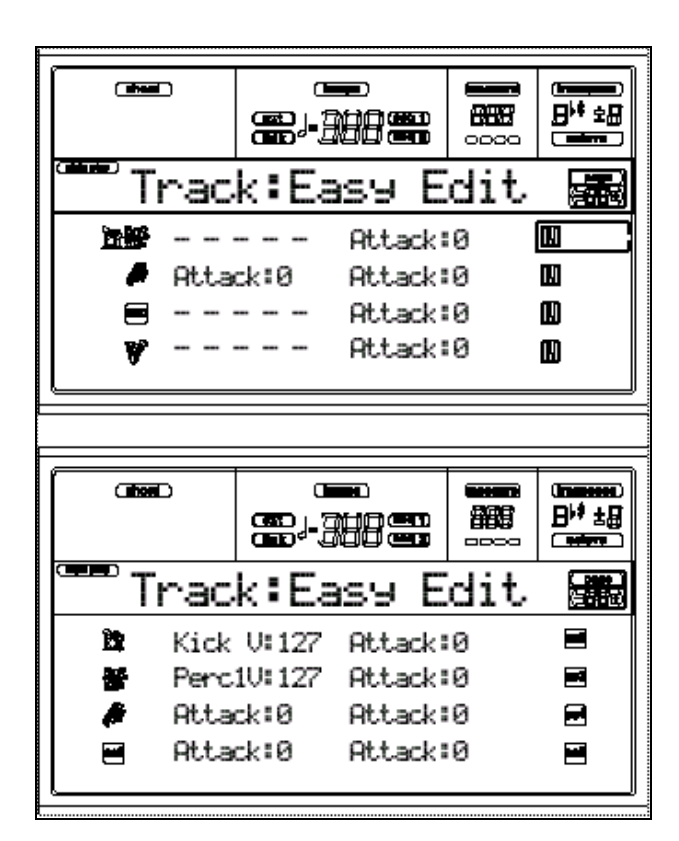

#### **PROCEDIMIENTO DE Edición:**

**1.** Use VOLUME/VALUE (A-H) para seleccionar una Pista.

**2.** Use F1-F4 para seleccionar un Parámetro de Programa, o su valor.

**3.** Use TEMPO/VALUE para cambiar el Parámetro o su valor.

#### **Parámetros**

Attack: Ajusta el tiempo en el que cambiará el volumen VDA desde el nivel normal hasta el Nivel máximo.

Decay: Ajusta el tiempo en el que cambiará el volumen VDA desde el nivel de ataque a relajación.

Release: Ajusta el tiempo en el cual el volumen VDA cambiará desde el Nivel de Sostenido S a la frecuencia normal una vez que suelte la tecla.

Cutoff: brillantez del filtro.

Resonance: Resonancia de filtro.

Vibrato Rate: velocidad de vibrato.

Vibrato Depth: intensidad de vibrato.

Vibrato Delay: retardo de vibrato.

## **Pistas de Batería (Drum tracks)**

Kick V: volumen del bombo.

Snare V volumen de la caja.

Tom V volumen del Tom.

HiHat V volumen de Hi-Hat.

CymbalV volumen de Ride, Crash, etc.

Percus1V volumen de percusión "Classic".

Percus2V volumen de percusión "Ethnic".

SFX V volumen de Efectos especiales.

#### **Reset**

Puede inicializar los valores de los Parámetros manteniendo pulsada SHIFT y pulsando uno de los botones VOLUME/VALUE.

Aparece una pantalla.

Pulse ENTER para confirmar o EXIT para cancelar.

## **PÁGINA 14 - TRACK: MODE**

Esta página le permite ajustar el modo de polifonía para cada Pista.

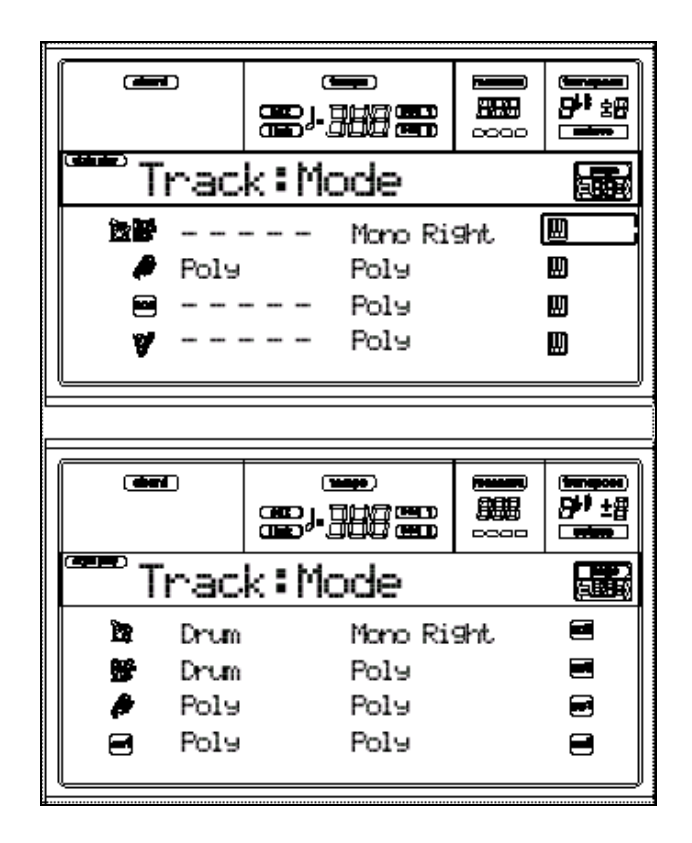

## **Parámetros**

Drum: Pista de batería, sin transposición.

Puede ajustar el volumen tal como se ha descrito ("PÁGINA 13 -Track: Easy edit").

Poly Tracks: Pistas polifónicas.

Mono Tracks: Pistas monofónicas.

Mono Right: Pista monofónica con prioridad a la nota más aguda.

## **PÁGINA 15 - TRACK: INTERNAL/EXTERNAL**

Determina si la pista sonará con el generador de tono interno y/o con un instrumento externo MIDI.

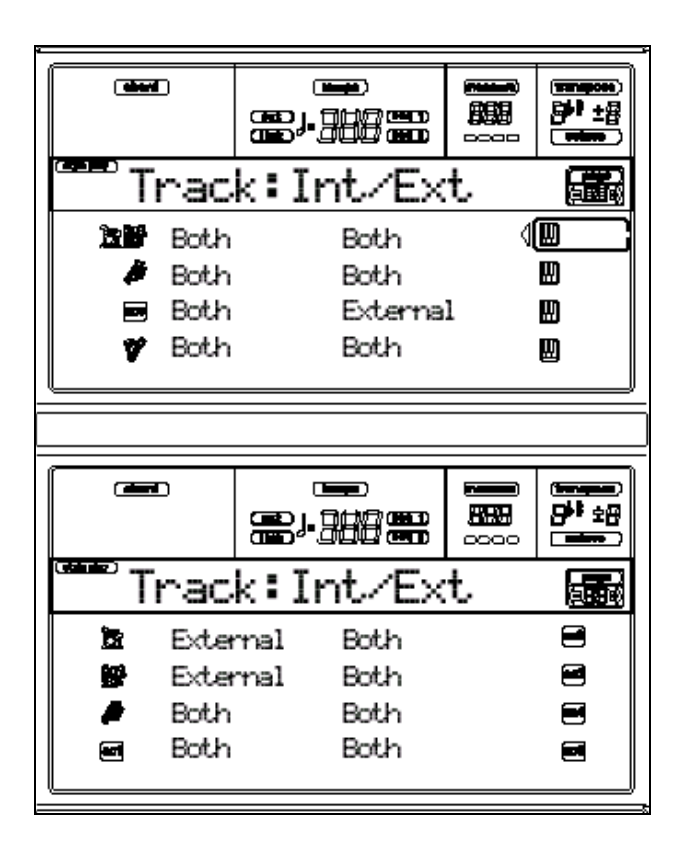

## **Parámetros**

INT Valor normal. La pista sólo sonará con el generador de tono interno y no transmitirá información a MIDI OUT.

EXT La pista no sonará con el generador interno pero transmitirá información a MIDI OUT.

BOTHLa pista sonará con el generador interno y transmitirá información a MIDI OUT.

## **PÁGINA 16 - R.T. CONTROLS: DAMPER**

Activa o desactiva el sostenido en las pistas de teclado.

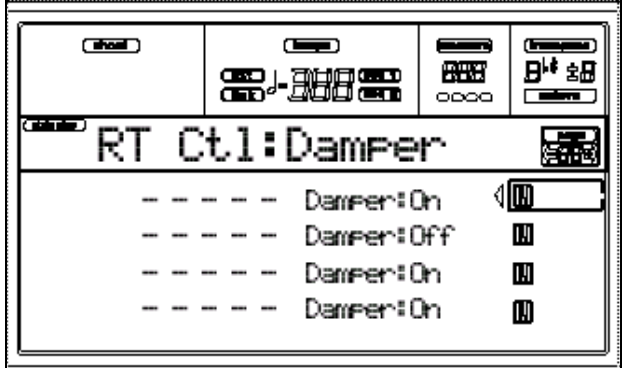

ON: Activado.

OFF: Desactivado.

## **PÁGINA 17 - R.T. CONTROLS: JOYSTICK**

Activa o desactiva el Joystick en las pistas de teclado.

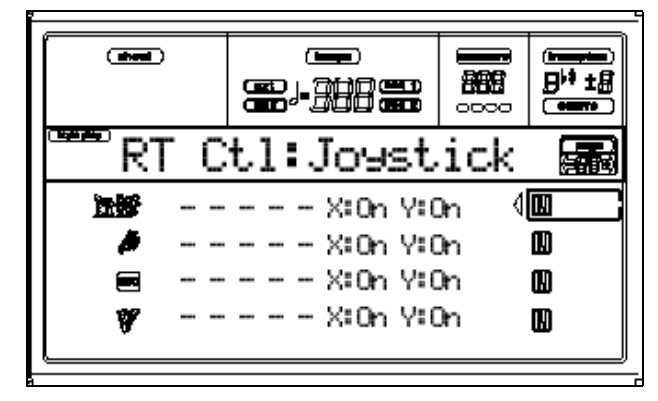

## **PROCEDIMIENTO DE Edición:**

**1.** Use VOLUME/VALUE (E-H) para seleccionar una Pista.

**2.** Use F3-F4 para seleccionar un Parámetro  $X/Y$ .

**3.** Use TEMPO/VALUE para cambiar el valor.

## **X**

Activa/desactiva el movimiento izquierda/derecha.

## **Y**

Activa/desactiva el movimiento arriba/abajo.

## **PÁGINA 18 - R.T. CONTROLS: DYNAMIC RANGE**

Le permite programar un rango dinámico para cada una de las pistas de teclado.

Por ejemplo puede superponer dos sonidos conmutables por la velocidad de teclado.

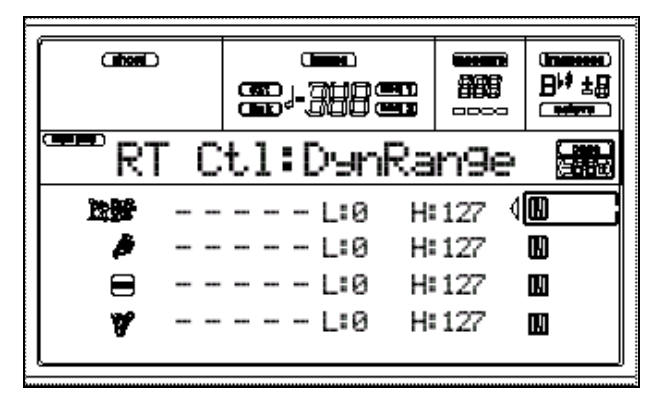

## **PROCEDIMIENTO DE EDICIÓN:**

**1.** Use VOLUME/VALUE (E-H) para seleccionar una Pista.

**2.** Use F3-F4 para seleccionar un Parámetro  $L/R$ .

**3.** Use TEMPO/VALUE para cambiar el valor.

## **L/H**

Ajusta el rango dinámico superior e inferior para la Pista.

0 valor inferior de velocidad.

127 valor superior de velocidad.

## **PÁGINA 19 - R.T. CONTROLS: ENSEMBLE**

Esta página la función de conjunto que armoniza la melodía de la mano derecha con los acordes.

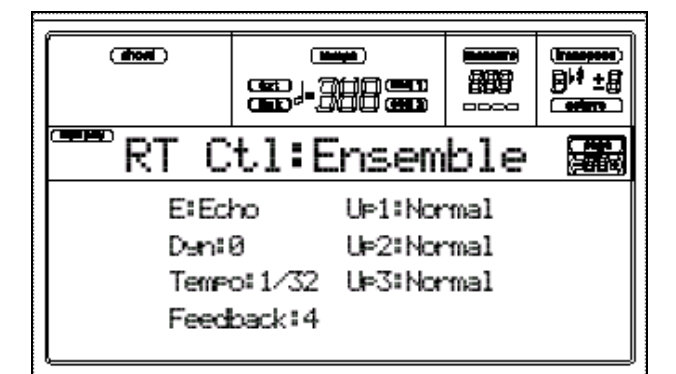

## **Up1…Up3**

Pistas de melodía (Upper).

Off: sin armonización.

Normal: Pista incluida en la armonización.

Mute: sólo toca las notas Ensemble, pero no la original.

## **E(nsemble)**

Activa el conjunto ENSEMBLE.

DUET Añade una tercera a la melodía.

CLOSE Armonización cerrada.

OPEN 1 Armonización abierta.

OPEN 2 Igual que la anterior, pero con algoritmo diferente.

BLOCK Armonización en bloque, típica para piano de jazz.

POWER ENSAñade una quinta y una octava, típico para rock duro.

FOURTHS LO Añade una cuarta y una sexta menor, típica para jazz.

FOURTHS UP Como la anterior pero con notas por encima de la melodía.

FIFTHS: quintas.

OCTAVE Añade una o más octavas a la melodía.

BRASS Típica de sección de metal.

REED Típica de sección de viento.

TRILL: añade repiqueteo. Debe tocar al menos dos notas.

REPEAT: repite la nota en sincronización con Tempo.

ECHO: como la anterior pero con atenuación prolongada.

## **Dyn(amics)**

Ajusta la diferencia de velocidad entre la melodía y armonización.

-10…0 valor de velocidad restado.

## **Tempo**

 *sólo aparece con las opciones Trill, Repeat / Echo.*

Ajusta el valor de nota en sincronización con Metronome Tempo.

## **Feedback**

 *sólo aparece con las opciones Echo.*

Ajusta las repeticiones.

## **PÁGINA 20 - STYLE CONTROLS: DRUM/FILL**

En esta página puede seleccionar varios Parámetros para el Estilo.

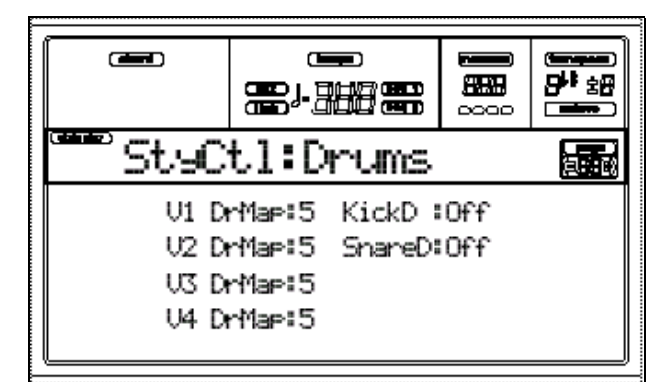

## **V1-V4 Drum Map**

Le permite seleccionar un arreglo alternativo para los instrumentos de percusión de la batería.

0…7 nº de mapa de batería.

El 0 es el estándar.

## **Kick D(esignation)**

Reemplaza el bombo original con otro sonido.

Off: sonido original.

## **Snare D(esignation)**

Reemplaza la caja original con otro sonido.

Off: sonido original.

## **PÁGINA 21 - STYLE CONTROLS: WRAP AROUND / KEYBOARD RANGE**

En esta página puede seleccionar varios Parámetros para el Estilo.

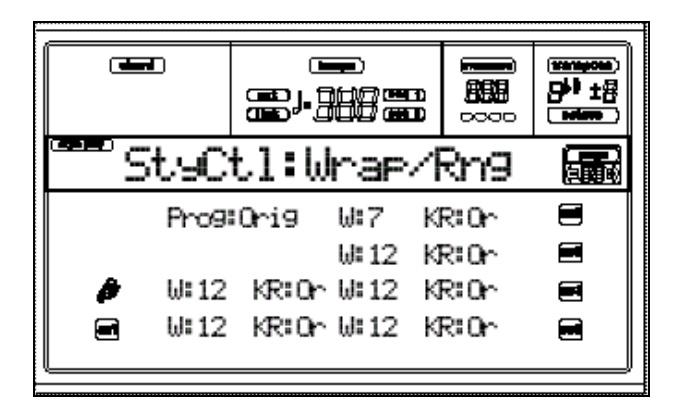

## **PROCEDIMIENTO DE EDICIÓN:**

**1.** Use VOLUME/VALUE (A-H) para seleccionar una Pista.

**2.** Use F2-F4 para seleccionar un Parámetro o su valor.

**3.** Use TEMPO/VALUE para cambiar el Parámetro o su valor.

## **Prog(ram)**

Este Parámetro permite seleccionar un Programa diferente.

## **W(rap)**

Wrap (punto de rebosamiento)

Es el límite de registro más alto para la pista de acompañamiento.

Los patrones serán transpuestos de acuerdo al acorde que toque en el teclado. Si el acorde es demasiado agudo, al llegar al punto de rebosamiento será transpuesto una octava más grave.

Se puede ajusta para cada pista en pasos de semitonos hasta un máximo de 1**2.** Normalmente, es mejor no programar el mismo punto en todas las pistas, lo mejor es experimentar con cada una.

1-12 Número de semitonos relativos al acorde.

## **K(eyboard) R(ange)**

Este Parámetro Activa/desactiva el Parámetro Key Range del Estilo.

Or(iginal) se usa el valor del Parámetro Keyboard Range.

Off No se usa el valor del Parámetro Keyboard Range.

## **PÁGINA 22 - INPUT/PAD: INPUT SETUP**

Esta página le permite seleccionar una de las plantillas disponibles para los siguientes Parámetros:

Internal FX, Vocal/Guitar Processing Board Efectos, para las entradas de audio Audio Inputs.

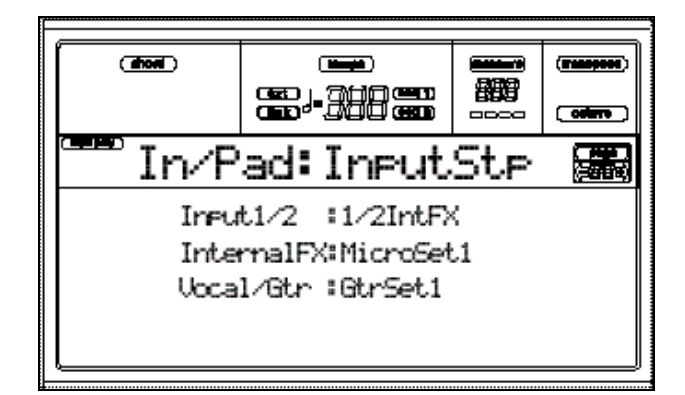

## **Inputs 1/2** *(no-editable)*

Muestra el flujo de señal de las entradas Audio Inputs.

## **Internal FX**

Se aplica una de las 16 plantillas de Efectos internos que se aplican a las entradas de audio.

## **Vocal/Guitar Processor Board**

Se aplica una de las 16 plantillas de Efectos internos que se aplican a la tarjeta opcional Vocal/Guitar Processing Board si está instalada.
# **PÁGINA 23 - INPUT/PAD: PADS**

Esta página le permite seleccionar una función diferente para cada uno de los 4 PAD.

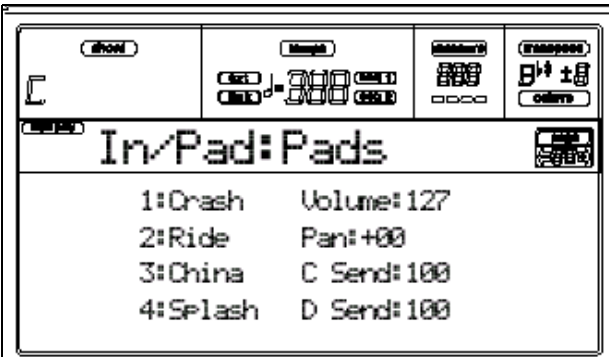

## **1-4**

Cada uno de los PAD.

#### **Volume**

Volumen del PAD.

#### **Pan**

Panorama del PAD.

#### **C Send**

Envío a Efectos C.

#### **D Send**

Envío a Efectos D.

## **PÁGINA 24 - PREFERENCES: LOCK**

Puede BLOQUEAR varias funciones para evitar que cambien al seleccionar otro Estilo, PERFORMANCE, etc.

A Si lo desea puede guardar sus ajustes de preferencias en PERFORMANCE 1, que es la seleccionada al encender el instrumento*.*

 Estos ajustes se guardan en el modo GLOBAL. Para guardarlos pulse GLOBAL, después WRITE.

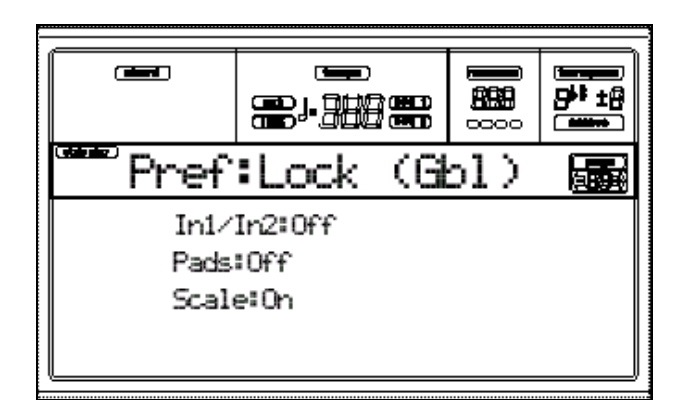

#### **In1/In2**

Ajustes de entradas de audio.

#### **Pad**

Sonidos asignados a los PAD.

#### **Scale**

Cuando LOCK está en ON, el Parámetro de escala no cambia a seleccionar otro Performance, Style o STS.

## **PÁGINA 25 - PREFERENCES: CONTROLS**

En esta página puede seleccionar varios Parámetros para el Estilo.

 Estos ajustes se guardan en el modo GLOBAL. Para guardarlos pulse GLOBAL, después WRITE.

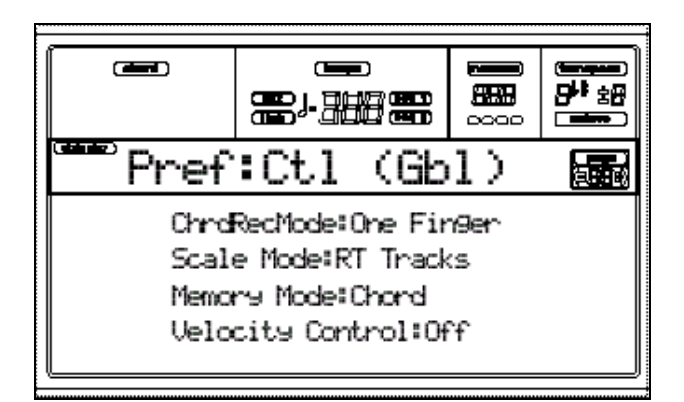

## **Chord Recognition Mode**

FINGERED1 Si Chord Scanning está en LOWER sólo necesitará tocar una nota por debajo del punto de división.

Si está en UPPER necesitará tocar tres o más notas por encima del punto de división para que el acorde sea reconocido.

Si está en FULL necesitará tocar tres o más notas en todo el teclado.

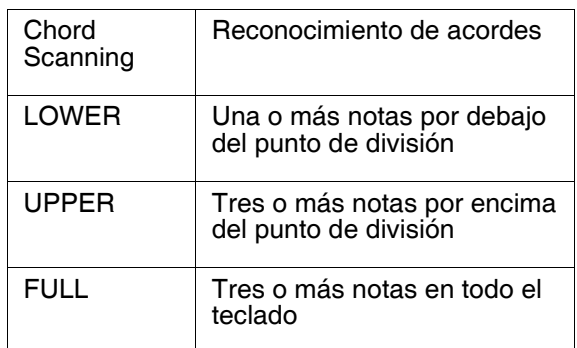

FINGERED2 Consulte la siguiente tabla.

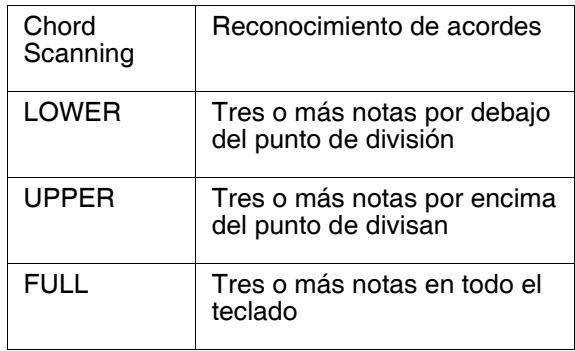

ONE FINGER Si sólo se toca una nota, dicha nota será reconocida como tónica. Si toca junto con la tónica la siguiente nota blanca, será reconocido un acorde de séptima. Si toca junto con la tónica la siguiente nota negra, se reconocerá un acorde menor.

#### **Scale Mode**

Determina las Pistas que usarán la escala alternativa.

sólo afecta a las Pistas de teclado.

#### **Memory Mode**

Ajusta la forma en que funciona el botón MEMORY.

Chord: el botón MEMORY guarda el acorde reconocido en memoria.

Chord + Lower: el botón MEMORY guarda el acorde reconocido en memoria y mantiene la Pista Lower hasta que pulsa la nota o acorde siguiente.

## **Velocity Control**

Ajuste este Parámetro para disparar un Fill o Break simplemente tocando más fuerte con su mano izquierda (velocidad superior a 95).

Para que funcione debe seleccionar:

SPLIT Keyboard Mode y LOWER Chord Scanning Mode.

Off: desactivado.

Break, Fill 1, Fill 2: el elemento seleccionado será disparado simplemente tocando más fuerte con su mano izquierda (velocidad superior a 95).

# **10. Modo de Reproducción de Canción**

En este modo puede reproducir ARCHIVOS MIDI ESTÁNDAR: SMF, que es un formato universal reconocido por todo tipo de secuenciadores.

#### **Uso de controles de transporte**

Puede usar los controles de transporte de secuenciador.

#### **Botones de transporte de secuenciador**

Son botones estándar de avance, rebobinado, avance rápido y parada del secuenciador.

SHIFT En modo JUKEBOX pulse SHIFT junto con estos botones para seleccionar canciones.

SHIFT en modo de Reproducción de canción mantenga SHIFT y pulse START/STOP para iniciar o parar ambos secuenciadores a la vez.

## **Reproducción de canción directamente desde disquete**

**1.** Inserte el disquete con la canción.

**2.** Pulse SONG PLAY.

**3.** Pulse A (s1:) VOLUME/VALUE para abrir la Ventana de selección de canción:

**4.** Pulse F1 para seleccionar el dispositivo de disquete.

**5.** Use TEMPO/VALUE o VOLUME/VALUE E-H para navegar por la lista.

Mueva el archivo que está buscando a la primera línea de la pantalla.

**6.** Para navegar por distintas carpetas, use F3 OPEN para abrir y F4 CLOSE para cerrar las carpetas (directorios del disquete).

**7.** Cuando el archivo que desee esté en la primera línea de la pantalla, pulse F2 SELECT.

**8.** Cuando la canción aparezca en la línea S1 del modo SONG PLAY pulse el botón SEQ 1 PLAY/STOP para iniciar la Reproducción.

 Asegúrese de que el control BALANCE está en el centro.

**9.** Pare la Reproducción pulsado de nuevo PLAY/STOP.

#### **Selección de Canción en la página Song Select**

**1.** Abra la página Song Select.

**2.** Seleccione el disco y abra la carpeta que contiene la canción deseada.

**3.** Introduzca el nº de 3 dígitos de la canción que desea seleccionar.

#### **Selección de Canción en la página Principal: Main**

Con el campo S1 o S2 seleccionado:

Introduzca el nº de 3 dígitos de la canción que desea seleccionar.

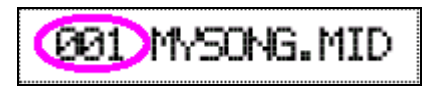

#### **Selección de Canción en la página Lyrics**

Introduzca el nº de 3 dígitos de la canción que desea seleccionar.

## **Ajuste de VOLUMEN**

Suba el control MASTER VOLUME a una posición intermedia.

Use el control ACC/SEQ VOLUME para ajustar el volumen las pistas de acompañamiento y el secuenciador.

Se trata de un control relativo al control principal MASTER VOLUME.

Control BALANCE: Controla el balance entre ambos secuenciadores (1 y 2).

#### **VENTANA GROOVE QUANTIZE**

Puede aplicar una cuantización en tiempo real de acuerdo con un Patrón rítmico (GROOVE).

En Song Play, pulse G.QUANTIZE.

Aparece la ventana:

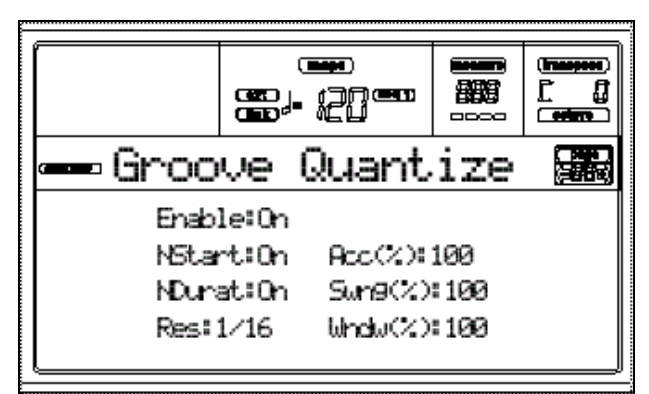

#### **Enable**

Activa/desactiva esta función.

#### **N(ote)Start**

Activa/desactiva la cuantización del evento de nota pulsada.

#### **NDurat(ion)**

Activa/desactiva la cuantización del evento de nota soltada.

#### **Res(olution)**

Resolución de la rejilla de cuantización.

1/32…1/4 Resolución en valores musicales de nota.

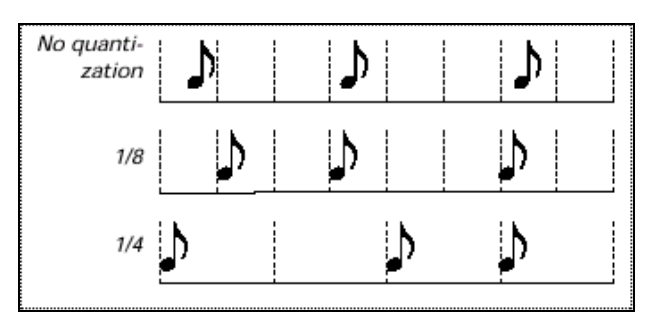

## **Acc(uracy)**

Porcentaje de ajuste de la cuantización.

100: Ajuste máximo.

#### **Swing**

Asimetría de la cuantización.

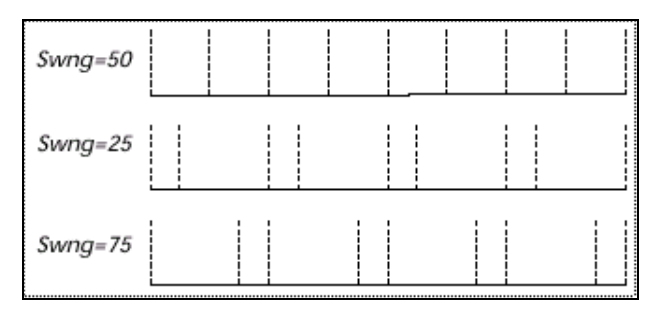

#### **Window**

Área de intervención de la cuantización respecto de la rejilla.

0: la ventana de cuantización corresponde al eje. No hay cuantización.

100: la ventana de cuantización se extiende a la ventana más cercana: todos los eventos son cuantizados.

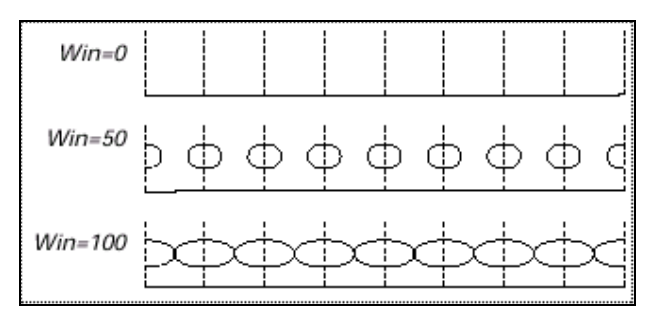

Pulse SONG PLAY para acceder a esta página desde otro modo.

Pulse EXIT/NO para acceder a esta página desde el menú u otras páginas de este modo.

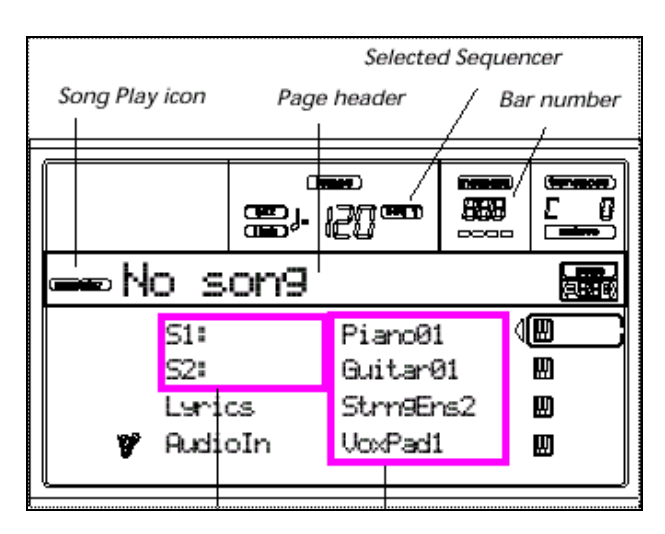

Comandos Pistas de teclado

## **Icono Song Play**

Cuando aparece muestra que el PA80 está en modo de Reproducción de Canción.

## **Page header**

Esta línea muestra el secuenciador seleccionado y la canción.

Pulse A (S1:) o B (S1:) para cambiar entre secuenciador 1 y 2.

## **Selected Sequencer**

Estos indicadores muestran el secuenciador actual.

#### **Bar number**

Muestra el nº de compás actual.

## **A (S1:SongName)**

Pulse A (S1:) o B (S1:) para cambiar entre secuenciador 1 y 2.

## **B (S2:SongName)**

Pulse A (S1:) o B (S1:) para cambiar entre secuenciador 1 y 2.

## **C (Lyrics)**

Abre la página de letras Lyrics.

## **D (Audio In)**

Use estos botones para silenciar/activar o cambiar el volumen de las entradas de audio.

#### **E (Upper 1 Program), F (Upper 2 Program), G (Upper**

## **3 Program), H (Lower)**

Nombre de los Programas asignados a las pistas de teclado.

Use estos botones para silenciar/activar o cambiar el volumen de las pistas correspondientes.

# **PÁGINA TRACKS 1-8**

Pulse TRACK SELECT una vez desde la página principal: cambia entre la página principal y las distintas pistas.

A-H: Nombre de los Programas asignados a las pistas 1-8.

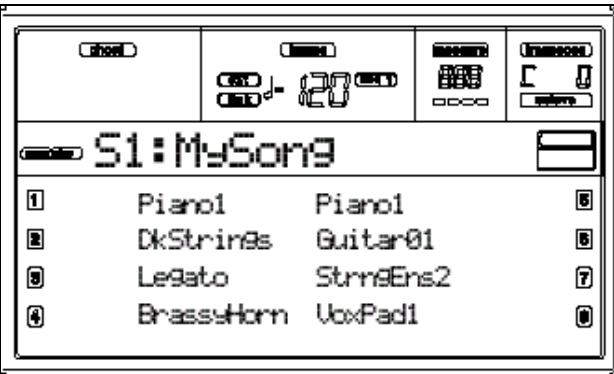

# **PÁGINA TRACKS 9-16**

Pulse TRACK SELECT dos veces desde la página principal.

A-H: Nombre de los Programas asignados a las pistas 9-16.

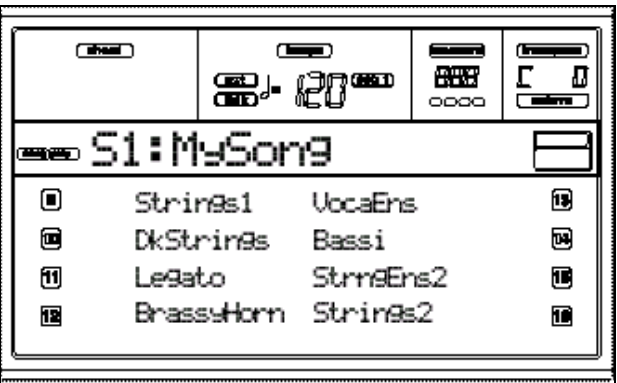

#### **PÁGINA DE SELECCIÓN DE CANCIÓN: SONG SELECT**

Aparece cuando pulsa A (S1:) o B

(S2:) desde la página principal.

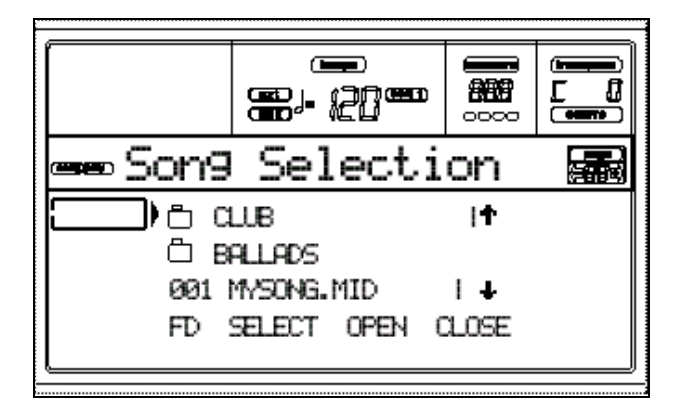

## **A-C (File, folder)**

Mueva el archivo ".MID", ".KAR" o ".JBX" a la primera línea de la pantalla.

Para seleccionar el archivo pulse F2 (Select).

Para abrir una carpeta, pulse F3

(Open).

#### **E-F (Scroll Up)**

Mueve la lista hacia arriba.

#### **G-H (Scroll Down)**

Mueve la lista hacia abajo.

#### **F1 (Disk device)**

Selecciona un dispositivo de disco diferente.

 $HD \rightarrow FD \rightarrow HD...$ 

#### **F2 (Select)**

Selecciona el elemento que está en la primera línea de pantalla.

## **F3 (Open)**

Abre la carpeta seleccionada.

#### **F4 (Close)**

Cierra la carpeta seleccionada y vuelve a la carpeta superior.

#### **PÁGINA LYRICS**

Para acceder a esta página pulse el comando LYRICS, o pulse PAGE + dos veces desde la página principal.

Acordes

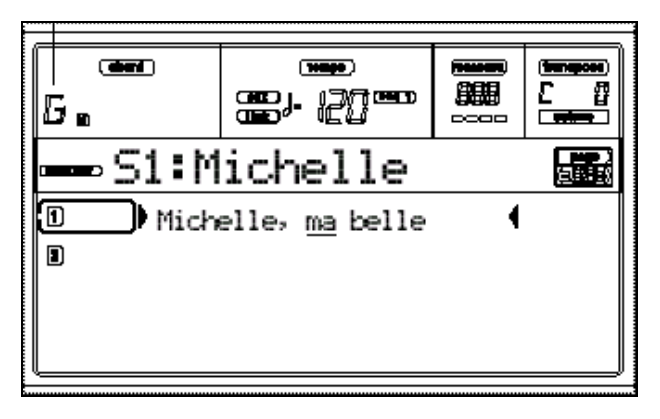

## **A (1)**

Pulse este par de botones para mostrar Letras y Acordes del secuenciador 1.

## **B (2)**

Pulse este par de botones para mostrar Letras y Acordes del secuenciador 2.

#### **Reproducción de un Archivo GRAMOLA: JUKEBOX**

Con secuenciador 1, puede seleccionar un archivo gramola, extensión ".JBX" con lo que podrá reproducir una lista de canciones.

Sólo se puede asignar a secuenciador 1.

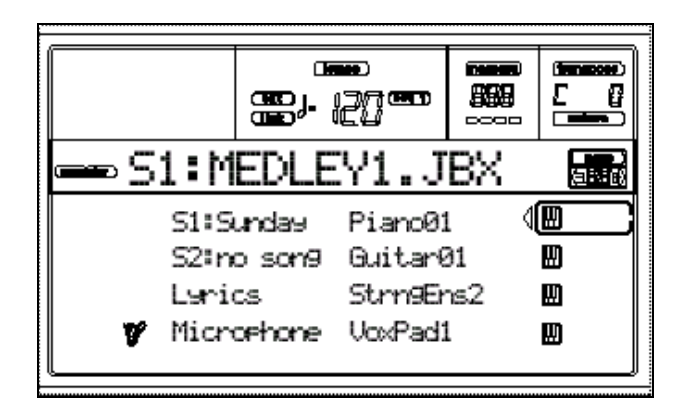

## **Controles de transporte**

Use los controles estándar para controlar la Reproducción, parada, etc.

# **MENU**

Abre la página de MENÚ del modo seleccionado.

Navegue por las páginas con los botones VOLUME/VALUE.

Para salir pulse EXIT.

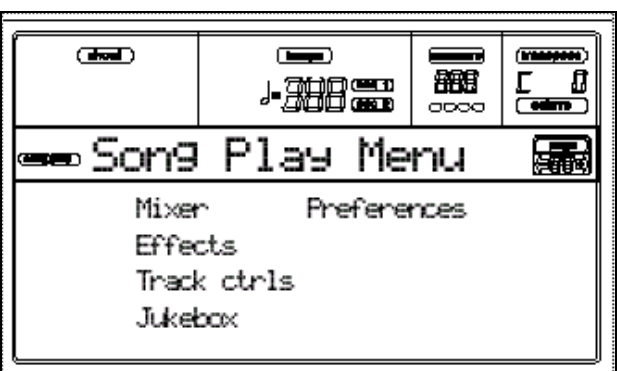

# **ESTRUCTURA DE PÁGINAS DE EDICIÓN**

Seleccione una sección de Edición desde el MENU.

Para salir pulse EXIT.

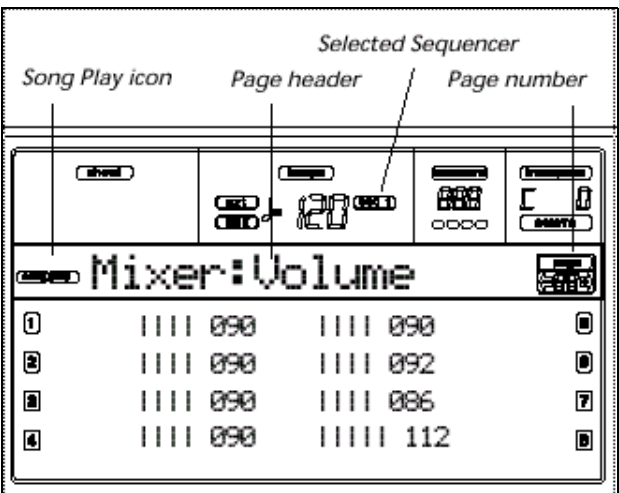

## **Icono Song Play**

Indica que el PA80 está en Reproducción de canción: Song Play.

## **Page header: Título de página**

Indica la sección y la página.

#### **Page: Número de página**

Muestra el nº de página.

#### **Selected Sequencer**

Estos indicadores muestran el secuenciador actual.

#### **A-H**

Cada par VOLUME/VALUE (A-H) selecciona un Parámetro o comando de la página de Edición.

Seleccione un Parámetro y cambie su valor con cada par de botones o bien con TEMPO/VALUE.

# **PÁGINA 1: MIXER: VOLUME**

Use TRACK SELECT para cambiar entre pistas 1-8 y 9-16.

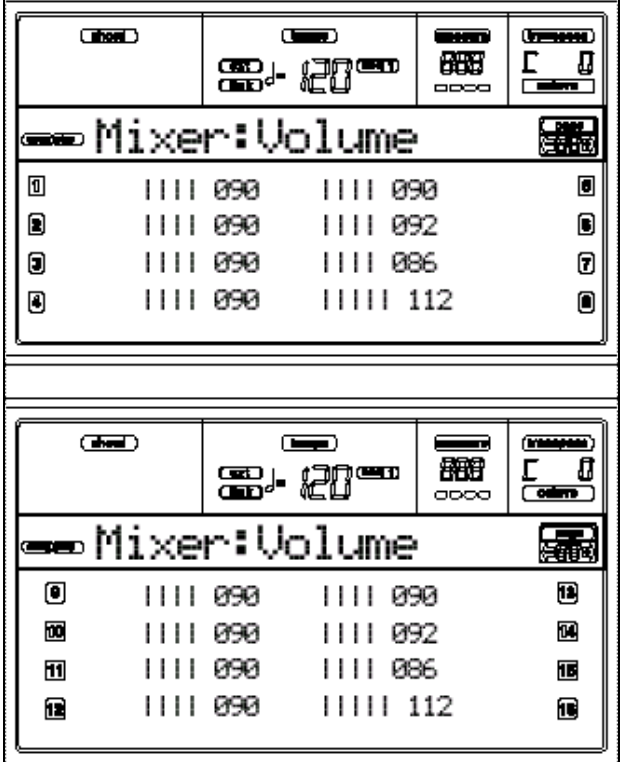

#### **VOLUME**

Volumen de la pista.

0-127: valor MIDI de volumen.

# **PÁGINA 2: MIXER: PAN**

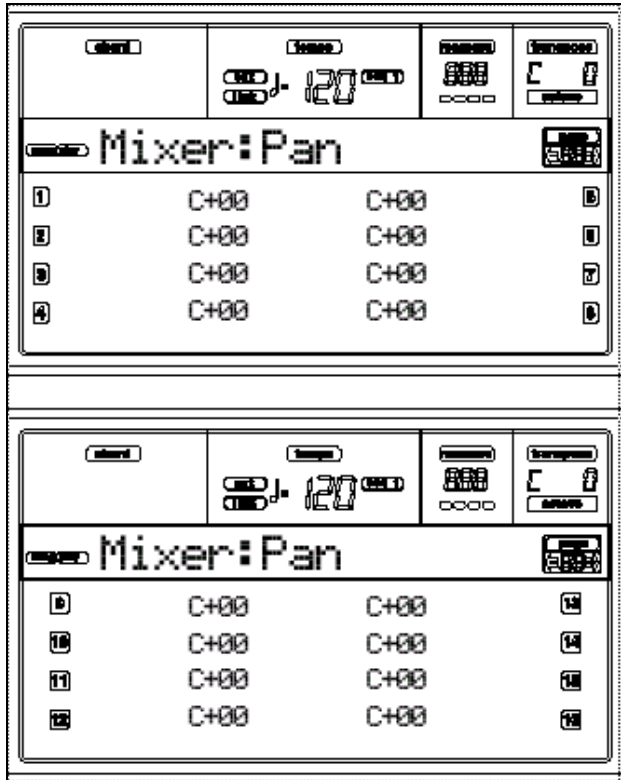

#### **PAN**

Posición en el campo estéreo.

C+00 Centro.

L valores Izquierda.

R valores Derecha.

OFF No hay salida. Sólo se escucha la señal FX.

# **PÁGINA 3: MIXER: FX SEND A/B**

Nivel de envío a Efectos A/B.

Use TRACK SELECT para cambiar entre pistas 1-8 y 9-16.

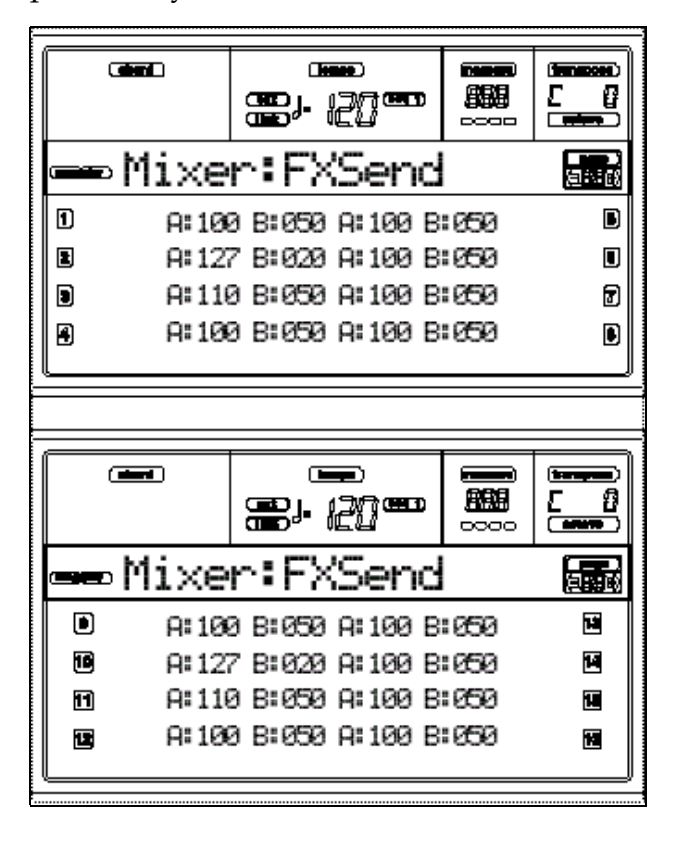

#### **Para seleccionar un Parámetro y editar su valor:**

**1.** Use VOLUME/VALUE (A-H) para seleccionar una Pista.

**2.** Use F1-F4 para seleccionar uno de los procesadores de Efectos.

**3.** Use TEMPO/VALUE para cambiar el valor.

#### **Nivel de Envío: Send level**

000 Sin efecto, señal seca.

127 100% Efecto. Mismo nivel de señal seca y con Efectos.

# **PÁGINA 3: MIXER: FX SEND C/D**

Nivel de envío a Efectos C/D.

Use TRACK SELECT para cambiar entre pistas 1-8 y 9-16.

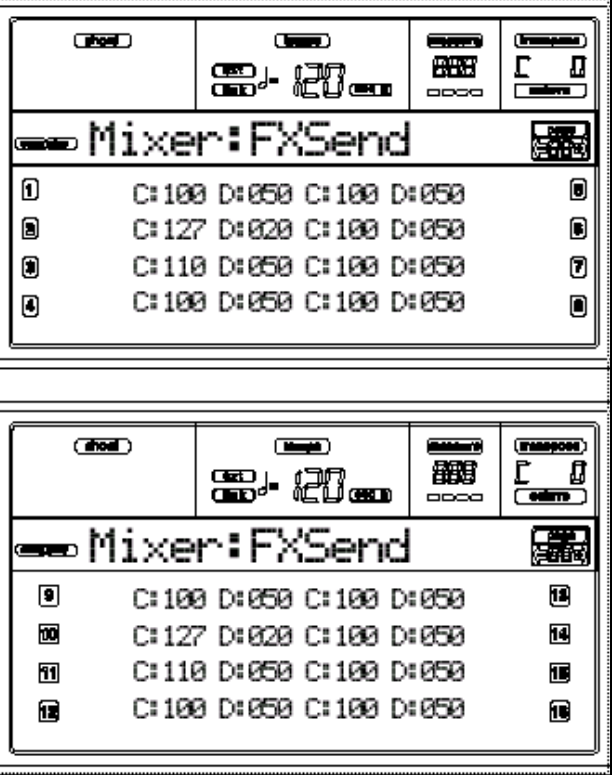

#### **Para seleccionar un Parámetro y editar su valor:**

**1.** Use VOLUME/VALUE (A-H) para seleccionar una Pista.

**2.** Use F1-F4 para seleccionar uno de los procesadores de Efectos.

**3.** Use TEMPO/VALUE para cambiar el valor.

#### **Nivel de Envío: Send level**

000 Sin efecto, señal seca.

127 100% Efecto. Mismo nivel de señal seca y con Efectos.

# **PÁGINA 4 - FX: A/B SELECT**

Esta página le permite seleccionar los Efectos A / B de las pistas.

Normalmente A es el Efecto de Reverberación y B el de Modulación.

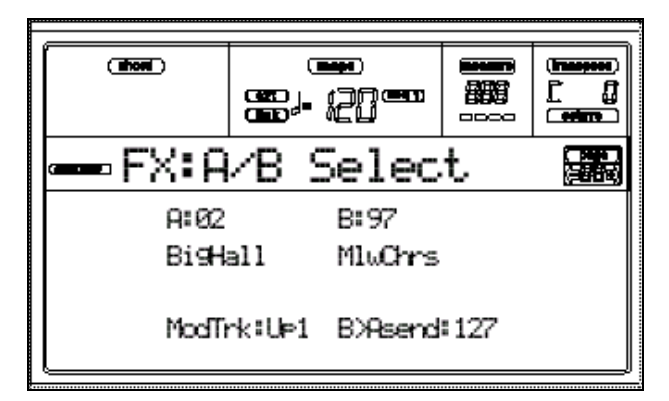

# **A, B**

Efectos A/B.

Normalmente A es el Efecto de Reverberación y B el de Modulación.

Consulte la lista de Efectos en el Apéndice.

## **ModTrk (Modulating Track)**

Pista origen de mensajes MIDI de Modulación.

## **B>Asend (B>A Send)**

Nivel de Efecto B que vuelve a la entrada del Efecto A.

# **PÁGINA 4 - FX: C/D SELECT**

Esta página le permite seleccionar los Efectos C / D de las pistas.

Normalmente A es el Efecto de Reverberación y B el de Modulación.

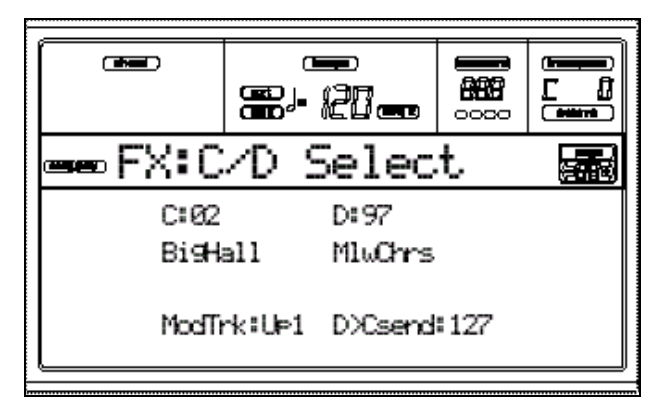

# **C, D**

Efectos C/D.

Normalmente C es el Efecto de Reverberación y D el de Modulación.

Consulte la lista de Efectos en el Apéndice.

## **ModTrk (Modulating Track)**

Pista origen de mensajes MIDI de Modulación.

## **D>Csend (D>C Send)**

Nivel de Efecto D que vuelve a la entrada del Efecto C.

# **PÁGINA 5 - FX: A EDITING**

Esta página contiene Parámetros de Edición del Efecto A.

Use E/H VOLUME/VALUE para navegar por la lista de Parámetros.

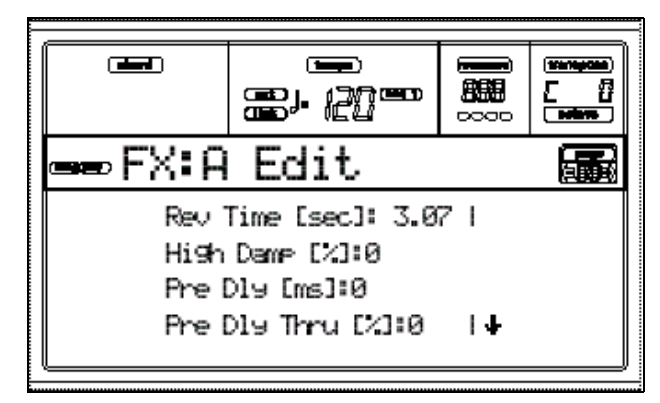

#### **Parámetros**

Consulte los Parámetros de Efectos en el Apéndice.

# **PÁGINA 6 - FX: B EDITING**

Esta página contiene Parámetros de Edición del Efecto B.

Use E/H VOLUME/VALUE para navegar por la lista de Parámetros.

#### **Parámetros**

Consulte los Parámetros de Efectos en el Apéndice.

# **PÁGINA 5 - FX: C EDITING**

Esta página contiene Parámetros de Edición del Efecto C.

Use E/H VOLUME/VALUE para navegar por la lista de Parámetros.

#### **Parámetros**

Consulte los Parámetros de Efectos en el Apéndice.

# **PÁGINA 6 - FX: D EDITING**

Esta página contiene Parámetros de Edición del Efecto D.

Use E/H VOLUME/VALUE para navegar por la lista de Parámetros.

#### **Parámetros**

Consulte los Parámetros de Efectos en el Apéndice.

# **PÁGINA 7 - TRACK: MODE**

Esta página le permite ajustar el modo de polifonía para cada Pista.

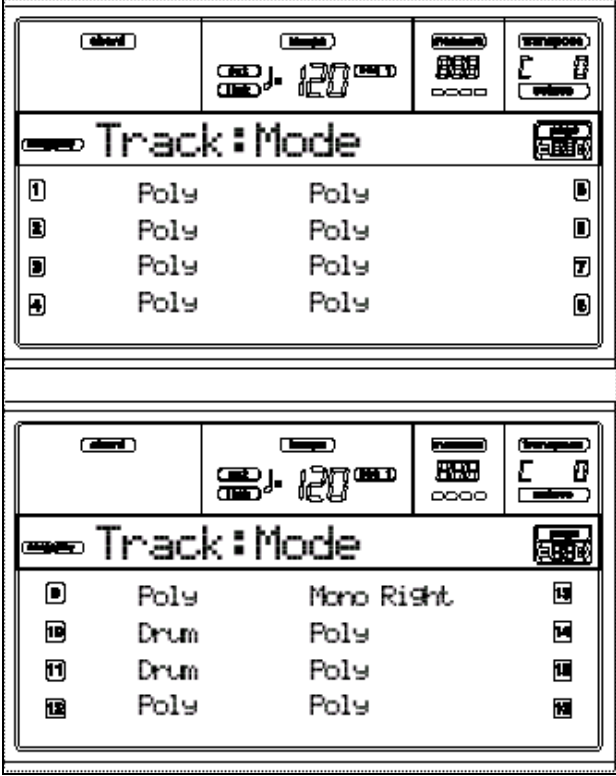

#### **Parámetros**

Drum: Pista de batería, sin transposición.

Puede ajustar el volumen tal como se ha descrito ("PÁGINA 14 -Track: Easy edit").

Poly Tracks: Pistas polifónicas.

Mono Tracks: Pistas monofónicas.

Mono Right: Pista monofónica con prioridad a la nota más aguda.

# **PÁGINA 8 - TRACK: INTERNAL/EXTERNAL**

Determina si la pista sonará con el generador de tono interno y/o con un instrumento externo MIDI.

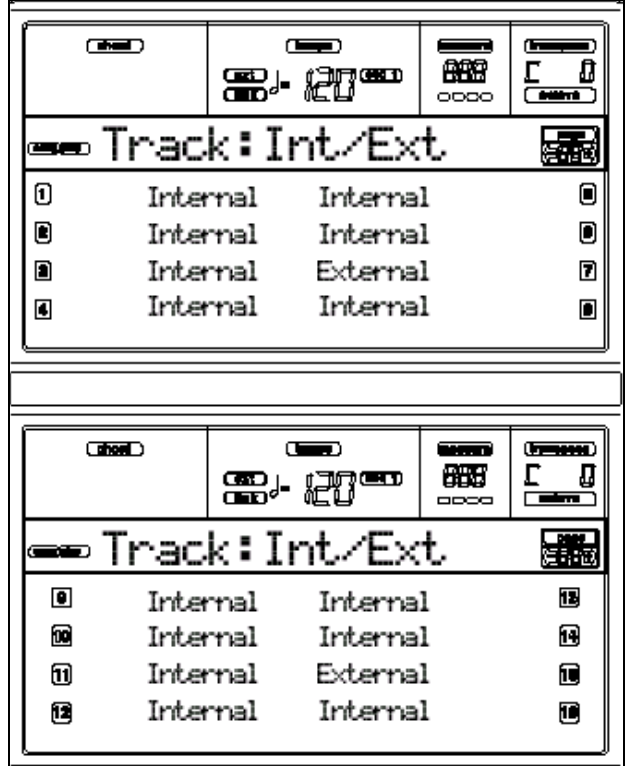

INT Valor normal. La pista sólo sonará con el generador de tono interno y no transmitirá información a MIDI OUT.

EXT La pista no sonará con el generador interno pero transmitirá información a MIDI OUT.

BOTHLa pista sonará con el generador interno y transmitirá información a MIDI OUT.

# **PÁGINA 9 - GRAMOLA: JUKEBOX**

**Función de Gramola:** Puede crear una lista de canciones con la función de Gramola.

Máximo nº de canciones: 127.

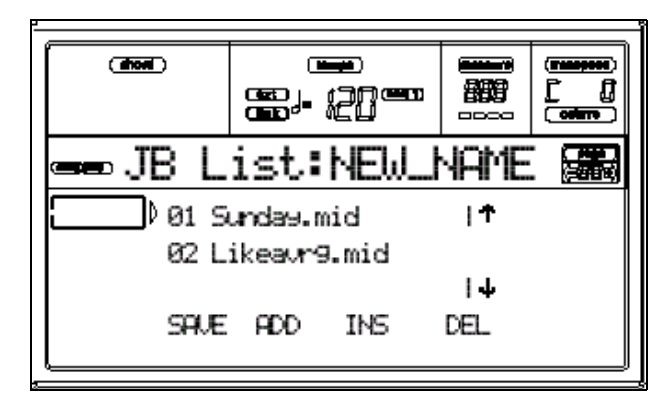

En esta página puede crear, editar y guardar un archivo JUKEBOX.

## **F1 (Save)**

Pulse este botón para guardar el archivo Jukebox en disco.

A Sólo puede guardar el archivo en la misma carpeta que las canciones de la listas.

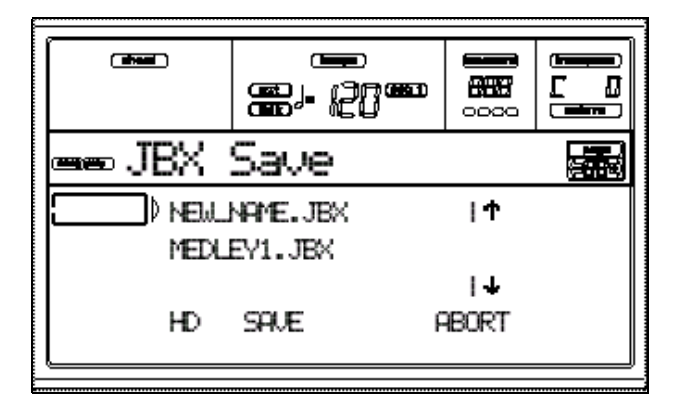

**1.** Mueva a la primera línea el archivo ".JBX" que desea guardar.

Seleccione un archivo existente si desea REEMPLAZARLO con el nuevo.

Seleccione el archivo "NEW\_NAME.JBX"

para crear un nuevo archivo.

Use E-F (Scroll Up) / G-H (Scroll Down)

VOLUME/VALUE para navegar por la lista.

**2.** Seleccione el archivo "NEW\_NAME.JBX"

para crear un nuevo archivo.

Pulse uno de los botones A VOLUME/VALUE.

Se le pide que asigne un nuevo nombre.

**3.** Mueva el cursor con DOWN/- y UP/+.

Seleccione un carácter con el DIAL.

**4.** Cuando haya terminado, pulse F2

(Save) para confirmar.

Aparece la pantalla "Are you sure?".

Pulse ENTER para confirmar o EXIT para cancelar.

## **F2 (Add)**

Añade una canción al final de la lista.

Máximo nº de canciones: 127.

 Sólo puede añadir canciones contenidas en la misma carpeta.

## **F3 (Ins)**

Inserta una canción en la posición del cursor.

Máximo nº de canciones: 127.

 Sólo puede añadir canciones contenidas en la misma carpeta.

## **F4 (Del)**

Elimina la canción situada en la primera línea de pantalla.

Si mantiene pulsada SHIFT se elimina toda la lista.

Aparece la pantalla "Are you sure?".

Pulse ENTER para confirmar o EXIT para cancelar.

# **PÁGINA 10 - PREFERENCES**

En esta página puede ajustar varios Parámetros generales.

Use A-D VOLUME/VALUE para seleccionar un Parámetro.

 Estos ajustes se guardan en el modo GLOBAL. Para guardarlos pulse GLOBAL, después WRITE.

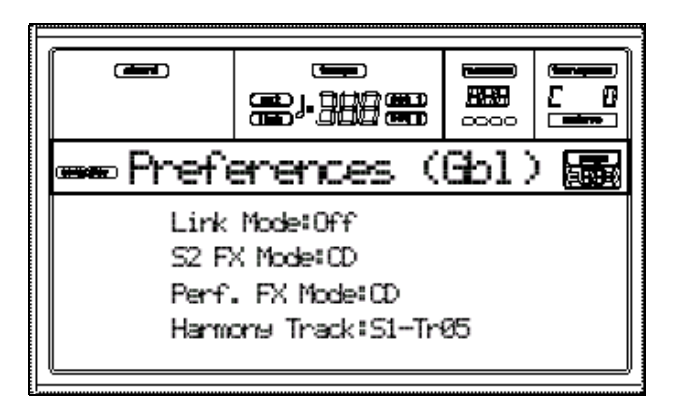

#### **Link Mode**

Los dos secuenciadores pueden funcionar con TEMPO diferente si está en OFF, o usar el mismo si está en ON.

Link Measure: los tempos de los secuenciadores están vinculados.

El tempo de la canción es ignorado.

El segundo secuenciador se sincroniza con el siguiente compás.

Link Beat: los tempos de los secuenciadores están vinculados.

El tempo de la canción es ignorado.

El segundo secuenciador se sincroniza con el siguiente tiempo de compás.

#### **S2 FX Mode**

Modo de Efectos del secuenciador 2.

AB: el secuenciador 2 comparte Efectos con el secuenciador 1.

CD Se usa el par de Efectos C y C.

Asi se ajusta a CD el secuenciador 2 comparte Efectos con las pistas en tiempo real*.*

#### **Performance FX Mode**

Modo de Efectos de PERFORMANCE.

Off: al seleccionar una PERFORMANCE no se seleccionan Efectos.

CD Se usa el par de Efectos C y C.

A Si se ajusta a CD el secuenciador 2 comparte Efectos con las pistas en tiempo real*.*

## **Harmony Track**

La tarjeta OPCIONAL Vocal Harmonizer Vocal/Guitar Processing Board recibe los acordes de la pista seleccionada con este Parámetro.

Off: desactivado.

S1-Tr01…16 pista de acordes del secuenciador 1.

S2-Tr01…16 pista de acordes del secuenciador 2.

Global: se usa la Pista de teclado.

# **11. MODO DE SECUENCIA: BACKING SEQUENCE**

Este modo le permite grabar un interpretación en directo con Estilos.

Los botones funcionan de modo muy parecido al modo de Reproducción de Estilo.

#### **Botones de transporte de secuenciador**

Son botones estándar de avance, rebobinado, avance rápido y parada del secuenciador.

## **Los modos de SECUENCIA y CANCIÓN**

Los modos de secuenciador y canción están relacionados.

Normalmente use el modo de secuenciador para la Grabación de canción y use el modo de canción para editarla.

Recuerde guardar la canción grabada antes de apagar el instrumento.

#### **Reproducción de canción**

Puede reproducir un SMF en este modo.

 En la página principal de este modo el teclado no funciona.

**1.** Entre en este modo. Aparece la página principal.

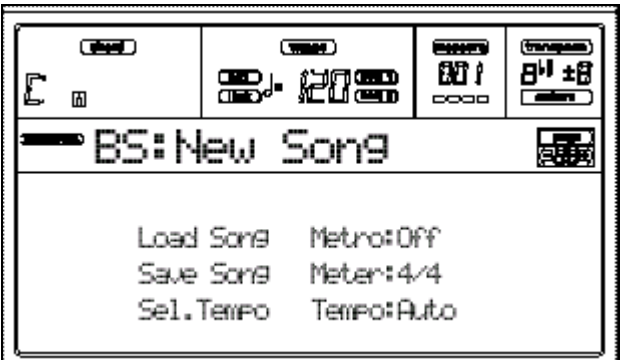

**2.** Pulse uno de los botones B (Load Song) VOLUME/VALUE.

Puede cargar archivos ".MID" o ".KAR".

**3.** Pulse PLAY/STOP para iniciar la Reproducción.

**4.** Pulse PLAY/STOP de nuevo para parar la Reproducción.

#### **Grabación de una canción**

Podrá grabar una canción y guardarla como SMF (".MID").

Las Pistas de teclado son 1-4, y las de Estilo son 9-16.

**1.** Entre en este modo.

**2.** Pulse RECORD para entrar en modo de Grabación. El LED RECORD se ilumina y entra en la página RECORD.

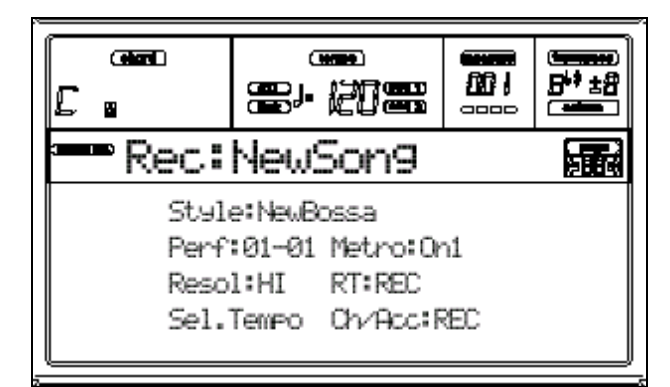

**3.** Aparece el último Estilo seleccionado. Seleccione el Estilo que desee.

**4.** Aparece la última PERFORMANCE o STS. Seleccione la que desee.

**5.** Seleccione es estado de las pistas con los botones G (RT), H (Ch/Acc).

RT: teclado.

Ch/Acc: acorde, acompañamiento de Estilo.

El estado debe estar en REC.

 *Los datos que pudieran existir en las Pistas REC serán reemplazados con los nuevos.*

**6.** Inicie la Grabación pulsado el botón izquierdo PLAY/STOP.

Puede comenzar a tocar.

Puede tocar con INTRO, ENDING, etc., tal como se explicó anteriormente*.*

**7.** Puede parar momentáneamente con START/STOP.

**8.** Cuando termine, Pulse PLAY/STOP.

**9.** Ahora puede editar la canción en modo de canción.

Puede guardarla tal como se ha explicado en modo de canción*.*

#### **PÁGINA PRINCIPAL: MAIN**

Pulse B.SEQ para acceder a esta página desde otro modo.

Pulse EXIT/NO para acceder a esta página desde el menú u otras páginas de este modo.

 En la página principal de este modo el teclado no funciona.

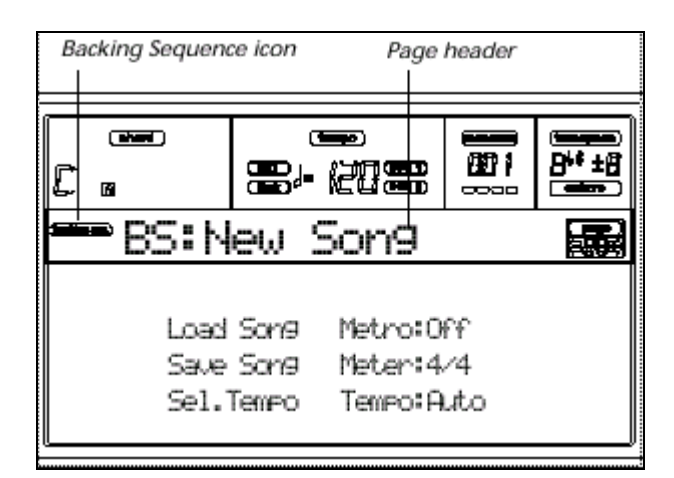

#### **Icono Backing Sequence**

Cuando aparece muestra que el PA80 está en modo de Secuencia.

#### **Page header**

Esta línea muestra el nombre de la canción.

#### **B (Load Song)**

Use estos botones para cargar una canción SMF.

#### **C (Save Song)**

Guarda la canción grabada como un SMF ".MID".

#### **D (Select Tempo)**

Selección de Tempo.

## **F (Metro)**

Botones de metrónomo.

#### **G (Meter)**

Muestra el compás inicial.

#### **H (Tempo mode)**

Ajusta el modo de Tempo.

## **PÁGINA LOAD SONG**

Pulse uno de los botones B (Load Song) desde la página principal.

Pulse EXIT para volver a la página principal.

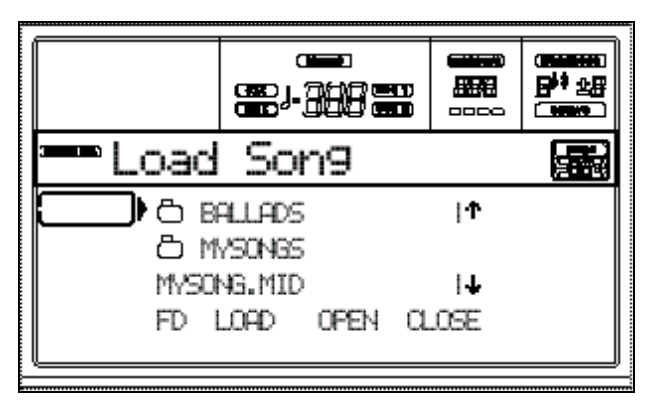

## **A-C (File, folder)**

Mueva el archivo o carpeta a la primera línea de pantalla.

Para seleccionar, Pulse F2 (Select).

Para abrir, Pulse F3 (Open).

## **E-F (Scroll Up)**

Mueve la lista hacia arriba.

#### **G-H (Scroll Down)**

Mueve la lista hacia abajo.

#### **F1 (Disk device)**

Selecciona un dispositivo de disco diferente.

 $HD \rightarrow FD \rightarrow HD...$ 

## **F2 (LOAD)**

Carga el elemento que está en la primera línea de pantalla.

## **F3 (Open)**

Abre la carpeta seleccionada.

## **F4 (Close)**

Cierra la carpeta seleccionada y vuelve a la carpeta superior.

## **PÁGINA SAVE SONG**

La canción grabada está en RAM y se perderá al apagar el instrumento o cambiar de modo.

Utilice este procedimiento para guardar la canción.

**1.** Si está en modo RECORD, pare el secuenciador y Pulse RECORD para ir a la página de secuenciador.

**2.** Seleccione el botón Save Song.

Aparece la página Save Song.

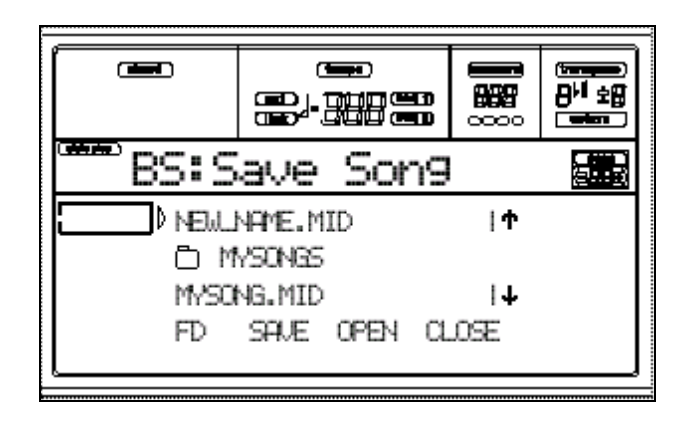

**3.** Mueva la carpeta en la que desea guardar la canción a la primera línea.

Use los comandos que se han explicado.

E-F (Scroll Up), G-H (Scroll Down) VOLUME/VALUE.

Pulse F3 (Open) para abrirla.

**4.** Seleccione un archivo existente si desea REEMPLAZARLO con el nuevo.

Seleccione el archivo "NEW\_NAME.MID"

para crear un nuevo archivo.

Use E-F (Scroll Up) / G-H (Scroll Down)

VOLUME/VALUE para navegar por la lista.

**5.** Seleccione el archivo "NEW\_NAME.MID"

para crear un nuevo archivo.

Pulse uno de los botones A VOLUME/VALUE.

Se le pide que asigne un nuevo nombre.

Mueva el cursor con DOWN/- y UP/+.

Seleccione un carácter con el DIAL.

**6.** Cuando haya terminado, pulse F2

(Save) para confirmar.

Aparece la pantalla "Are you sure?".

Pulse ENTER para confirmar o EXIT para cancelar.

#### **PÁGINA RECORD**

Estando en este modo, Pulse RECORD para ir a modo RECORD.

El LED RECORD se ilumina.

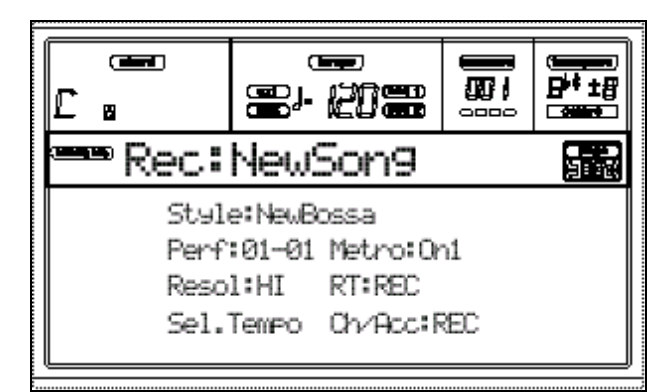

## **A (Style)**

Muestra el Estilo seleccionado.

## **B (Performance o STS)**

Muestra la PERFORMANCE o STS seleccionada.

## **C (Resolution)**

Use este Parámetro para ajustar la CUANTIZACIÓN durante la Grabación.

Hi: sin cuantización.

1/32…1/8: resolución de rejilla en valores musicales.

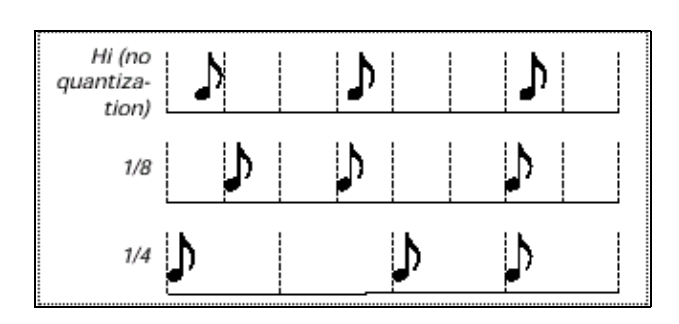

#### **D (Select Tempo)**

Selección de Tempo.

#### **F (Metro)**

Botones de metrónomo.

Off: sólo se escucha durante la cuenta atrás.

On1: durante Grabación. Con un compás de cuenta atrás.

On2: durante Grabación. Con dos compases de cuenta atrás.

## **G (RT)**

#### **H (Ch/Acc)**

Ajustan el estado de Grabación de las Pistas.

**RT:** Pistas de teclado: 1-4.

**Ch/Acc:** Pistas de Estilo: 9-16.

MUTE: silencio de Pista.

PLAY: la Pista está en Reproducción.

REC: la Pista está en Grabación.

 *Los datos que pudieran existir en las Pistas REC serán reemplazados con los nuevos.*

# **12. Modo de Canción**

En este modo puede editar las canciones.

El PA80 utiliza el formato ARCHIVO MIDI ESTÁNDAR: SMF, que es un formato universal reconocido por todo tipo de secuenciadores.

#### **Uso de controles de transporte**

Puede usar los controles de transporte de secuenciador.

#### **Botones de transporte de secuenciador**

Son botones estándar de avance, rebobinado, avance rápido y parada del secuenciador.

#### **Volumen**

El control MASTER VOLUME controla el volumen de los auriculares y del de las salidas OUTPUT del panel posterior.

Use el control ACC/SEQ VOLUME para ajustar el volumen las pistas de acompañamiento y el secuenciador.

#### **PÁGINA PRINCIPAL: MAIN**

Pulse SONG para acceder a esta página desde otro modo.

Pulse EXIT/NO para acceder a esta página desde el menú u otras páginas de este modo.

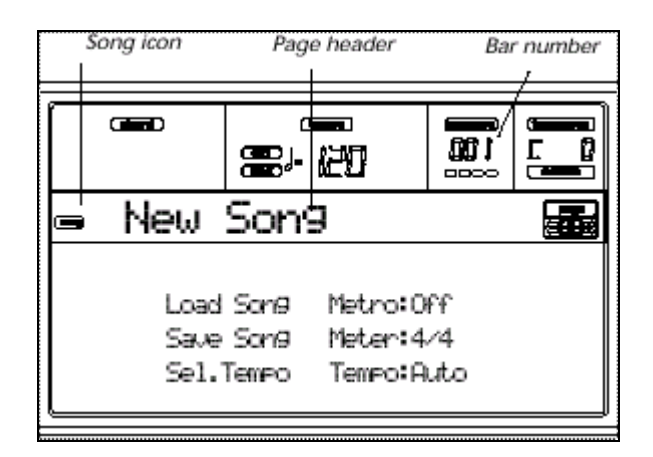

#### **Icono Backing Sequence**

Cuando aparece muestra que el PA80 está en modo de canción.

#### **Page header**

Esta línea muestra el nombre de la canción.

#### **Bar number**

Muestra el nº de compás.

#### **B (Load Song)**

Use estos botones para cargar una canción SMF.

#### **C (Save Song)**

Guarda la canción grabada como un SMF  $^{\prime\prime}$ . MID $^{\prime\prime}$ .

## **D (Select Tempo)**

Selección de Tempo.

#### **F (Metro)**

Botones de metrónomo.

#### **G (Meter)**

Muestra el compás inicial.

#### **H (Tempo mode)**

Ajusta el modo de Tempo.

# **PÁGINA TRACKS 1-8**

Para ver y editar las Pistas 1-8, pulse TRACK SELECT desde la página principal. El LED TRACK SELECT LED se ilumina.

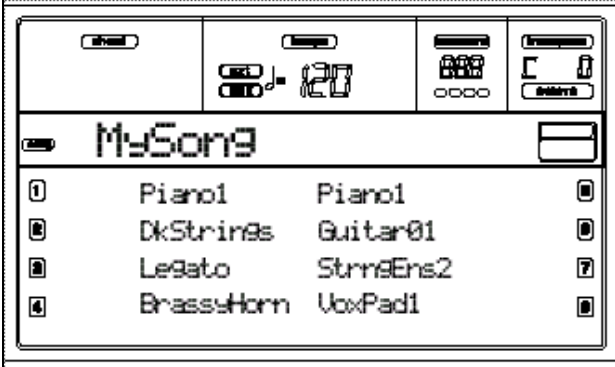

## **A-H (Programas de las Pistas 1-8)**

Nombre de los Programas de las Pistas 1-8. Use estos botones para seleccionar, silenciar o cambiar el volumen de las Pistas.

# **PÁGINA TRACKS 9-16**

Para ver y editar las Pistas 9-16, pulse TRACK SELECT desde la página principal. El LED TRACK SELECT LED se ilumina.

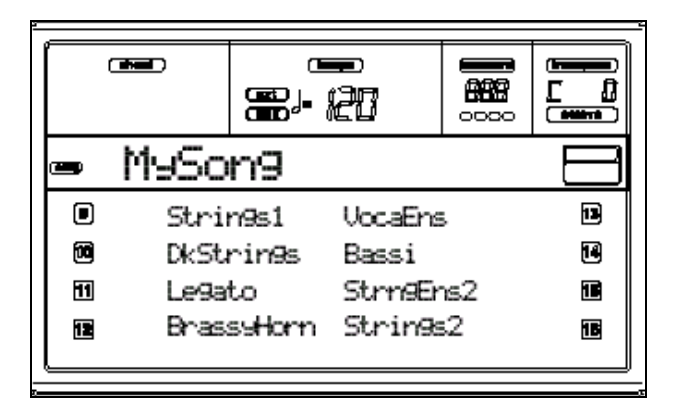

## **A-H (Programas de las Pistas 9-16)**

Nombre de los Programas de las Pistas 9- 16.

Use estos botones para seleccionar, silenciar o cambiar el volumen de las Pistas.

## **PÁGINA SELECT SONG**

Pulse uno de los botones B (Load Song) desde la página principal. Pulse EXIT para volver a la página principal.

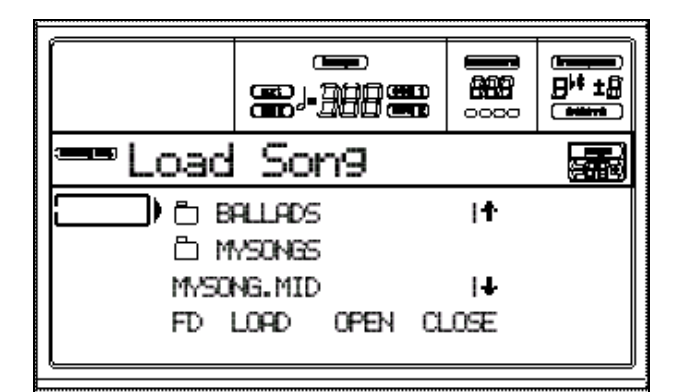

#### **A-C (File, folder)**

Mueva el archivo o carpeta a la primera línea de pantalla. Para seleccionar, Pulse F2 (Select). Para abrir, Pulse F3 (Open).

#### **E-F (Scroll Up)**

Mueve la lista hacia arriba.

#### **G-H (Scroll Down)**

Mueve la lista hacia abajo.

#### **F1 (Disk device)**

Selecciona un dispositivo de disco diferente.  $HD \rightarrow FD \rightarrow HD...$ 

## **F2 (LOAD)**

Carga el elemento que está en la primera línea de pantalla.

#### **F3 (Open)**

Abre la carpeta seleccionada.

#### **F4 (Close)**

Cierra la carpeta seleccionada y vuelve a la carpeta superior.

## **PÁGINA SAVE SONG**

La canción editada está en RAM y se perderá al apagar el instrumento o cambiar de modo.

Utilice este procedimiento para guardar la canción.

**1.** Si está en modo de Edición, Pulse EXIT para volver a la página principal.

**2.** Seleccione el botón Save Song.

Aparece la página Save Song.

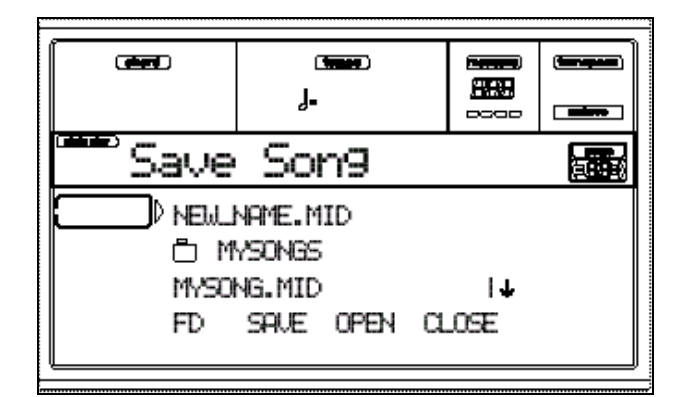

**3.** Mueva la carpeta en la que desea guardar la canción a la primera línea.

Use los comandos que se han explicado.

E-F (Scroll Up), G-H (Scroll Down) VOLUME/VALUE.

Pulse F3 (Open) para abrirla.

**4.** Seleccione un archivo existente si desea REEMPLAZARLO con el nuevo.

Seleccione el archivo "NEW\_NAME.MID"

para crear un nuevo archivo.

Use E-F (Scroll Up) / G-H (Scroll Down)

VOLUME/VALUE para navegar por la lista.

**5.** Seleccione el archivo "NEW\_NAME.MID"

para crear un nuevo archivo.

Pulse uno de los botones A VOLUME/VALUE.

Se le pide que asigne un nuevo nombre.

**6.** Mueva el cursor con DOWN/- y UP/+. Seleccione un carácter con el DIAL.

**7.** Cuando haya terminado, pulse F2

(Save) para confirmar.

Aparece la pantalla "Are you sure?".

Pulse ENTER para confirmar o EXIT para cancelar.

## **MENU**

Abre la página de MENÚ del modo seleccionado.

Navegue por las páginas con los botones VOLUME/VALUE.

Para salir pulse EXIT.

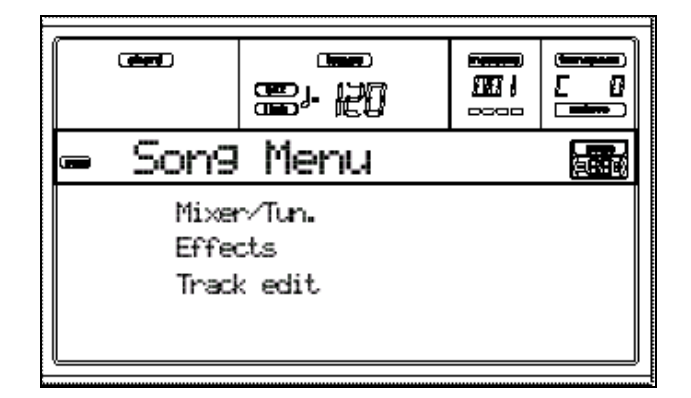

# **ESTRUCTURA DE PÁGINAS DE EDICIÓN**

Seleccione una sección de Edición desde el MENU.

Para salir pulse EXIT.

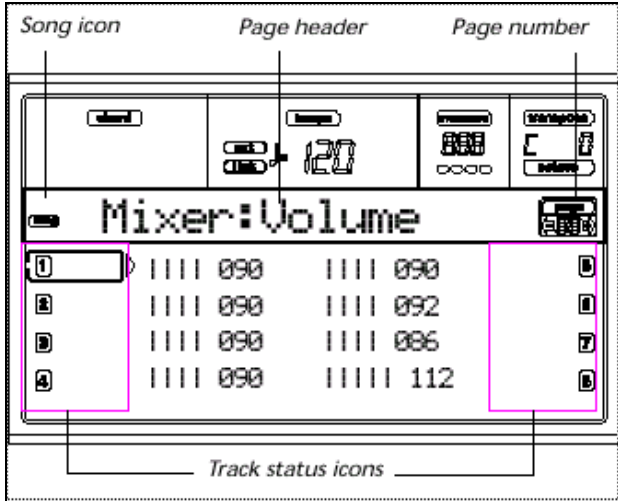

#### **Icono Song**

Indica que el PA80 está en modo de canción: Song.

## **Page header: Título de página**

Indica la sección y la página.

#### **Page: Número de página**

Muestra el nº de página.

#### **A-H**

Cada par VOLUME/VALUE (A-H) selecciona un Parámetro o comando de la página de Edición. Seleccione un Parámetro y cambie su valor con cada par de botones o bien con TEMPO/VALUE.

#### **Track Status**

Iconos de estado de Pista.

## **PÁGINA 1: MIXER: VOLUME**

Use TRACK SELECT para cambiar entre pistas 1-8 y 9-16.

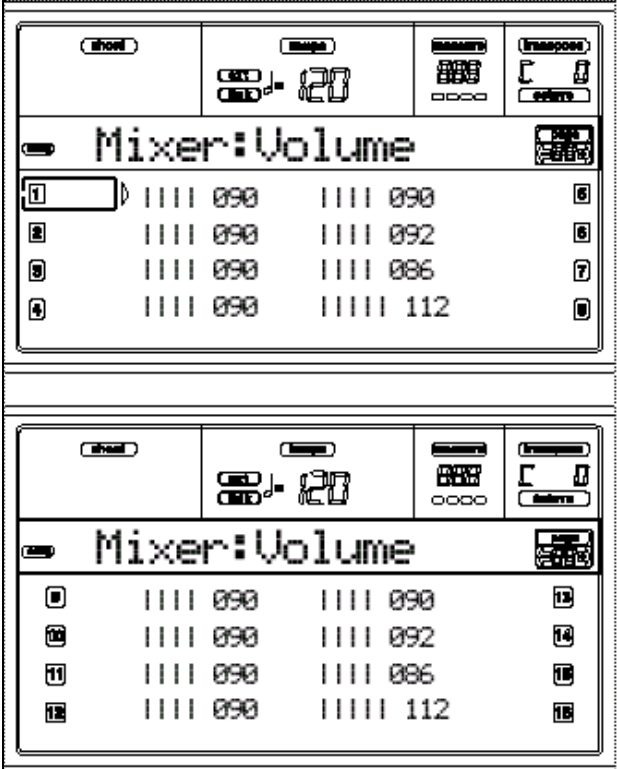

## **VOLUME**

Volumen de la pista. 0-127: valor MIDI de volumen.

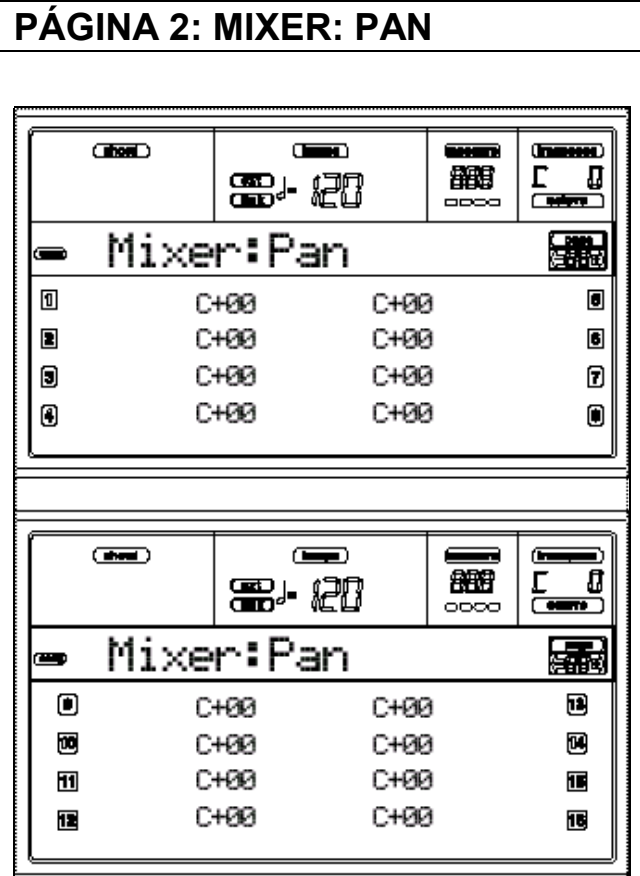

## **PAN**

Posición en el campo estéreo.

C+00 Centro.

L valores Izquierda.

R valores Derecha.

OFF No hay salida. Sólo se escucha la señal FX.

# **PÁGINA 3: MIXER: FX BLOCK**

Le permite seleccionar un par de Efectos AB o CD para cada Pista de canción.

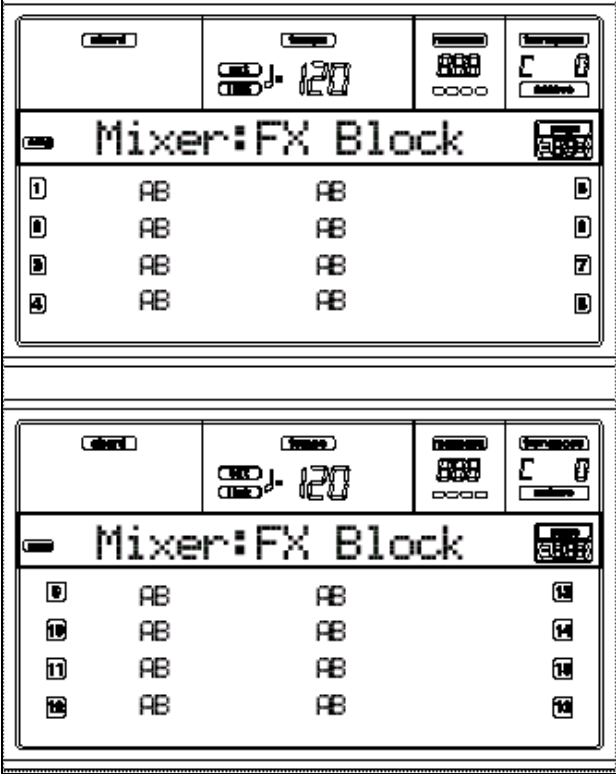

## **PÁGINA 4: MIXER: FX SEND A/B (o C/D)**

Nivel de envío a Efectos A/B (C/D). Use TRACK SELECT para cambiar entre pistas 1-8 y 9-16.

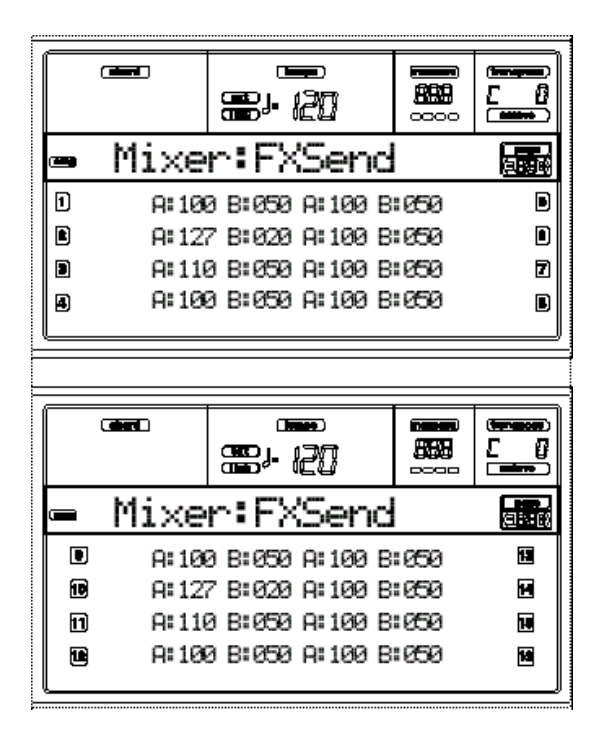

#### **Para seleccionar un Parámetro y editar su valor:**

**1.** Use VOLUME/VALUE (A-H) para seleccionar una Pista.

**2.** Use F1-F4 para seleccionar uno de los procesadores de Efectos.

**3.** Use TEMPO/VALUE para cambiar el valor.

#### **Parámetros: Nivel de Envío: Send level**

000 Sin efecto, señal seca.

127 100% Efecto. Mismo nivel de señal seca y con Efectos.

## **PÁGINA 5 - TUNING: DETUNE**

Ajusta la afinación de cada Pista.

Use TRACK SELECT para cambiar entre pistas de teclado y pistas de Estilo.

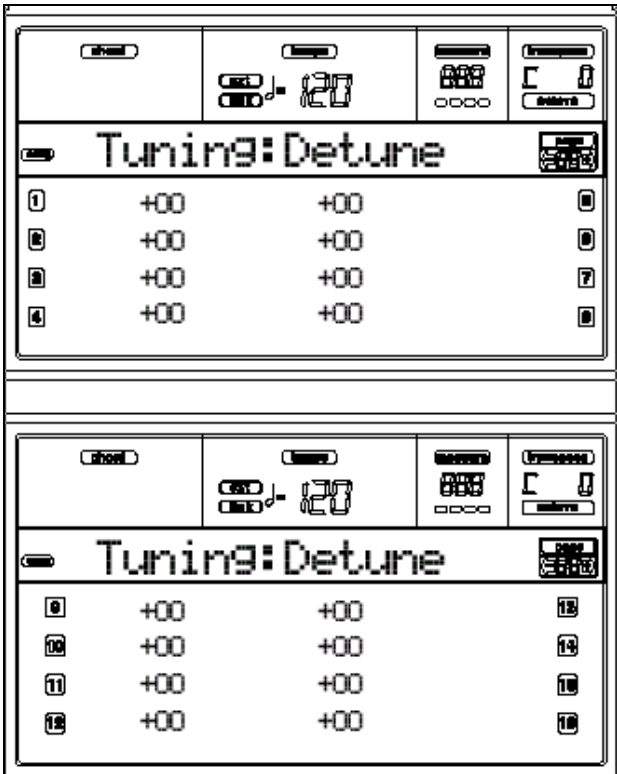

#### **Detune**

Afinación fina. -64 tono más bajo. 00 afinación estándar. +63 tono más alto.

# **PÁGINA 6 - TUNING: SCALE**

En esta página puede elegir la escala de teclado que será usada con las Pistas de teclado. Las demás Pistas usan la escala seleccionada en modo Global.

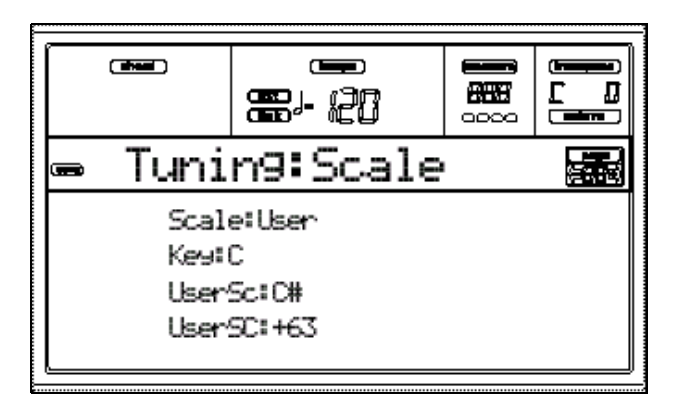

#### **Scale**

Tipos de escalas disponibles.

EQUAL TEMP. Temperamento Igual. Es la escala contemporánea. Consta de 12 semitonos iguales.

PURE MAJOR Los acordes de mayor estarán perfectamente afinados.

PURE MINOR Los acordes de menor estarán perfectamente afinados.

ARABIC Escala arábica con cuartos de tono. El Parámetro Key debe ser C para "rast C/bayati D", a D para "rast D/bayati E", a F para "rast F/bayati G", G para "rast G/bayati A", A# para "rast B b/bayati C".

PYTHAGOREAN Escala de teoría musical griega. Útil para melodías.

WERCKMEISTER Escala barroca clásica.

KIRNBERGER Escala de clavicordio del siglo 18.

SLENDRO Escala indonesia gamelan. La octava se divide en 5 notas (C, D, F, G, A). El resto sonarán con temperamento igual.

PELOG Escala indonesia. La octava se divide en 7 notas (notas blancas si Key está en C). Las negras sonarán con temperamento igual.

STRETCH Afinación de piano clásico.

USER SCALE Escala de usuario.

#### **Key**

Selecciona la nota tónica en las escalas en que es necesario determinarla.

#### **User Sc(ale) Note**

Nota de Edición de escala de usuario.

#### **User Sc(ale) Tuning**

Variación de nota de escala de usuario.

# **PÁGINA 7 - TUNING: PITCHBEND/SCALE**

Esta PÁGINA le permite programar el rango de desplazamiento de tono de las pistas de canción.

También Activa/desactiva la escala alternativa para cada Pista.

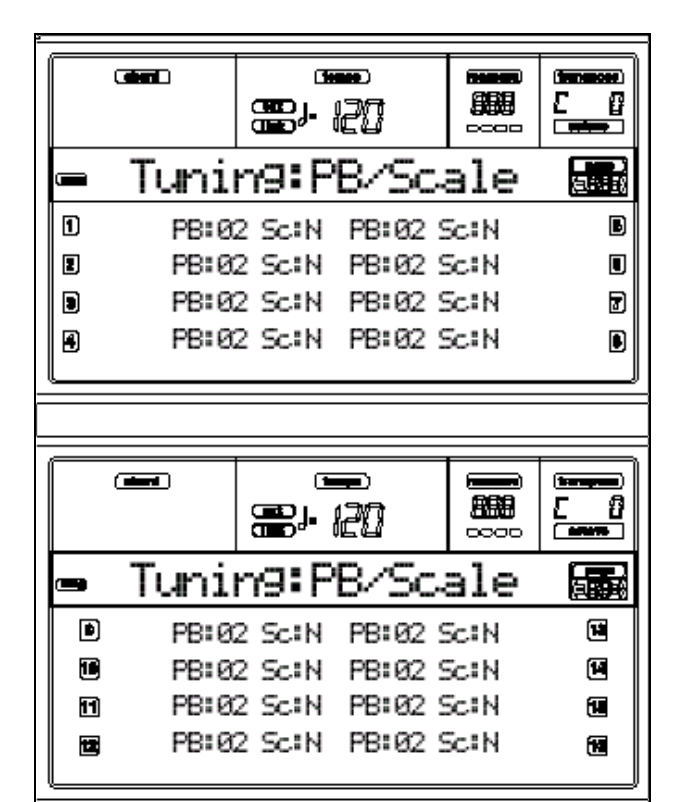

## **PB**

Estos Parámetros muestran el valor Pitch Bend de cada pista en semitonos. 01…12  $12 = +1$  octava. Off: desactivado.

## **Sc**

Activa/desactiva la escala alternativa para cada Pista.

Y: escala activada.

N: escala desactivada.

# **PÁGINA 8 - FX: A/B SELECT**

Esta página le permite seleccionar los Efectos A / B de las pistas.

Normalmente A es el Efecto de Reverberación y B el de Modulación.

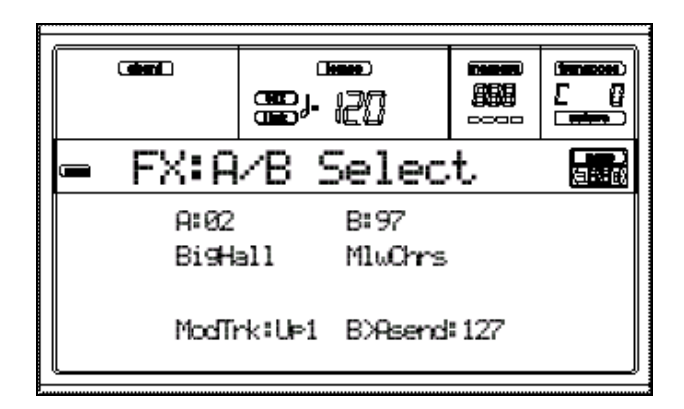

# **A, B**

Efectos A/B.

Normalmente A es el Efecto de Reverberación y B el de Modulación.

Consulte la lista de Efectos en el Apéndice.

# **ModTrk (Modulating Track)**

Pista origen de mensajes MIDI de Modulación.

## **B>Asend (B>A Send)**

Nivel de Efecto B que vuelve a la entrada del Efecto A.
# **PÁGINA 9 - FX: C/D SELECT**

Esta página le permite seleccionar los Efectos C / D de las pistas.

Normalmente A es el Efecto de Reverberación y B el de Modulación.

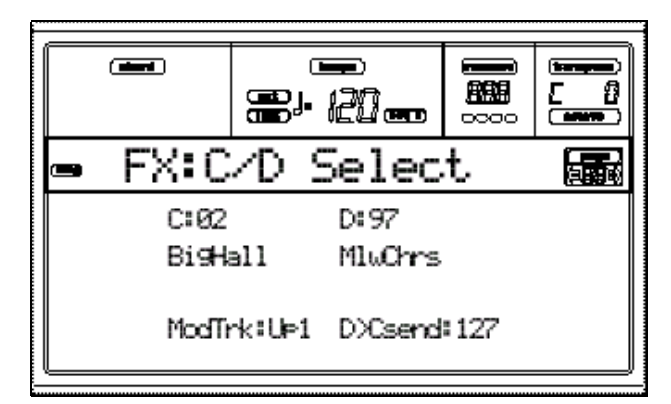

# **C, D**

Efectos C/D.

Normalmente C es el Efecto de Reverberación y D el de Modulación.

Consulte la lista de Efectos en el Apéndice.

## **ModTrk (Modulating Track)**

Pista origen de mensajes MIDI de Modulación.

## **D>Csend (D>C Send)**

Nivel de Efecto D que vuelve a la entrada del Efecto C.

# **PÁGINA 10 - FX: A EDITING**

Esta página contiene Parámetros de Edición del Efecto A.

Use E/H VOLUME/VALUE para navegar por la lista de Parámetros.

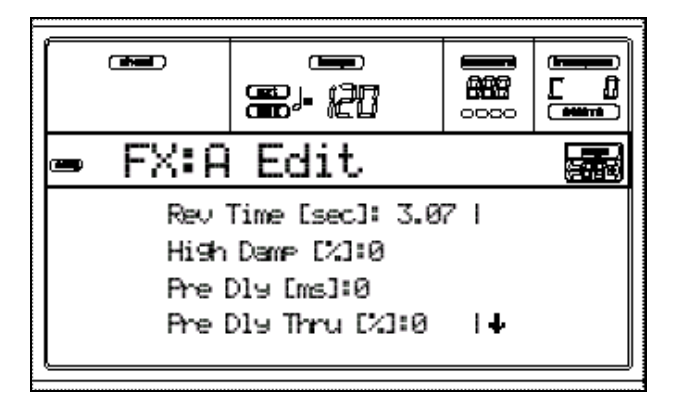

## **Parámetros**

Consulte los Parámetros de Efectos en el Apéndice.

# **PÁGINA 11 - FX: B EDITING**

Esta página contiene Parámetros de Edición del Efecto B.

Use E/H VOLUME/VALUE para navegar por la lista de Parámetros.

#### **Parámetros**

Consulte los Parámetros de Efectos en el Apéndice.

# **PÁGINA 12 - FX: C EDITING**

Esta página contiene Parámetros de Edición del Efecto C.

Use E/H VOLUME/VALUE para navegar por la lista de Parámetros.

#### **Parámetros**

Consulte los Parámetros de Efectos en el Apéndice.

# **PÁGINA 13 - FX: D EDITING**

Esta página contiene Parámetros de Edición del Efecto D.

Use E/H VOLUME/VALUE para navegar por la lista de Parámetros.

#### **Parámetros**

Consulte los Parámetros de Efectos en el Apéndice.

# **PÁGINA 14 - TRACK: EASY EDIT**

Esta página permite realizar una Edición Rápida de los principales Parámetros de Programa asignados a cada pista.

 $\triangle$  Todos los valores son relativos a los del Programa original.

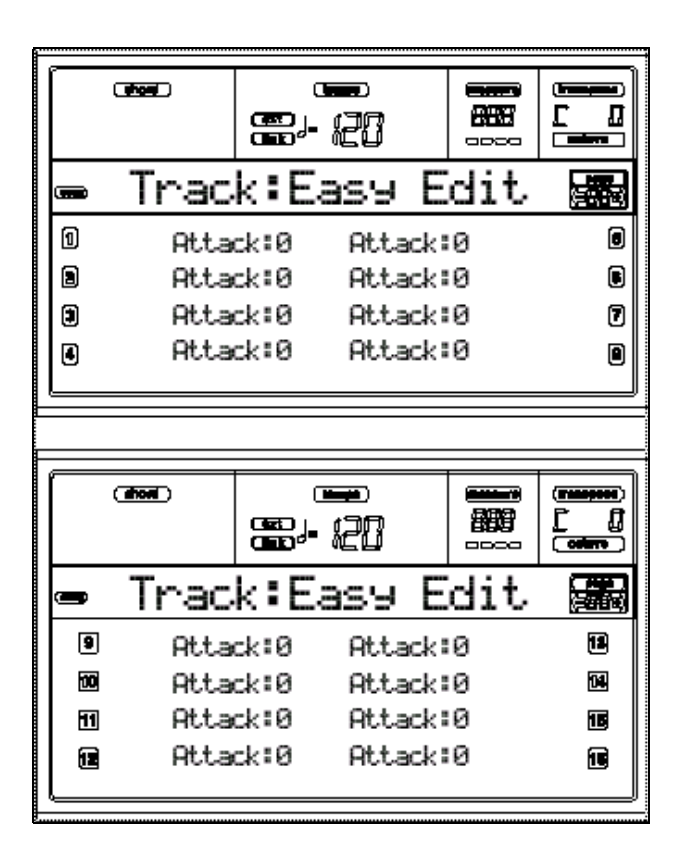

#### **PROCEDIMIENTO DE Edición:**

**1.** Use VOLUME/VALUE (A-H) para seleccionar una Pista.

**2.** Use F1-F4 para seleccionar un Parámetro de Programa, o su valor.

**3.** Use TEMPO/VALUE para cambiar el Parámetro o su valor.

#### **Parámetros**

Attack: Ajusta el tiempo en el que cambiará el volumen VDA desde el nivel normal hasta el Nivel máximo.

Decay: Ajusta el tiempo en el que cambiará el volumen VDA desde el nivel de ataque a relajación.

Release: Ajusta el tiempo en el cual el volumen VDA cambiará desde el Nivel de Sostenido S a la frecuencia normal una vez que suelte la tecla.

Cutoff: brillantez del filtro.

Resonance: Resonancia de filtro.

Vibrato Rate: velocidad de vibrato.

Vibrato Depth: intensidad de vibrato.

Vibrato Delay: retardo de vibrato.

## **Pistas de Batería (Drum tracks)**

Kick V: volumen del bombo.

Snare V volumen de la caja.

Tom V volumen del Tom.

HiHat V volumen de Hi-Hat.

CymbalV volumen de Ride, Crash, etc.

Percus1V volumen de percusión "Classic".

Percus2V volumen de percusión "Ethnic".

SFX V volumen de Efectos especiales.

#### **Reset**

Puede inicializar los valores de los Parámetros manteniendo pulsada SHIFT y pulsando uno de los botones VOLUME/VALUE.

Aparece la pantalla RESET.

Pulse ENTER para confirmar o EXIT para cancelar.

# **PÁGINA 15 - TRACK: MODE**

Esta página le permite ajustar el modo de polifonía para cada Pista.

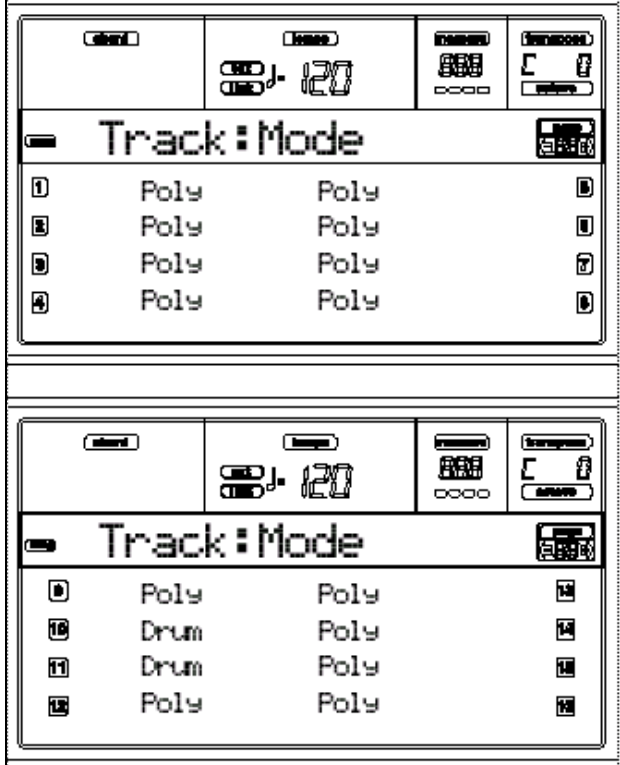

#### **Parámetros**

Drum: Pista de batería, sin transposición. Puede ajustar el volumen tal como se ha descrito ("PÁGINA 14 -Track: Easy edit").

Poly Tracks: Pistas polifónicas.

Mono Tracks: Pistas monofónicas.

Mono Right: Pista monofónica con prioridad a la nota más aguda.

# **PÁGINA 16 - TRACK: INTERNAL/EXTERNAL**

Determina si la pista sonará con el generador de tono interno y/o con un instrumento externo MIDI.

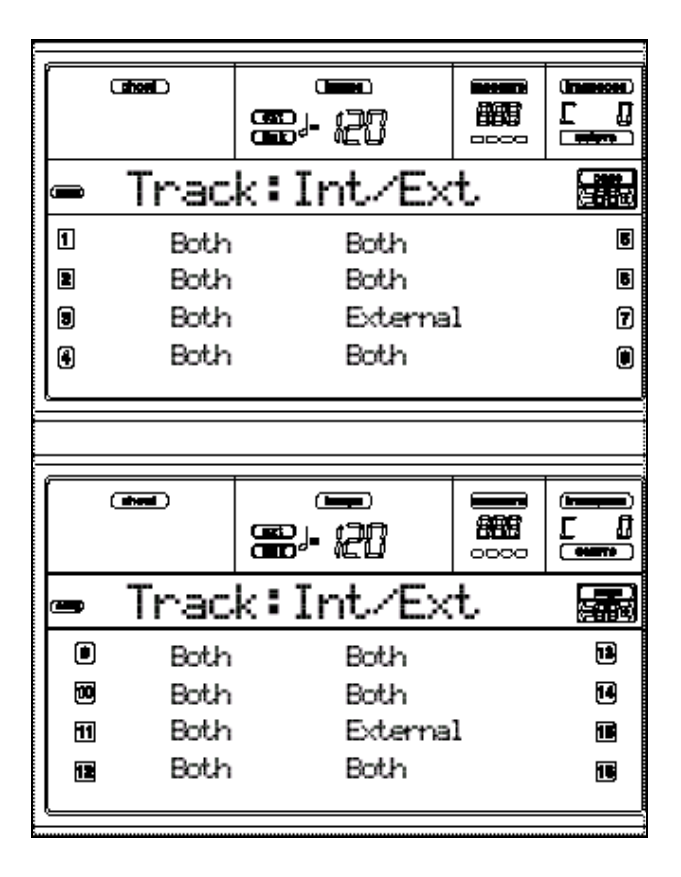

## **Parámetros**

INT Valor normal. La pista sólo sonará con el generador de tono interno y no transmitirá información a MIDI OUT.

EXT La pista no sonará con el generador interno pero transmitirá información a MIDI OUT.

BOTHLa pista sonará con el generador interno y transmitirá información a MIDI OUT.

# **13. MODO DE PROGRAMA: PROGRAM**

En este modo puede escuchar Programas individuales.

Para seleccionar el Programa asignado a la última Pista seleccionada, mantenga pulsada SHIFT y pulse PROGRAM.

## **PÁGINA PROGRAM**

Este modo sólo tiene una página.

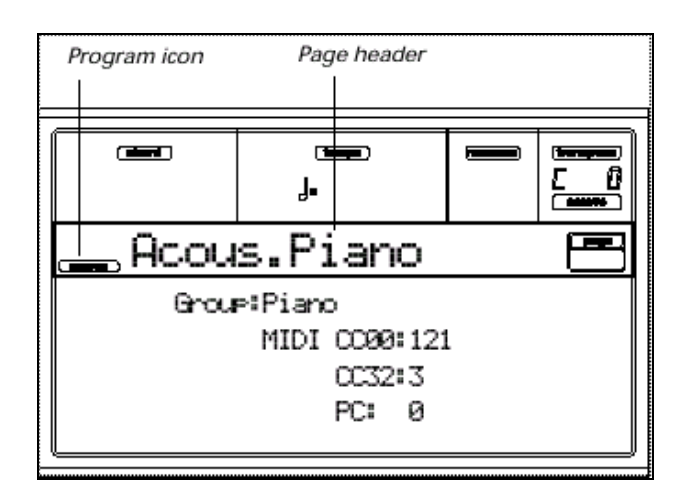

## **Icono Program**

Muestra que el PA80 está en modo de Programa.

# **Page header**

Muestra el Programa seleccionado.

Use TEMPO/VALUE para seleccionar un Programa.

# **A (Group)**

Muestra el grupo del Programa seleccionado.

# **B (CC00)**

Muestra el valor de selección de banco (CC) 00 (Bank Select MSB) para el Programa seleccionado.

# **C (CC32)**

Muestra el valor de selección de banco

(CC) 32 (Bank Select LSB) para el Programa seleccionado.

# **D (PC)**

Muestra el valor de Cambio de Programa (PC) para el Programa seleccionado.

 *El PA80 utiliza la numeración 0-127.*

# **Efectos**

El Programa tiene sus propios Efectos.

# **Canal MIDI**

En modo de Programa, el PA80 recibe y transmite en el canal MIDI de la Pista Upper 1.

Si el canal Global está asignado, también se pueden recibir notas en este canal.

Consulte el modo Global.

# **PÁGINA DIGITAL DRAWBAR**

Los Programas DIGITAL DRAWBARS son distintos de los Programas normales.

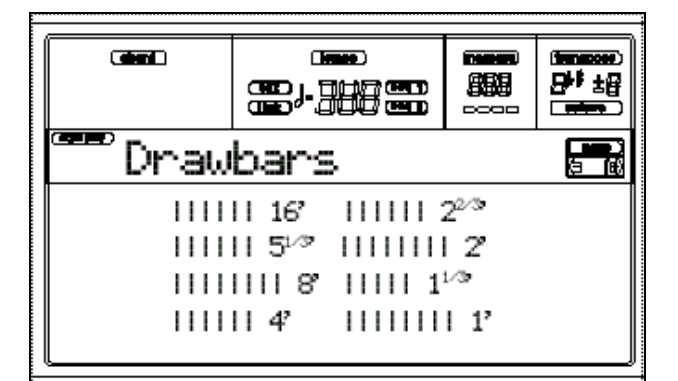

# **Selección y uso de Barras de sonido**

El PA80 incluye una simulación realista de un órgano rock de barras.

Puede seleccionar estos Programas pulsando el botón DIGITAL DRAWBARS.

No obstante estos Programas son especiales y tienen las siguientes características:

- Modos de Reproducción de Estilo y secuenciador: sólo un Programa de este tipo para pistas en tiempo real y uno para pistas de Estilo.
- Reproducción de canción: un Programa para las pistas en tiempo real y uno para pistas de canción.
- Modo de canción: un Programa para las pistas de canción 1-8 y otro para las pistas 9-16.

Use los botones VOLUME/VALUE A-H para cambiar el volumen de cada Barra.

## **Edición Digital Drawbar**

Estando en la página Drawbars, pulse PAGE+ para ir a la página de Edición Drawbar Setting.

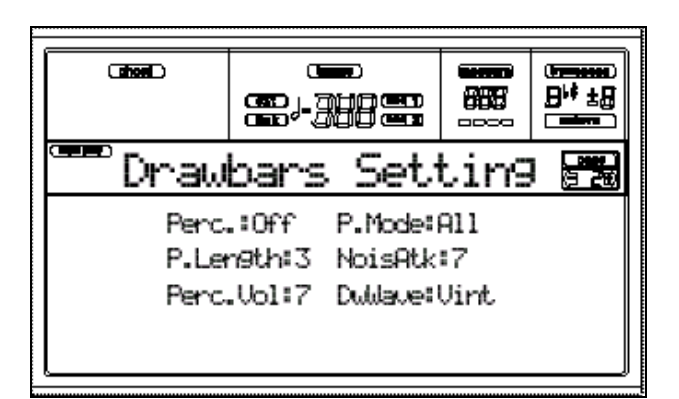

## **Perc(ussion)**

Añade un sonido percusivo al ataque del órgano.

## **P(ercussion) Length**

Caída del sonido de percusión.

## **Perc(ussion) Vol(ume)**

Nivel del sonido de percusión.

## **P(ercussion) Mode**

Modo de percusión.

All: el sonido de percusión se aplica a todas las notas de un acorde.

1st: el sonido de percusión se aplica a la primera nota de un acorde.

# **Noise Attack**

Aumenta el ruido del ataque.

## **D(ra)w(bar) Wave**

Forma de onda del sonido.

Sine: sinusoidal.

Vint: sonido muestreado de órgano original.

# **14. MODO GLOBAL**

El modo Global es donde podrá ajustar Parámetros que afectan a todo el PA80.

# **VENTANA WRITE**

Abra esta Ventana pulsando WRITE mientras se encuentra en una de las páginas de este modo.

Los Parámetros que podrá guardar se explican en este capítulo.

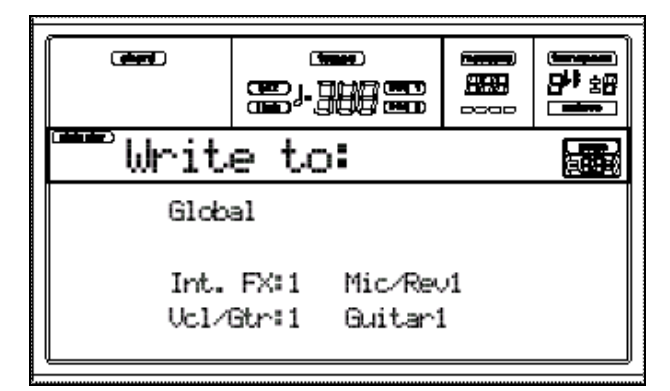

# **Global**

Seleccione este Parámetro para guardar todos los Parámetros Globales (excepto

Input/Internal FX y Vocal/Guitar).

Los Parámetros se guardan en Flash-ROM, y serán mantenidos aunque apague el instrumento.

**1.** Seleccione este parámetro pulsando los botones A VOLUME/ VALUE.

**2.** Pulse ENTER dos veces.

## **Internal FX Set**

Seleccione este parámetro para guardar los ajustes de Efectos Internal FX para las entradas de audio.

Los Parámetros se guardan en Flash-ROM, y serán mantenidos aunque apague el instrumento.

**1.** Seleccione este parámetro con los botones C VOLUME/VALUE.

**2.** Use C VOLUME/VALUE, o TEMPO/ VALUE para seleccionar uno de las 16 posiciones Internal FX Setup.

**3.** Si desea cambiar el nombre, Pulse uno de los botones G VOLUME/VALUE:

- **4.** Mueva el cursor con DOWN/- y UP/+.
- **5.** Pulse ENTER dos veces para confirmar.

## **Vocal/Guitar Setup**

Seleccione este parámetro para guardar los ajustes de la tarjeta opcional Vocal/Guitar Processing.

Los Parámetros se guardan en Flash-ROM, y serán mantenidos aunque apague el instrumento.

**1.** Seleccione este parámetro con los botones D VOLUME/VALUE.

**2.** Use C VOLUME/VALUE, o TEMPO/ VALUE para seleccionar uno de las 16 posiciones Vocal/Guitar Setup.

**3.** Si desea cambiar el nombre, Pulse uno de los botones G VOLUME/VALUE:

**4.** Mueva el cursor con DOWN/- y UP/+.

**5.** Pulse ENTER dos veces para confirmar.

## **MENU**

Abre la página de MENÚ del modo seleccionado.

Navegue por las páginas con los botones VOLUME/VALUE.

Para salir pulse EXIT.

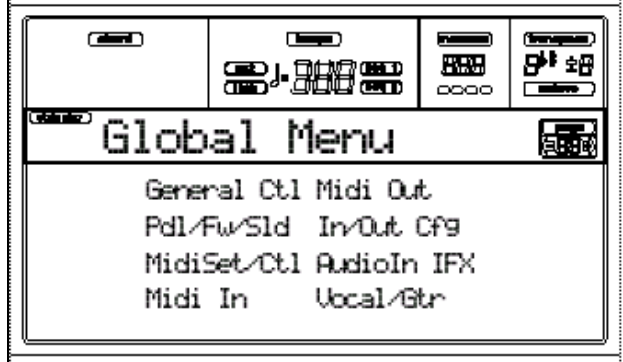

# **PÁGINA 1 - GENERAL CONTROLS**

Esta Página contiene Parámetros generales.

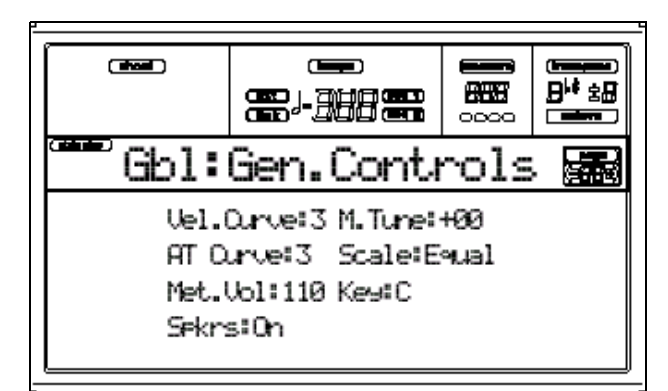

## **Velocity Curve**

Puede seleccionar una de las nueve curvas de respuesta de velocidad. 1: sin curva de velocidad.

## **M(aster) Tune**

Ajusta la Afinación Principal. Puede subir o bajar la afinación hasta un máximo de 50 centésimas de semitono (1/2 semitono), para afinar el PA80 con otro instrumento. 00 Tono estándar (A4=440Hz).

# **A(fter) T(ouch) Curve**

Ajusta la sensibilidad del teclado a la presión.

## **Scale**

Ajusta la escala principal del instrumento*.*

Tipos de escalas disponibles.

EQUAL TEMP. Temperamento Igual. Es la escala contemporánea. Consta de 12 semitonos iguales.

PURE MAJOR Los acordes de mayor estarán perfectamente afinados.

PURE MINOR Los acordes de menor estarán perfectamente afinados.

ARABIC Escala arábica con cuartos de tono. El Parámetro Key debe ser C para "rast C/bayati D", a D para "rast D/bayati E", a F para "rast F/bayati G", G para "rast G/bayati A", A# para "rast B b/bayati C".

PYTHAGOREAN Escala de teoría musical griega. Útil para melodías.

WERCKMEISTER Escala barroca clásica.

KIRNBERGER Escala de clavicordio del siglo 18.

SLENDRO Escala indonesia gamelan. La octava se divide en 5 notas (C, D, F, G, A). El resto sonarán con temperamento igual.

PELOG Escala indonesia. La octava se divide en 7 notas (notas blancas si Key está en C). Las negras sonarán con temperamento igual.

STRETCH Afinación de piano clásico.

USER SCALE Escala de usuario.

## **Key**

Nota tónica necesaria para ciertas escalas.

## **Speakers**

Activa/desactiva los altavoces internos. Siempre se activan al volver a encender el instrumento.

## **Met(ronome) Volume**

Volumen del metrónomo.

# **PÁGINA 2 - MASTER TRANSPOSE**

Activa/desactiva la transposición principal.

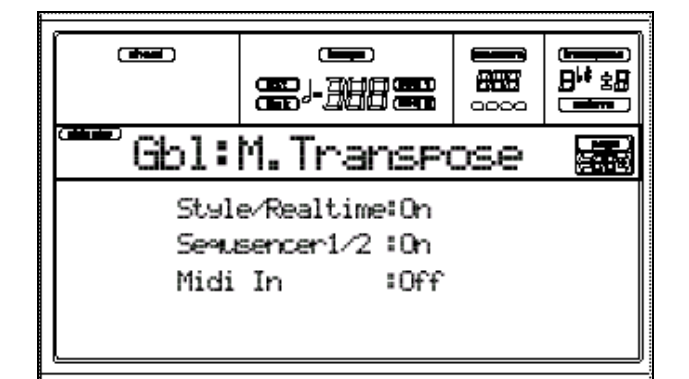

# **Style/Realtime**

Activa/desactiva la transposición principal en las Pistas de Estilo y teclado.

# **Seq 1/2**

Activa/desactiva la transposición principal en las Pistas de secuenciador.

# **Midi In**

Activa/desactiva la transposición principal en los mensajes MIDI recibidos.

# **PÁGINA 3 - VIDEO INTERFACE**

Ajusta Parámetros de la tarjeta opcional Video Interface Board si está instalada.

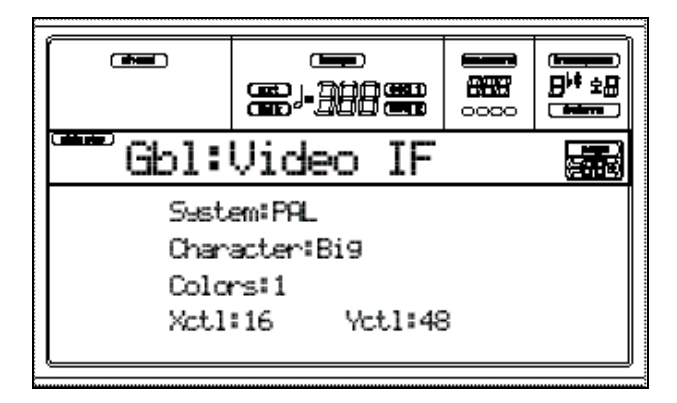

# **PÁGINA 4 - ASSIGNABLE PEDAL/FOOTSWITCH, ASSIGNABLE SLIDER, EC5**

Parámetros de controladores.

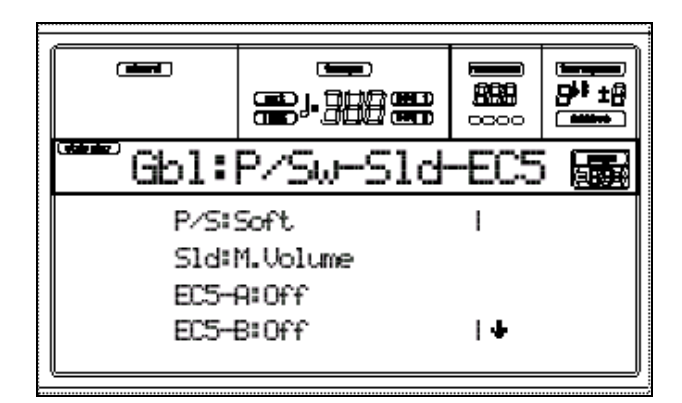

# **P(edal)/S(witch)**

Pedal continuo o interruptor conectado a ASSIGNABLE PDL/SW.

# **Slider**

Función asignada a ASSIGNABLE SLIDER.

# **EC5-A…E**

Cada interruptor del KORG EC5 opcional.

# **Damper Polarity**

Polaridad de pedal Damper pedal.

# **Footswitch Polarity**

Polaridad del interruptor Assignable.

# **PÁGINA 5 - MIDI SETUP**

Los canales MIDI pueden configurarse automáticamente seleccionando una configuración MIDI Setup.

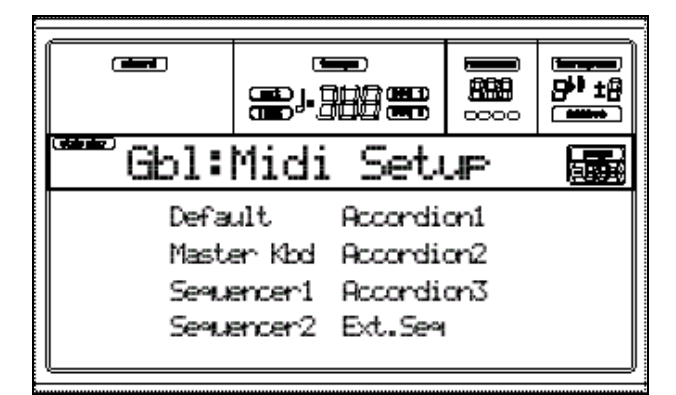

Default: valor por defecto.

Sequencer 1: ajuste para secuenciador 1.

Sequencer 2: ajuste para secuenciador 2.

Accordion 1…3: para conexión de un acordeón MIDI.

Ext.Seq: para usar un secuenciador externo.

# **PÁGINA 6 - MIDI CONTROLS**

Parámetros MIDI generales.

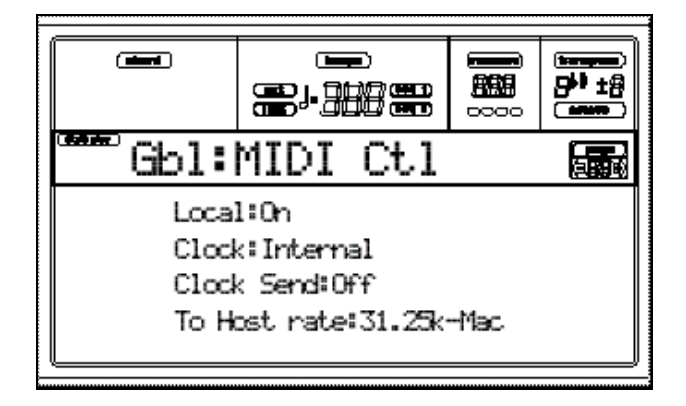

#### **Local**

Especifica si el generador de tono del *PA80* responderá a los mensajes de los propios controladores del *PA80* .

**ON:** el *PA80* responderá a sus propios controladores. Los controladores locales son el teclado, la rueda de desplazamiento de tono, modulación, pedal, etc.

**OFF:** el generador de tono del *PA80* será desconectado de los controladores locales, y no será posible grabar datos de dichos controladores en el Secuenciador. Asimismo, la detección de acordes no se llevará a cabo.

Si está usando el teclado del *PA80* solamente para controlar otros instrumentos, puede ajustar este Parámetro a OFF, para que el generador de tono del *PA80* no suene.

Cuando se enciende el *PA80* , siempre estará en ON.

# **Clock**

Determina la fuente de sincronización que usará el *PA80* .

**INT:** el *PA80* usará el tempo generado por su propio reloj interno. En cuanto el *PA80* está en un modo que utiliza el Secuenciador, los mensajes MIDI Clock serán transmitidos por el MIDI Out, permitiendo sincronizar aparatos externos con el *PA80* . A menos que haya un aparato conectado a la toma MIDI In o TO HOST, este Parámetro debe estar en INT.

**MIDI:** el *PA80* se sincronizará con mensajes MIDI Clock que reciba de otro Secuenciador conectado al MIDI In. También responderá a mensajes Start, Stop, Continue, Song Select y Song Position Pointer.

**HOST:** el *PA80* se sincronizará con mensajes MIDI Clock recibidos de un Secuenciador conectado a la toma TO HOST. También responderá a mensajes Start, Stop, Continue, Song Select y Song Position Pointer.

Al encender el *PA80* , este Parámetro se inicializará a INT.

# **Clock Send**

Ajusta el envío de mensajes de reloj MIDI.

Off: no se transmite reloj MIDI.

MIDI: se transmite reloj por MIDI OUT.

HOST: se transmite reloj por TO HOST.

# **To Host rate**

Ajusta la velocidad de transmisión apropiada al ordenador u otro aparato conectado a la toma TO HOST.

Cuando conecte el PA80 a un IBM PC (o compatible), seleccione 38.4k.

Cuando conecte el PA80 a un Apple Macintosh, seleccione 31.25k.

# **PÁGINA 7 - MIDI IN CHANNELS**

Parámetros de canales de Entrada MIDI.

Use TRACK SELECT para cambiar 1-8 / 9- 16.

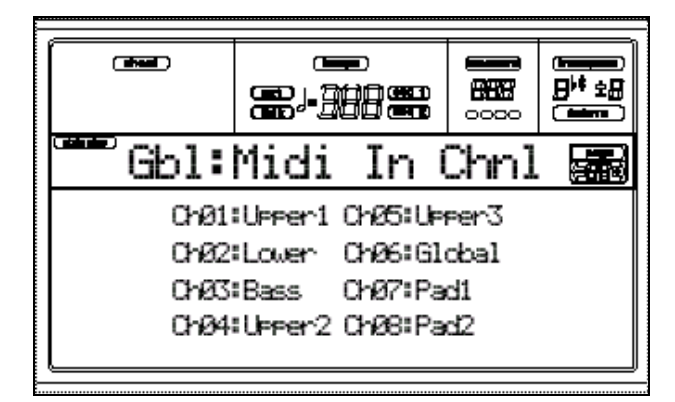

# **Channel**

Puede asignar cada canal a las siguientes Pistas:

(Off): sin asignación.

Lower

Upper1…3

Drum

Perc

Bass

 $Acc1-5$ 

S1 T1…16: Pistas de secuenciador 1

S2 T1…16: Pistas de secuenciador 1

Global: canal especial para simular los controladores del PA80 con un teclado externo.

# **PÁGINA 8 - MIDI IN CONTROLS (1)**

Controles MIDI.

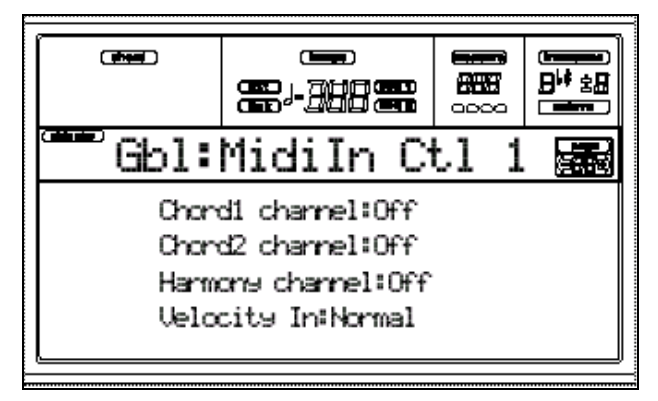

## **Chord1 channel**

Las notas de este canal se envían al algoritmo de reconocimiento de acordes.

## **Chord2 channel**

Las notas de este canal se envían al algoritmo de reconocimiento de acordes.

## **Harmony channel**

Las notas de este canal se envían al Efecto Harmonizer de la tarjeta opcional Vocal/Guitar Processor Board si está instalada.

# **Velocity Input**

Ajusta una velocidad fija MIDI para todas las notas de entrada.

Puede usarlo cuando controle el PA80 con un acordeón MIDI, etc.

40…127: valor de velocidad MIDI.

# **PÁGINA 9 - MIDI IN CONTROLS (2)**

Controles MIDI.

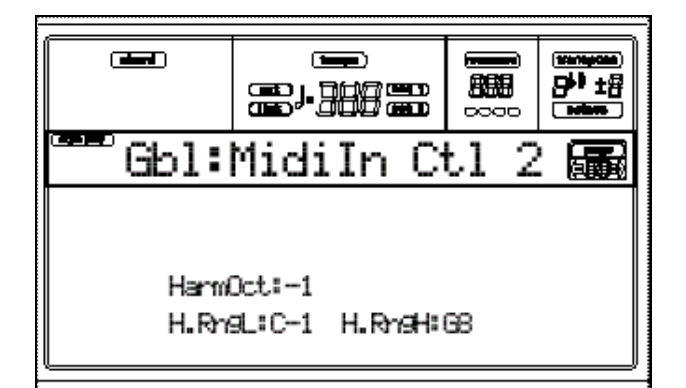

# **Harm(ony) Oct(ave)**

Transposición de octava del Efecto

Harmony de la tarjeta opcional Vocal/Guitar Processor Board si está instalada.

# **Harmony Range L-H**

Límite inferior y superior del Efecto

Harmony de la tarjeta opcional Vocal/Guitar Processor Board si está instalada.

# **PÁGINA 10 - MIDI IN FILTERS**

Filtros MIDI.

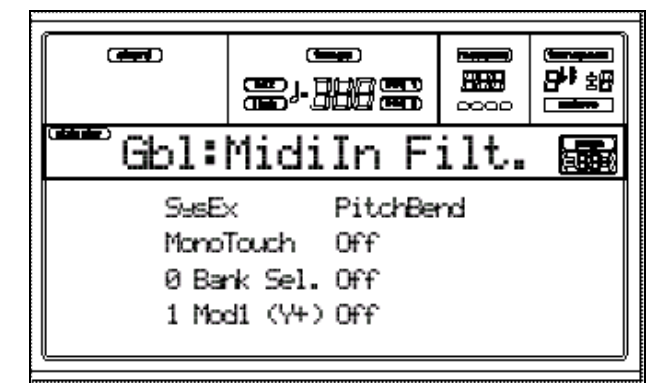

## **Filters**

Filtro MIDI seleccionado.

Off: sin filtro.

Pitch Bend: desplazamiento de tono.

MonoTouch: presión Mono.

PolyTouch: presión Poly.

PrgChange: cambio de Programa.

SysExcl: sistema exclusivo.

All CC: todos los cambios de control.

0…127: mensaje de cambio de control #0…12**7.**

# **PÁGINA 11 - MIDI OUT CHANNELS**

Canales de salida MIDI.

Use TRACK SELECT para cambiar 1-8 / 9- 16.

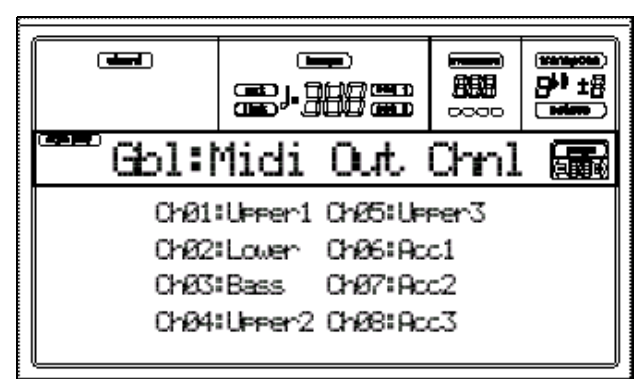

# **Channel**

Puede asignar cada canal a las siguientes Pistas:

(Off): sin asignación.

Lower

Upper1…3

Drum

Perc

Bass

Acc1…5

S1 T1…16: Pistas de secuenciador 1

S2 T1…16: Pistas de secuenciador 1

# **PÁGINA 12 - MIDI OUT FILTERS**

Filtros de salida MIDI.

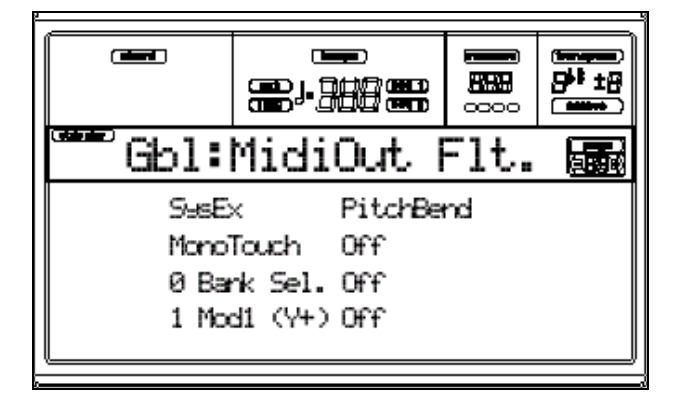

#### **Filters**

Filtro MIDI seleccionado.

Off: sin filtro.

Pitch Bend: desplazamiento de tono.

MonoTouch: presión Mono.

PolyTouch: presión Poly.

PrgChange: cambio de Programa.

SysExcl: sistema exclusivo.

All CC: todos los cambios de control.

0…127: mensaje de cambio de control #0…12**7.**

# **PÁGINA 13 - AUDIO OUTPUT CONFIGURATION**

Virtual output Physical output  $(mn)$  $\equiv$ Œ - Hill 翻 **日\* ±品** <del>en de</del>  $0000$ iren e Gbl:AudioOut. Cf9 署 Left&Right Upper1: Drum mode: DrumCathe9. Kick Drums:Output1 Drum category Physical output

Configuración de las salidas de audio.

## **Virtual output**

Seleccione este parámetro y use TEMPO/VALUE para seleccionar una salida virtual.

Upper1…Lower: salida de las pistas de teclado.

Pad1…4: señal de los Pads.

Drum…Acc5: señal de las Pistas de Estilo.

S1-Tr01…S2-Tr16: Pistas de secuenciador.

In1-IntFX/In2-IntFX: señal de entradas de audio 1/2 con los Efectos internos.

El Parámetro "Input 1/2" debe ajustarse a "1/2 Int.FX".

Vocal/Gtr: señal de la tarjeta opcional Vocal/Guitar Processor Board si está instalada.

Metro: metrónomo.

#### **Drum mode**

Modo de Batería.

Track config: las Pistas de batería siguen la ruta asignada en la primera línea de pantalla de cada modo.

Drum categ: puede seleccionar una salida distinta a la anterior.

## **Drum category**

Categoría de instrumentos de batería.

## **Physical output**

Seleccione una salida física del PA80 usando estos Parámetros.

L(eft) & R(ight): la salida virtual es conectada a las salidas L/R en estéreo. Si es una Pista se aplican los Efectos internos.

Output 1 & 2: la salida virtual es conectada a las salidas Output 1 & 2 sub-outs en estéreo. No se aplican Efectos internos.

Output 1: la salida virtual es conectada a las salidas Output 1 sub-out en mono. No se aplican Efectos internos.

Output 2: la salida virtual es conectada a las salidas Output 2 sub-out en mono. No se aplican Efectos internos.

# **PÁGINA 14 - AUDIO INPUT CONFIGURATION**

Esta página contiene Parámetros de configuración de las entradas de audio.

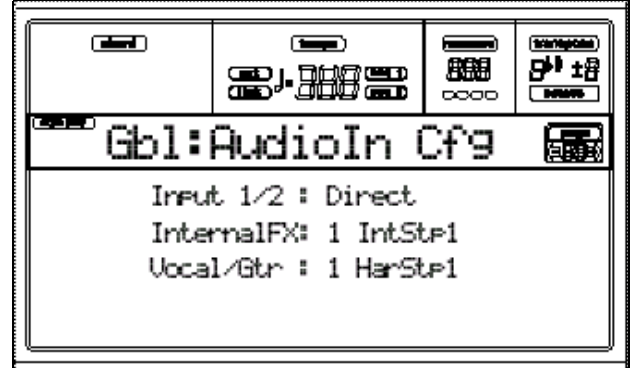

# **Input 1/2**

Selección de ruta de las entradas de audio.

Direct: las entradas de audio son enviadas directamente a los altavoces internos.

 $\triangle$  Con algunos Efectos C/D se puede producir un ruido residual. Por tanto seleccione esta opción si no va a usar los Efectos.

1/2 Int.FX: la señal se envía a los Efectos  $C/D$ .

1/2 Vocal/Gtr: la señal se envía a la tarjeta opcional Vocal/Guitar Processor Board si está instalada.

1V/Gt –2 Int Fx: Input 1 se envía a la tarjeta opcional Vocal/Guitar Processor Board si está instalada e Input 2 se envía a los Efectos C/D.

1IntFx-2V/Gt: Input 2 se envía a la tarjeta opcional Vocal/Guitar Processor Board si está instalada e Input 1 se envía a los Efectos C/D.

# **Internal FX Setup**

Use este Parámetro para seleccionar entre 16 configuraciones de Efectos internos  $C/D$ .

# **Vocal/Gtr Setup**

Use este Parámetro para seleccionar entre 16 configuraciones de la tarjeta opcional Vocal/Guitar Processor Board si está instalada.

# **PÁGINA 15 - INPUTS / INTERNAL FX**

Parámetros de entrada y Efectos internos.

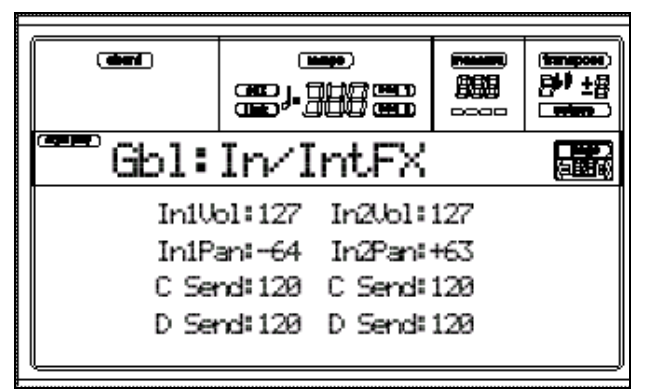

# **In1 Vol(ume)**

Volumen de Input 1.

# **In2 Vol(ume)**

Volumen de Input 2.

# **In1 Pan**

Panorama de Input 1.

# **In2 Pan**

Panorama de Input 2.

# **C Send**

Envío a Efecto C.

# **D Send**

Envío a Efecto D*.*

# **PÁGINA 16 - INTERNAL FX CONTROLS**

Parámetros de control de Efectos.

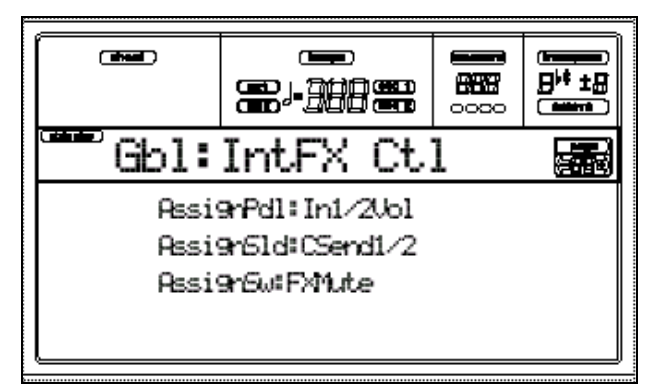

# **Assignable Pedal**

Parámetro de Efectos asignado a pedal Assignable Pedal.

# **Parámetros**

Input1 Vol Volumen de Input 1.

Input2 Vol Volumen de Input 2.

Input 1/2 Vol Volumen de Inputs 1 / 2.

FX C Send1 Envío de Input 1 a Efectos C.

FX C Send2 Envío de Input 2 a Efectos C.

FX C Send1/2 Envío de Input 1 / 2 a Efectos C.

FX D Send1 Envío de Input 1 a Efectos D.

FX D Send2 Envío de Input 2 a Efectos D.

FX D Send1/2 Envío de Input 1/2 a Efectos D.

# **Assignable Slider**

Parámetro de Efectos asignado a Assignable Slider.

# **Assignable Footswitch**

Parámetro de Efectos asignado a Assignable Foot-switch.

## **PÁGINA 17 - VOCAL/GUITAR MODE**

Modo de la tarjeta opcional Vocal/Guitar Processor Board si está instalada.

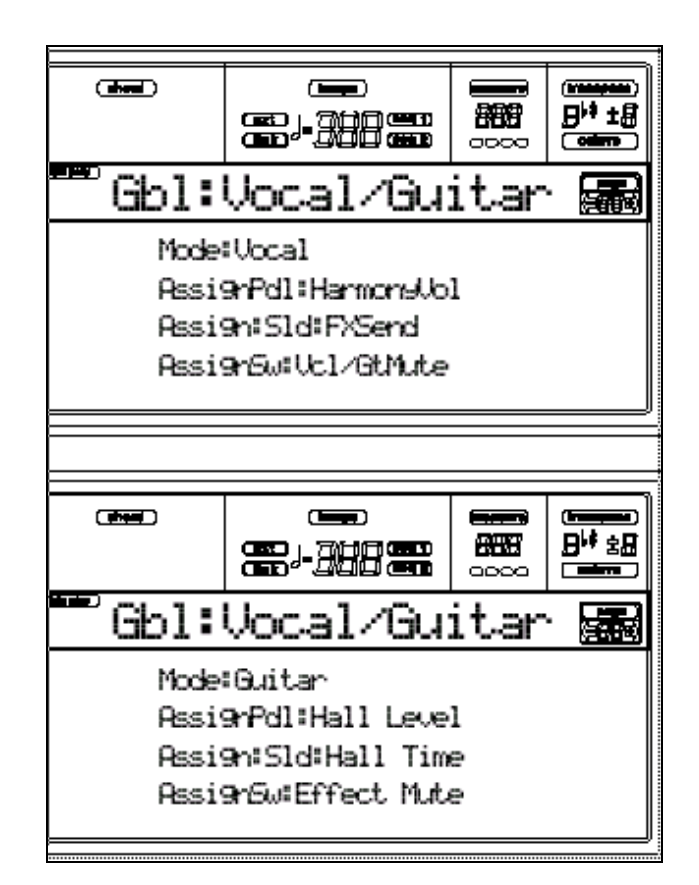

## **Mode**

Modo de la tarjeta opcional Vocal/Guitar Processor Board si está instalada.

Vocal: modo para micrófono.

Dispondrá de Efectos y Vocal Harmonizer.

# **Assignable Pedal (Vocal mode)**

Parámetro Vocal/Guitar FX asignado a Assignable Pedal, cuando Mode = Vocal.

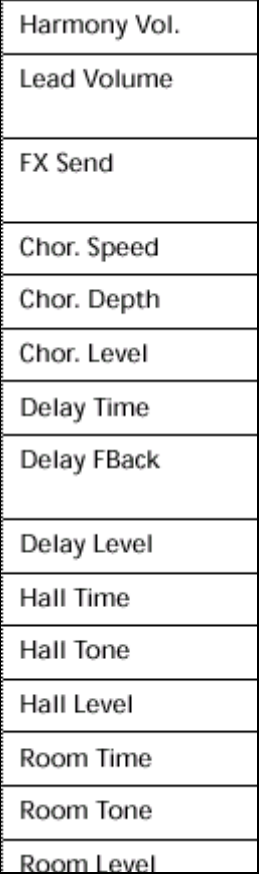

# **Assignable Slider (Vocal mode)**

Parámetro Vocal/Guitar FX asignado a Assignable Slider, cuando Mode = Vocal.

# **Assignable Footswitch (Vocal mode)**

Parámetro Vocal/Guitar FX asignado a Assignable Footswitch, cuando Mode = Vocal.

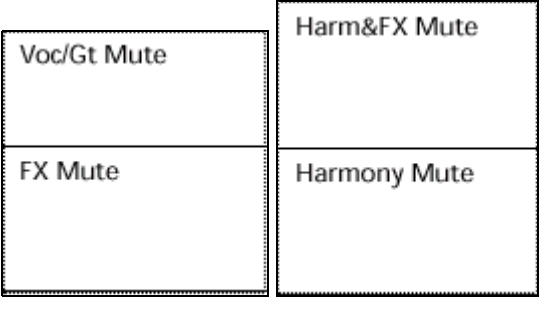

# **Assignable Pedal (Guitar mode)**

Parámetro Vocal/Guitar FX asignado a Assignable Pedal, cuando Mode = Guitar.

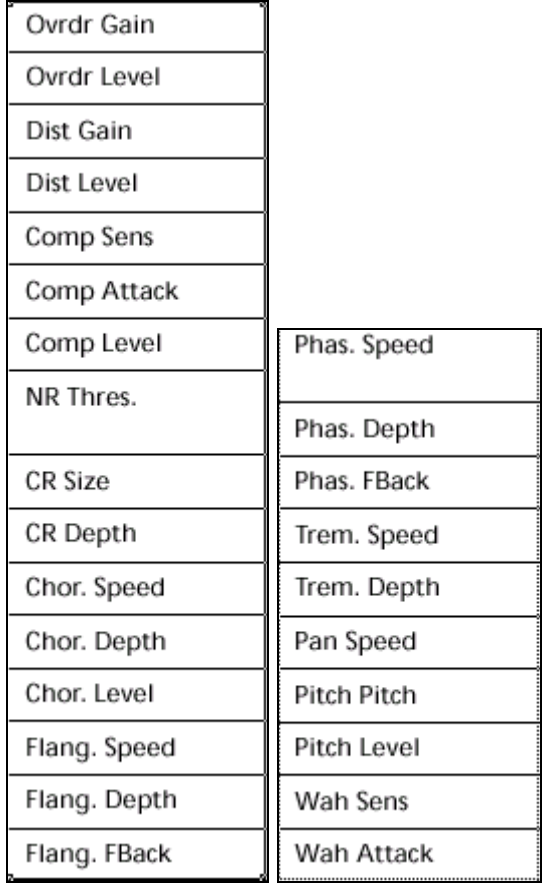

# **Assignable Slider (Guitar mode)**

Parámetro Vocal/Guitar FX asignado a Assignable Slider, cuando Mode = Guitar.

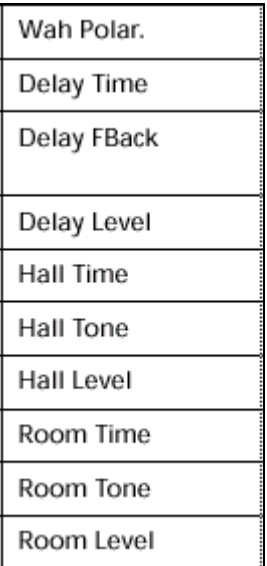

# **Assignable Footswitch (Guitar mode)**

Parámetro Vocal/Guitar FX asignado a Assignable Footswitch, cuando Mode = Guitar.

# **PÁGINA 18 - VOCAL SETUP 1**

 *Esta página aparece si ha seleccionado Mode = Vocal en "Página 17 - Vocal/Guitar Mode".*

En esta página se programa el Efecto Vocal Harmony.

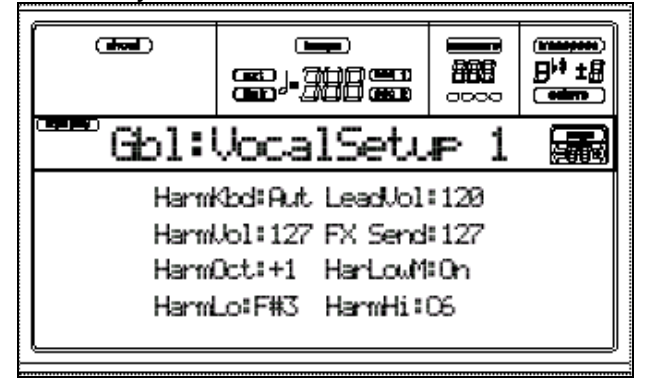

## **HarmKbd (Harmony Keyboard Mode)**

Modo de escaneado de acordes para el armonizador.

On: los acordes son detectados según el Parámetro "Chord Recognition Mode". Off: no se detectan acordes.

#### **Lead Volume**

Volumen de la señal directa.

#### **Harmony Volume**

Volumen de armonía.

**FX Send** Envío a Efectos.

**Harmony Octave**

Octava de armonía.

#### **Harmony Lower Memory**

On: el botón MEMORY afecta a las notas de armonía. Off: el botón MEMORY no afecta a las notas de armonía.

#### **Harmony Low/High**

Ajustan la nota inferior y superior del rango de armonía.

Sólo afectan a notas del teclado.

# **PÁGINA 19 - VOCAL SETUP 2**

 *Esta página aparece si ha seleccionado Mode = Vocal en "Página 17 - Vocal/Guitar Mode".*

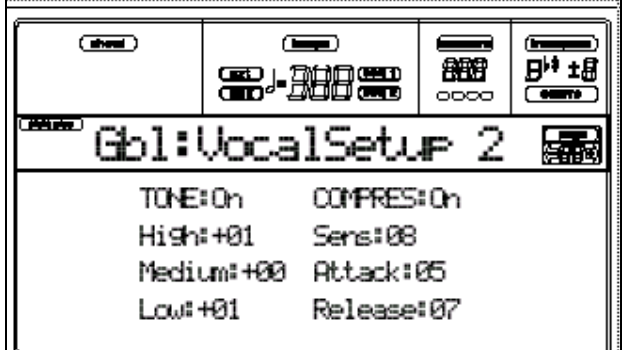

#### **Tone**

Se trata de un Ecualizador de tres bandas.

#### **Compressor**

Es un compresor que se utiliza para controlar la dinámica*.*

Sens (Sensitivity): Sensibilidad. Con valores bajos elimina el ruido de fondo.

Attack: Ataque del compresor.

Rel. (Release): Relajación del Compresor.

# **PÁGINA 20 - VOCAL SETUP 3**

 *Esta página aparece si ha seleccionado Mode = Vocal en "Página 17 - Vocal/Guitar Mode".*

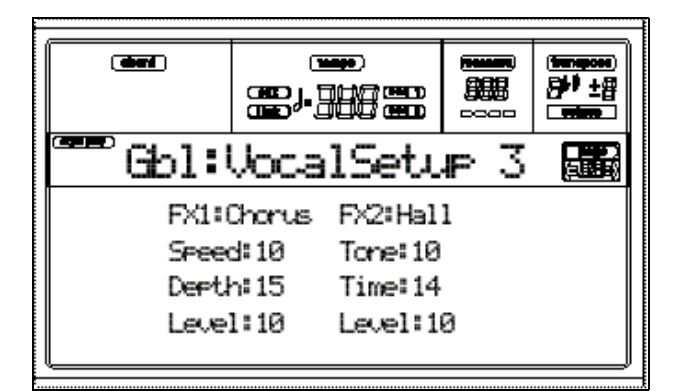

## **FX1**

Efectos 1.

Este tipo de Efecto debe usarse para incrementar la profundidad del sonido.

El retardo crea una distancia y el chorus simula varios instrumentos.

Chorus: Efecto de Modulación Chorus.

Level: Nivel de Chorus.

Speed:Velocidad de Modulación de Chorus.

Depth: Intensidad de Chorus.

Delay: Efecto de retardo.

Level: Nivel de Retardo.

Time: Tiempo de Retardo.

F.Back (FeedBack): Regeneración que determina el número de repeticiones.

## **FX2**

Efectos 2.

Se utiliza para dar espacialidad al sonido.

Puede simular la acústica de salas de concierto o habitaciones.

Puede seleccionar distintos tipos de Reverberación.

La Reverberación HALL simula una sala de conciertos.

La Reverberación ROOM simula una habitación.

Level: Nivel de Reverberación.

Time: Tiempo de Reverberación.

Tone: Timbre de la Reverberación o atenuación de agudos.

# **PÁGINA 18 - GUITAR SETUP 1**

 *Esta página aparece si ha seleccionado Mode = Guitar en "Página 17 - Vocal/Guitar Mode".*

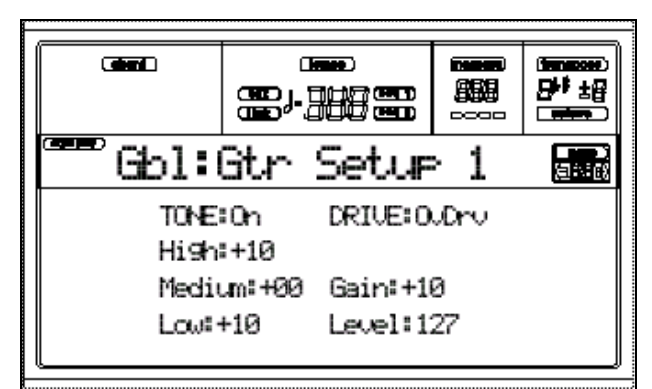

## **Tone**

Ecualizador de tres bandas.

#### **Drive**

Procesador Drive.

Puede seleccionar distintos tipos de saturación o distorsión.

El Parámetro GAIN controla la ganancia.

Este Efecto simula las funciones de un preamplificador de guitarra.

OVDRV: Produce una suave saturación del sonido.

DIST: se trata de una simulación de distorsión.

COMP: es un compresor que reduce la dinámica.

## **Overdrive/Distortion**

Gain [0…30]: Ganancia.

Level [0…30]: Nivel.

# **Compresor**

Corta la dinámica del instrumento, reduciendo los picos de señal. Valores bajos reducen el ruido de fondo.

Sens [0…30]: Sensibilidad. Valores bajos eliminan el ruido y notas 'sucias'.

Attack[0…10]: Ataque.

Level [0…30]: Nivel.

# **TONE**

La sección TONE comprende un Ecualizador con tres bandas: Lo, Md, y Hi.

Lo [-15…0…+15]: Banda de baja frecuencia. Valores positivos aumentan la ganancia y los valores negativos la disminuyen.

Md [-15…0…+15]: Banda de Medios. Valores positivos aumentan la ganancia y los valores negativos la disminuyen.

Hi [-15…0…+15]: Banda de Agudos. Valores positivos aumentan la ganancia y los valores negativos la disminuyen.

# **PÁGINA 19 - GUITAR SETUP 2**

 *Esta página aparece si ha seleccionado Mode = Guitar en "Página 17 - Vocal/Guitar Mode".*

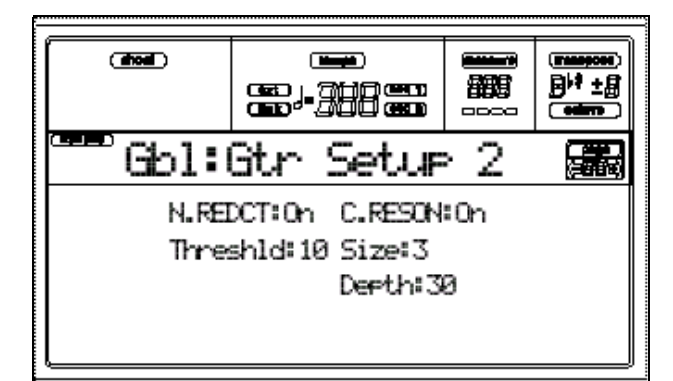

## **Noise Reduction**

Reducción de ruido.

## **Cabinet Resonator: CR**

# **NR/CR: Reducción de Ruido / Resonador combo**

La reducción de ruido reduce el ruido de fondo.

El resonador simula un amplificador de guitarra.

NR: Threshold [0...30]: Nivel umbral por debajo del cual se corta la señal.

CR: Size [0…30]: Tamaño del amplificador combo.

Depth  $[0...30]$ : Intensidad de Efecto.

# **PÁGINA 20 - GUITAR SETUP 3**

 *Esta página aparece si ha seleccionado Mode = Guitar en "Página 17 - Vocal/Guitar Mode".*

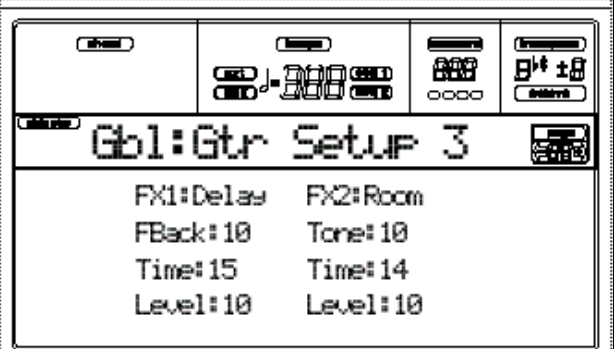

#### **FX1**

Efectos 1.

#### **Chorus**

El Chorus es un Efecto de Modulación que simula varios instrumentos tocando a la vez.

Aumenta el cuerpo y profundidad del sonido.

Level [0…30]: Nivel de Chorus.

Speed [0…30]: Velocidad de Modulación de Chorus.

Depth [0…30]: Intensidad de Chorus.

# **Flanger**

Es similar al CHORUS pero tiene un retardo más corto.

Varía el contenido armónico de forma cíclica.

F.Back[0…30]: Regeneración de Efecto.

Speed [0…30]: Velocidad de Modulación.

Depth [0…30]: Intensidad del Efecto.

# **Phaser**

Es similar al flanger pero con Modulación más rápida.

La señal se desafina ligeramente.

F.Back[0…30]: Regeneración.

Speed [0…30]: Velocidad de Modulación.

Depth [0…30]: Intensidad de Efecto.

# **Tremolo**

Varía el volumen de forma cíclica, haciendo que el sonido tiemble.

Speed [0…30]: Velocidad de Modulación.

Depth [0…30]: Intensidad de Efecto.

# **Pan: Panorama**

Cambia el sonido de un canal a otro.

Speed [0…30]: Velocidad de Modulación.

# **Pitch modulation: Modulación de Tono**

Pitch [-24…0…+24]: Distancia desde la nota original expresada en semitonos (24 equivalen a 2 octavas).

Level [0…30]: Nivel de Efecto.

# **Wah**

Aumenta los armónicos superiores haciendo que el sonido sea más nasal.

Sens [0…30]: Sensibilidad.

Attack[0…10]: Ataque.

Pol. [UP/DOWN]: Polaridad.

# **FX2**

Efectos 2.

#### **Delay** El retardo produce una serie de repeticiones de la nota original. Las repeticiones se atenúan de forma natural. Level [0…30]: Nivel de Retardo. Time [0…30]: Tiempo de retardo. F.Back (FeedBack) [0…30]: Regeneración. **Hall, Room** La Reverberación HALL simula una sala de conciertos. La Reverberación ROOM simula una habitación. Level [0…30]: Nivel de Reverberación. Time [0…30]: Tiempo de Reverberación. Tone [0…30]: Timbre de la Reverberación o atenuación de agudos.

# **15. Modo de Disco**

# **Acerca de los disquetes**

**Aviso: No retire el disquete si el LED de utilización está iluminado.**

Prácticamente todos los datos internos del PA80 pueden guardarse en disquetes de doble o alta densidad (2DD o 2HD). Los disquetes son formateados en MS-DOS, con un máximo de 720 Kb (2DD) o 1,44 Mb (2HD).

El PA80 almacena los distintos tipos de datos en distintos tipos de archivos, lo cual significa que cada archivo contendrá distintos tipos de datos. Para distinguir los distintos tipos de archivo, se añade una extensión compuesta por un punto y tres caracteres.

# **Protección contra Grabación accidental**

Puede proteger un disquete contra una Grabación accidental de datos, abriendo el orificio de protección de manera que éste sea visible.

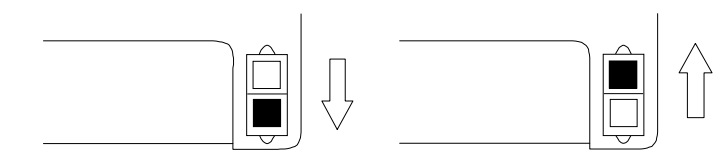

#### **Insertar un disquete**

Inserte el disquete cuidadosamente, con la etiqueta hacia arriba y la parte metálica hacia delante. Introdúzcalo totalmente.

**Nota:** El PA80 incorpora un nuevo tipo de unidad de disquetes que no hace el clic característico al insertar un disquete.

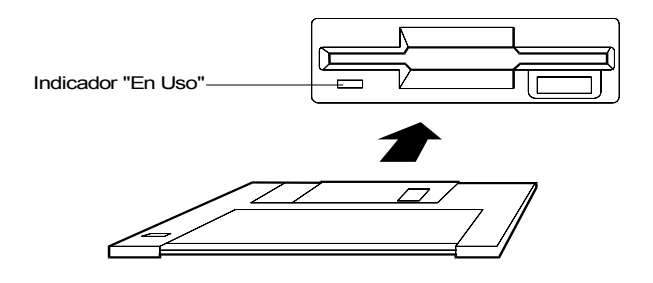

#### **Sacar un Disquete**

Para sacar un disquete de la unidad de disquetes, asegúrese primero de que el indicador de utilización de disquete NO está iluminado. A continuación pulse el botón de Expulsión 'Eject' para sacar el disquete.

**Aviso:** No retire el disquete si el LED de utilización está iluminado.

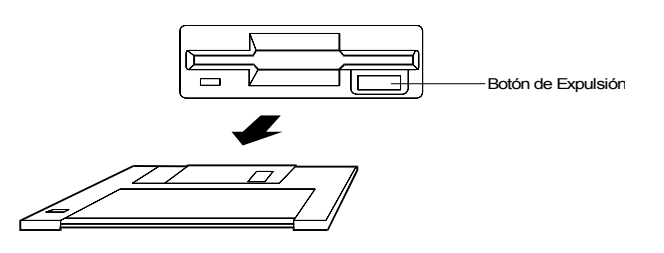

# **Pantalla WAIT**

A No retire nunca el disquete ni apague el PA80 si la pantalla muestra WAIT:

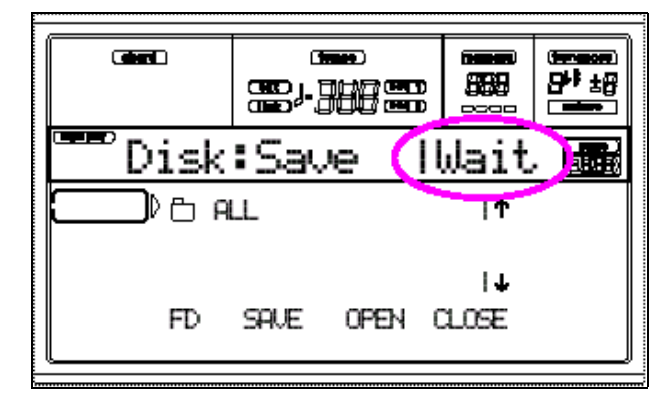

## **Limpieza de los Cabezales**

Si los cabezales de la unidad de disquetes están sucios, se pueden producir errores al guardar o cargar. Es importante limpiar regularmente las cabezas. Para hacerlo, use un disquete de limpieza de cabezas tipo húmedo de 3.5" doble cara y siga las instrucciones incluidas con el mismo.

#### **Precauciones**

No abra la protección del disquete ni toque la superficie magnética del mismo. Si la superficie magnética se mancha o raya será imposible leer o escribir datos en el mismo.

No transporte nunca el instrumento con un disquete en su interior. La vibración puede hacer que los cabezales de la unidad de disquete rayen el disquete, haciendo imposible su uso.

No sitúe los disquetes cerca de un campo magnético, tal como televisores, ordenadores, monitores de ordenador, altavoces o transformadores de corriente. Si lo hace se pueden borrar los datos almacenados en el disquete.

Evite usar o almacenar los disquetes en lugares con alta temperatura o humedad, o con polvo o suciedad excesiva.

No coloque objetos encima de un disquete.

Después de usar un disquete, vuelva a ponerlo en su caja.

Mientras la unidad de disquetes esté funcionando, no mueva la unidad.

#### **Posibles Problemas**

• En casos excepcionales el disco puede quedarse bloqueado en la disquetera. Para evitarlo, use disquetes de alta calidad. Si, a pesar de ello, el disquete queda bloqueado, no intente forzarlo. Póngase en contacto con su concesionario KORG más cercano.

• Los campos magnéticos, el polvo, la humedad y el uso pueden dañar los datos.

**Realice siempre copias de seguridad de los datos.**

# **CARGAR DATOS DE INSTRUMENTOS KORG I-SERIES**

El PA80 es compatible con estilos de la serie i de KORG.

**1.** Inserte un disquete con datos de la serie i.

**2.** Pulse DISK.

**3.** En la página Load, use F1 para seleccionar disquete (FD).

**4.** Si es un disquete PA80, mueva la carpeta ".SET" a la primera línea de pantalla (use TEMPO/VALUE), y Pulse F3 (Open).

**5.** Mueva la carpeta ".STY" a la primera línea de pantalla.

**6.** En este momento puede cargar toda la carpeta ".STY" o abrirla y seleccionar un sólo archivo.

• Para cargar toda la carpeta, Pulse F2 (Load).

Seleccione un banco destino y Pulse F2 (Load).

Aparece el mensaje "Are you sure?"

Pulse ENTER para confirmar o EXIT para cancelar.

 *Sólo se cargan los primeros 16 Estilos desde un disquete PA80.*

• Para cargar un solo Estilo, Pulse F3 (Open) para abrir la carpeta ".STY".

Espere mientras se convierte el formato.

Mueva el Estilo que desea a la primera línea y Pulse F2 (Load).

Seleccione el destino y Pulse F2 (Load)

Aparece el mensaje "Are you sure?".

Pulse ENTER para confirmar o EXIT para cancelar.

**7.** Seleccione el Estilo que ha cargado.

Ajuste TEMPO y pulse WRITE.

Seleccione "Current Style".

Pulse ENTER dos veces para confirmar.

**8.** Es posible que necesite realizar algunos cambios a los Estilos cargados.

**9.** Deberá ajustar el Parámetro "Prog(ram)" a On.

**10.** Guarde de nuevo la PERFORMANCE de Estilo.

Pulse WRITE y seleccione "Current Style". Pulse ENTER dos veces para confirmar.

# **ESTRUCTURA DE DISCO**

El siguiente diagrama muestra la estructura de un disquete o disco interno del PA80.

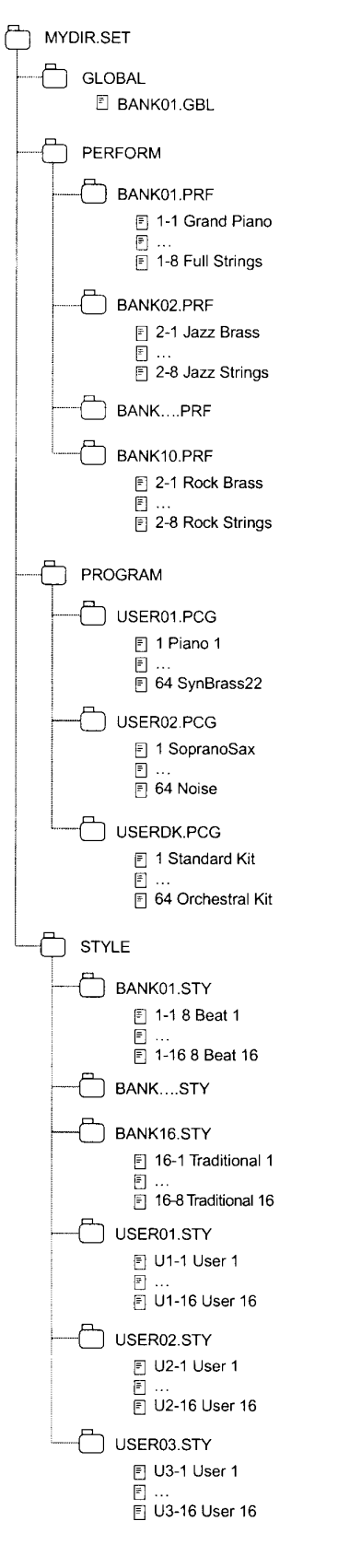

## **TIPOS DE ARCHIVOS**

**Estos son los distintos tipos de archivos del PA80.**

SET: todos los datos de usuario

GBL Global

PRF Performance

PCG Programas se usuario

STY Estilos de usuario

DATOS QUE PUEDE LEER EL PA80

MID Midi file (Standard MIDI File, SMF)

KAR Karaoke

JBX Jukebox

# **ESTRUCTURA DE PÁGINA**

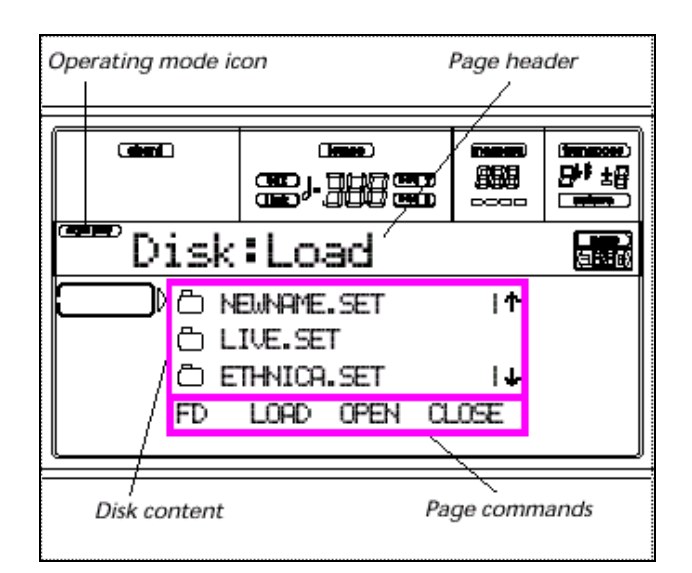

# **Icono de modo**

Indica que el PA80 está en modo de DISCO.

**Page header: Título de página** Indica la página.

**Disk Content: Contenido del disco**

**Page Commands: Comandos de página**

# **HERRAMIENTAS DE NAVEGACIÓN**

# **E-F (Scroll Up)**

Mueve la lista hacia arriba.

# **G-H (Scroll Down)**

Mueve la lista hacia abajo.

# **F1 (Disk device)**

Selecciona un dispositivo de disco diferente.  $HD \rightarrow FD \rightarrow HD...$ 

## **F2 (DISK COMMAND)**

Ejecuta el comando de disco correspondiente.

## **F3 (Open)**

Abre la carpeta seleccionada.

## **F4 (Close)**

Cierra la carpeta seleccionada y vuelve a la carpeta superior.

# **MENU**

Abre la página de MENÚ del modo seleccionado.

Navegue por las páginas con los botones VOLUME/VALUE.

Para salir pulse EXIT.

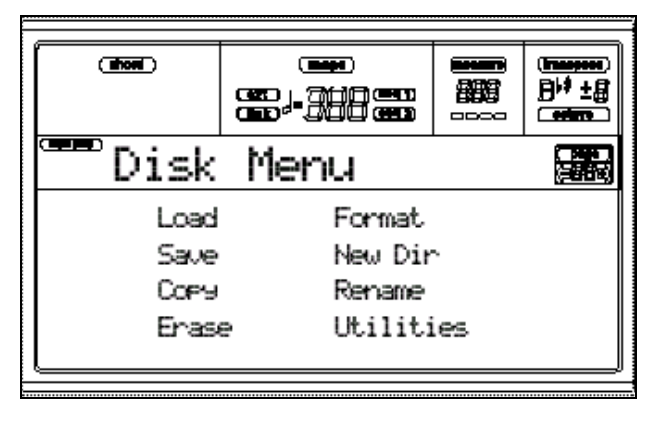

# **PÁGINA 1 - LOAD**

En esta página puede cargar archivos.

Pulse DISK y use el botón MENU para seleccionar esta página.

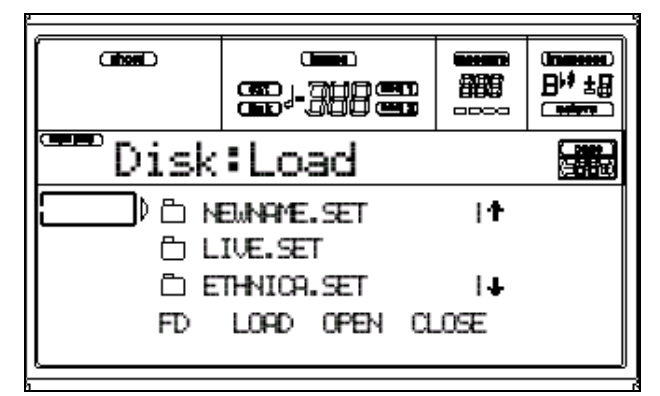

# **Cargar todos los datos de Usuario**

**1.** Si está cargando desde un disquete, insértelo en la unidad.

**2.** Seleccione el disco origen usando F1. Puede hacerlo en el siguiente orden: HD  $\rightarrow$  FD  $\rightarrow$  HD... HD: DISCO DURO FD: DISQUETE

**3.** Use E-H (Scroll) (o TEMPO/VALUE) para seleccionar la carpeta ".SET" que contiene los datos que desea cargar. Mueva la carpeta a la primera línea. Si la carpeta está en otra carpeta use F3 (Open) / F4 (Close) para navegar por las carpetas.

**4.** Pulse F2 (Load) para confirmar. Aparece el mensaje "Are you sure?". Pulse ENTER para confirmar o EXIT para cancelar.

Al finalizar el indicador "Wait" desaparece y vuelve a aparecer la página original.

NOTA: los datos cargados y los existentes en memoria son combinados. Por ejemplo si hay en memoria tres bancos *USER01, USER02, USER03),* y sólo se carga el banco USER01, dicho banco es reemplazado con los nuevos datos pero los otros bancos (USER02, USER03) permanecerán tal como estaban*.*

## **Cargar todos los datos de un tipo específico**

**1.** Si está cargando desde un disquete, insértelo en la unidad.

**2.** Seleccione el disco origen usando F1.

Puede hacerlo en el siguiente orden: HD  $\rightarrow$  FD  $\rightarrow$  HD...

HD: DISCO DURO

FD: DISQUETE

**3.** Use E-H (Scroll) (o TEMPO/VALUE) para seleccionar la carpeta ".SET" que contiene los datos que desea cargar.

Mueva la carpeta a la primera línea.

Si la carpeta está en otra carpeta use F3 (Open) / F4 (Close) para navegar por las carpetas.

**4.** Pulse F3 (Open) para abrir la carpeta  $^{\prime\prime}$ . SET $^{\prime\prime}$ .

Aparece una lista de datos de usuario (Performance, Program, Style, Global).

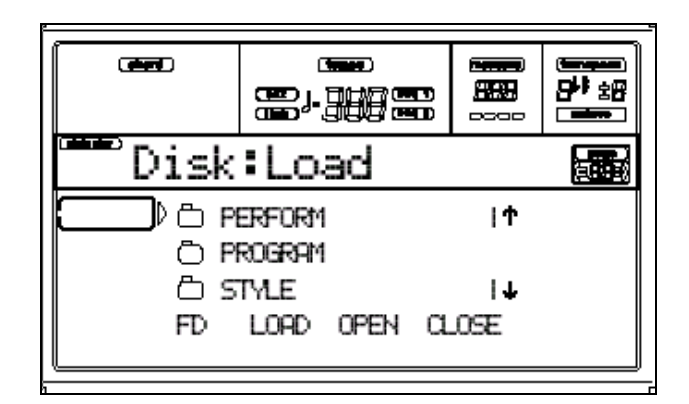

**5.** Use E-H (Scroll) (o TEMPO/VALUE) para mover el tipo de datos que desea cargar a la primera línea de pantalla.

**6.** Pulse F2 (Load) para confirmar.

Aparece el mensaje "Are you sure?".

Pulse ENTER para confirmar o EXIT para cancelar.

Al finalizar el indicador "Wait" desaparece y vuelve a aparecer la página original.

NOTA: los datos cargados y los existentes en memoria son combinados. Por ejemplo si hay en memoria tres bancos *USER01, USER02, USER03),* y sólo se carga el banco USER01, dicho banco es reemplazado con los nuevos datos pero los otros bancos (USER02, USER03) permanecerán tal como estaban*.*

#### **Cargar un solo Banco**

**1.** Si está cargando desde un disquete, insértelo en la unidad.

**2.** Seleccione el disco origen usando F1.

Puede hacerlo en el siguiente orden: HD  $\rightarrow$  FD  $\rightarrow$  HD...

HD: DISCO DURO

FD: DISQUETE

**3.** Use E-H (Scroll) (o TEMPO/VALUE) para seleccionar la carpeta ".SET" que contiene los datos que desea cargar.

Mueva la carpeta a la primera línea.

Si la carpeta está en otra carpeta use F3 (Open) / F4 (Close) para navegar por las carpetas.

**4.** Pulse F3 (Open) para abrir la carpeta  $''$ .SET".

Aparece una lista de datos de usuario (Performance, Program, Style, Global).

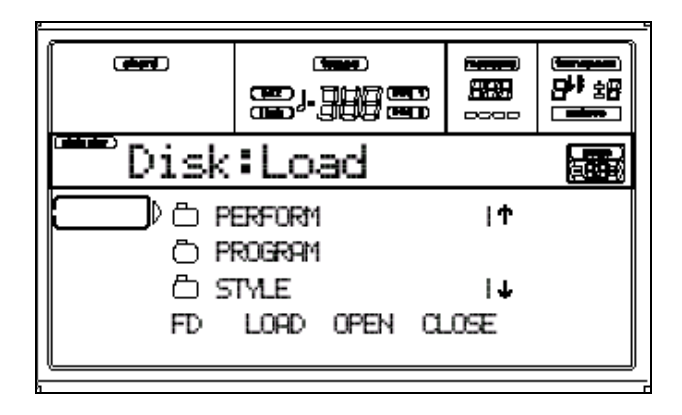

**5.** Use E-H (Scroll) (o TEMPO/VALUE) para mover el tipo de datos que desea cargar a la primera línea de pantalla.

**6.** Pulse F3 (Open) para abrir la carpeta seleccionada.

Aparece una lista de bancos de usuario.

**7.** Use E-H (Scroll) (o TEMPO/VALUE) para mover el Banco deseado a la primera línea de pantalla.

**8.** Pulse F2 (Load) para confirmar.

**9.** Use E-H (Scroll) (o TEMPO/VALUE) para seleccionar el Banco destino.

**10.** Cuando el banco destino esté en la primera línea, Pulse F2 (Load) para confirmar.

Aparece el mensaje "Are you sure?".

Pulse ENTER para confirmar o EXIT para cancelar.

Al finalizar el indicador "Wait" desaparece y vuelve a aparecer la página original.

A Los datos del Banco destino son reemplazados con los nuevos datos.

#### **Cargar un solo elemento**

Para cargar un Programa, Estilo, etc.

**1.** Si está cargando desde un disquete, insértelo en la unidad.

**2.** Seleccione el disco origen usando F1.

Puede hacerlo en el siguiente orden: HD  $\rightarrow$  FD  $\rightarrow$  HD...

HD: DISCO DURO

FD: DISQUETE

**3.** Use E-H (Scroll) (o TEMPO/VALUE) para seleccionar la carpeta ".SET" que contiene los datos que desea cargar.

Mueva la carpeta a la primera línea.

Si la carpeta está en otra carpeta use F3 (Open) / F4 (Close) para navegar por las carpetas.

**4.** Pulse F3 (Open) para abrir la carpeta  $''$ .SET $''$ .

Aparece una lista de datos de usuario (Performance, Program, Style, Global).

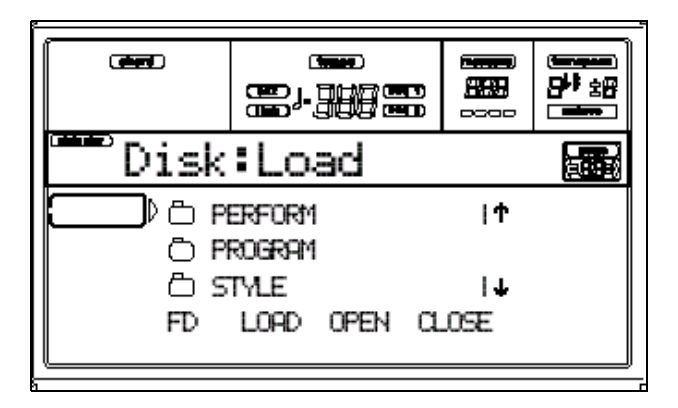

**5.** Use E-H (Scroll) (o TEMPO/VALUE) para mover el tipo de datos que desea cargar a la primera línea de pantalla.

**6.** Pulse F3 (Open) para abrir la carpeta seleccionada.

Aparece una lista de bancos de usuario.

**7.** Use E-H (Scroll) (o TEMPO/VALUE) para mover el Banco deseado a la primera línea de pantalla.

**8.** Pulse F3 (Open) para abrir el Banco seleccionado.

Aparece una lista de elementos de usuario.

**9.** Use E-H (Scroll) (o TEMPO/VALUE) para mover el elemento deseado a la primera línea de pantalla.

**10.** Pulse F2 (Load) para confirmar.

**11.** Use E-H (Scroll) (o TEMPO/VALUE) para seleccionar el elemento destino.

Pulse F2 para cargar.

**10.** Cuando el destino esté en la primera línea, Pulse F2 (Load) para confirmar.

Aparece el mensaje "Are you sure?".

Pulse ENTER para confirmar o EXIT para cancelar.

Al finalizar el indicador "Wait" desaparece y vuelve a aparecer la página original.

A Los datos del Banco destino son reemplazados con los nuevos datos.

# **PÁGINA 2 - SAVE**

En esta página puede guardar datos de usuario en disco o disquete.

Pulse DISK y use el botón MENU para seleccionar esta página.

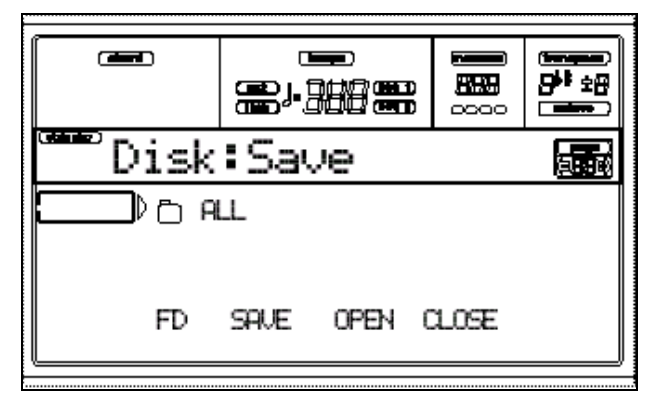

# **Estos son los distintos tipos de archivos del PA80.**

- SET: todos los datos de usuario
- GBL Global
- PRF Performance
- PCG Programas se usuario
- STY Estilos de usuario

## **Guardar todos los datos de memoria**

**1.** Si va a guardar en un disquete, insértelo en la unidad.

**2.** Ya está seleccionado todo el contenido de memoria ALL.

Pulse F2 para confirmar.

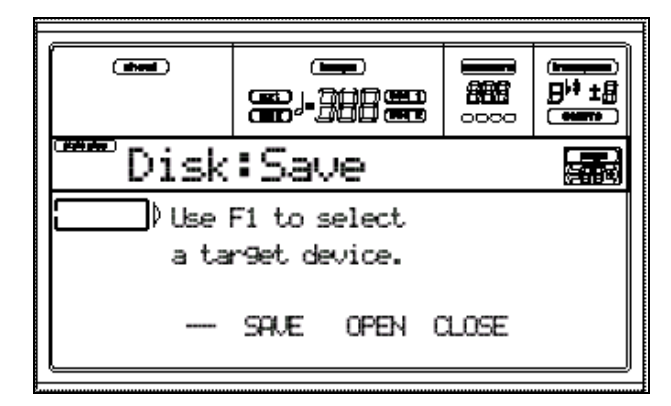

**3.** Seleccione el disco destino usando F1.

Puede hacerlo en el siguiente orden: HD  $\rightarrow$  FD  $\rightarrow$  HD...

HD: DISCO DURO

FD: DISQUETE

**4.** Aparece el contenido del destino.

En este punto puede:

Crear nueva carpeta

Guardar los datos en carpeta existente

**5.** Si está guardando en una carpeta ya existente, use E-H (Scroll) (o TEMPO/VALUE) para mover la carpeta ".SET" a la primera línea.

**4.** Cuando la carpeta destino está seleccionada, Pulse F2 (Save) para confirmar.

Aparece el mensaje "Are you sure?".

Pulse ENTER para confirmar o EXIT para cancelar.

A Los datos existentes en el destino se perderán.

#### **Guardar todos los datos de un tipo específico**

**1.** Si va a guardar en un disquete, insértelo en la unidad.

**2.** Ya está seleccionado todo el contenido de memoria ALL.

Pulse F3 OPEN para abrir la carpeta ALL.

**3.** Use E-H (Scroll) (o TEMPO/VALUE) para mover el tipo de datos deseado a la primera línea de pantalla.

**4.** Pulse F2 (Save) para confirmar.

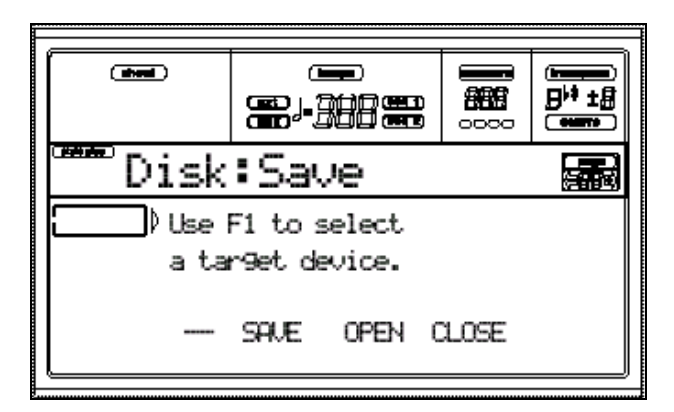

**5.** Seleccione el disco destino usando F1.

Puede hacerlo en el siguiente orden: HD  $\rightarrow$  FD  $\rightarrow$  HD...

HD: DISCO DURO

FD: DISQUETE

**6.** Aparece el contenido del destino. En este punto puede: Crear nueva carpeta Guardar los datos en carpeta existente

**7.** Si está guardando en una carpeta ya existente, use E-H (Scroll) (o TEMPO/VALUE) para mover la carpeta ".SET" a la primera línea.

**8.** Cuando la carpeta destino está seleccionada, Pulse F2 (Save) para confirmar.

Aparece el mensaje "Are you sure?".

Pulse ENTER para confirmar o EXIT para cancelar.

Los datos existentes en el destino se perderán.

#### **Guardar un solo Banco**

**1.** Si va a guardar en un disquete, insértelo en la unidad.

**2.** Ya está seleccionado todo el contenido de memoria ALL.

Pulse F3 OPEN para abrir la carpeta ALL.

**3.** Use E-H (Scroll) (o TEMPO/VALUE) para mover el tipo de datos deseado a la primera línea de pantalla.

**4.** Pulse F3 OPEN para abrir la carpeta y acceder a los Bancos.

**5.** Use E-H (Scroll) (o TEMPO/VALUE) para mover el Banco deseado a la primera línea de pantalla.

**6.** Pulse F2 (Save) para confirmar.

**7.** Seleccione el disco destino usando F1.

Puede hacerlo en el siguiente orden: HD  $\rightarrow$  FD  $\rightarrow$  HD...

HD: DISCO DURO

FD: DISQUETE

**8.** Aparece el contenido del destino. En este punto puede:

Crear nueva carpeta

Guardar los datos en carpeta existente

**9.** Si está guardando en una carpeta ya existente, use E-H (Scroll) (o TEMPO/VALUE) para mover la carpeta ".SET" a la primera línea.

**10.** Pulse F2 (Save) para confirmar. Aparecen los Bancos del tipo seleccionado.

**11.** Use E-H (Scroll) (o TEMPO/VALUE) para mover el Banco destino a la primera línea de pantalla.

**12.** Pulse F2 (Save) para confirmar.

Aparece el mensaje "Are you sure?".

Pulse ENTER para confirmar o EXIT para cancelar.

A Los datos existentes en el destino se perderán.
### **Guardar un solo Elemento**

**1.** Si va a guardar en un disquete, insértelo en la unidad.

**2.** Ya está seleccionado todo el contenido de memoria ALL.

Pulse F3 OPEN para abrir la carpeta ALL.

**3.** Use E-H (Scroll) (o TEMPO/VALUE) para mover el tipo de datos deseado a la primera línea de pantalla.

**4.** Pulse F3 OPEN para abrir la carpeta y acceder a los Bancos.

**5.** Use E-H (Scroll) (o TEMPO/VALUE) para mover el Banco que contiene el elemento deseado a la primera línea de pantalla.

**6.** Pulse F3 OPEN para abrir el Banco y acceder a los archivos individuales.

**7.** Una vez que haya seleccionado el elemento, pulse F2 (Save) para confirmar.

**8.** Seleccione el disco destino usando F1. Puede hacerlo en el siguiente orden: HD  $\rightarrow$  FD  $\rightarrow$  HD...

HD: DISCO DURO

FD: DISQUETE

**9.** Aparece el contenido del destino. En este punto puede: Crear nueva carpeta Guardar los datos en carpeta existente

**10.** Si está guardando en una carpeta ya existente, use E-H (Scroll) (o TEMPO/VALUE) para mover la carpeta ".SET" a la primera línea.

**11.** Pulse F2 (Save) para confirmar.

Aparecen los archivos del tipo seleccionado.

**12.** Use E-H (Scroll) (o TEMPO/VALUE) para mover el archivo destino a la primera línea de pantalla.

**13.** Pulse F2 (Save) para confirmar.

Aparece el mensaje "Are you sure?".

Pulse ENTER para confirmar o EXIT para cancelar.

 Los datos existentes en el destino se perderán.

### **Creación de una nueva carpeta ".SET"**

Al guardar datos puede crear una nueva carpeta ".SET".

**1.** Cuando la lista de archivos destino está en la pantalla:

Use E-H (Scroll) (o TEMPO/VALUE) para mover "NEW\_NAME.SET" a la primera línea de pantalla.

**2.** Con "NEW\_NAME.SET" seleccionado pulse uno de los botones A VOLUME/VALUE.

Se le pide el nombre de la nueva carpeta.

**3.** Use DOWN/-, UP/+, DIAL, etc., para introducir un nuevo nombre.

**4.** Pulse F2 (Save) para confirmar.

Aparece el mensaje "Are you sure?".

Pulse ENTER para confirmar o EXIT para cancelar.

## **PÁGINA 3 - COPY**

En esta página podrá copiar archivos o carpetas enteras.

A No podrá abrir una carpeta ".SET" y copiar uno de sus archivos.

Pulse DISK y use el botón MENU para seleccionar esta página.

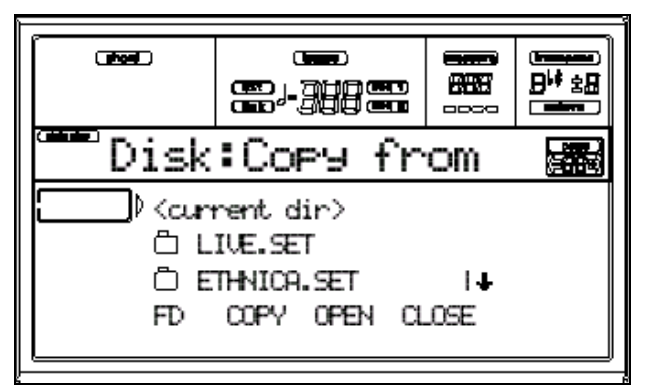

### **Guardar todos los datos de memoria**

 $\triangle$  No podrá abrir una carpeta ".SET" y copiar uno de sus archivos.

**1.** Si va a utilizar un disquete, insértelo en la unidad.

**2.** Seleccione el disco origen usando F1. Puede hacerlo en el siguiente orden: HD  $\rightarrow$  FD  $\rightarrow$  HD...

HD: DISCO DURO

FD: DISQUETE

**3.** Mueva la carpeta que desea copiar a la primera línea de pantalla.

Si está dentro de otra carpeta use F3 OPEN y F4 CLOSE para navegar por las carpetas.

**4.** Cuando el elemento origen está en la primera línea pulse F2 COPY para confirmar.

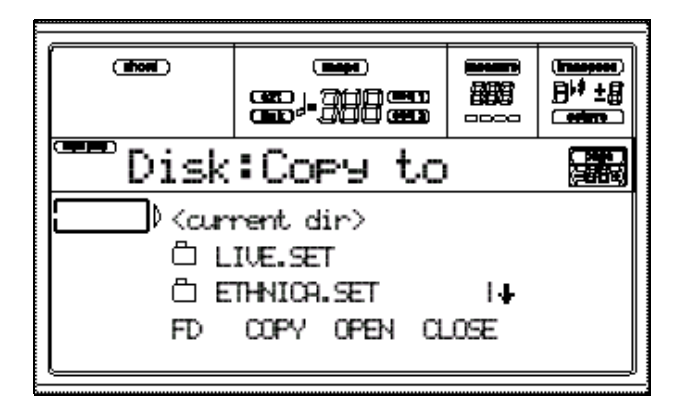

**5.** Seleccione el disco destino usando F1.

Puede hacerlo en el siguiente orden: HD  $\rightarrow$  FD  $\rightarrow$  HD...

HD: DISCO DURO

FD: DISQUETE

**6.** Mueva la carpeta destino a la primera línea de pantalla.

Para copiar en una carpeta distinta de SET, selecciónela.

Para copiar en la carpeta actual, seleccione <current dir>.

**7.** Cuando el carpeta destino está seleccionado, Pulse F2 (Copy).

Aparece el mensaje OVERWRITE.

Pulse ENTER para confirmar el reemplazo o EXIT para evitarlo.

Si confirma el reemplazo los datos destino serán eliminados, siempre y cuando exista el archivo de mismo nombre en el destino.

Si cancela el reemplazo los datos existentes en el destino no son copiados.

**8.** Aparece el mensaje "Are you sure?".

 No podrá abrir una carpeta ".SET" y copiar uno de sus archivos.

**1.** Si va a utilizar un disquete, insértelo en la unidad.

**2.** Seleccione el disco origen usando F1.

Puede hacerlo en el siguiente orden: HD  $\rightarrow$  FD  $\rightarrow$  HD...

HD: DISCO DURO

FD: DISQUETE

**3.** Mueva la carpeta que desea copiar a la primera línea de pantalla.

Si está dentro de otra carpeta use F3 OPEN y F4 CLOSE para navegar por las carpetas.

**4.** Pulse F3 OPEN para abrir la carpeta y acceder a los archivos.

**5.** Use E-H (Scroll) (o TEMPO/VALUE) para mover el archivo deseado a la primera línea de pantalla.

**6.** Cuando el elemento origen está en la primera línea pulse F2 COPY para confirmar.

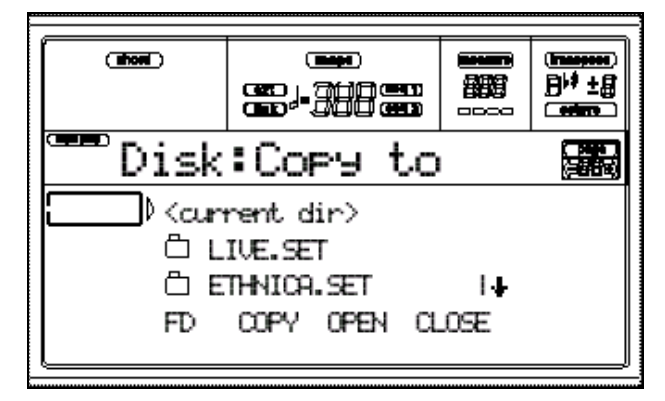

**7.** Seleccione el disco destino usando F1. Puede hacerlo en el siguiente orden: HD  $\rightarrow$  FD  $\rightarrow$  HD...

HD: DISCO DURO

FD: DISQUETE

**8.** Mueva la carpeta destino a la primera línea de pantalla.

**9.** Cuando el carpeta destino está seleccionado, Pulse F2 (Copy).

Aparece el mensaje OVERWRITE.

Pulse ENTER para confirmar el reemplazo o EXIT para evitarlo.

Si confirma el reemplazo los datos destino serán eliminados, siempre y cuando exista el archivo de mismo nombre en el destino.

Si cancela el reemplazo los datos existentes en el destino no son copiados.

**10.** Aparece el mensaje "Are you sure?".

## **PÁGINA 4 - ERASE**

Esta función permite ELIMINAR archivos y carpetas de disco.

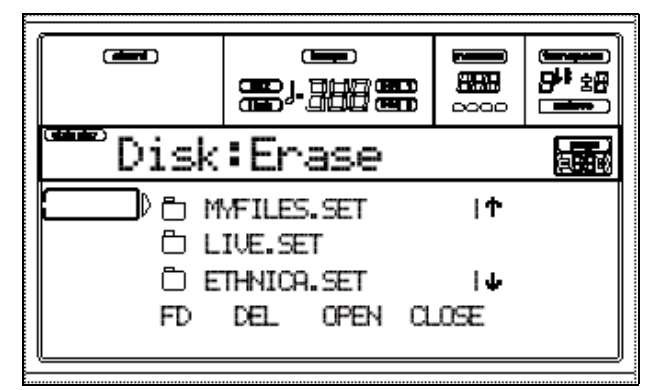

**1.** Si va a utilizar un disquete, insértelo en la unidad.

**2.** Seleccione el disco usando F1.

Puede hacerlo en el siguiente orden: HD  $\rightarrow$  FD  $\rightarrow$  HD...

HD: DISCO DURO

FD: DISQUETE

**3.** Mueva la carpeta que desea eliminar a la primera línea de pantalla.

Si el archivo o carpeta está dentro de otra carpeta use F3 OPEN y F4 CLOSE para navegar por las carpetas.

**4.** Pulse F2 (Erase).

Aparece el mensaje "Are you sure?".

Pulse ENTER para confirmar o EXIT para cancelar.

## **PÁGINA 5 - FORMAT**

Esta función permite DAR FORMATO a un disco.

Pulse DISK y use el botón MENU para seleccionar esta página.

**A** ATENCIÓN: al dar formato todos los datos existentes en el disco serán eliminados.

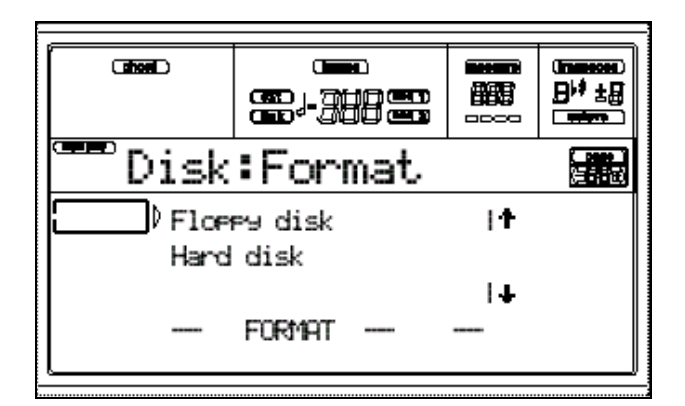

### **Disquete**

**1.** Inserte el disquete en la unidad.

**2.** Mueva FLOPPY DISK a la primera línea de pantalla.

**3.** Pulse F2 (Format).

**4.** Aparece el mensaje "Delete all data?".

## **Disco Duro**

**1.** Mueva HARD DISK a la primera línea de pantalla.

**2.** Pulse F2 (Format).

**3.** Aparece el mensaje "Delete all data?".

Pulse ENTER para confirmar o EXIT para cancelar.

**4.** Aparece el mensaje "Please press F4 to continue".

Pulse F4 para confirmar o EXIT para cancelar.

## **PÁGINA 6 - NEW DIR**

Esta función permite crear una nueva carpeta.

A No podrá crear ni abrir una carpeta  $^{\prime\prime}$ . SET $^{\prime\prime}$ .

Pulse DISK y use el botón MENU para seleccionar esta página.

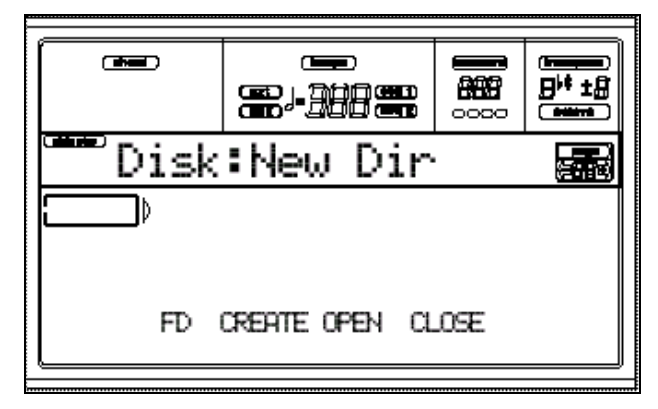

**1.** Si va a utilizar un disquete, insértelo en la unidad.

**2.** Seleccione el disco usando F1.

Puede hacerlo en el siguiente orden: HD  $\rightarrow$  FD  $\rightarrow$  HD...

HD: DISCO DURO

FD: DISQUETE

**3.** Pulse uno de los botones A VOLUME/VALUE.

Se le pide que asigne un nuevo nombre.

Mueva el cursor con DOWN/- y UP/+. Seleccione un carácter con el DIAL.

**4.** Pulse F2 (Create).

Aparece el mensaje "Are you sure?".

## **PÁGINA 7 - RENAME**

Esta función permite CAMBIAR EL NOMBRE de carpeta o archivo.

A No podrá cambiar el nombre de una carpeta ".SET", ni de uno de sus archivos.

Pulse DISK y use el botón MENU para seleccionar esta página.

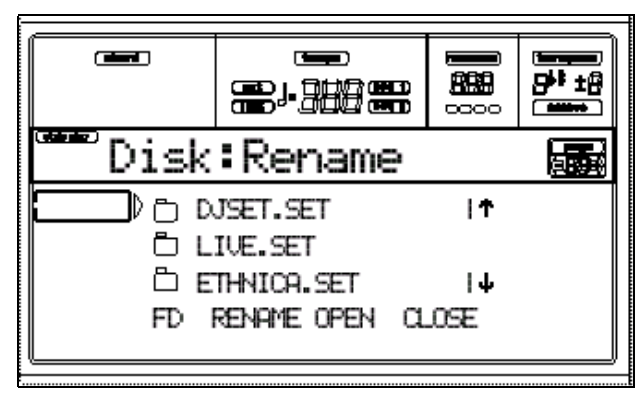

**1.** Si va a utilizar un disquete, insértelo en la unidad.

**2.** Seleccione el disco usando F1.

Puede hacerlo en el siguiente orden: HD  $\rightarrow$  FD  $\rightarrow$  HD...

HD: DISCO DURO

FD: DISQUETE

**3.** Mueva el elemento que desea cambiar a la primera línea.

Pulse uno de los botones A VOLUME/VALUE.

Se le pide que asigne un nuevo nombre.

Mueva el cursor con DOWN/- y UP/+.

Seleccione un carácter con el DIAL.

**4.** Pulse F2 (Rename).

Aparece el mensaje "Are you sure?".

**150** Pulse ENTER para confirmar o EXIT para cancelar.

## **PÁGINA 8 - UTILITIES 1**

Página de Utilidades 1.

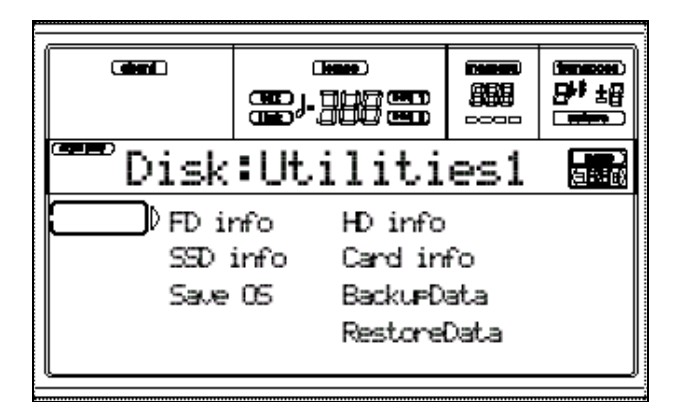

## **FD info**

Inserte un disquete y pulse ENTER para obtener información del disquete.

### **HD info**

Seleccione este comando para obtener información del disco duro (si está instalado).

## **SSD info**

Seleccione este comando para obtener información del disco Solid State Disk (SSD).

## **Card info**

Seleccione este comando para obtener información de la tarjeta (si está instalada).

## **Save OS**

Este comando guarda una copia de seguridad del sistema operativo.

A Si tiene algún problema, consulte con su distribuidor KORG o en Internet

[www.korgpa80.com](http://www.korgpa80.com/)*.*

**1.** Prepare un disquete vacío y formateado (1.44MB, MS-DOS). Insértelo en la unidad.

A No puede preparar este disquete en un Macintosh*.*

**2.** Seleccione el comando Save OS.

**3.** Pulse ENTER. Los siguientes archivos se crean en el disquete:

- OSPA80.LZX
- BPA80.SYS
- NBPA80.SYS

## **Backup Data**

Este comando guarda una copia de seguridad de todos los datos de fábrica

(Styles, Programs, Performances…).

Necesitará 5 disquetes.

A Si tiene algún problema, consulte con su distribuidor KORG o en Internet

[www.korgpa80.com](http://www.korgpa80.com/)*.*

**1.** Prepare cinco disquetes vacíos y formateados (1.44MB, MS-DOS).

A No puede preparar estos disquetes en un Macintosh*.*

- **2.** Seleccione el comando Backup Data.
- **3.** Inserte un disquete y Pulse ENTER

**4.** Cuando el PA80 se lo pida, inserte un nuevo disquete.

**5.** Escriba el nº de disquete en sus etiquetas.

## **Restore Data**

Este comando restaura los datos guardados con "Backup Data".

 Si tiene algún problema, consulte con su distribuidor KORG o en Internet

[www.korgpa80.com](http://www.korgpa80.com/)*.*

 *No toque el teclado mientras aparezca el mensaje "Wait" o mientras el indicador de uso de disquete esté iluminado.*

**1.** Seleccione este comando.

Aparece "Insert backup disk #1 and

Press Enter".

Inserte el disquete 1 y Pulse ENTER.

**2.** Espere hasta que aparezca: "Insert backup disk #2 and Press Enter".

Inserte el disquete 2 y Pulse ENTER.

**3.** Repita este procedimiento con los disquetes #3, #4 y #**5.**

*Nota: Es posible que aparezca al final "Missing some files". Esto no es problema. Pulse EXIT.*

**4.** Cuando haya desaparecido Wait y el LED de disquete se haya apagado, apague el PA80 espere unos segundos y vuelva a encenderlo.

## **PÁGINA 9 - UTILITIES 2**

Utilidades de protección de memoria.

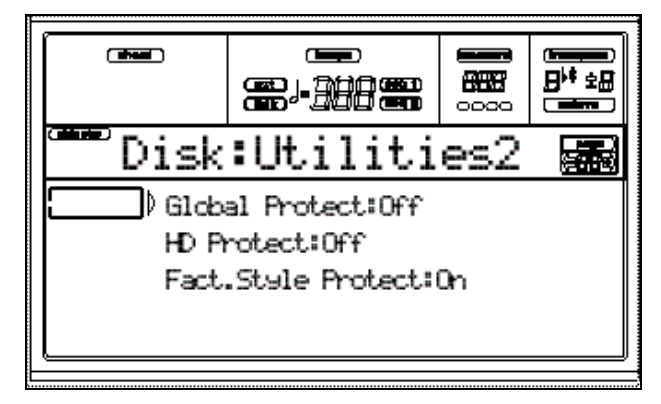

### **Global Protect**

Si este Parámetro está en ON el contenido de la memoria GLOBAL será preservado.

**A** Este Parámetro se guarda en memoria pero no en disco.

## **HD Protect**

Si este Parámetro está en ON el contenido de disco duro (si está instalado) será preservado.

**Este Parámetro se guarda en memoria** pero no en disco.

## **Factory Style Protect**

Si este Parámetro está en ON el contenido de los Estilos de fábrica será preservado.

**Este Parámetro se Ajusta** automáticamente a ON al apagar el instrumento.

A Si tiene algún problema, consulte con su distribuidor KORG o en Internet

[www.korgpa80.com](http://www.korgpa80.com/)*.*

# **Apéndices**

## **16. INSTALACIÓN Y CONFIGURACIÓN DEL CONTROLADOR MIDI KORG**

## **Ajustes en el PA80**

Realice los siguientes ajustes en modo GLOBAL.

1. Desactive los filtros MIDI IN de sistema exclusivo SYSEX.

2. Desactive los filtros MIDI OUT de sistema exclusivo SYSEX.

3. Ajuste correctamente el Parámetro TO HOST RATE.

4. Pulse WRITE para guardar la configuración en modo GLOBAL.

## **Instalación del Controlador MIDI de Korg en Windows 95/98**

El software de controlador "Korg MIDI Driver" está incluido con las opciones AG-001B y AG-002B.

Si la aplicación (secuenciador) que está utilizando en su compatible IBM PC es compatible con Windows, al utilizar el Controlador MIDI de Korg permitirá tratar al *iS40* conectado al puerto de serie (COM, RS-232C, Serial 2) como un Dispositivo MIDI.

Si la aplicación que está utilizando (secuenciador) en su Apple Macintosh es compatible con el Administrador MIDI de Apple (Apple MIDI Manager), el uso del Controlador MIDI de Korg permitirá al *iS40* conectado al puerto de serie (módem o printer) intercambiar datos con el Macintosh.

**1. En la Barra de Tareas, haga clic en [INICIO]. Haga clic en [CONFIGURACIÓN] y seleccione [PANEL DE CONTROL].**

- **2. En el Panel de Control, haga doble clic en el icono [Agregar Nuevo Hardware]; aparecerá el Asistente para Agregar Nuevo Hardware. Haga clic en [Siguiente > ].**
- **3. En respuesta a la pregunta "¿Desea que Windows busque nuevo Hardware?" asegúrese de seleccionar [No], y haga clic en [Siguiente>].**

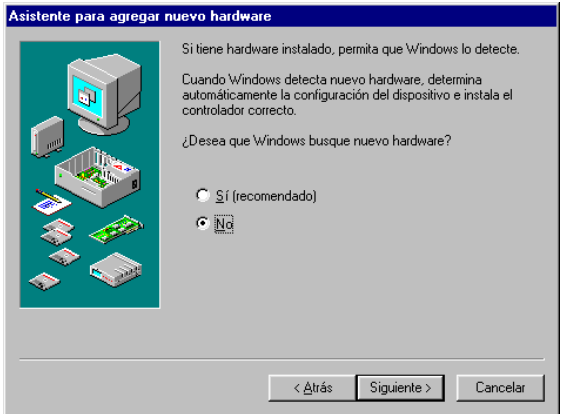

**4. Seleccione [Controladores de Sonido, de Vídeo y de Juegos], y haga clic en [Siguiente > ].**

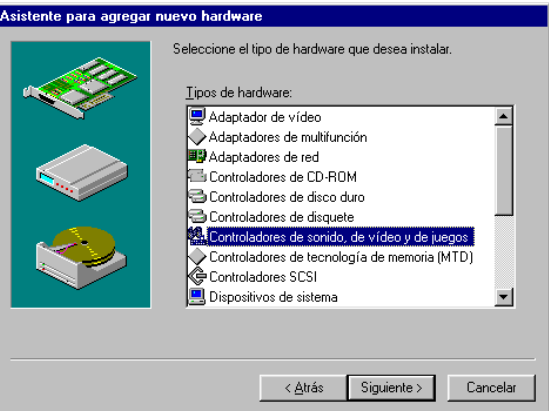

### **5. Haga clic en [Utilizar disco... ].**

Aparecerá un cuadro de diálogo, permitiéndole especificar el disco y directorio.

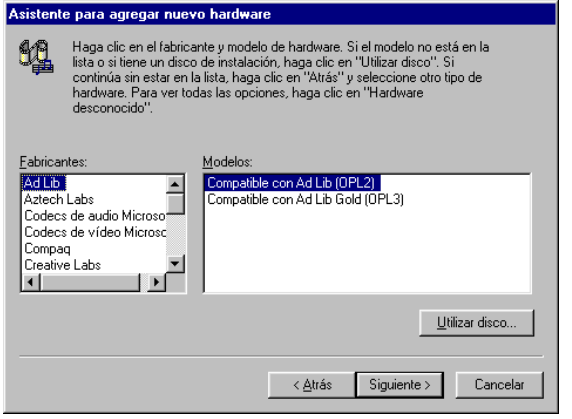

- **6. Inserte el disquete incluido con el AG-001B en la unidad de disquetes de su ordenador. Si lo hace en la unidad A, teclee A:\ (o B:\ si utiliza la unidad B), y pulse haga clic en Aceptar.**
- **7. Haga clic en Aceptar, y a continuación en Finalizar o Completar u [OK].**
- **8. Realice los ajustes de acuerdo con el procedimiento descrito en "Ajuste del Controlador MIDI de Korg en Windows", y haga clic en [OK].**

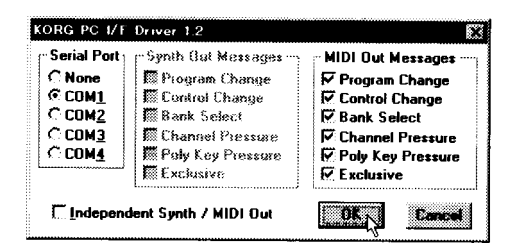

**9. Aparecerá un mensaje informándole de que se ha cambiado la configuración del sistema. Asegúrese de elegir "Sí" en respuesta a la pregunta sobre si desea Reiniciar el equipo para que los cambios tengan efecto.**

## **Modificación de los ajustes del Controlador MIDI de Korg en Windows 95**

- **1. En el Panel de Control, haga doble clic en el icono [Multimedia], y aparecerá el cuadro de diálogo de Multimedia.**
- **2. Seleccione AVANZADO situado en la parte superior derecha.**
- **3. En "Dispositivos e instrumentos MIDI" haga clic en [+] (cambiará a -, y aparecerá "Korg PC/IF MIDI Port"). Haga clic en "Korg PC/IF MIDI Port".**
- **4. Haga clic en el botón [Propiedades...].** Aparecerán las propiedades del Puerto Korg PC/IF MIDI.

### **5. Haga clic en [Configuración].**

Siga el procedimiento descrito en "Ajuste del Controlador MIDI de Korg en Windows" descrito en la página siguiente. Cuando haya terminado haga clic en OK. Si ha realizado modificaciones, reinicie Windows.

## **Ajuste del Controlador MIDI de Korg en Windows**

**1. Haga doble clic en el icono de Controladores del Panel de Control, seleccione [Korg PC/IF Driver], y haga clic en Ajustar para acceder a la ventana de ajuste.**

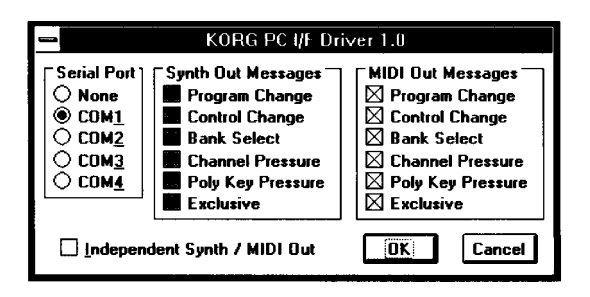

**2. En la columna Serial Port seleccione el puerto de serie al cual está conectado el** *iS40* **[COM1-COM4].**

Si desea utilizar el puerto de serie para otro propósito después de haber instalado el Controlador MIDI Korg, suprima el controlador o bien seleccione NONE para desactivar el controlador.

**3. Cuando está conectado el** *iS40,* **la opción [Independent Synt/MIDI Out] no se debe utilizar, de manera que no seleccione este elemento.**

 Si lo selecciona, se producirá un funcionamiento incorrecto.

- **4. La opción [MIDI Out Messages] le permite seleccionar los mensajes que serán transmitidos al** *IS40* **.**
- **5. Una vez que haya terminado de realizar los cambios, haga clic en el botón [OK]. Si desea Cancelar la operación, haga clic en [Cancel].**

## **Instalación del Controlador MIDI de Korg en Macintosh**

Para poder utilizar el Controlador MIDI Korg "Korg MIDI Driver", el Apple MIDI Manager (Administrador MIDI Apple) y el PatchBay (Panel de Conexiones) deben estar ya instalados. Utilice el Apple MIDI Manager y el PatchBay incluidos con la aplicación MIDI que esté utilizando, ya que no están incluidos con el AG-002B. Cuando utilice el Controlador MIDI Korg, el cuadro de diálogo "Modem MIDI Out/Port settings" le permitirá especificar los canales MIDI y tipos de datos que serán enviados por el *iS40*. Si no necesita estas funciones, podrá utilizar simplemente el Apple MIDI Driver sin necesidad de utilizar el Controlador MIDI de Korg. Si utiliza el Apple MIDI Driver o si utiliza una aplicación MIDI (secuenciador) que no utilice el Apple MIDI Driver.

**1. Copie el Controlador MIDI de Korg "Korg MIDI Driver" desde el disquete incluido en el AG-002 a la Carpeta de Sistema del disco de inicio (disco duro).**

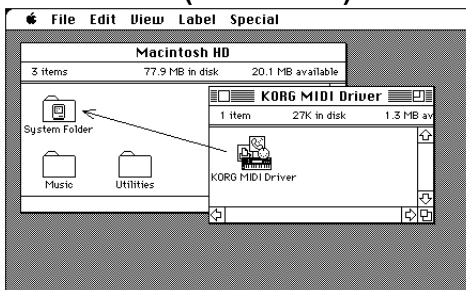

**2. Si la carpeta del sistema contiene el Apple MIDI Driver, bórrelo o muévalo a otra carpeta. Tenga cuidado para no borrar o mover el Apple MIDI Manager.**

El Controlador MIDI Korg ya incluye las funciones del Controlador MIDI Apple "Apple MIDI Driver".

**3. Desde el menú Special, elija "Restart" (Reiniciar).**

## **Configuración del Controlador MIDI de Korg en Macintosh**

### **1. Abra PatchBay**

Si la instalación se ha realizado correctamente, aparecerá el icono de Controlador Korg MIDI Driver al abrir la ventana PatchBay.

(La apariencia del puerto de módem e impresora puede que sea diferente, dependiendo de su sistema).

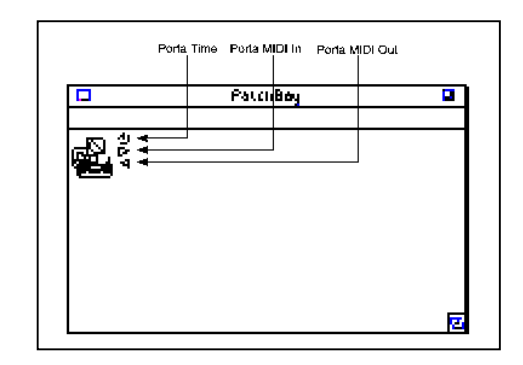

**2. En PatchBay, haga doble clic en el icono de Controlador Korg MIDI Driver.**

Aparecerá un cuadro de diálogo.

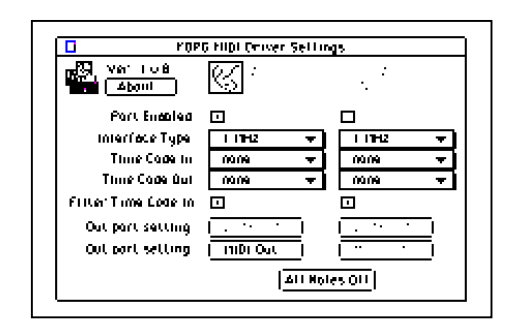

**3. Seleccione Port Enabled para el puerto al cual estará conectado el iS40 , y seleccione [1 MHz] como Interface Type.**

(Como el *iS40* no contiene el Korg PC IF, **no** seleccione [Korg PC IF])

### **4. Haga clic en [Out Port Setting].**

Aparecerá el siguiente cuadro de diálogo. Aquí podrá seleccionar los canales / mensajes MIDI que saldrán por cada puerto. Sólo saldrán los canales/mensajes que sean seleccionados.

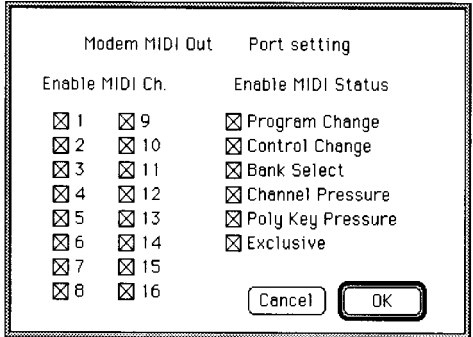

## **Uso de Apple MIDI Driver**

Si desea utilizar el Controlador **Apple MIDI Driver,** abra PatchBay (después de borrar o mover el Controlador Korg MIDI Driver si está en la carpeta del sistema), haga doble clic en el icono Apple MIDI Driver, seleccione Enabled para el puerto al cual estará conectado el *iS40*, ajuste Interface Type a [1 Mhz], y cierre el cuadro de diálogo. En PatchBay arrastre con el ratón desde el símbolo Out Port < hasta la aplicación MIDI (secuenciador) para conectarla con la salida MIDI Out.

- **5. Una vez realizados los cambios, haga clic en [OK].**
- **6. Inicie su aplicación MIDI (secuenciador), y arrastre con el ratón desde el símbolo Out Port (Puerto de Salida) hasta la aplicación MIDI para conectarla a la salida MIDI Out del Controlador MIDI.**

Para detalles sobre la utilización de PatchBay (Panel de Conexiones), consulte la explicación "Acerca de PatchBay..." en el menú.

### Aplicaciones que no utilizan Apple MIDI Manager

Si está usando una aplicación MIDI (secuenciador) que no utiliza el Administrador **Apple MIDI Manager,** seleccione el puerto al cual está conectado el iS40 , y ajuste la velocidad de reloj Clock a [1 Mhz].

**La mayoría de las canciones disponibles comercialmente en formato de Archivo MIDI Estándar (SMF) se graban en formato MS-DOS su ordenador Macintosh debe disponer de una de las utilidades que permiten leer disquetes MS-DOS**

### **Utilizando PC Exchange para convertir datos SMF**

Si el Apple File Exchange no está incluido en su sistema Macintosh, puede utilizar PC Exchange para convertir canciones en formato SMF MS-DOS de manera que puedan ser reconocidos por el Macintosh. Como ejemplo, explicaremos el procedimiento para utilizar MIDI Player incluido en Korg Audio Gallery (vendido por separado) para abrir un archivo SMF MS-DOS.

### **1. En el panel de control, abra PC Exchange.**

Aparecerá el panel de control PC Exchange.

### **2. Haga clic en [Añadir... ] (Add).**

Aparecerá una pantalla que le pide que especifique la extensión MS-DOS.

### **3. Ponga MID para la extensión DOS.**

El sistema MS-DOS utiliza una extensión de archivo que consiste en un punto y tres caracteres para distinguir los distintos tipos de archivo. Normalmente los archivos MIDI Estándar SMF llevan una extensión ".MID".

#### **4. De la lista que aparece en la parte inferior del cuadro de diálogo, seleccione su aplicación compatible MIDI SMF (En este caso [MIDI Player v1.01])**

Aparecerá el icono seleccionado para la aplicación.

Ahora seleccione una aplicación MIDI (secuenciador) que pueda utilizar datos SMF, y dicho software podrá abrir archivos SMF.

### **5. Del menú de Tipo de Documento elija [MIDI] y haga clic en OK o Aceptar.**

El elemento añadido a la ventana PC Exchange aparecerá, y ya habrá quedado registrado.

Ahora puede insertar un disquete SMF MS-DOS en la unidad de disquetes y utilizarlo.

Para más detalles consulte la documentación de 'Macintosh File Exchange'.

## **17. Efectos**

## **Modulación Dinámica: DMOD**

En el TRITON se pueden controlar Parámetros específicos (como balance de Efectos, velocidad de Modulación, etc.) mientras toca. Esto recibe el nombre de Modulación dinámica.

La abreviatura St. indica que el Efecto es estéreo.

Este símbolo indica que el Parámetro admite Modulación Dinámica.

## **Filtro/Dinámica**

## **000: No Effect**

Seleccione esta opción cuando no desee usar Efectos.

## **001: St.AmpSimulat (Simulador de Amplificador Estéreo)**

Este Efecto estéreo simula la respuesta de frecuencia de amplificadores de guitarra.

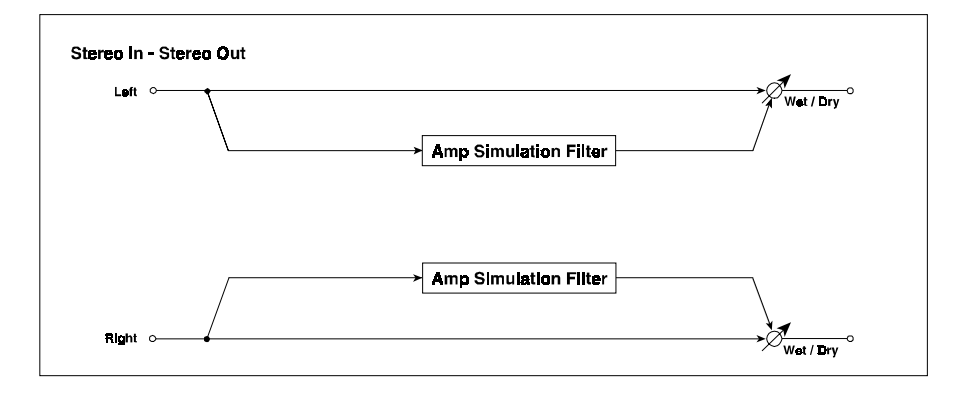

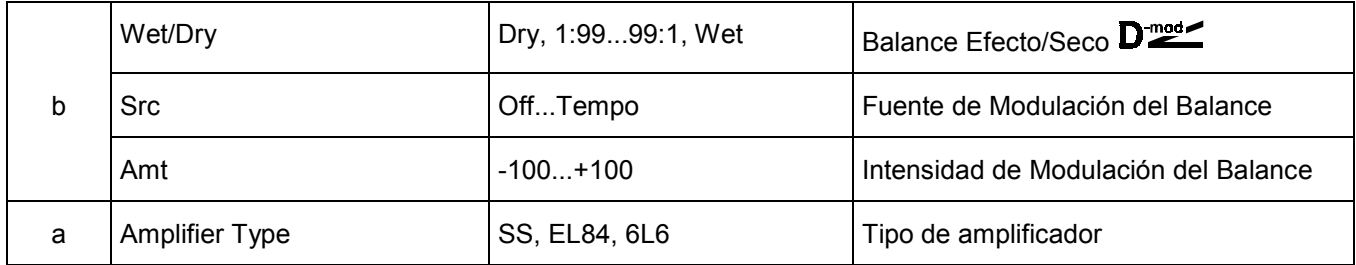

## **002: StereoCompressor (Compresor Estéreo)**

Este Efecto Estéreo comprime la señal de entrada para regular el nivel y producir mayor 'pegada'.

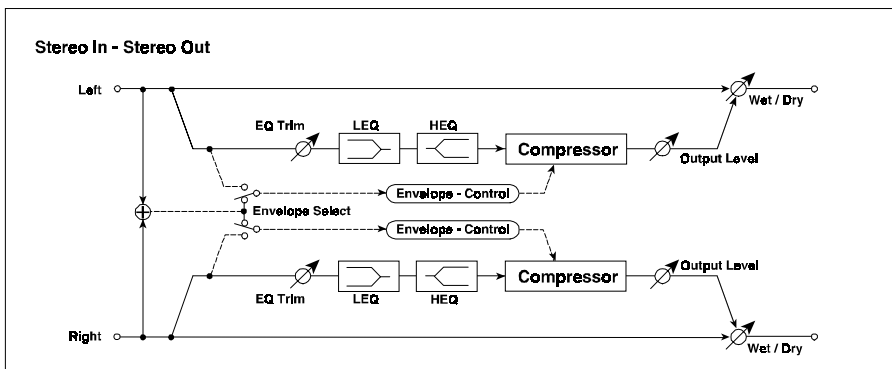

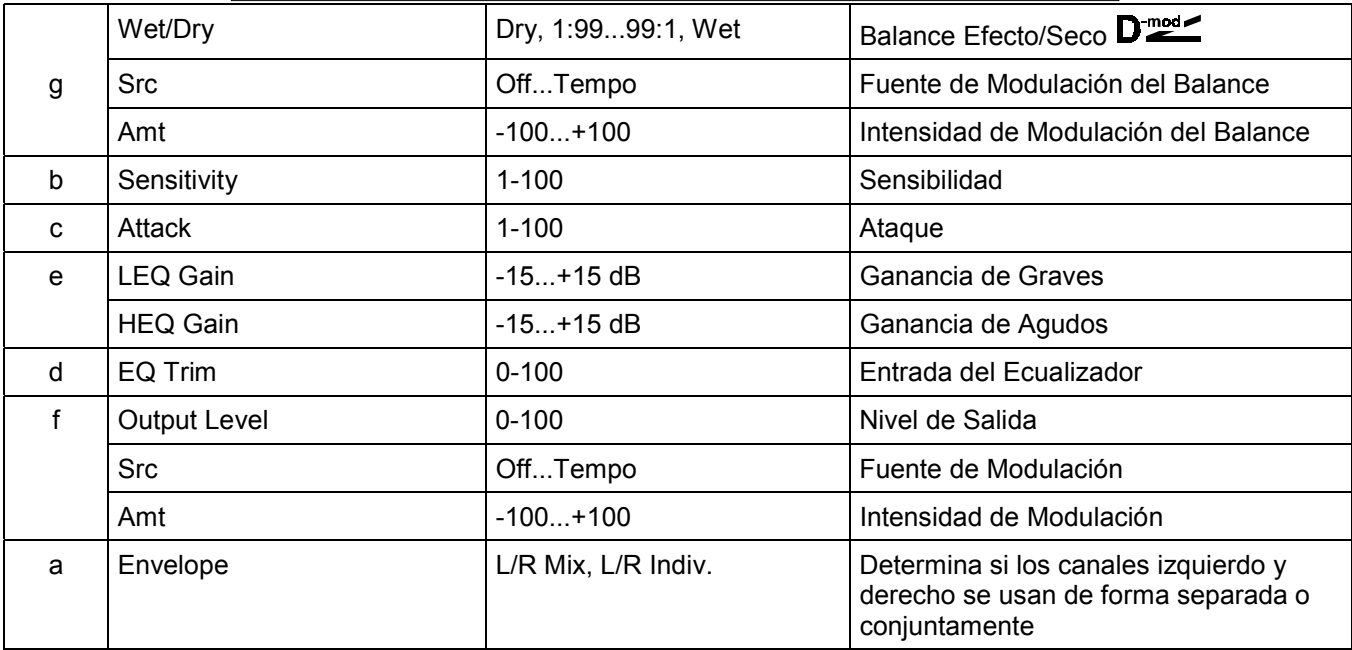

**a: Envelope:** Este Parámetro determina si los canales izquierdo y derecho se controlan de forma conjunta o separada.

### **b: Sensitivity f: Output Level**

El Parámetro Sensitivity ajusta la sensibilidad. Si se ajusta a un valor alto, los niveles bajos del sonido serán aumentados. El volumen general será más alto.

Para ajustar el nivel de salida, ajuste Output Level.

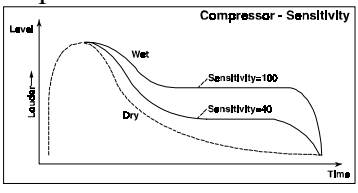

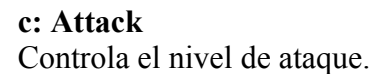

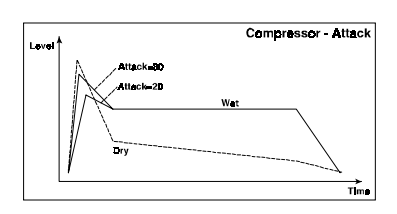

## **003: Stereo Limiter (Limitador Estéreo)**

Este Efecto es un Limitador Estéreo.

Puede usar los canales izquierdo y derecho conjuntamente o por separado.

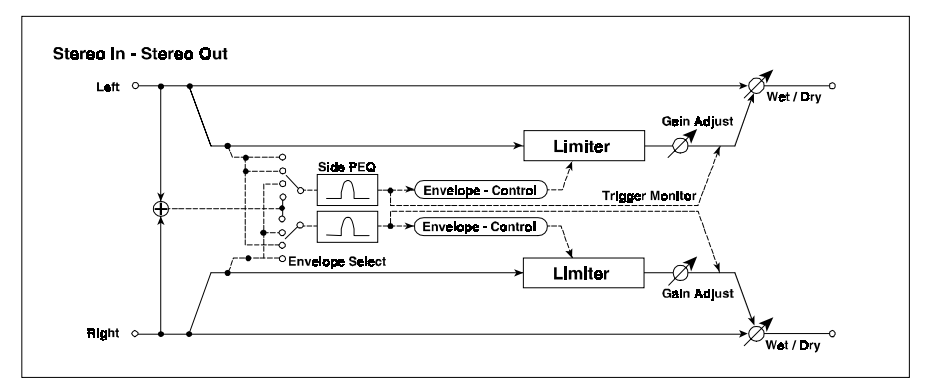

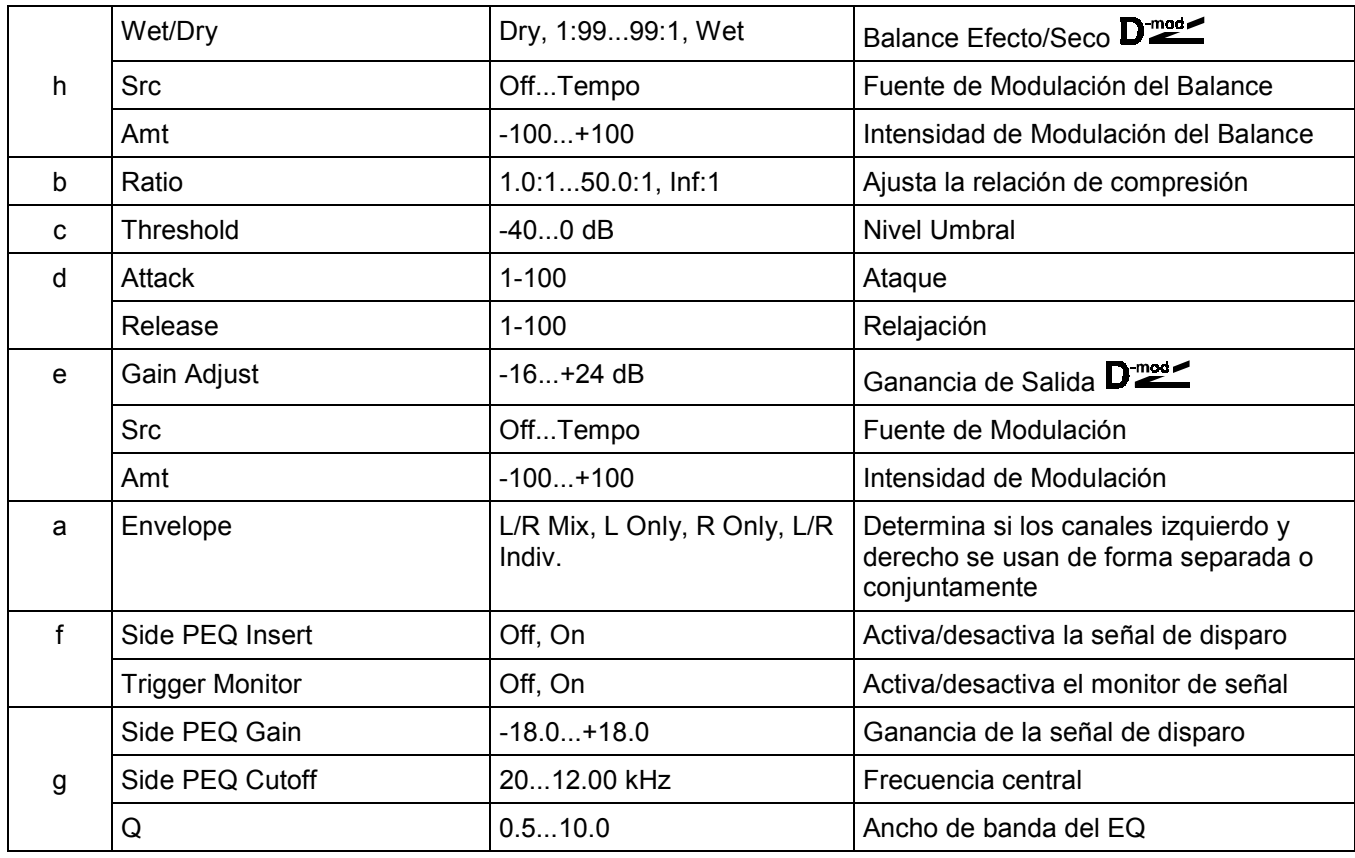

### **a: Envelope select**

Cuando se selecciona L/R Mix, los canales izquierdo y derecho se controlan conjuntamente. Si se selecciona L Only (o R Only) el limitador es controlado por el canal Izquierdo (o Derecho).

Con L/R Indiv. los canales izquierdo y derecho controlan el limitador individualmente.

**b: Ratio:** Ajusta la relación de compresión.

- **c: Threshold:** La compresión se aplica cuando la señal excede el nivel Umbral.
- **e: Gain Adjust:** Nivel de ganancia de salida.

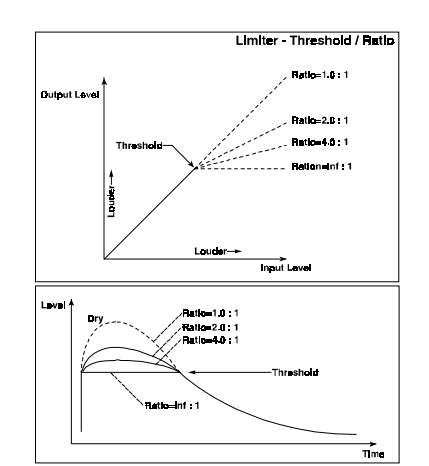

### **d: Attack d: Release**

Estos Parámetros ajustan el tiempo de ataque y relajación. Valores altos hacen que la compresión se aplique más lentamente.

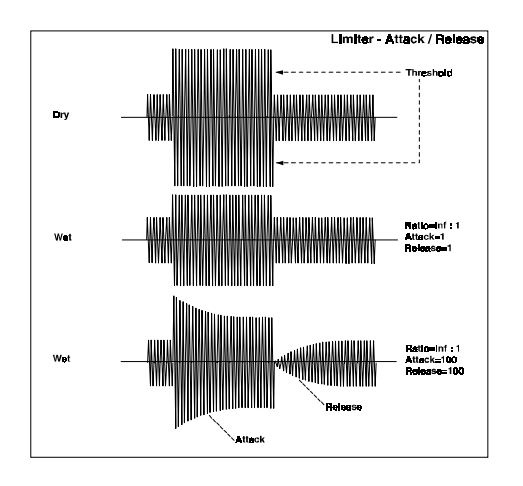

**Side PEQ Insert Side PEQ Gain Cutoff Q** Estos Parámetros se utilizan para ajustar el Ecualizador que se aplica a la señal de disparo. El ajuste del Ecualizador le permite programar el Limitador para que responda a cualquier banda de frecuencia.

### **f: Trigger Monitor**

Con este Parámetro en On, la señal de disparo se oirá, en lugar del Limitador. Use este Parámetro para controlar la señal de disparo. Normalmente, debe estar en Off.

## **004: MultiBand Limiter (Limitador Multibanda)**

Este Efecto aplica un Limitador al rango grave, medio y agudo.

Puede ajustar la dinámica del sonido de forma diferente a un Ecualizador.

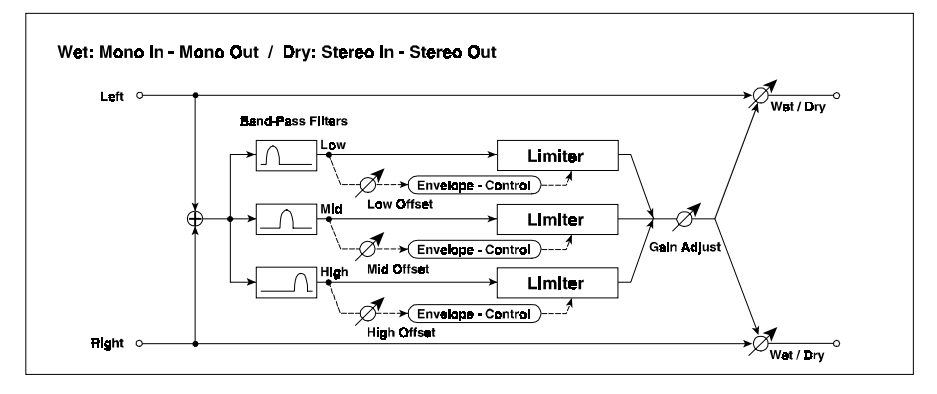

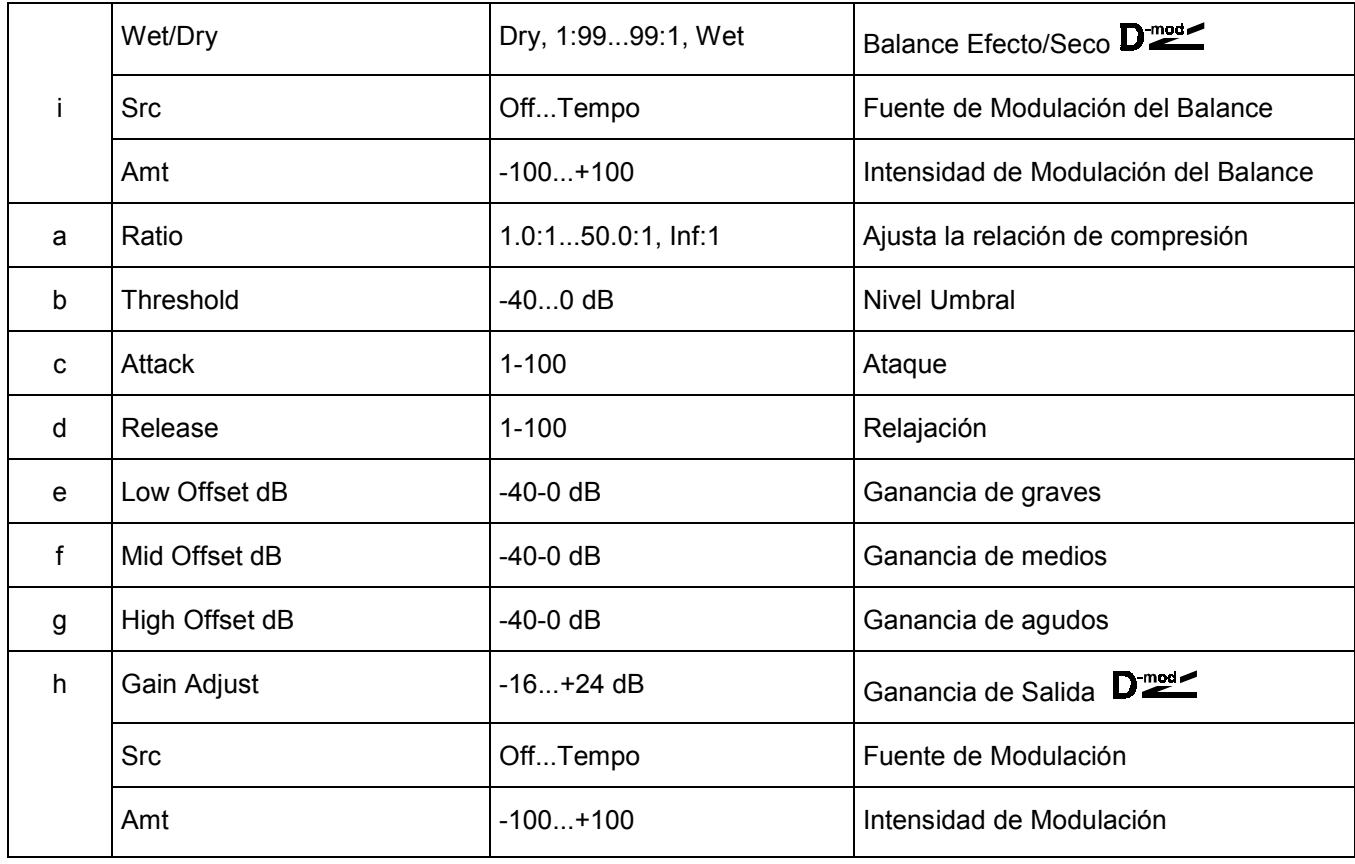

### **e: Low Offset dB f: Mid Offset dB g: High Offset dB**

Estos Parámetros ajustan la ganancia de la señal. Por ejemplo, si no desea aplicar compresión a los agudos, reduzca el valor High Offset por debajo del Nivel Umbral.

## **005: Stereo Gate (Puerta Estéreo)**

Este es un Efecto de Puerta Estéreo.

Este Efecto utiliza mensajes de nota pulsada y soltada para activar y desactivar la puerta.

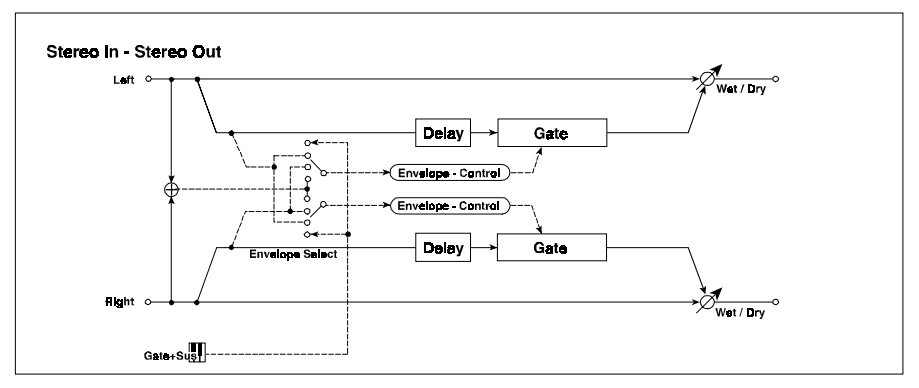

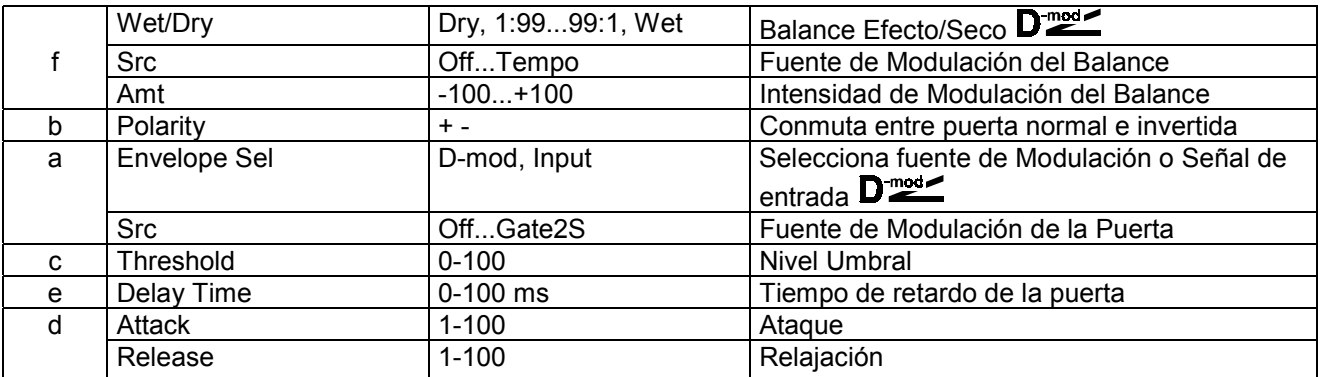

### **b: Polarity**

Este Parámetro determina la operación de la puerta. Con un valor negativo, la puerta se cierra cuando la señal sobrepasa el umbral. Ocurre lo mismo con la puerta controlada por una fuente de Modulación.

### **c: Threshold**

Ajusta el nivel Umbral de la señal por debajo de la cual se aplica la puerta, si Envelope Sel está en Input.

### **d: Attack d: Release**

Estos Parámetros ajustan el tiempo de ataque y relajación.

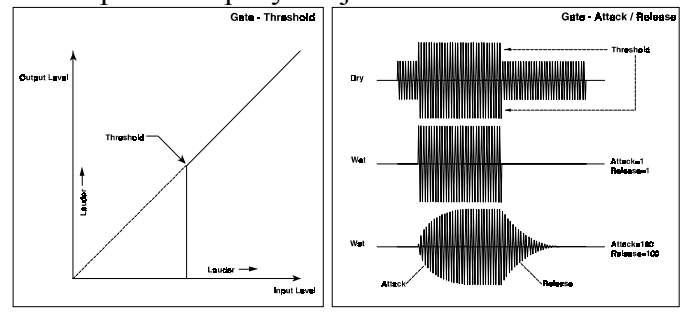

### **e: Delay Time [ms]**

Ajusta el retardo de la entrada de Puerta.

Si el sonido tiene un ataque muy rápido, aumente este Parámetro para que la señal entre una vez que esté abierta la puerta. Esto mantendrá el ataque del sonido.

## **006: OD/Hi-Gain Wah (Saturación y Ganancia de Agudos con Wah)**

Este Efecto es un simulador de amplificador con Ecualizador de 4-bandas.

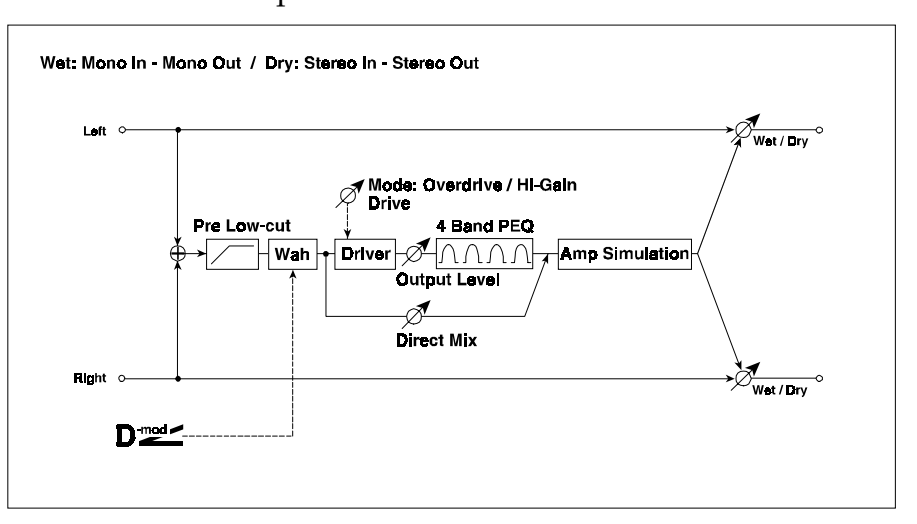

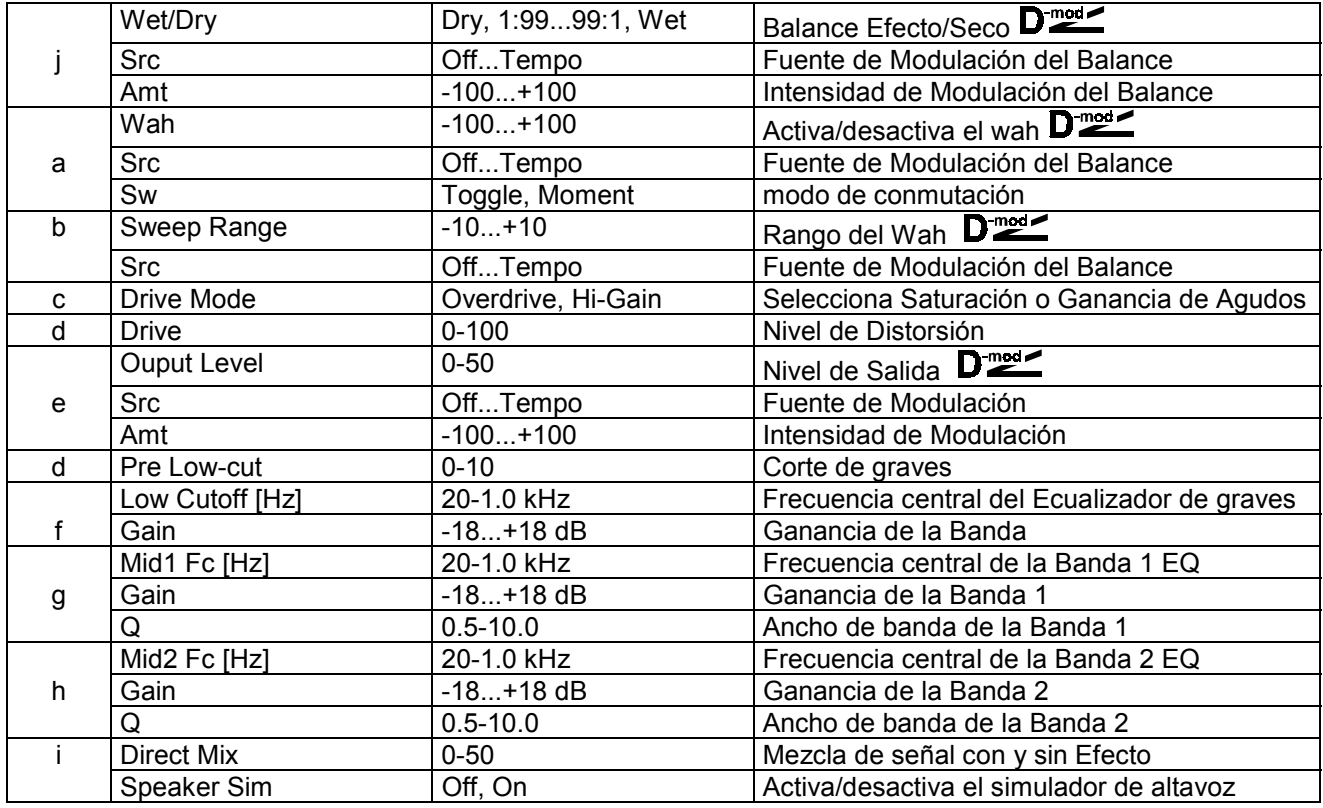

### **a: Wah a: Scr**

El Parámetro Wah Activa/Desactiva el Efecto Wah. La frecuencia central del Wah puede controlarse por la fuente de Modulación especificada en el Parámetro Scr.

### **b: Sweep Range**

Este Parámetro ajusta el rango de barrido de la frecuencia central del Wah. Un valor negativo invierte la dirección del barrido.

## **007: St.Para.4EQ (Ecualizador Paramétrico de 4-bandas Estéreo)**

Este Efecto es un Ecualizador Estéreo Paramétrico de 4-bandas. Puede seleccionar entre Pico y semiparamétrico en las Bandas 1 y 4.

La Banda 2 permite utilizar modulación Dinámica.

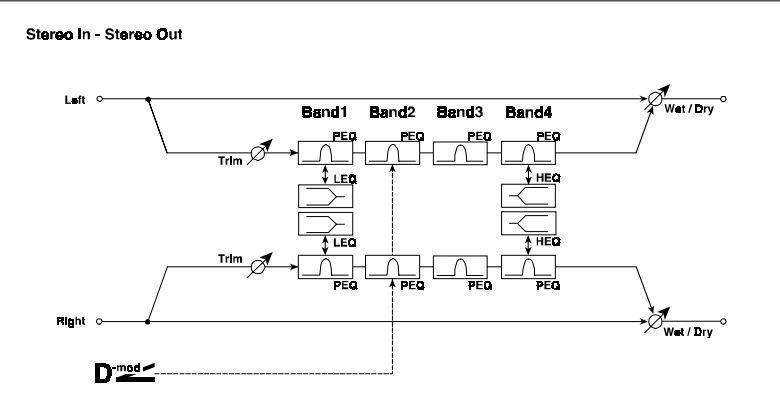

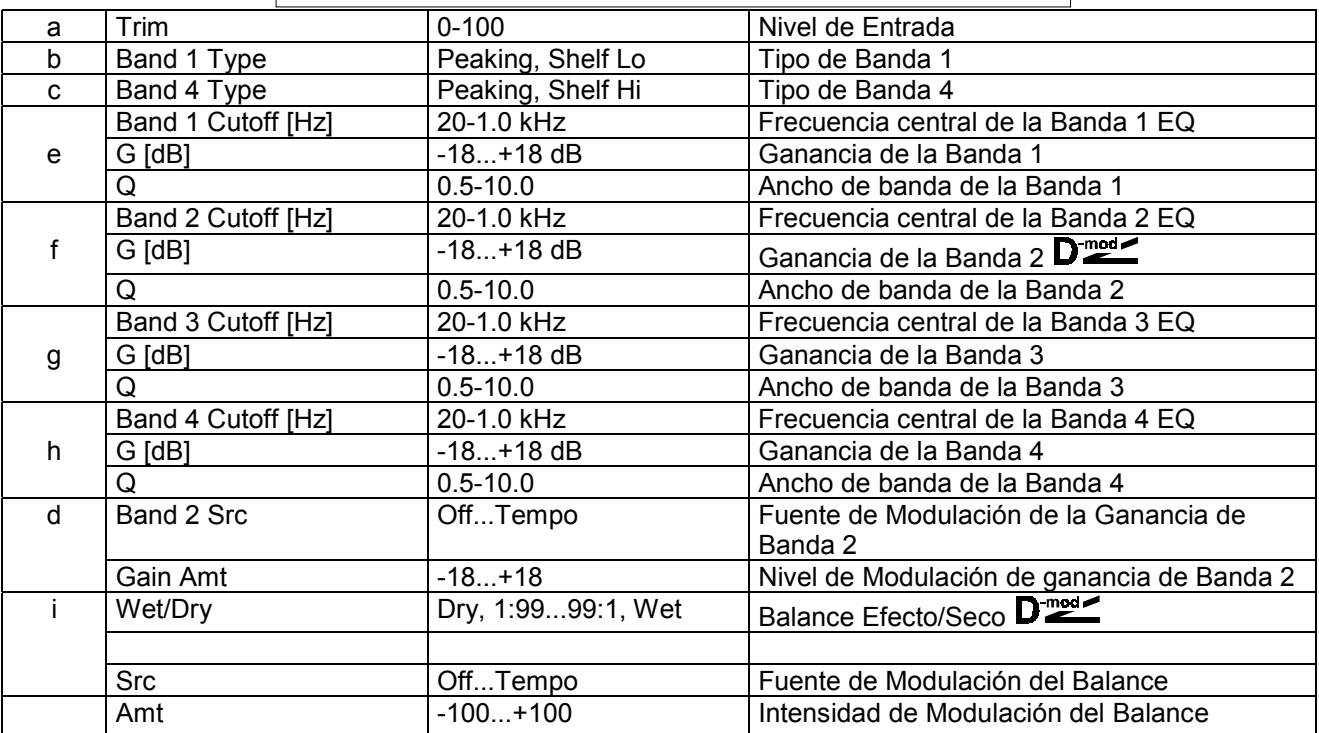

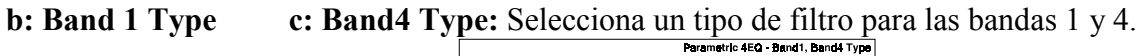

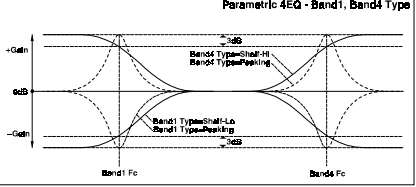

una fuente de Modulación.

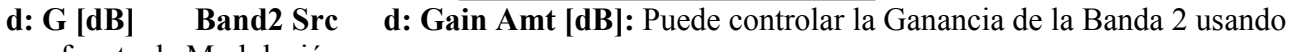

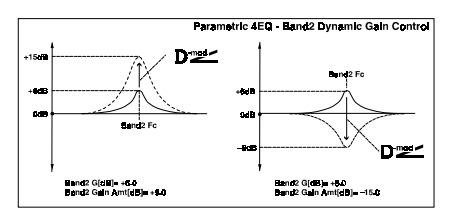

## **008: St.Graphic7EQ (Ecualizador Gráfico de 7-bandas Estéreo)**

Este Efecto es un Ecualizador Gráfico Estéreo de 7-bandas.

Puede seleccionar la frecuencia central de entre 12 tipos.

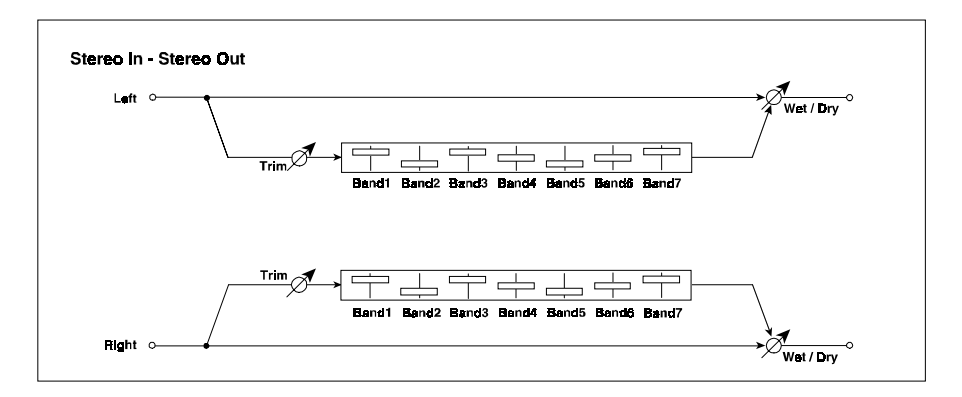

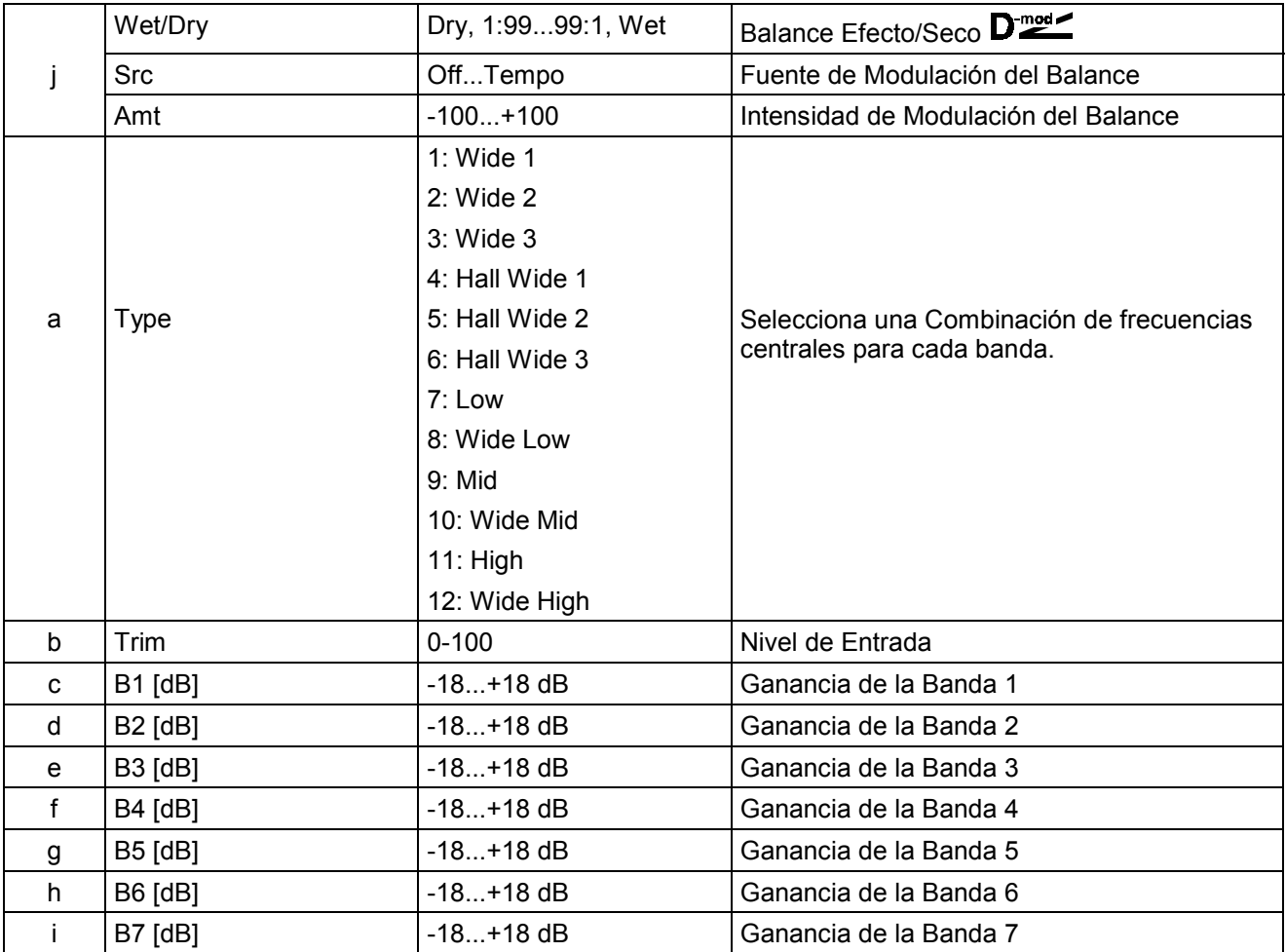

### **b: Type**

Este Parámetro selecciona una Combinación de frecuencias centrales para cada banda.

Cada frecuencia central aparece a la derecha de la pantalla.

Puede configurar un Ecualizador Gráfico de 21-bandas desde 80 Hz a 18 kHz si dispone 3 Efectos de Ecualizador gráfico de 7-bandas en serie, y los ajusta respectivamente a: 7: Low, 9: Mid y 11; High.

## **009: St. Wah/Auto Wah**

Este Efecto es un Wah Estéreo que le permite simular pedales clásicos, auto-wah y una gran variedad de Efectos.

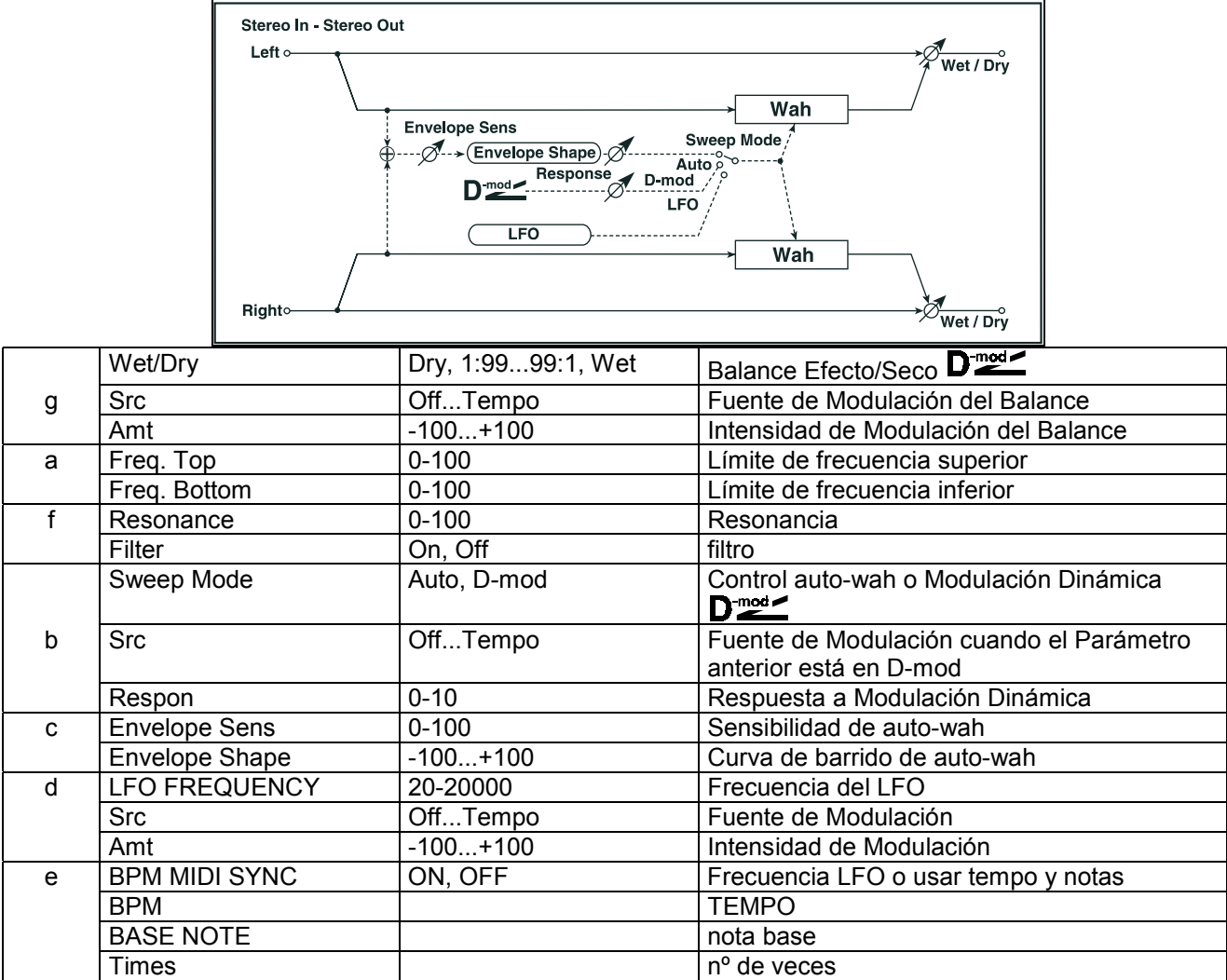

**a: Freq. Top / a: Freq. Bottom**: Estos Parámetros determinan la Amplitud de barrido y dirección.

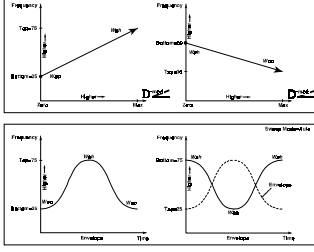

**b: Sweep Mode:** Este Parámetro determina el modo de control del wah.

Si se ajusta a Auto, se producirá un auto-wah, que es muy usado en sonidos de guitarra funky y clave.

Si se ajusta a D-mod, puede controlar el filtro con una fuente de Modulación Dinámica.

**c: Envelope Sens:** Este Parámetro ajusta la sensibilidad del auto-wah. Aumente el valor si la señal es demasiado débil.

**c: Envelope Shape:** Determina la curva de barrido del auto-wah.

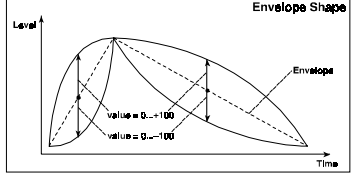

## **010: St.Random Filter (Filtro Aleatorio Estéreo)**

La frecuencia del Filtro cambia aleatoriamente.

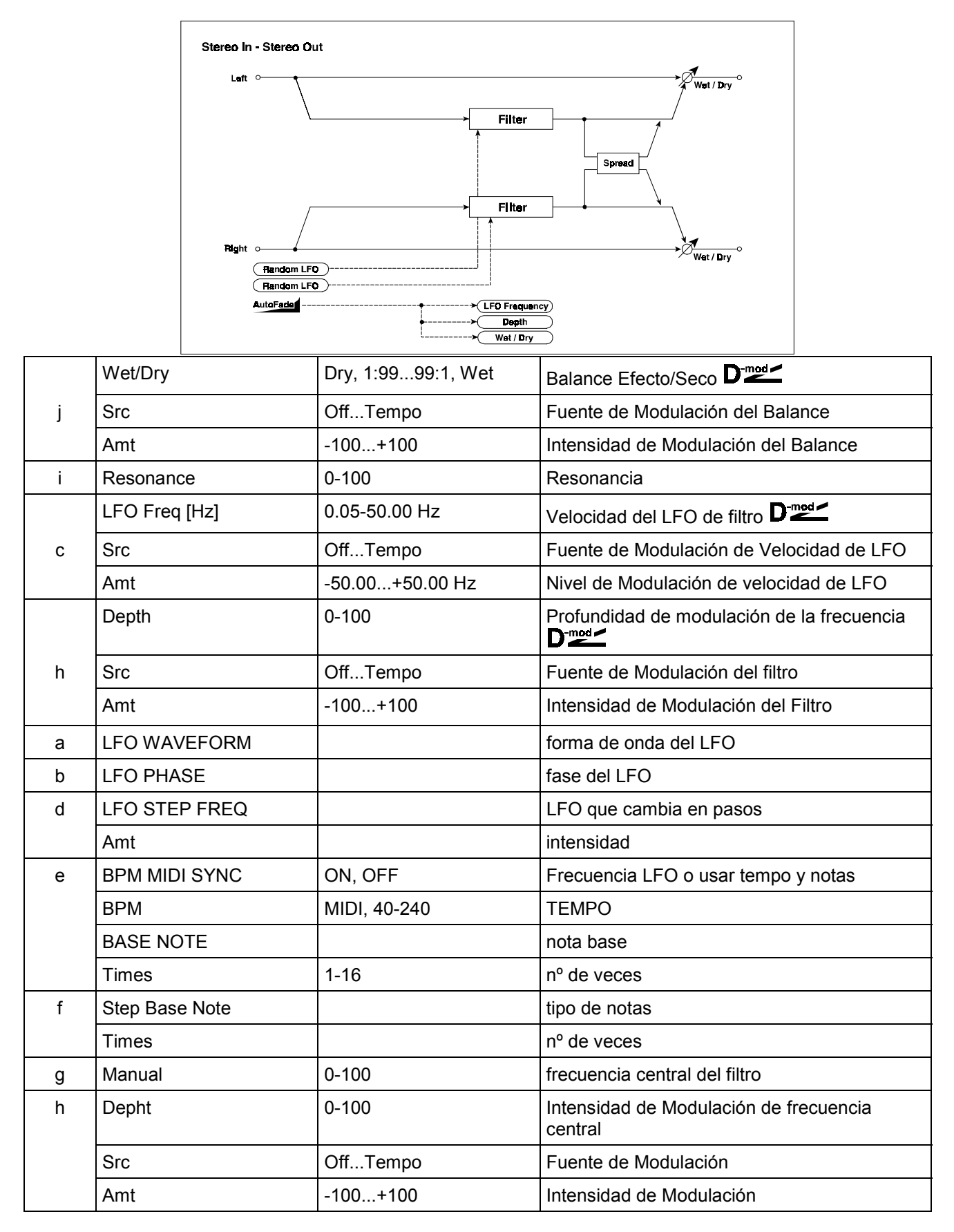

## **011: St.Exciter/Enhncr**

Este Efecto aumenta la claridad de un sonido y proporciona mayor definición. También funciona como un Exciter Estéreo. Es útil para crear un sonido estéreo a partir de un sonido monoaural.

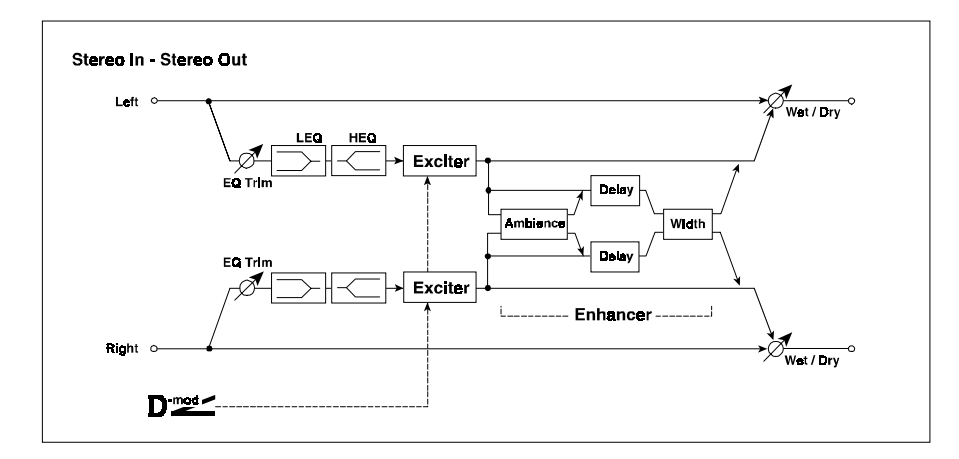

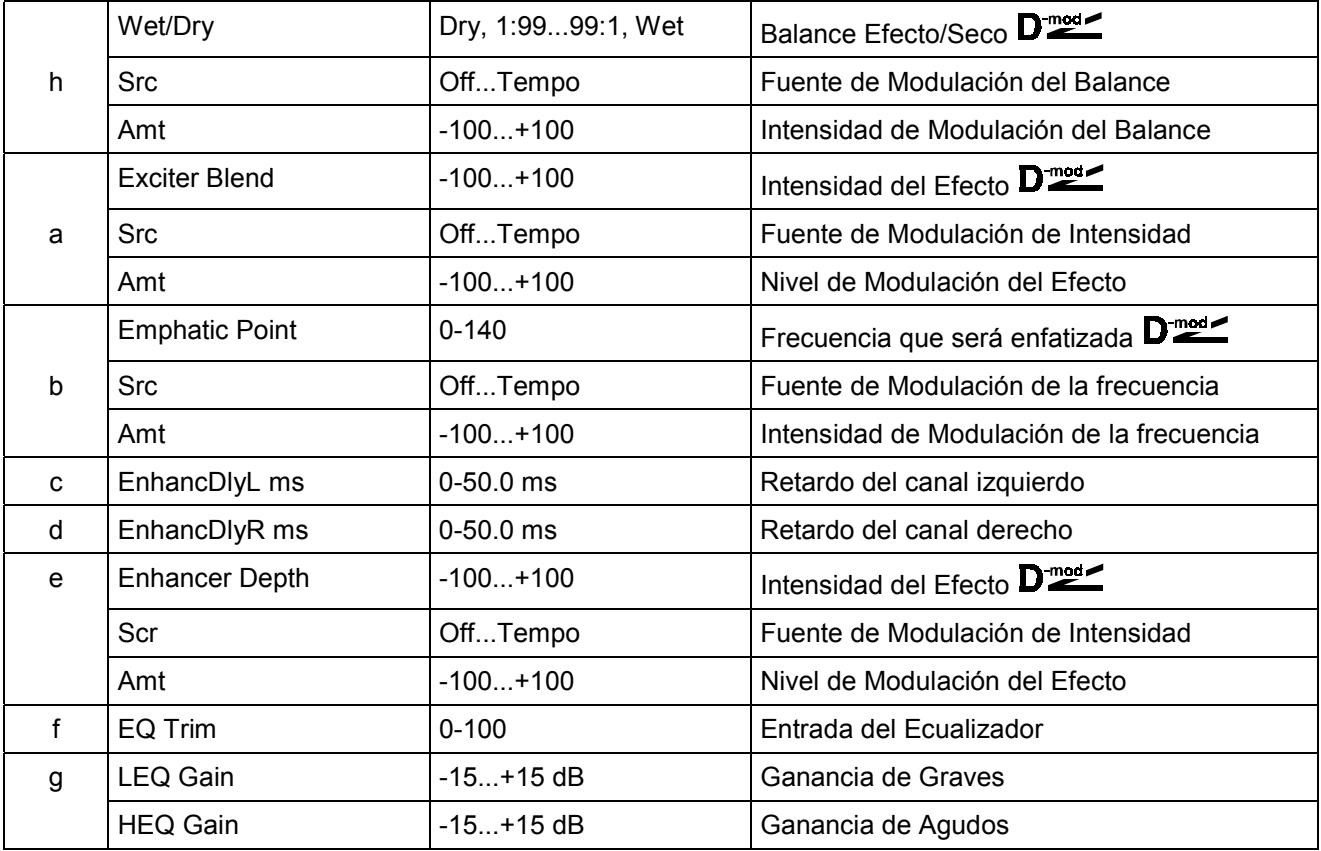

**a: Exciter Blend**: Este Parámetro ajusta la intensidad del Efecto Exciter. Valores positivos dan un patrón de frecuencias distinto a los negativos.

**b: Emphatic Point**: Este Parámetro ajusta la frecuencia que será enfatizada. Valores más altos enfatizan frecuencias graves.

**c: EnhancDlyL ms / d: EnhancDlyR ms**: Estos Parámetros determinan el tiempo de retardo de los canales izquierdo y derecho. Ajustándolos a valores distintos conseguirá una imagen estéreo más pronunciada.

## **012: St. SubOscillator**

Este Efecto añade frecuencias muy graves a la señal. Es muy útil para batería o para añadir graves a un sonido. Puede ajustar la frecuencia del Oscilador a una nota determinada.

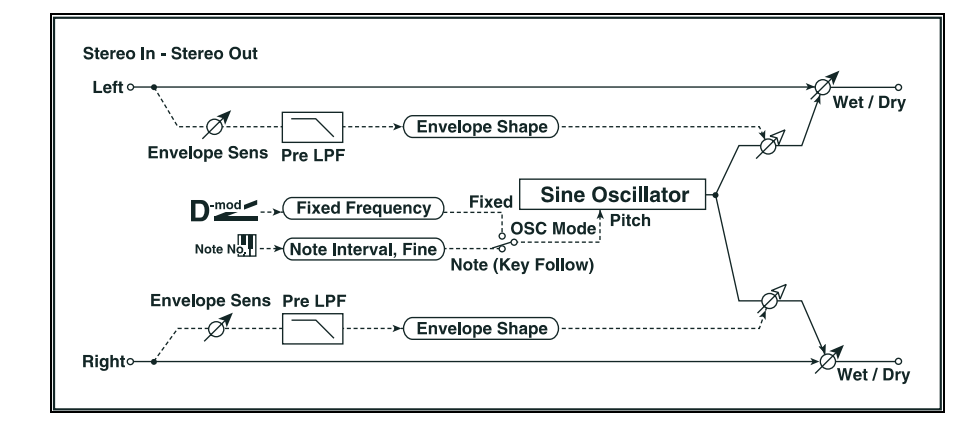

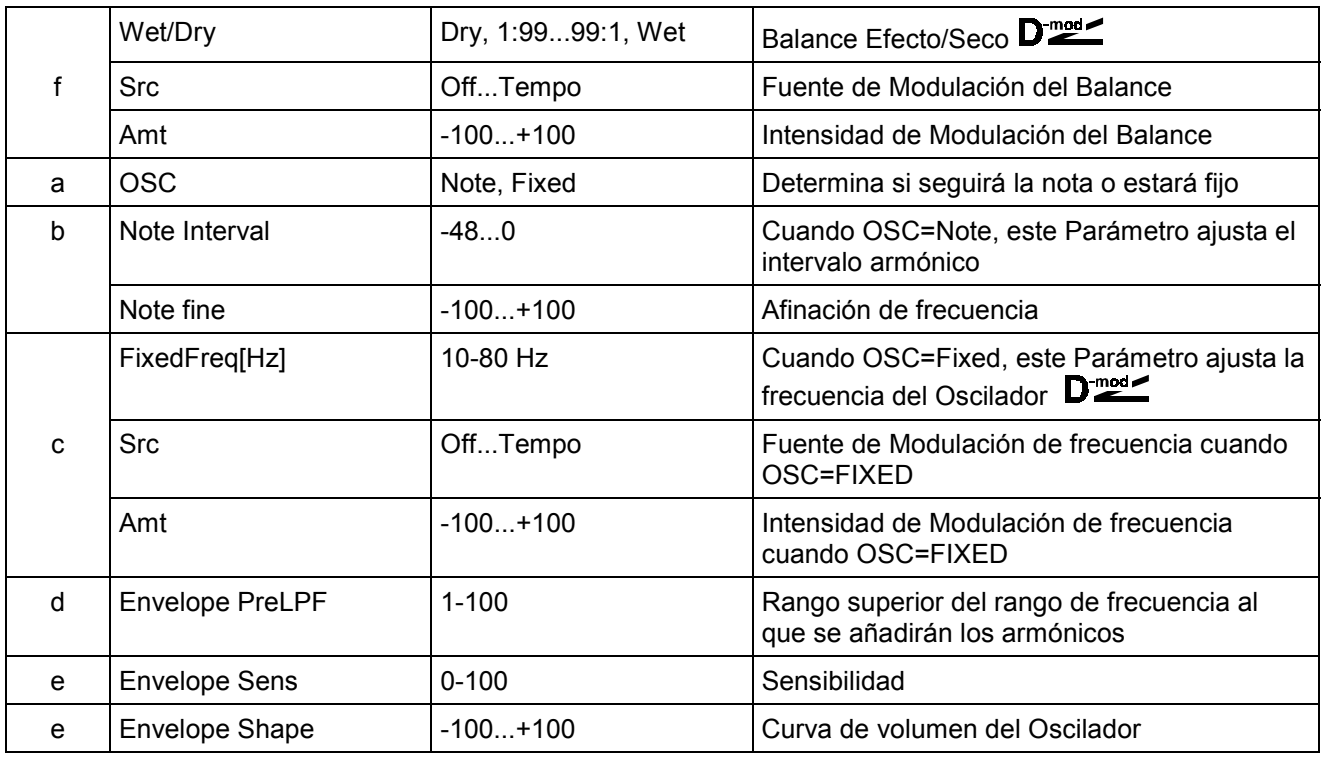

**a: OSC / b: Note Interval / b: Note Fine:** El Parámetro OSC selecciona el tipo de Oscilador. Cuando se selecciona Note, la frecuencia del Oscilador está determinada por el número de nota. Interval le permite ajustar el intervalo armónico, y Note Fine le permite ajustar la afinación.

**d: Envelope Pre LPF:** Ajusta el límite superior de la frecuencia a la que serán añadidos los armónicos graves.

## **013: Talking Mod.**

Este Efecto añade un carácter particular, como una voz humana. Si utiliza Modulación Dinámica puede conseguir un Efecto interesante como si el instrumento estuviera hablando.

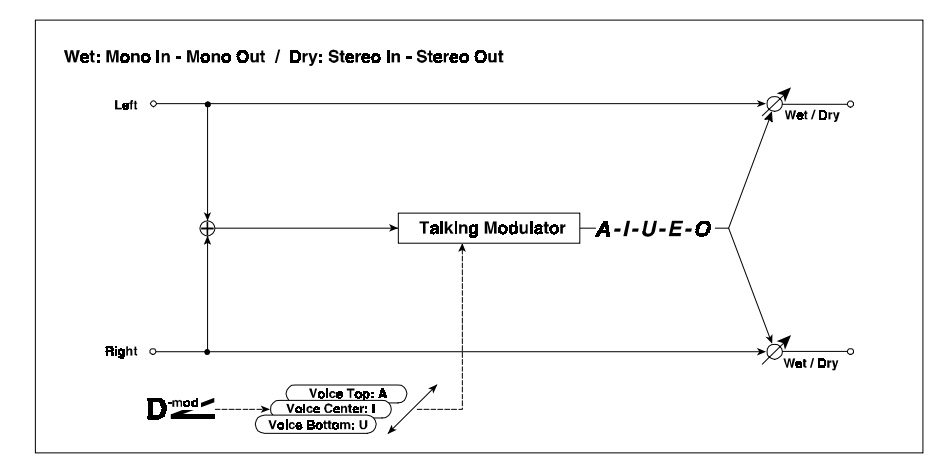

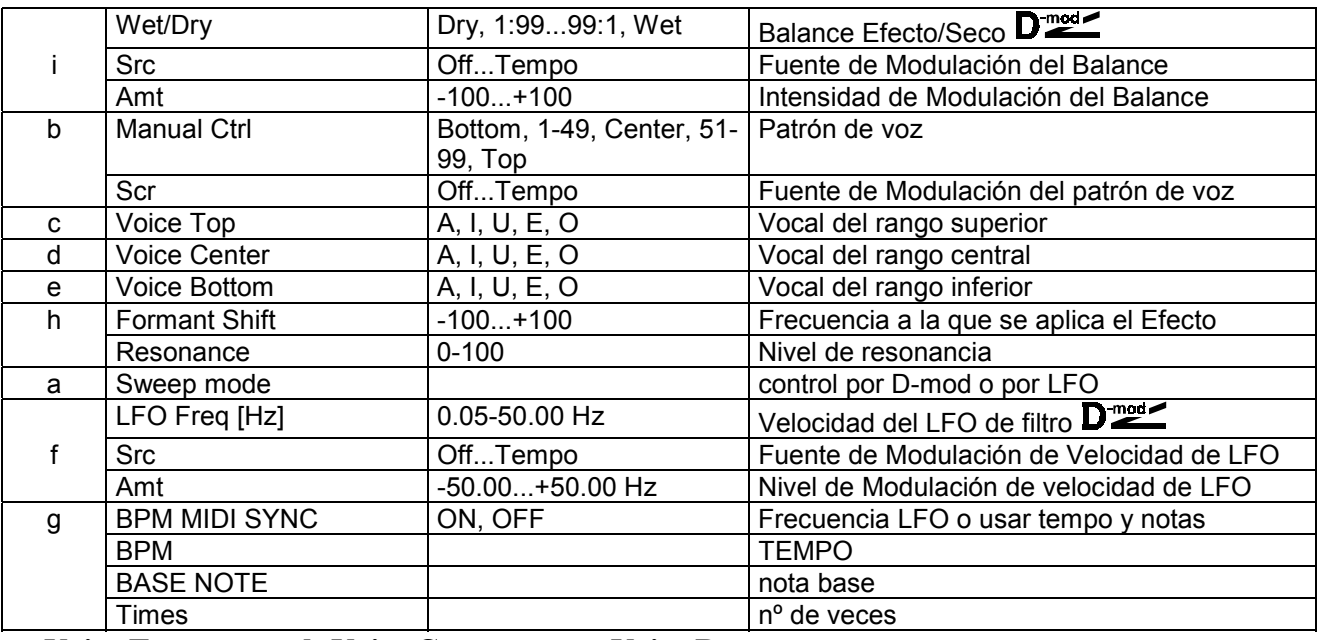

#### **c: Voice Top d: Voice Center e: Voice Bottom**

Estos Parámetros asignan los sonidos de vocales al rango superior, central e inferior del Controlador. Por ejemplo si se selecciona RbX#16 como fuente de Modulación:<br>
Falking Mediulator Control

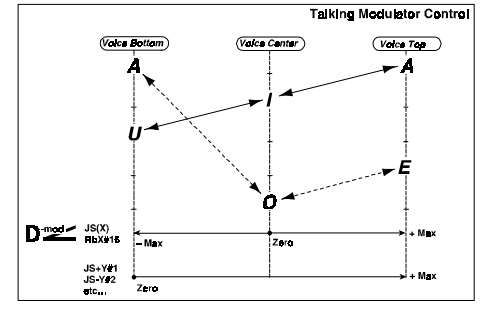

**h: Formant Shift:** Este Parámetro ajusta el nivel de la frecuencia a la cual será aplicado el Efecto.

**h: Resonance:** Este Parámetro determina la resonancia del patrón de voz. Suba este valor para dar mayor carácter al sonido.

## **014: St.Decimator**

Este Efecto Estéreo crea un sonido parecido a un sampler con una frecuencia de muestreo baja.

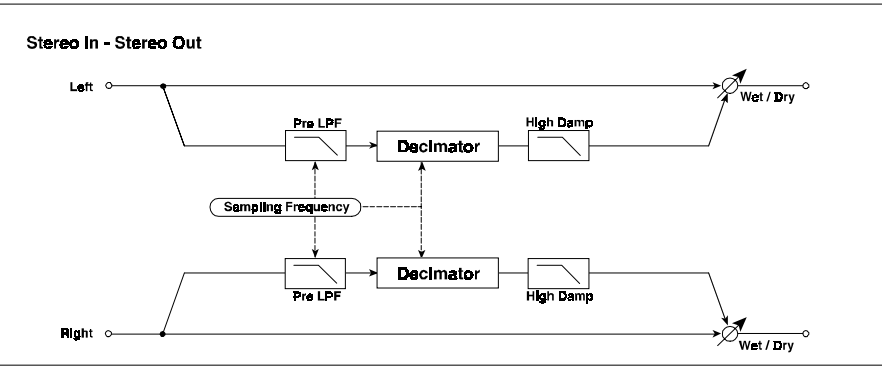

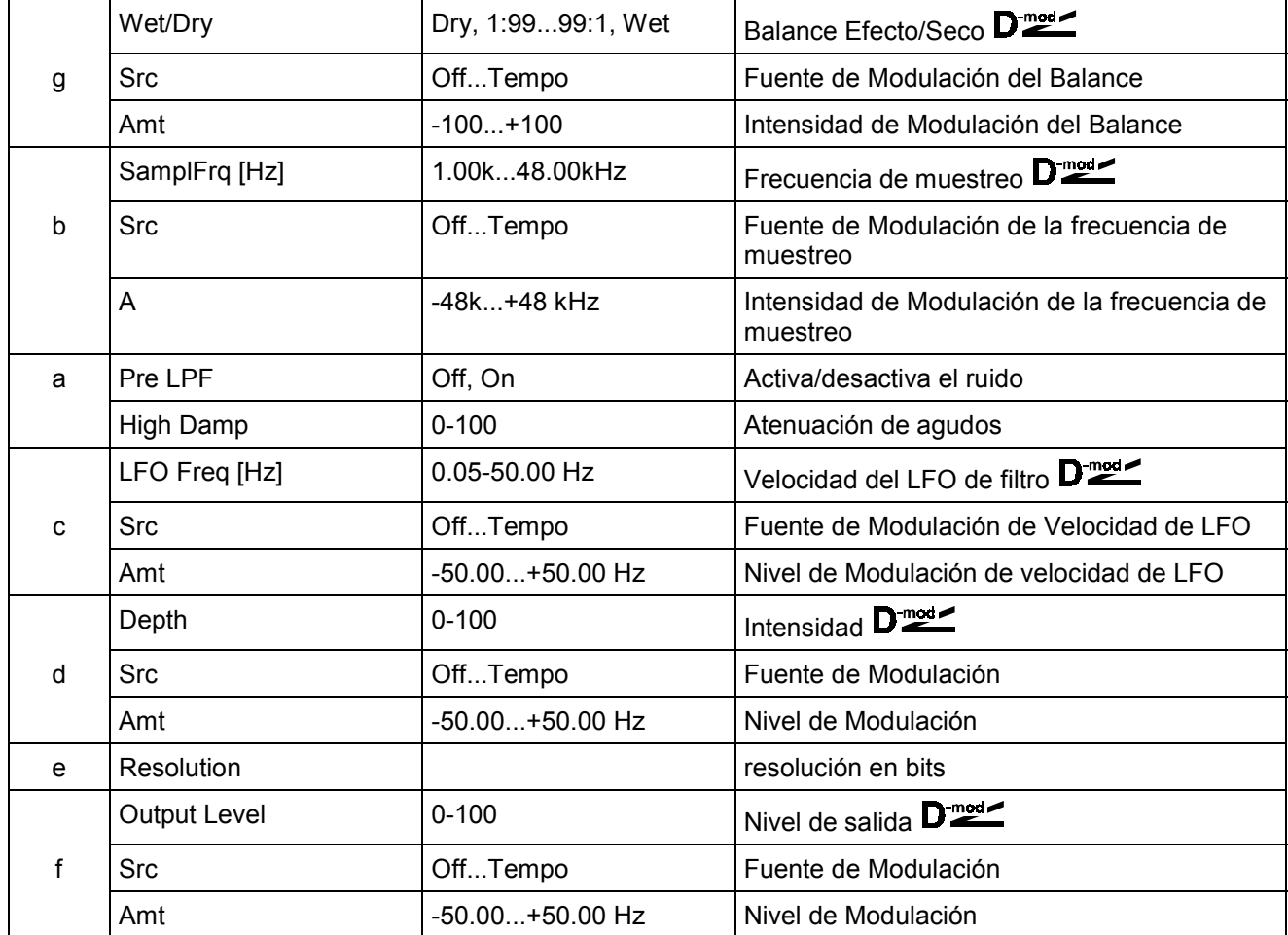

**a: Pre LPF:** Con LPF On se generará el tipo de ruido característico de un sampler con baja frecuencia de muestreo. Puede crear un sonido similar a un Modulador en Anillo, si ajusta Pre LPF a Off, y SamplFreq a 3kHz.

## **015: St. Analog Record**

Este Efecto Estéreo simula el ruido causado por un giradiscos analógico.

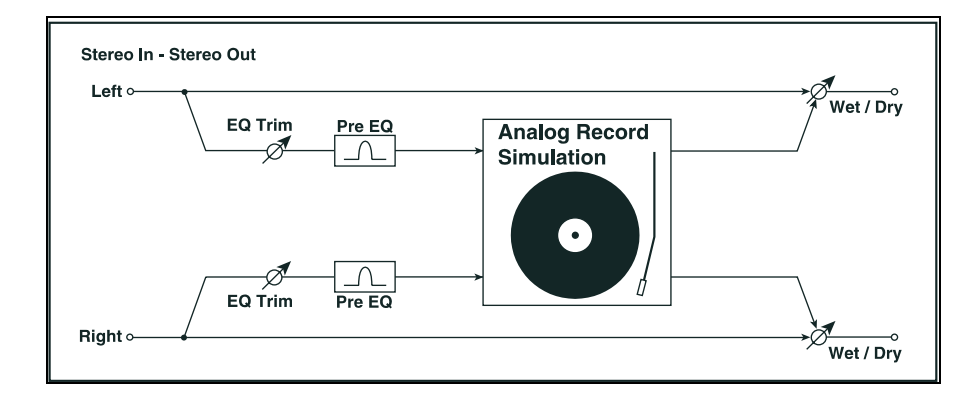

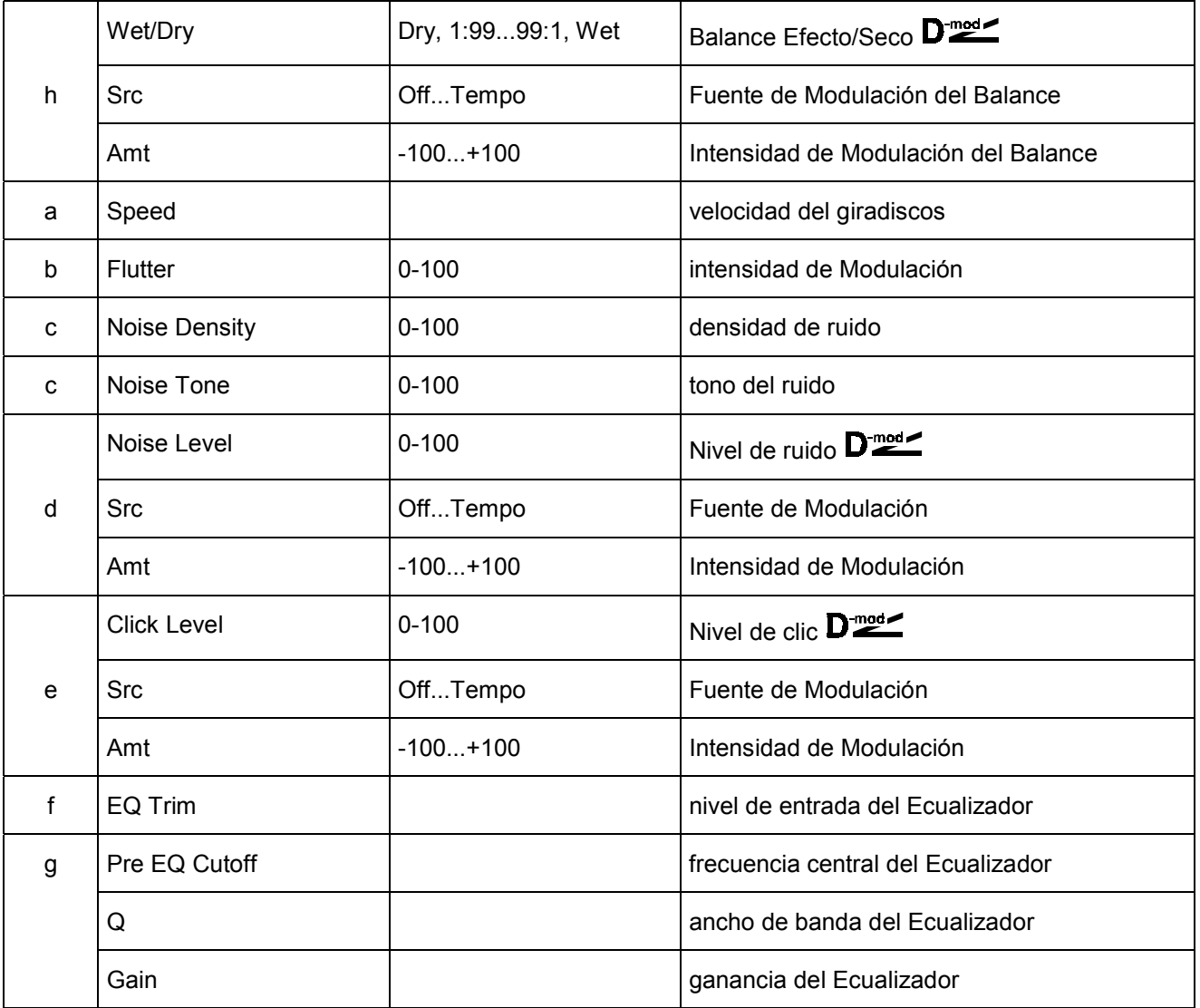

## **Tono/Modulación de Fase (Pitch / Phase Mod.)**

## **016: St.Chorus (Chorus Estéreo)**

Este Efecto de Chorus Estéreo añade riqueza y profundidad al sonido modulando el tiempo de retardo. Puede añadir mayor dispersión estéreo cambiando la fase de los LFO izquierdo y derecho.

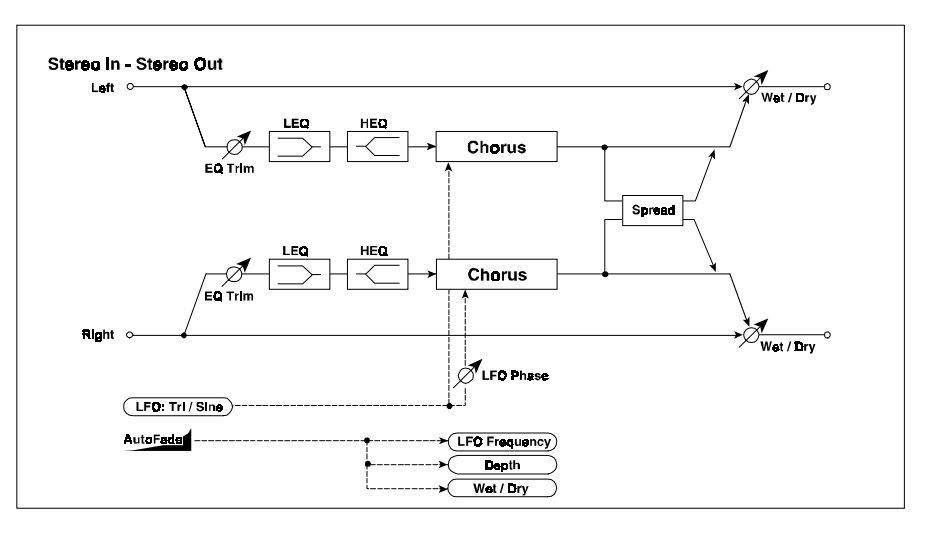

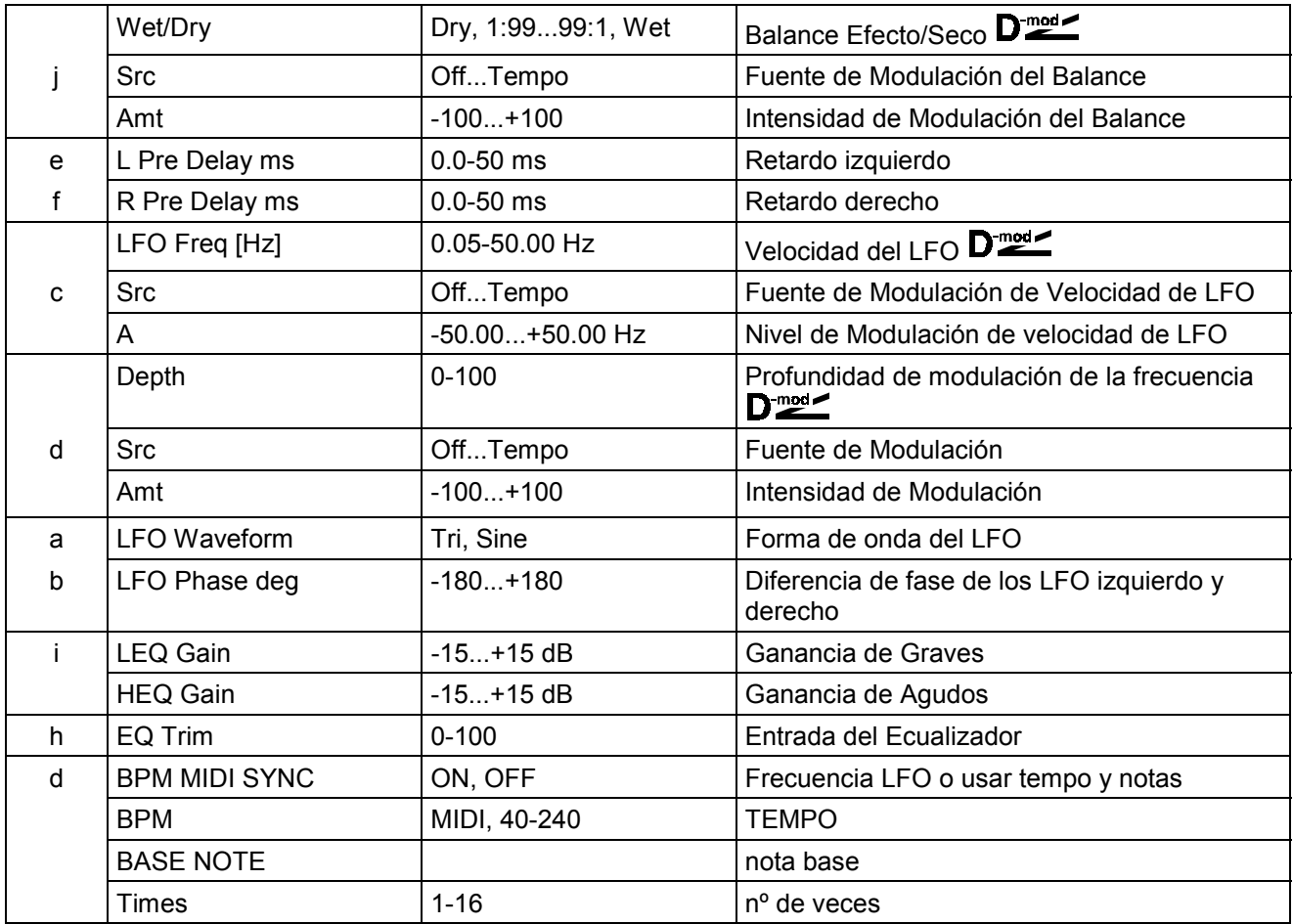

**e: L Pre Dly ms / f: R Pre Dly ms**: Estos Parámetros le permiten controlar la imagen estéreo.

## **017: St.HarmnicChorus**

Este Efecto es un Chorus Armónico Estéreo.

Puede añadir mayor dispersión estéreo cambiando la fase de los LFO izquierdo y derecho.

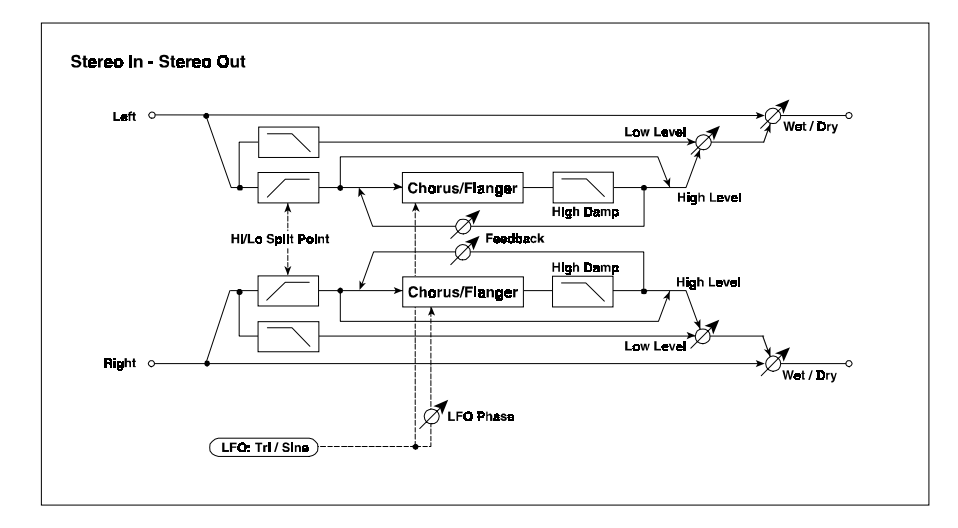

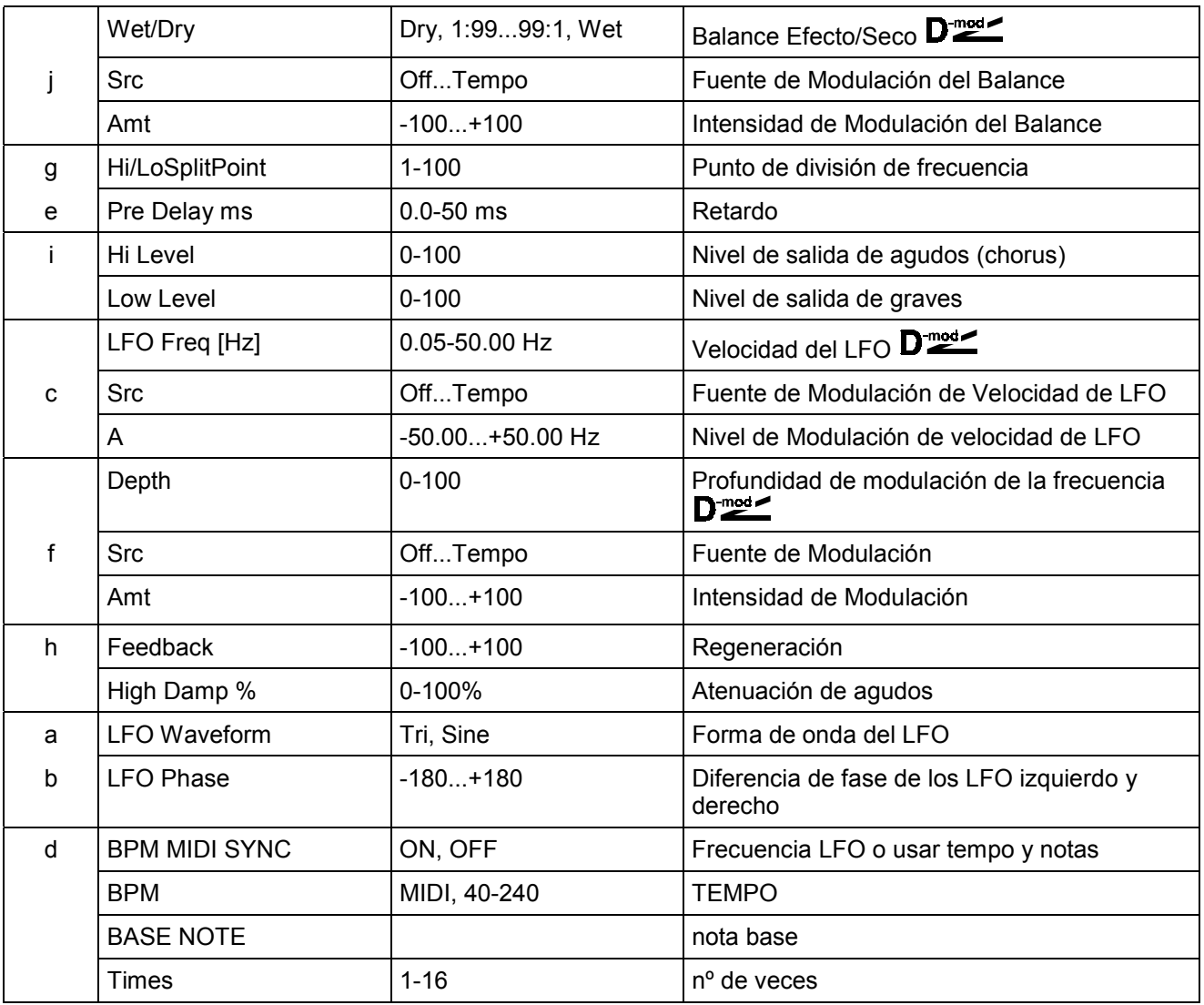

## **018: MltTap ChoDly (Chorus/Retardo Multi pinchazo)**

Este Efecto tiene cuatro bloques de Chorus con distinta fase de los LFO. Puede crear una compleja imagen estéreo ajustando los Parámetros de cada bloque y combinándolos con el retardo.

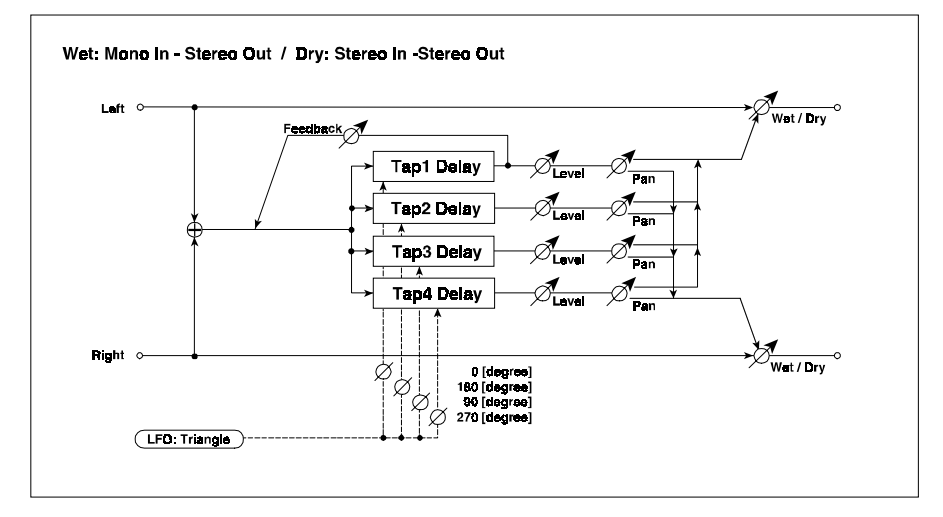

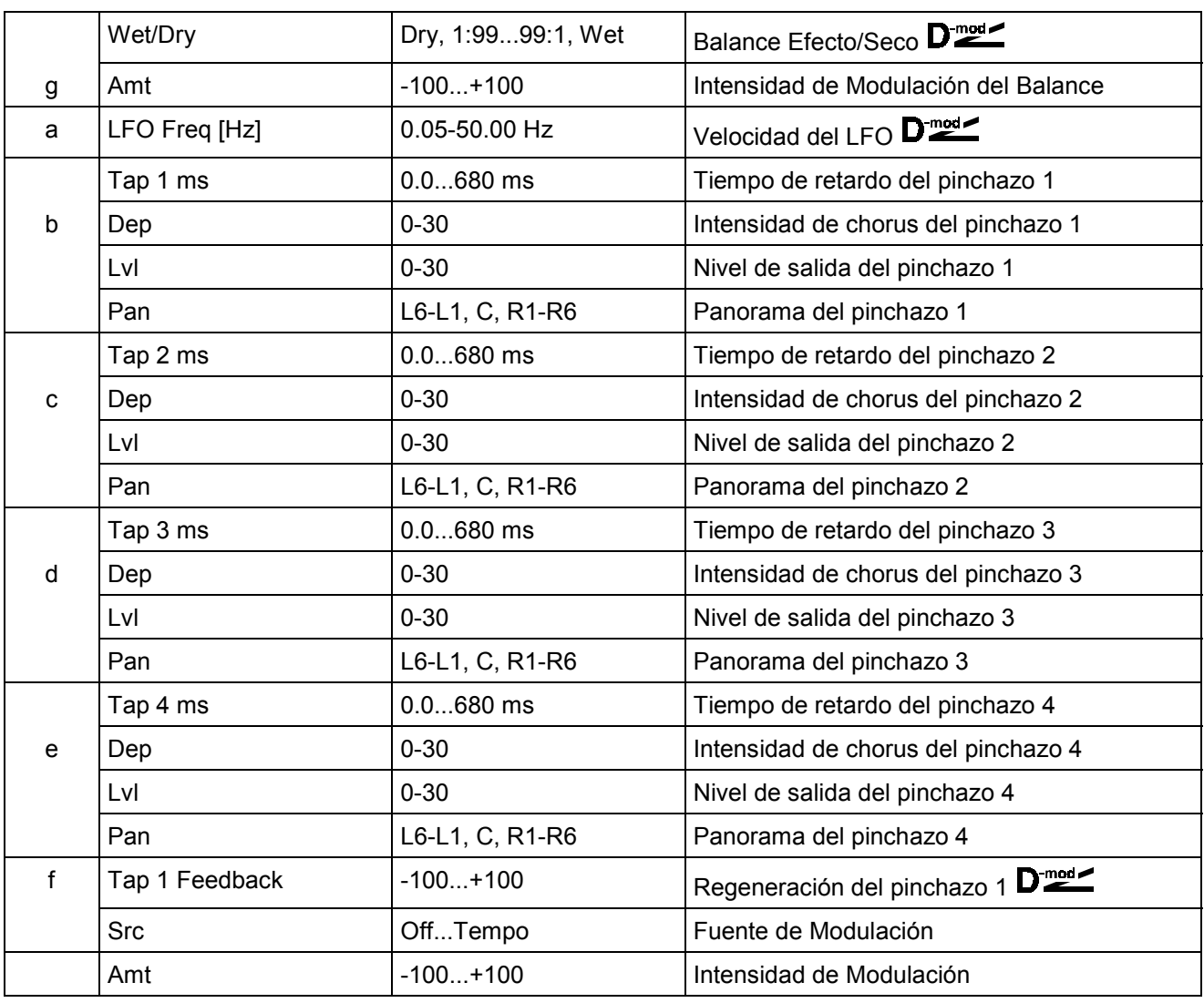
### **019: Ensemble**

Este Efecto Estéreo tiene tres bloques de Chorus, y añade riqueza y profundidad al sonido. Se consigue un sonido tridimensional.

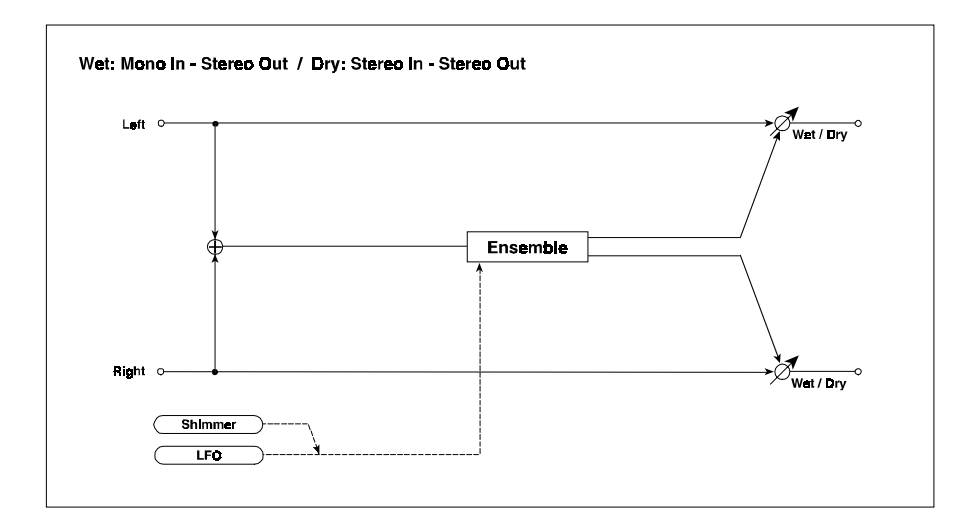

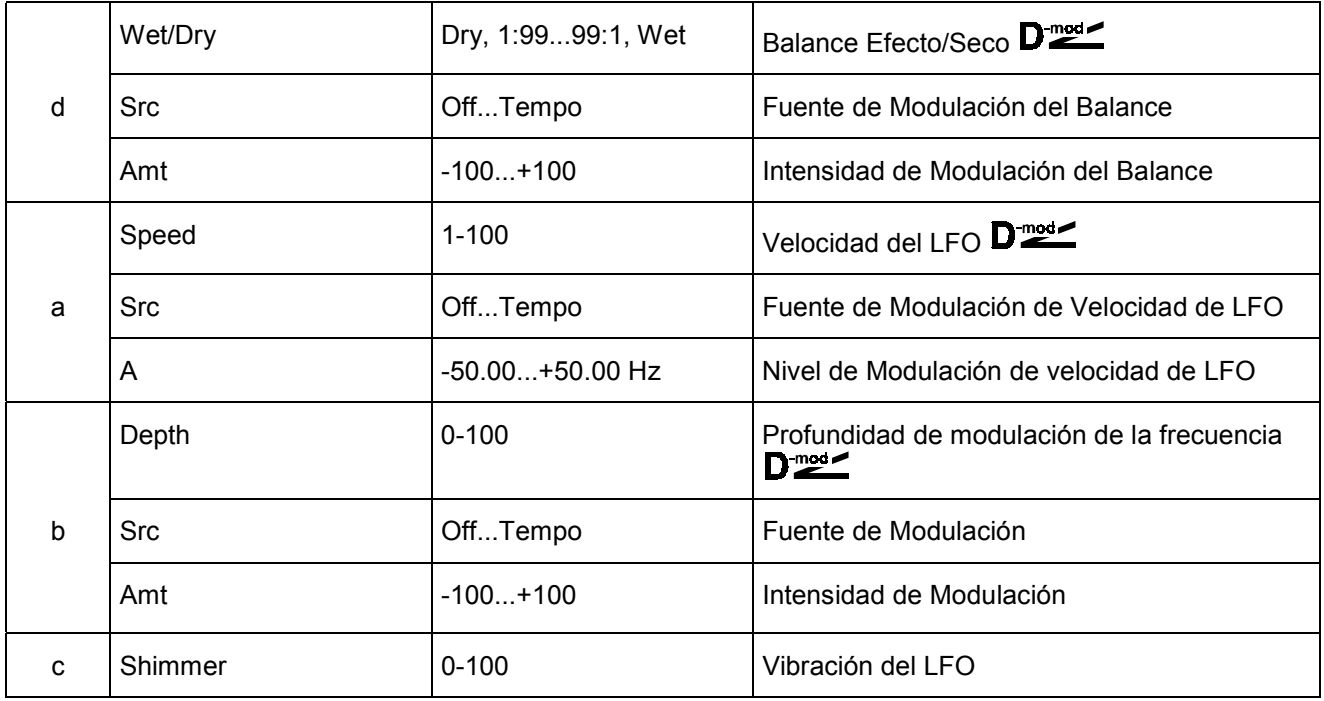

#### **c: Shimmer**

Este Parámetro ajusta la cantidad de vibración de la forma de onda del LFO. Aumentando este valor, el Efecto será más complejo y rico.

### **020: Stereo Flanger**

Este Efecto Estéreo proporciona un barrido y movimiento de tono.

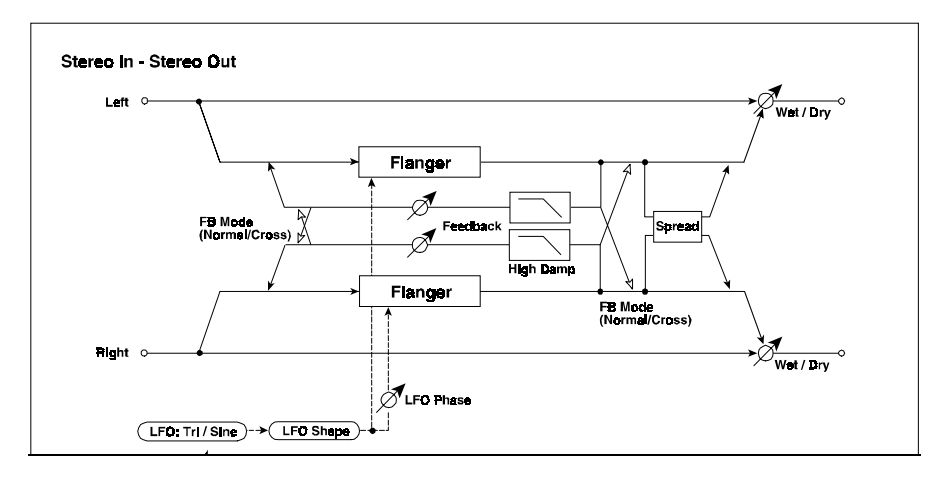

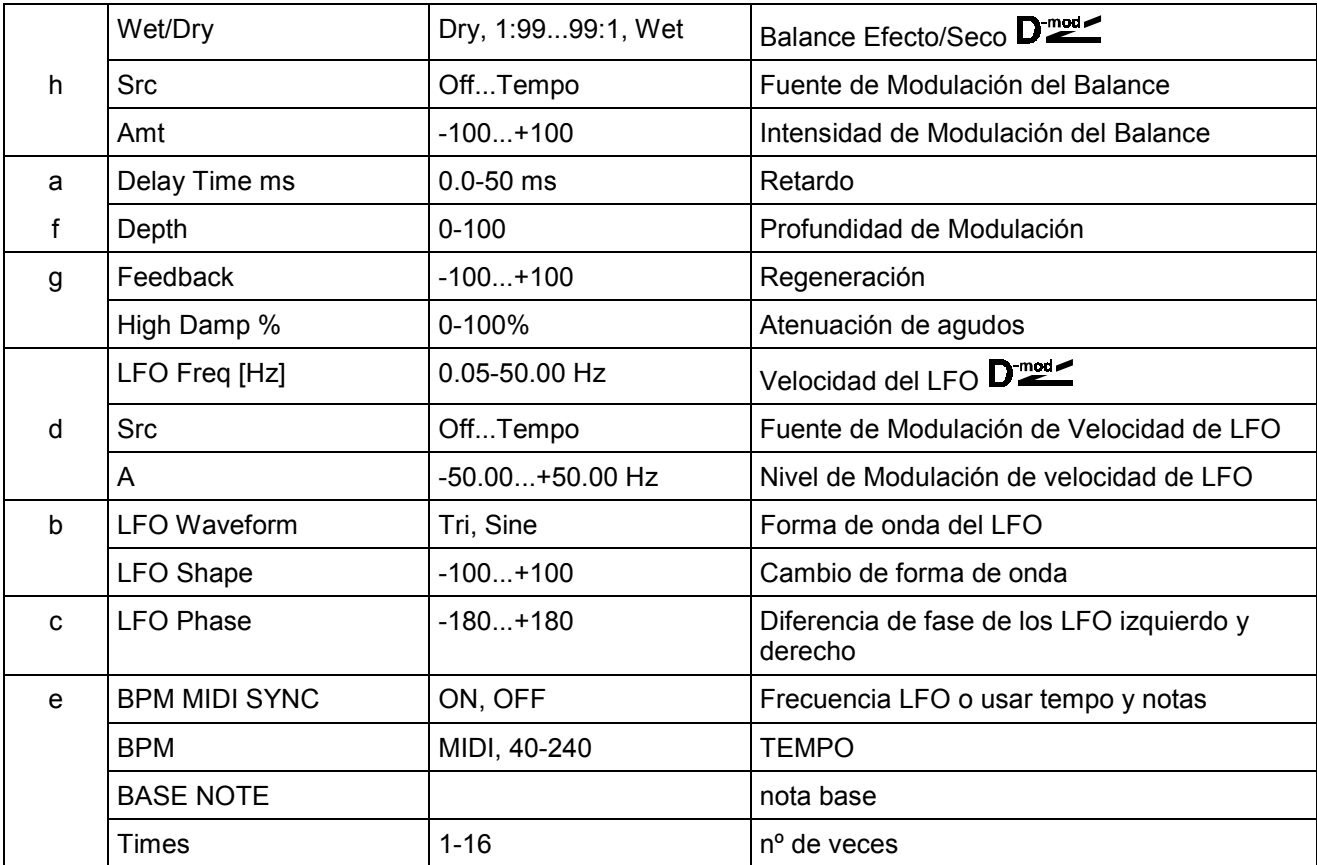

**b: LFO Shape**: Controla el cambio de forma de onda del LFO.

LFO Shape L.

# **021: St.Random Flang (Flanger Aleatorio Estéreo)**

Este Efecto es un Flanger Estéreo. Utiliza un LFO aleatorio, lo que da al sonido una característica única.

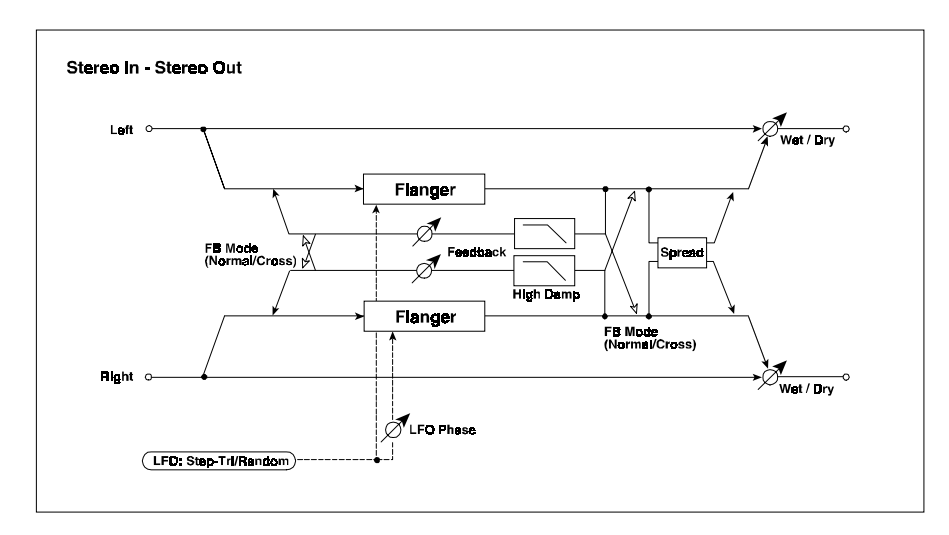

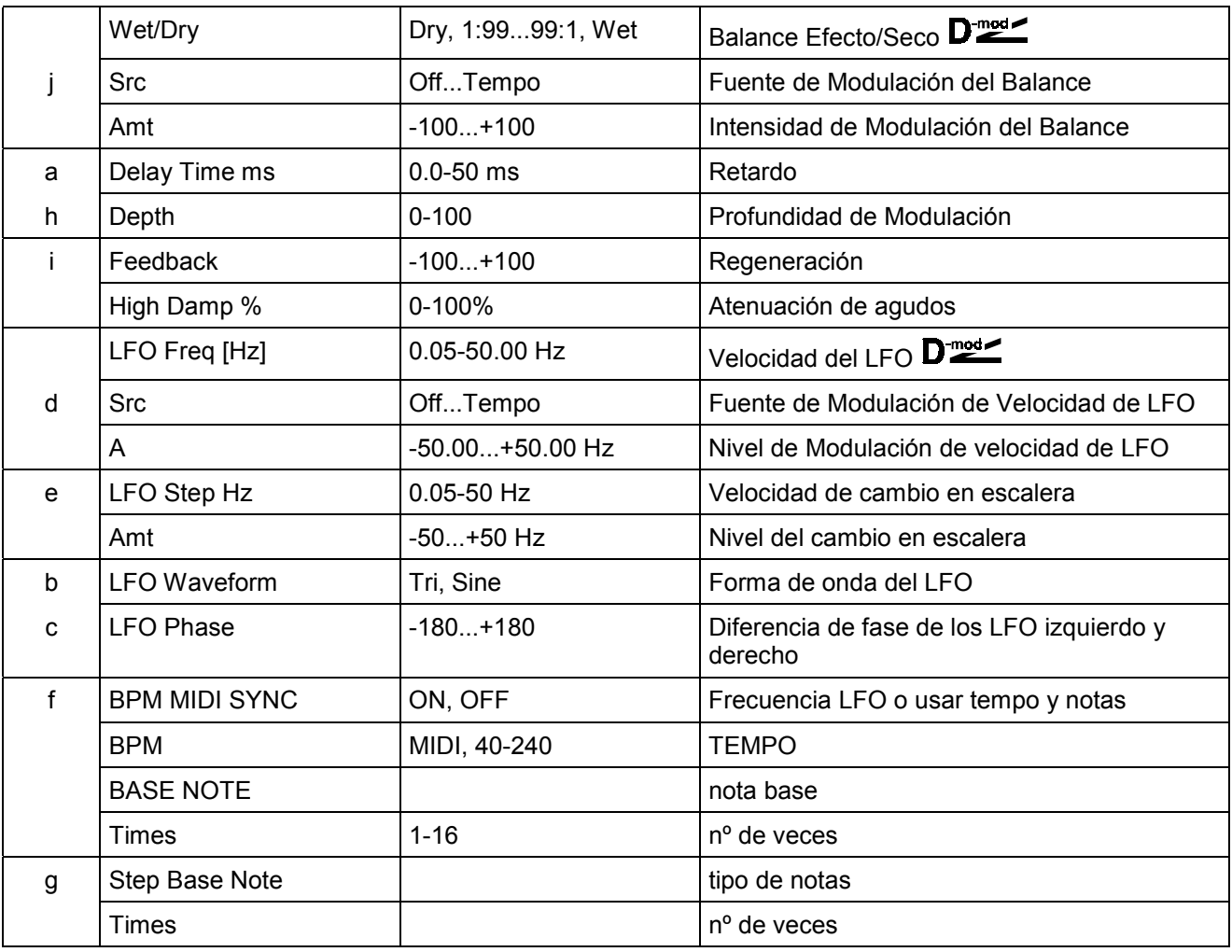

### **022: St. Env.Flanger**

Este Flanger Estéreo usa un generador de envolvente para la Modulación. Obtendrá el mismo patrón cada vez que toque. Puede controlar el Flanger directamente con la fuente de Modulación.

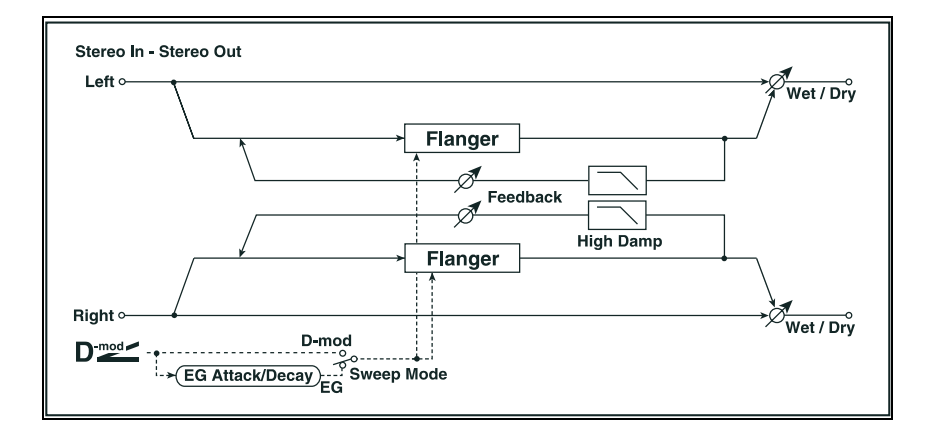

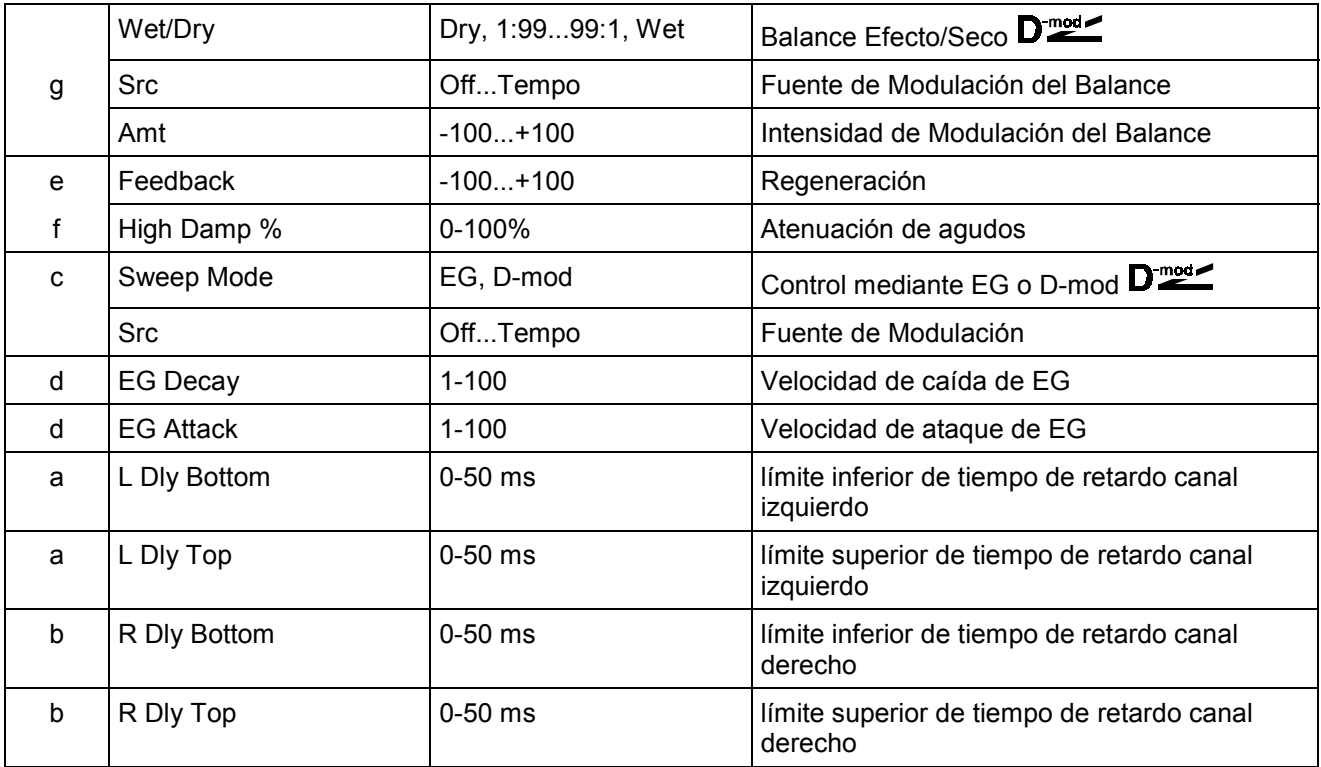

**c: Sweep Mode:** Determina el modo de Barrido. Si selecciona EG, usará el Generador de Envolvente. Este EG es independiente para el Flanger.

**c: Scr**: Selecciona la fuente de control del EG. Si selecciona, por ejemplo, Gate, el EG se iniciará con Nota Pulsada. Cuando Sweep Mode se ajusta a D-mod, la fuente de Modulación puede controlar el Flanger directamente. Seleccione la fuente de Modulación con el Parámetro Scr. MIDI El Efecto será desactivado cuando el valor de la fuente de Modulación esté por debajo de 64, y será activado cuando esté por encima de 64. El EG se dispara cuando el valor cambia de 63 o menos, a 64 o más.

### **023: Stereo Phaser**

Este Efecto es un Fáser Estéreo. Puede añadir una mayor dispersión estéreo ajustando de forma diferente el canal izquierdo y el derecho.

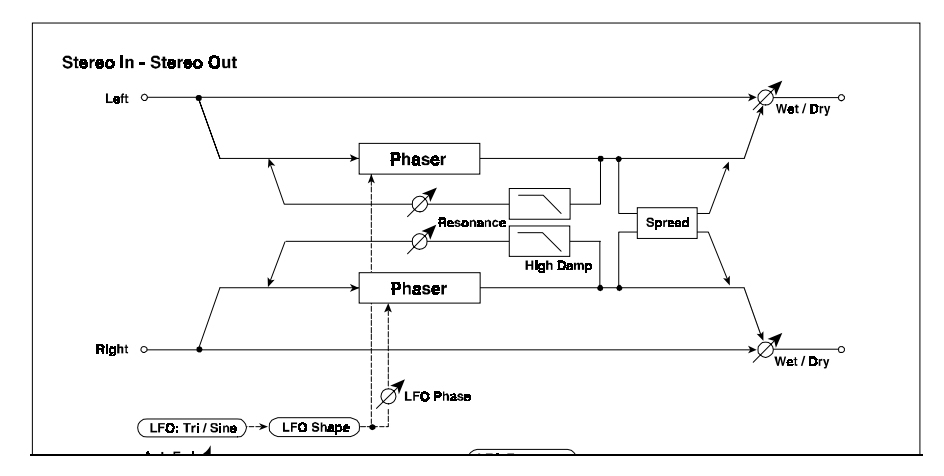

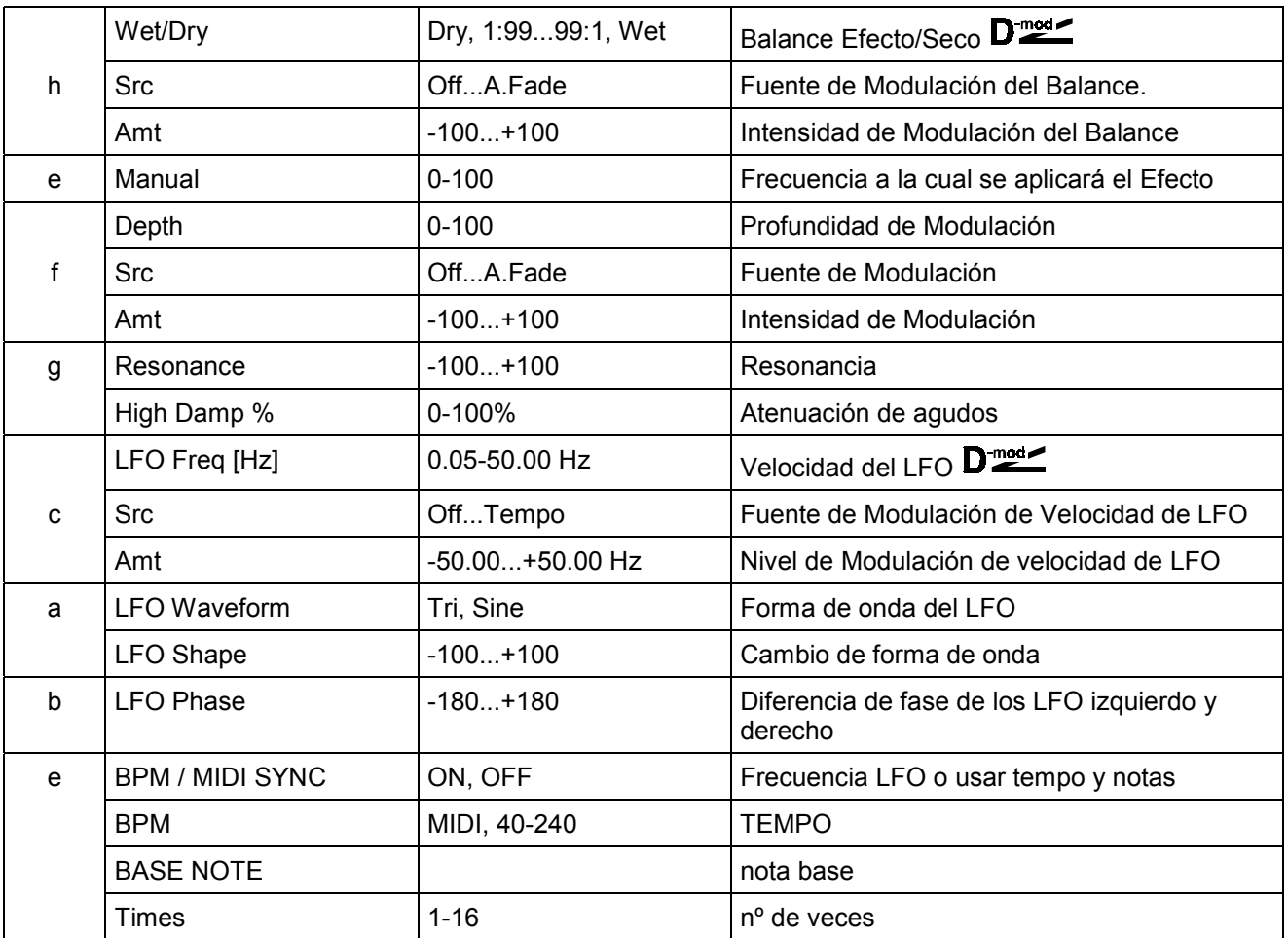

**h: Wet/Dry / g: Resonance**: La forma de pico de los valores positivos y negativos es diferente. Los armónicos aumentarán cuando el Efecto se mezcla con el sonido seco y ajusta al mismo signo (positivo o negativo) ambos Parámetros.

**g: High Damp %:** Este Parámetro determina la atenuación de agudos. Al aumentarlo se atenuará el rango de altas frecuencias.

# **024: St. Random Phaser**

Este Efecto es un Fáser Estéreo. El Efecto usa un LFO aleatorio para dar un sonido único.

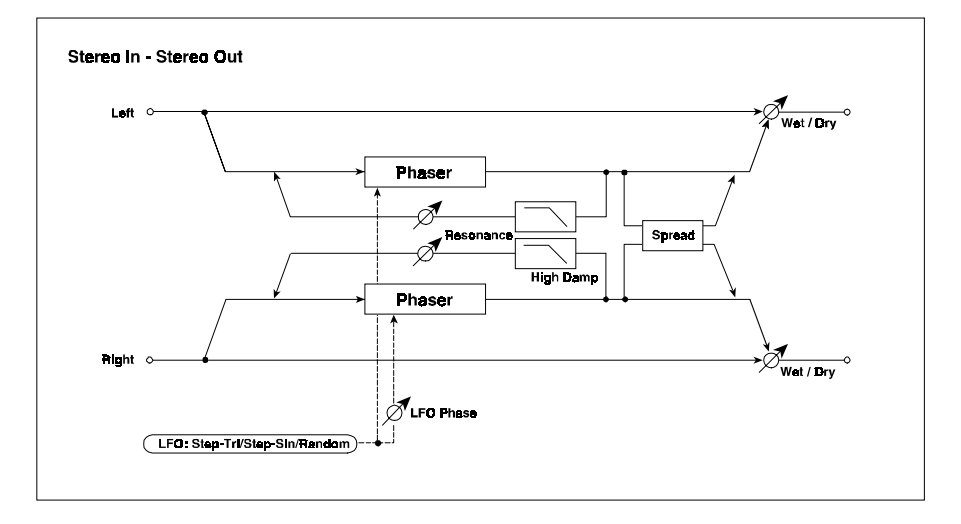

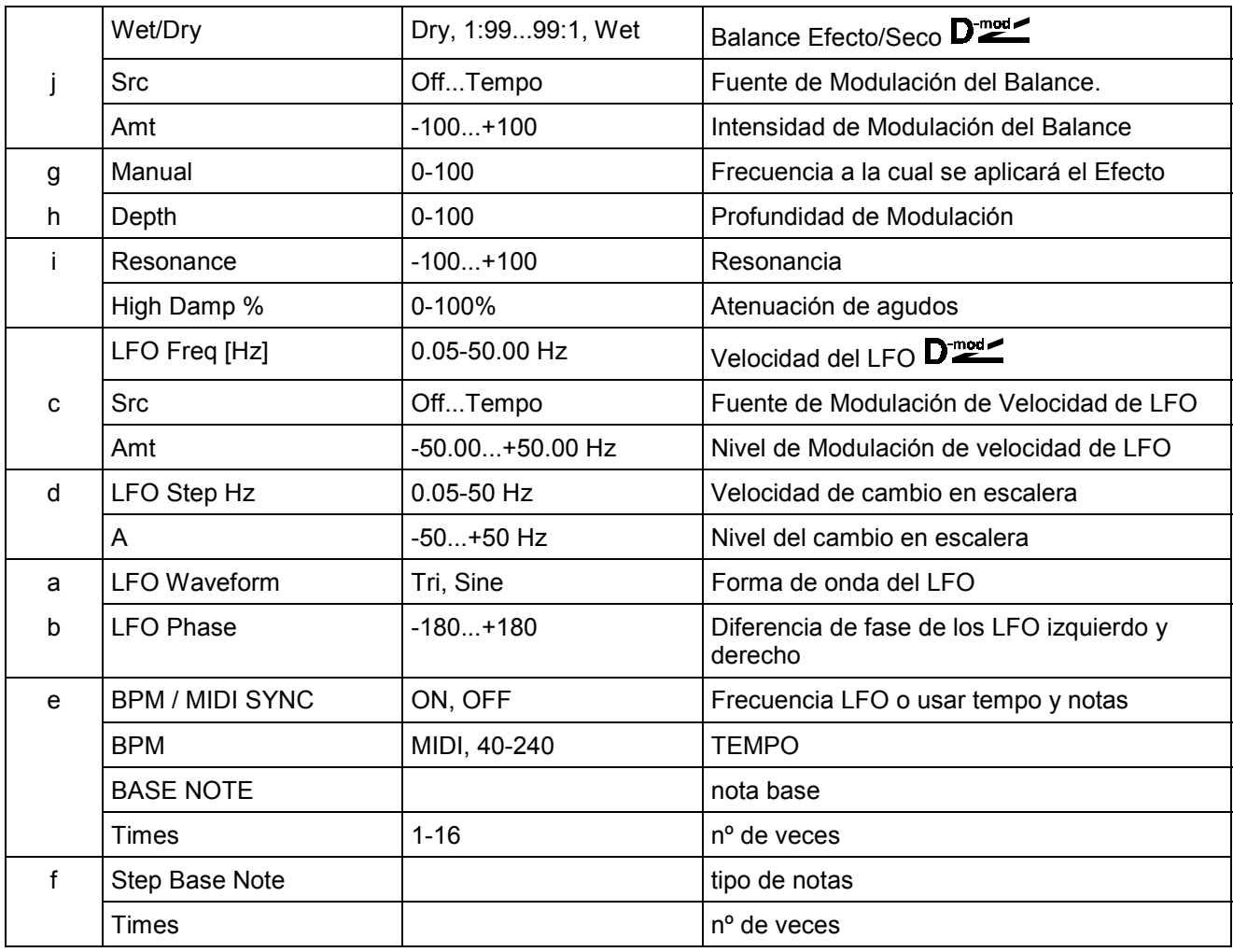

# **025: St. Env.Phaser**

Este Phaser Estéreo usa un generador de envolvente para la Modulación. Obtendrá el mismo patrón cada vez que toque.

Puede controlar el Phaser directamente con la fuente de Modulación.

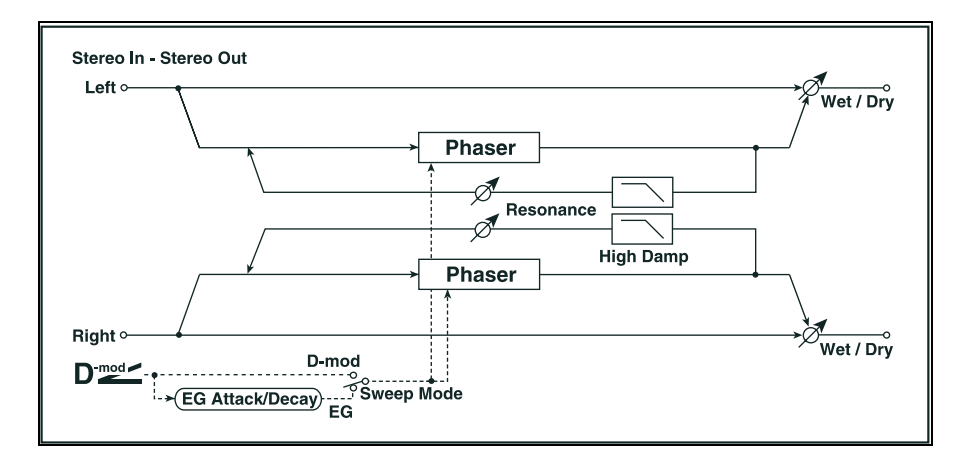

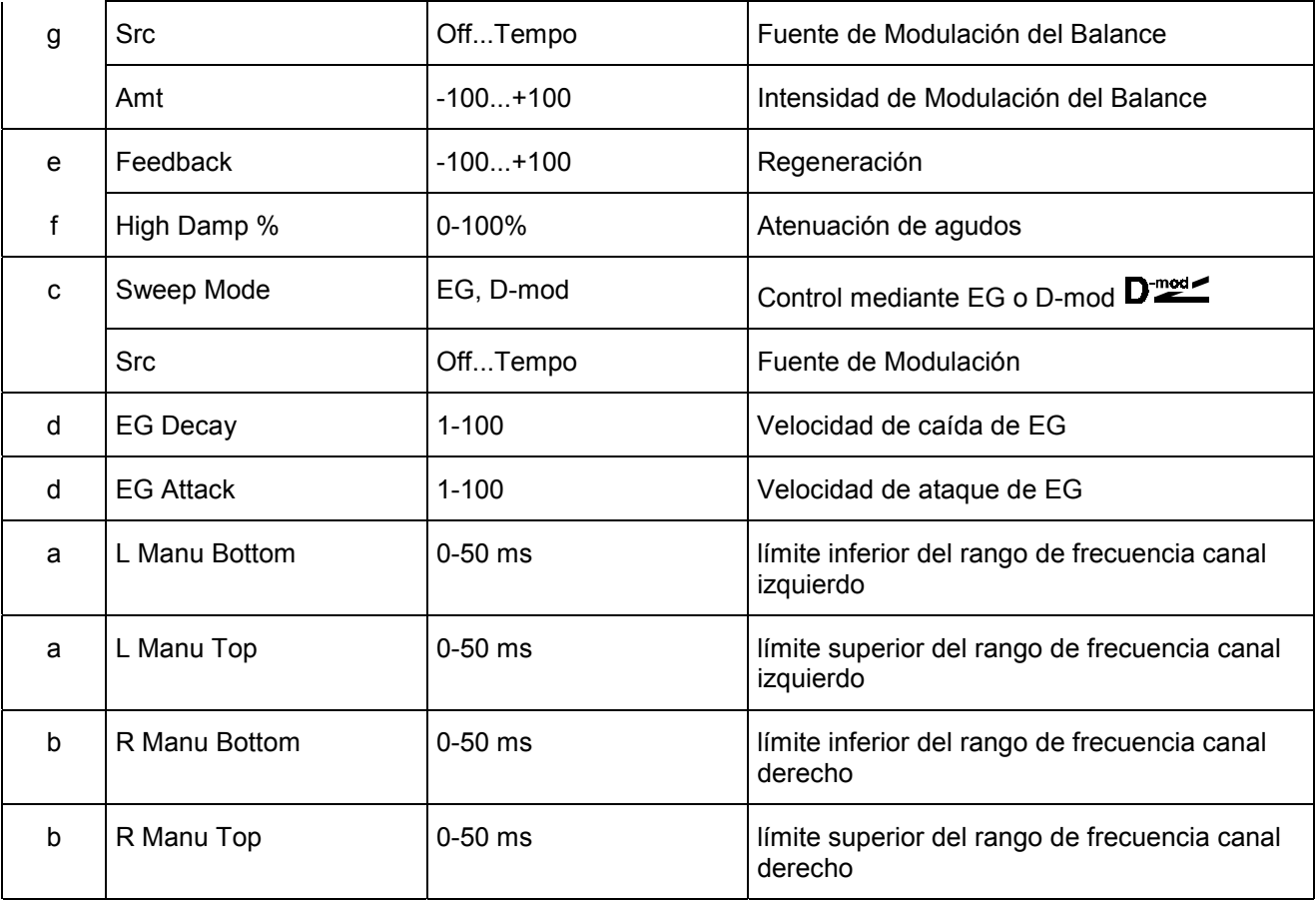

# **026: St. Biphase Mod**

Este Efecto es un chorus estéreo con dos LFO independientes.

Dependiendo de los ajustes de los LFO se pueden conseguir complejos patrones de Modulación.

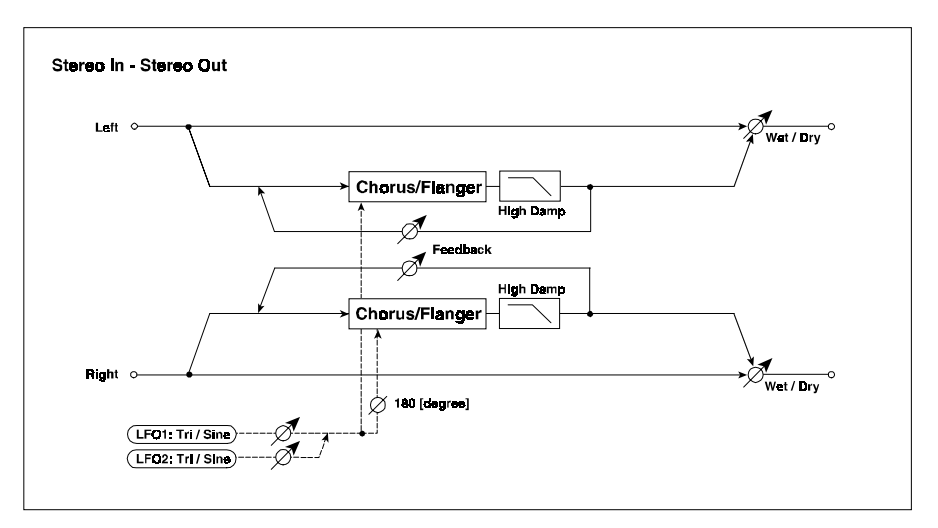

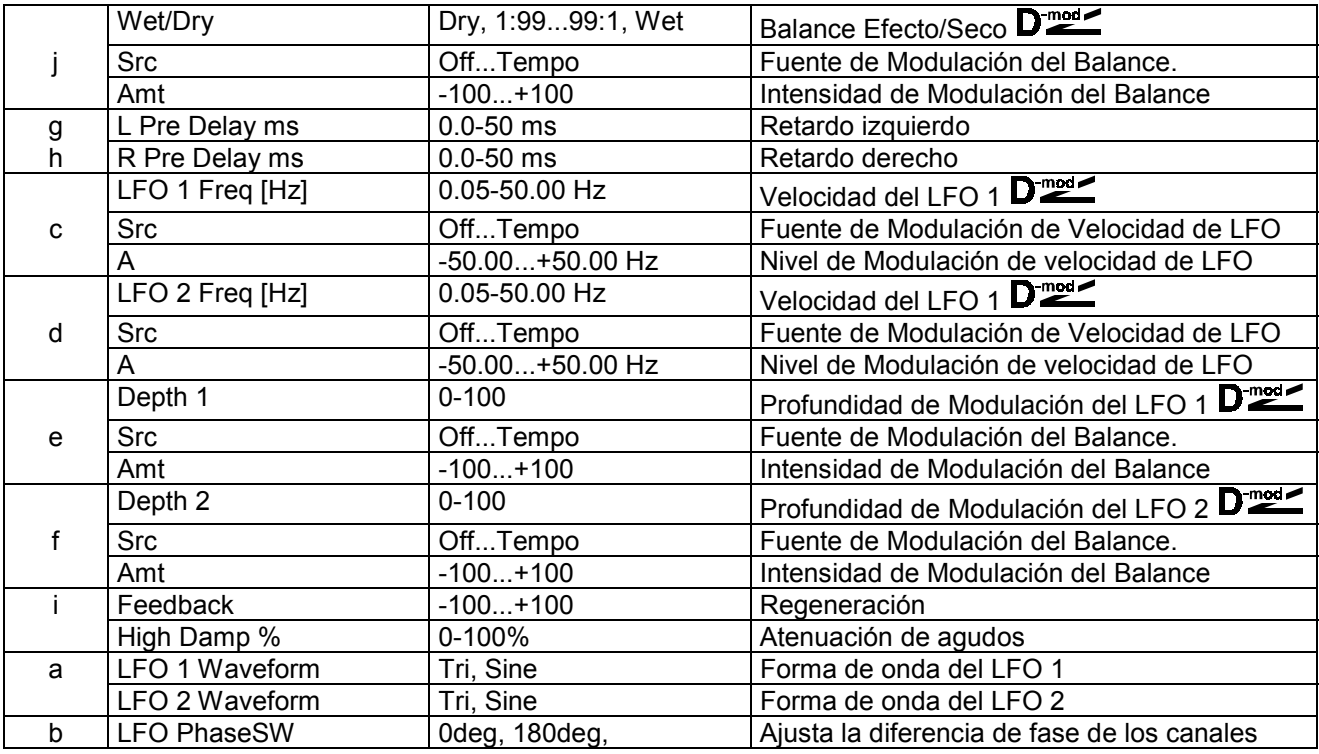

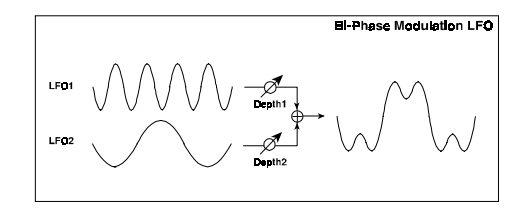

### **027: Stereo Vibrato**

Este Efecto es un Vibrato Estéreo. Usando la función AutoFade podrá aumentar o disminuir la velocidad.

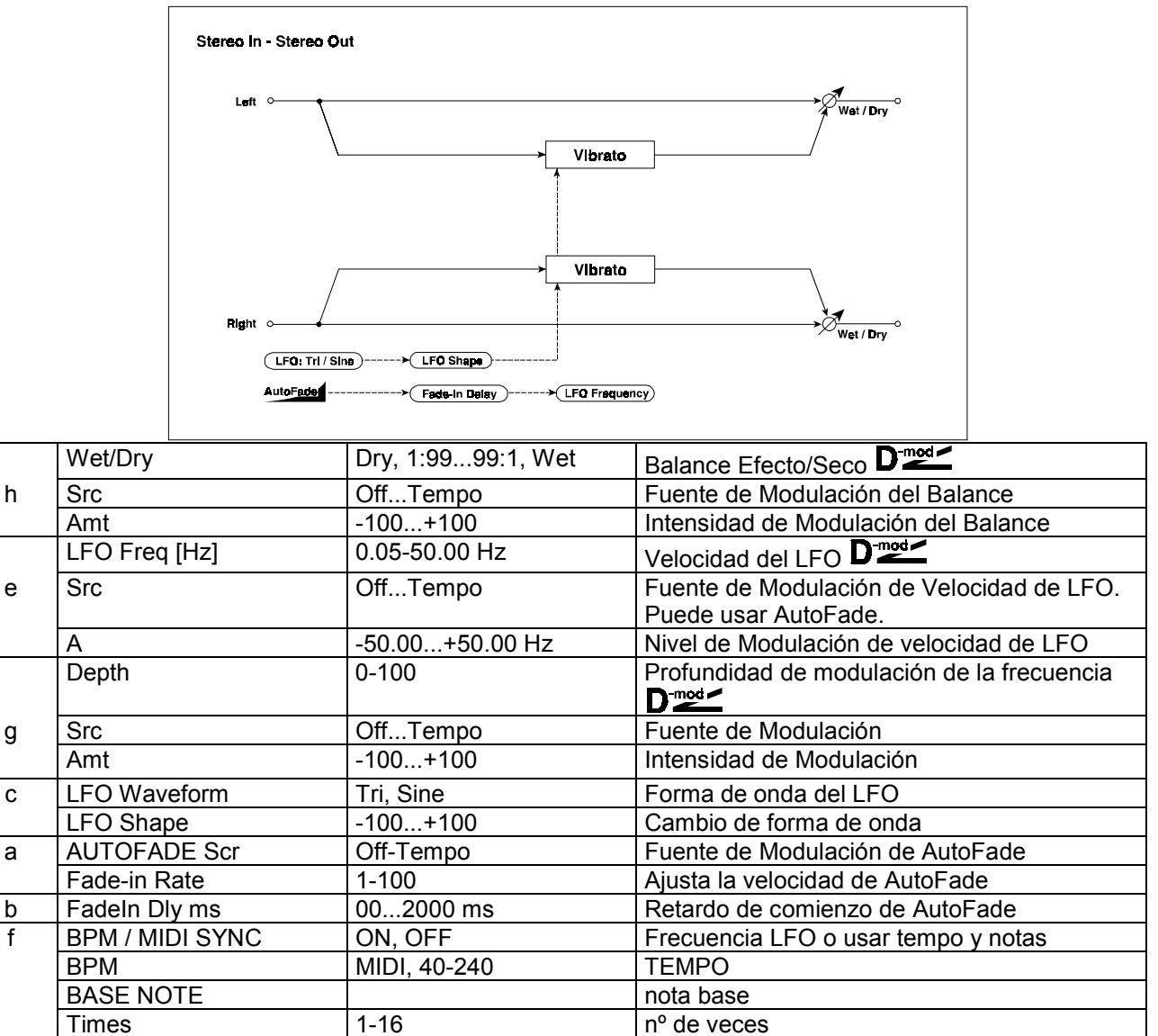

**a: AUTOFADE Src / a: Fade-In Rate / b: FadeIn ms**: Si selecciona A.FADE para la velocidad del LFO, puede usar la función AutoFade para aplicar Modulación. AUTOFADE Scr selecciona la fuente de Modulación que dispara AutoFade. Fade-In selecciona la velocidad de entrada gradual. MIDI El Efecto será desactivado cuando el valor de la fuente de Modulación esté por debajo de 64, y será activado cuando esté por encima de 64. El EG se dispara cuando el valor cambia de 63 o menos, a 64 o más. El siguiente es un ejemplo de AutoFade con un cambio de LFO desde 1.0Hz a 4.0Hz al recibirse un mensaje de nota pulsada (note on).

AutoFade Scr = Gate  $1 /$  LFO Freq Hz =  $1.0 /$  Scr = A.FADE  $/$ Amt =  $3.0$ 

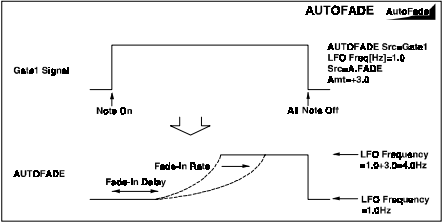

# **028: St. Auto Fade Mod.**

Este Efecto es un chorus/flanger que le permite controlar la velocidad con Auto Fade.

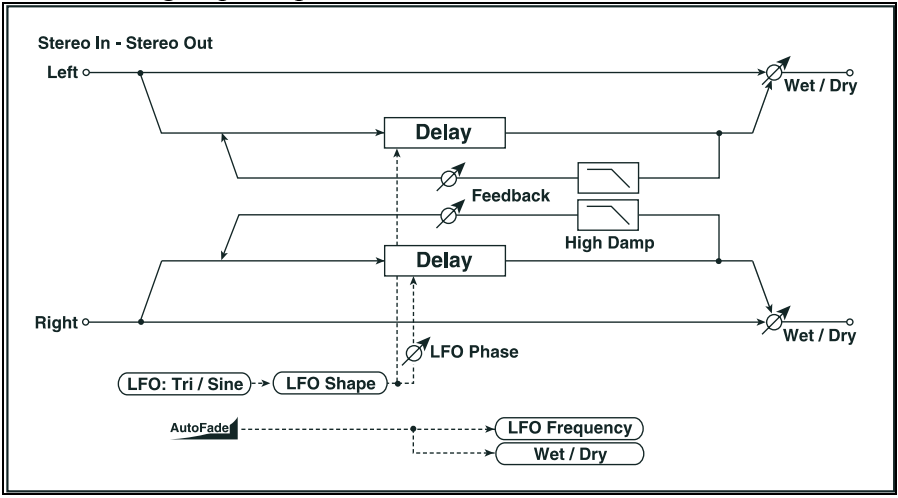

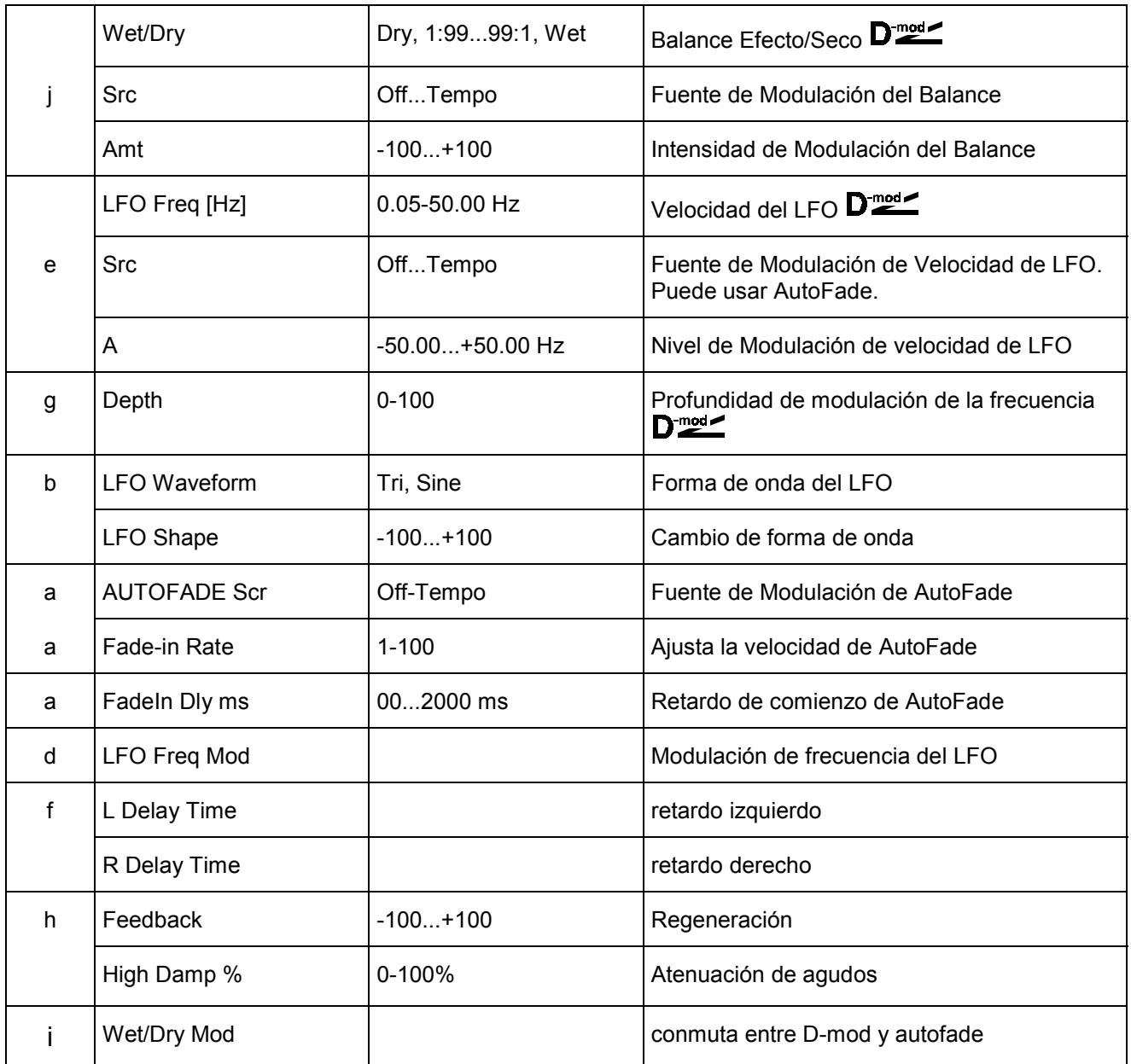

### **029: 2-Voice Resonator**

Este Efecto es un Resonador de dos Voces. Puede ajustar el Panorama de cada Voz.

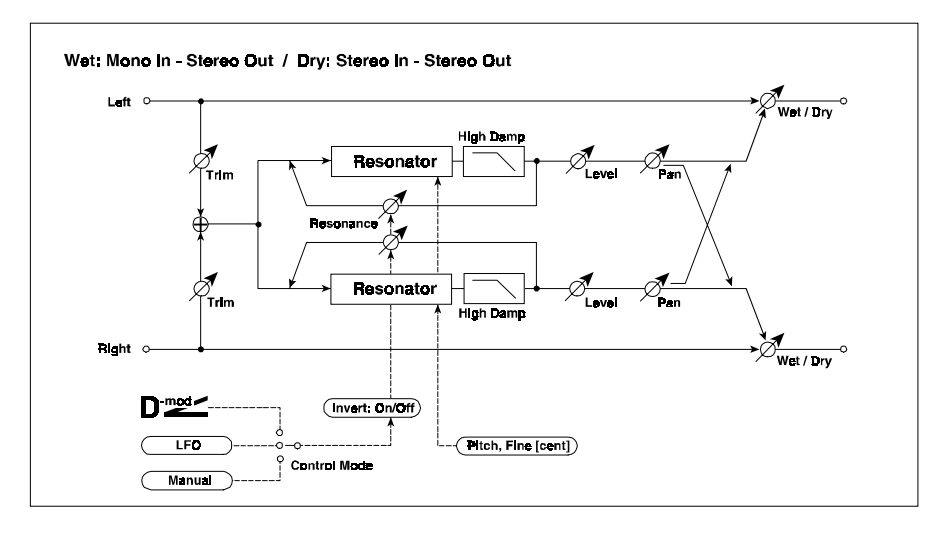

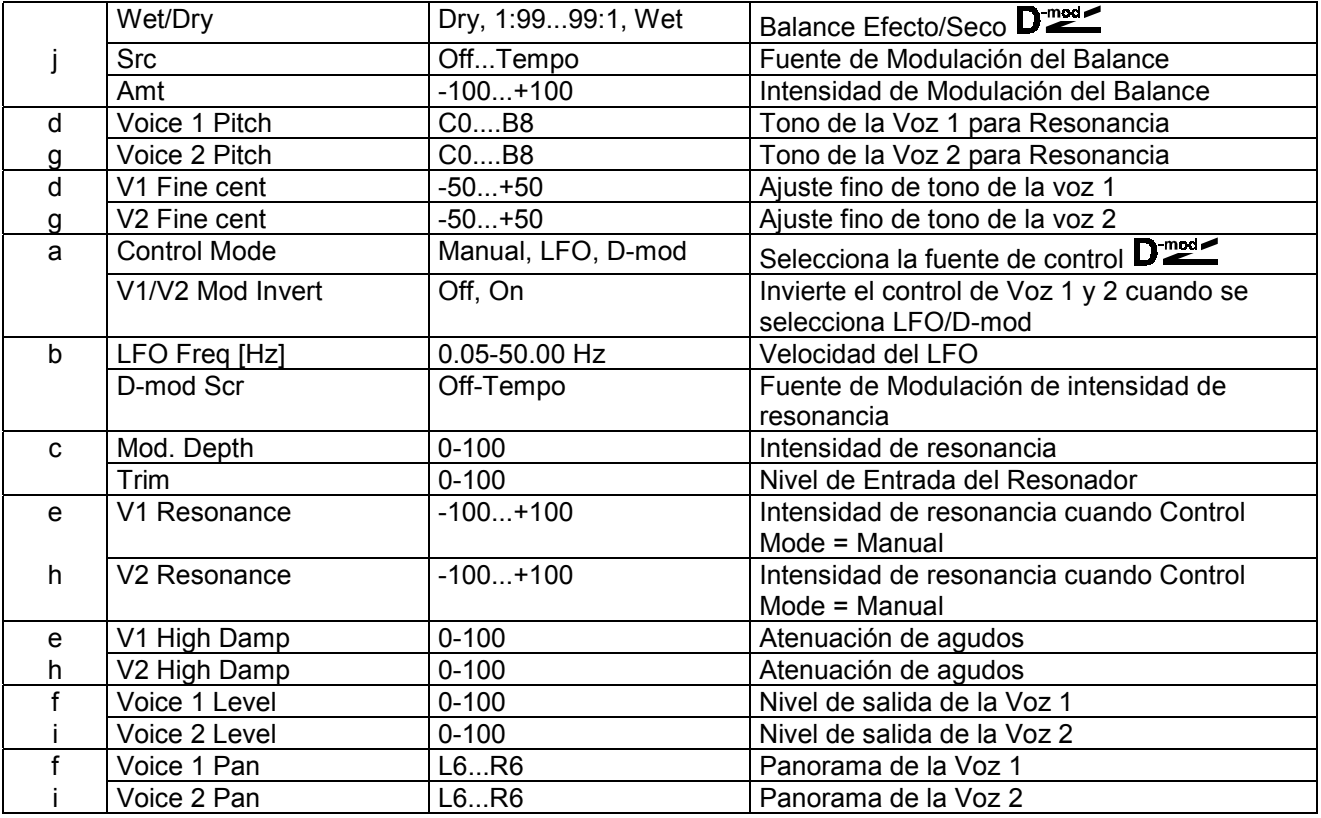

**a: Control Mode:** Este Parámetro determina si la intensidad de resonancia es o no controlada por el LFO.

**Voice 1 Resonance / Voice 2 Resonance:** Intensidad de resonancia cuando Control Mode = Manual. Si la resonancia es negativa cambiarán los armónicos y la resonancia se producirá una octava por debajo. Cuando Control Mode = LFO, la resonancia cambiará de acuerdo con el LFO. La resonancia tendrá una dispersión de una octava. Cuando Control Mode = D-mod, la resonancia será controlada por una fuente de Modulación Dinámica. Si se selecciona JS (X) o RbX#16 como fuente de Modulación, se podrá controlar una octava por encima y por debajo.

**LFO/D-mod V1/V2 Mod Invert:** Cuando Control Mode = LFO o D-mod, la fase de las voces será invertida.

### **030: Doppler**

Este Efecto simula el Efecto Doppler similar, por ejemplo, a una sirena de ambulancia que pasa. Si mezcla la señal seca y con Efecto se puede conseguir un Efecto de Chorus especial.

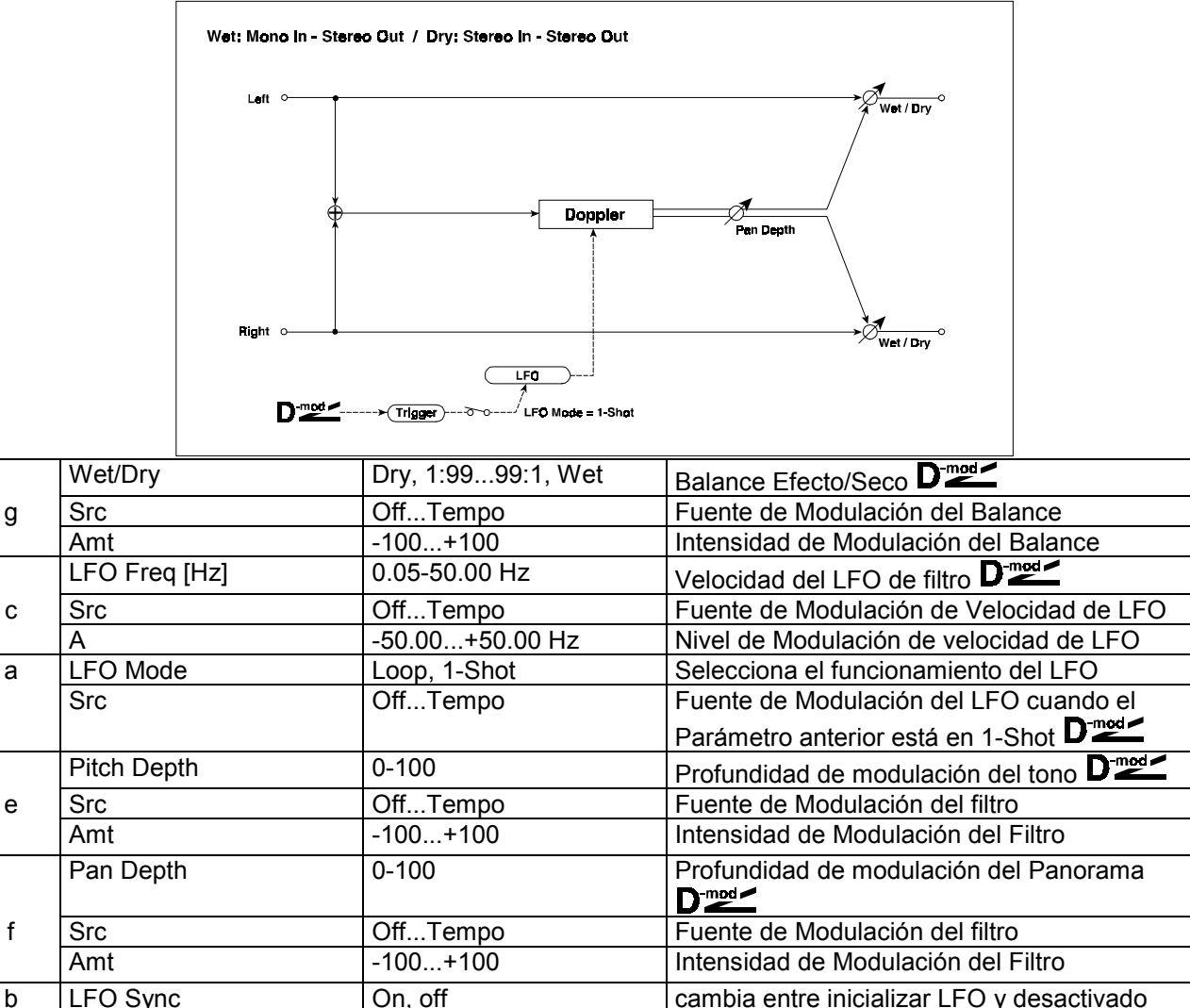

BPM MIDI, 40-240 TEMPO BASE NOTE nota base Times 1-16 nº de veces **a: LFO Mode:** Controla el funcionamiento del LFO. Si selecciona Loop, el Efecto será repetido. **1-Shot Scr:** Cuando LFO Mode = 1-Shot, el Efecto Doppler solamente se producirá cuando sea activado por la fuente de Modulación. MIDI El Efecto será desactivado si el valor de fuente de Modulación Dinámica es inferior a 64. Y será activado si dicho valor es de 64 o mayor.

d | BPM / MIDI SYNC | ON, OFF | Frecuencia LFO o usar tempo y notas

cuando LFO Mode se ajusta a LOOP

**f: Pan Depth:** Ajusta el Panorama estéreo del Efecto. Valores altos alejan el sonido.

Valores positivos mueven el sonido de izquierda a derecha. Valores negativos tienen el Efecto contrario.

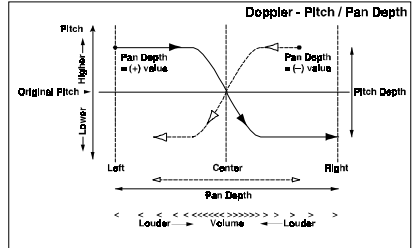

### **031: Scratch**

Este Efecto simula los Efectos que utilizan los DJ con giradiscos.

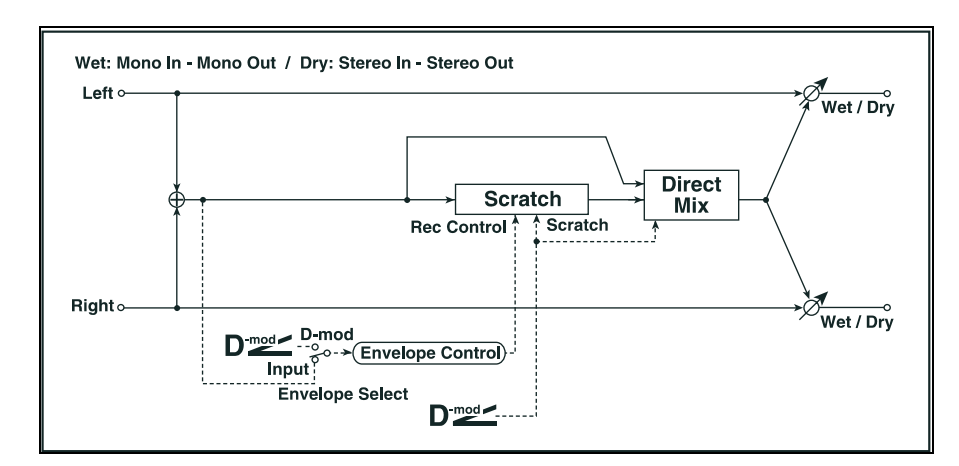

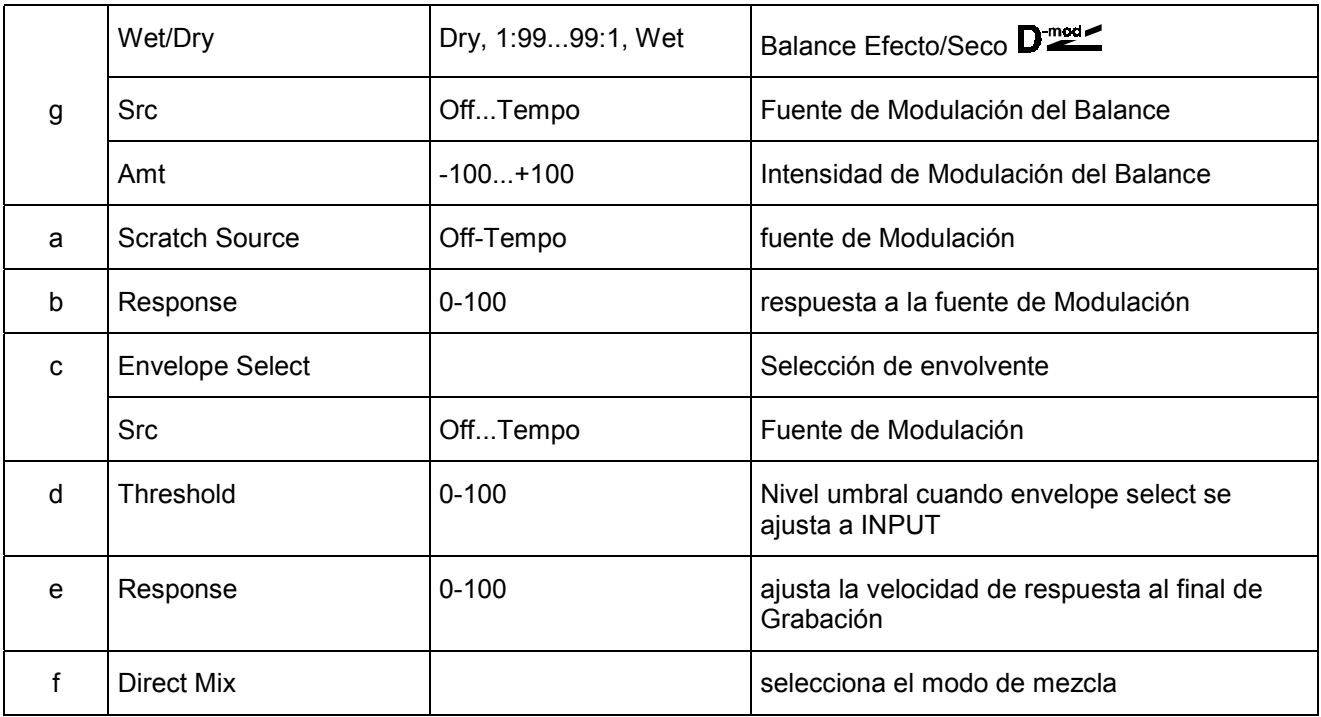

#### **a: Scratch Source b: Response**

El Parámetro SCRATCH SOURCE le permite seleccionar la fuente de Modulación.

## **Modulación/Cambio de Tono (Mod. / P.Shift)**

Otros Efectos de Modulación y cambio de tono.

# **032: Stereo Tremolo**

Este Efecto es un Trémolo Estéreo. Puede ampliar la imagen estéreo cambiando la fase de los LFO.

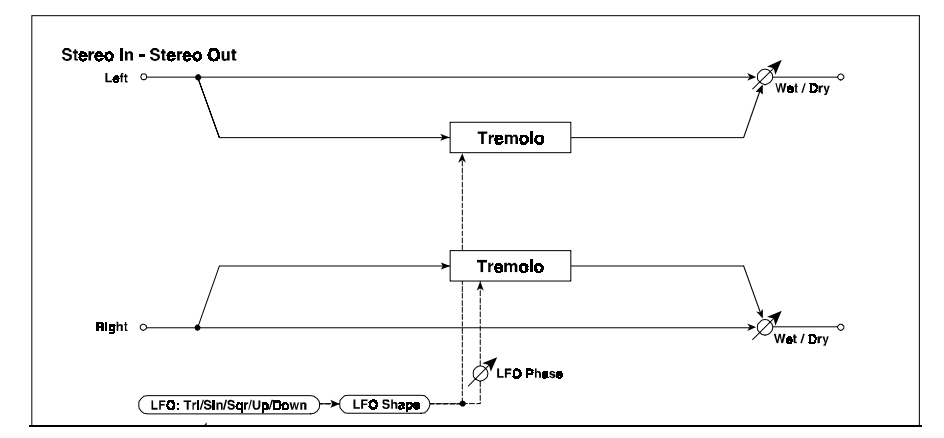

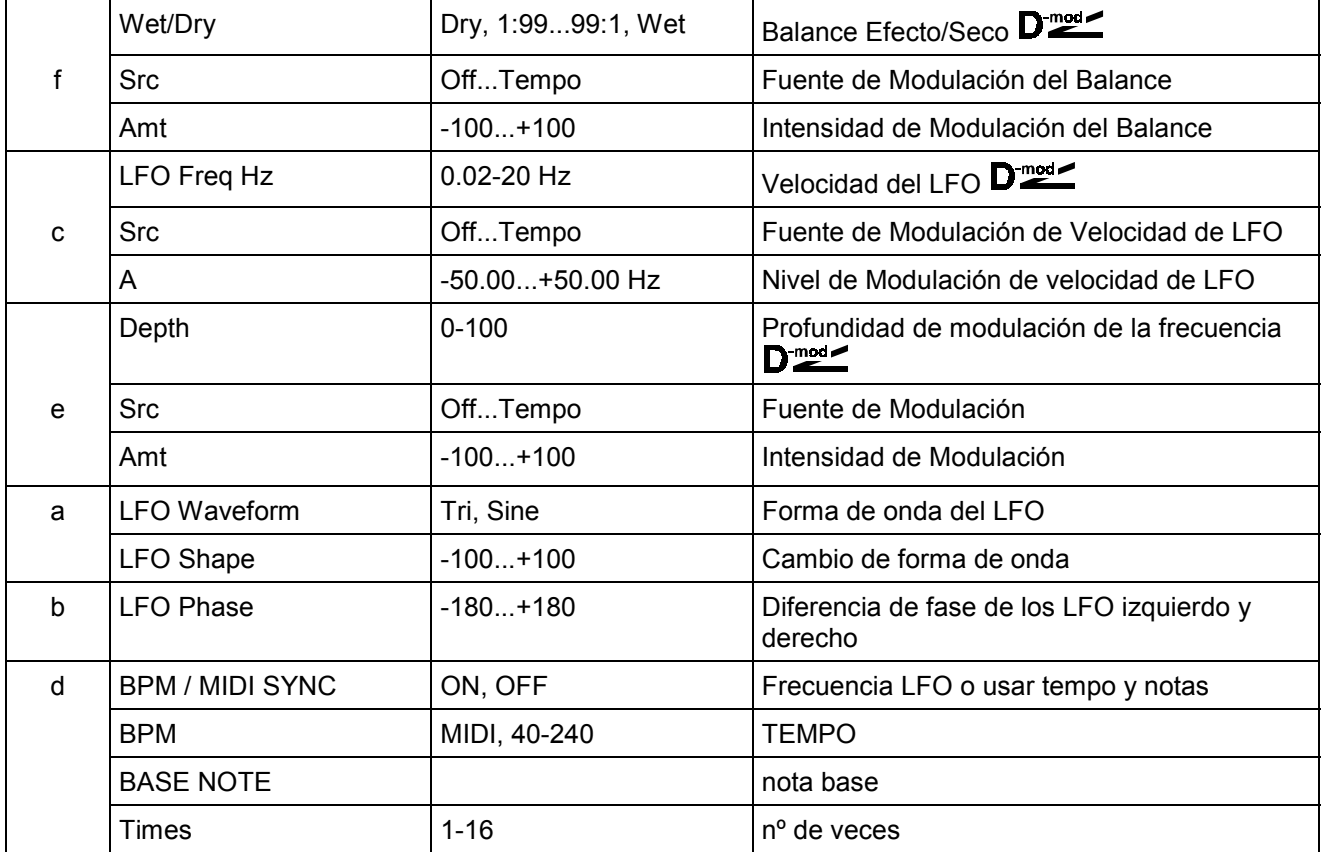

#### **b: LFO Phase deg**

Determina la diferencia de fase entre los LFO izquierdo y derecho.

Valores altos harán que el sonido cambie entre el canal izquierdo y derecho.

# **033: St. Env. Tremolo**

Este Efecto es un Trémolo Estéreo con Envolvente.

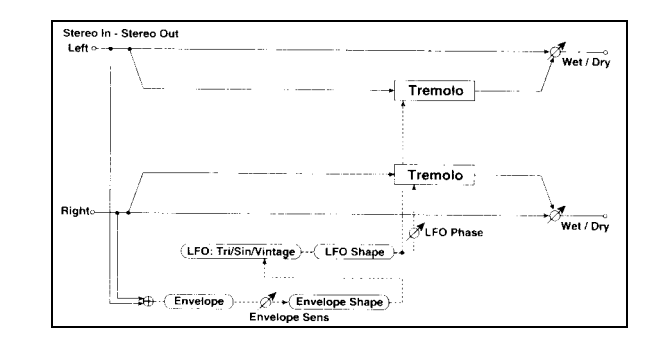

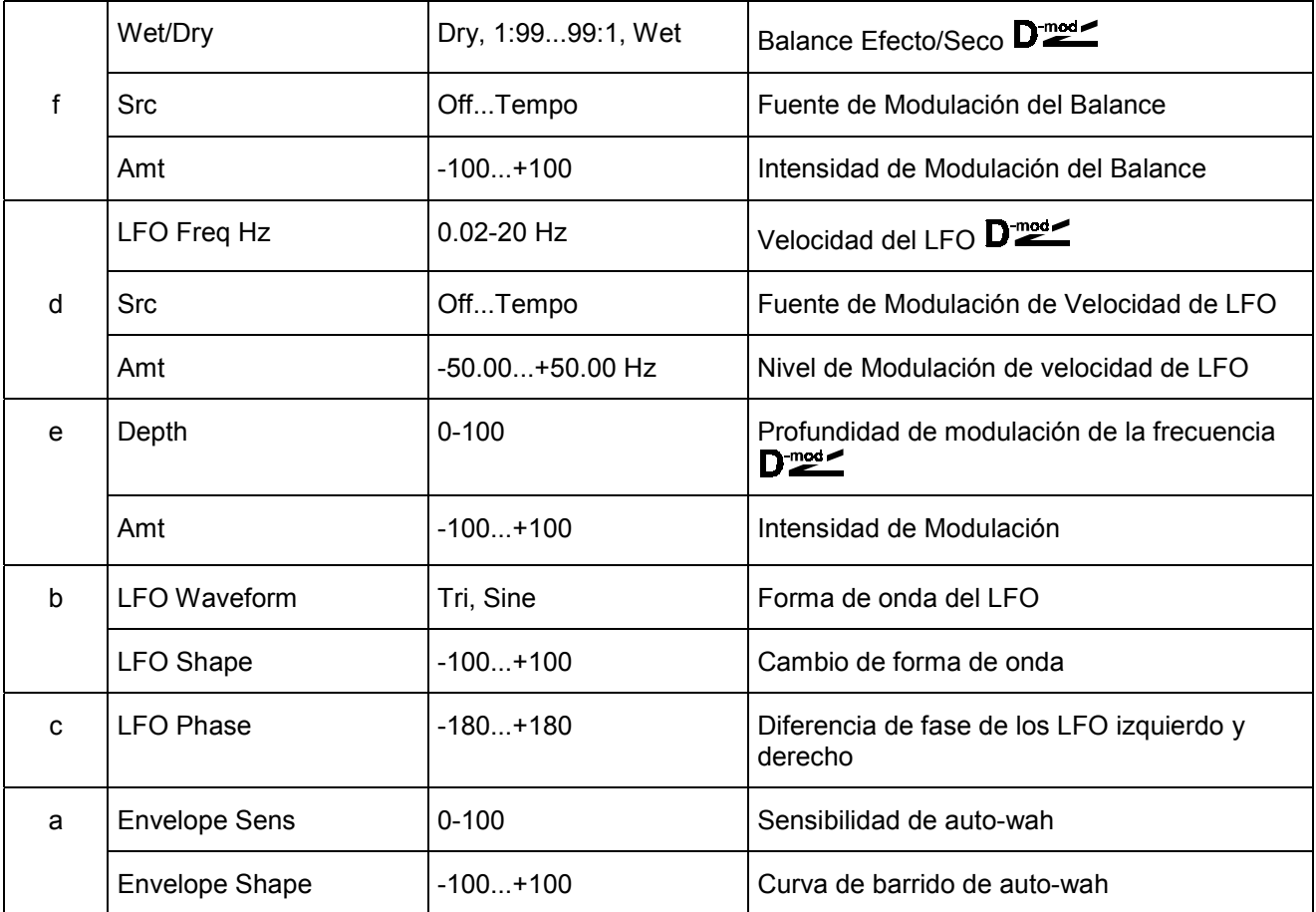

# **034: Stereo Auto Pan**

Este Efecto es un Auto-Panorama Estéreo. Puede ampliar la imagen estéreo cambiando la fase de los LFO.

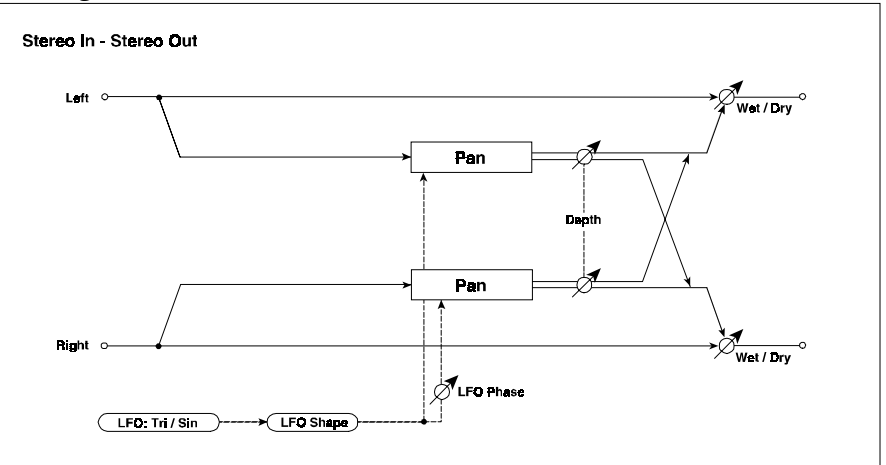

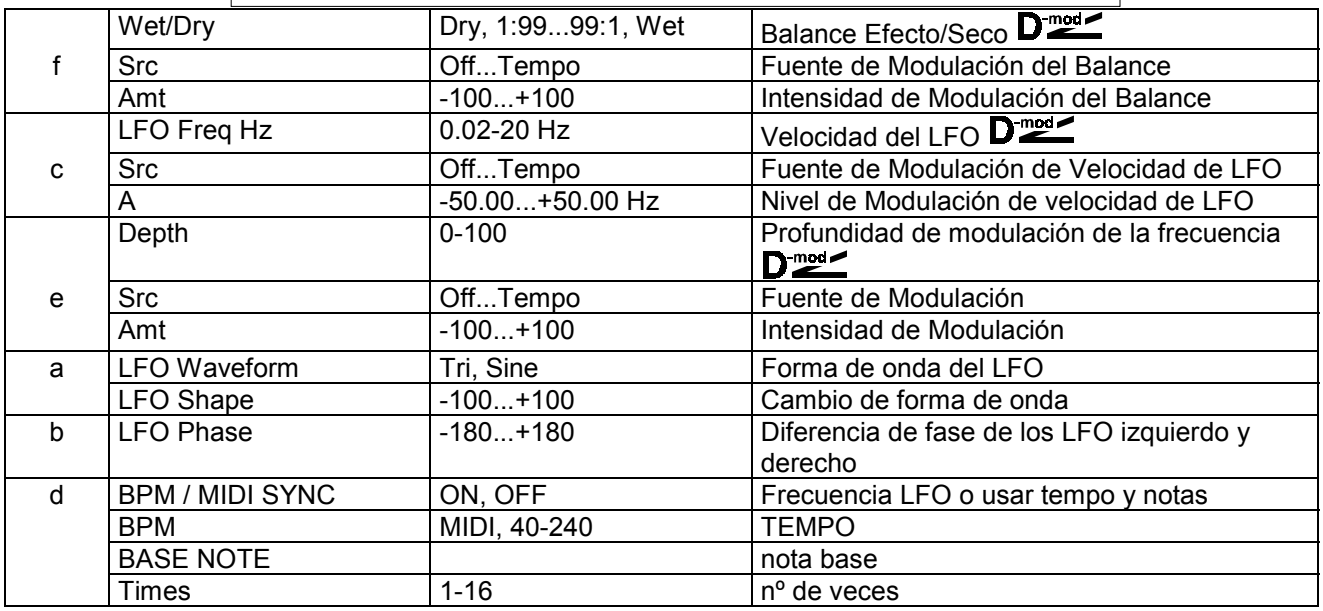

**a: LFO Shape:** Controla la forma de onda del LFO.

#### **b: LFO Phase**

Determina la diferencia de fase entre la derecha y la izquierda.

Es necesario que envíe distintos sonidos a ambos canales para que este Parámetro tenga Efecto.

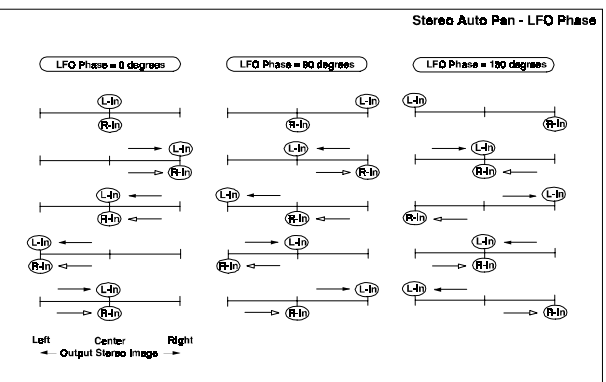

### **035: St. Phaser+Trml**

Este Efecto consta de un LFO de fase y un LFO de trémolo. Puede conseguir un barrido y tremulación al sincronizar ambos Efectos. Es útil para sonidos de piano eléctrico.

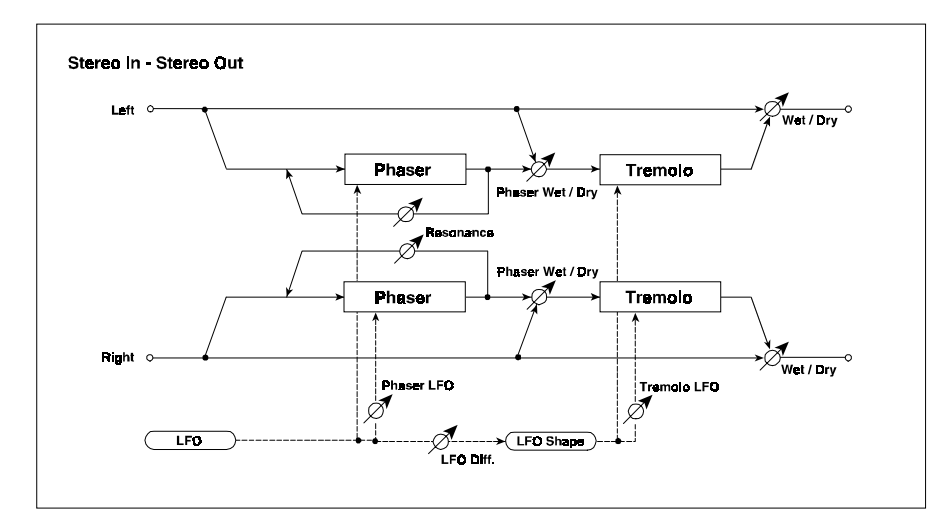

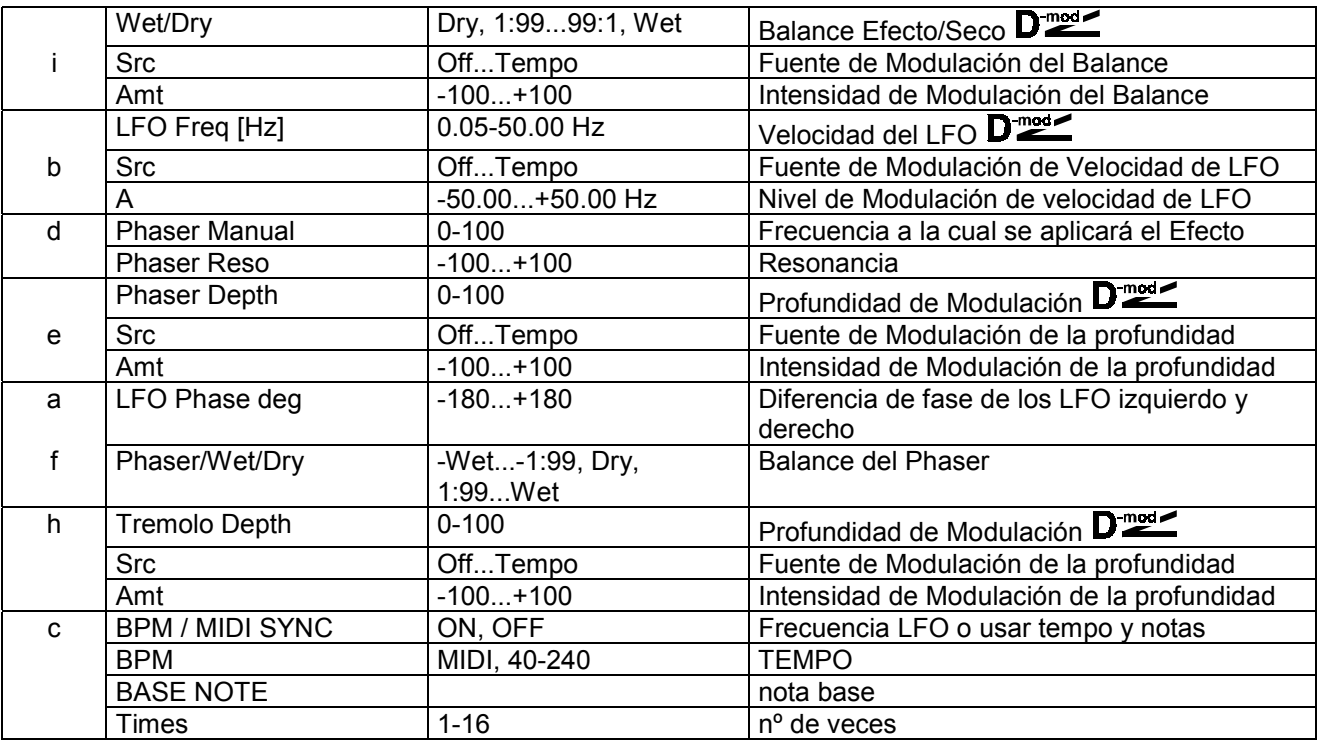

#### **f: Wet/Dry**

Ajusta el balance entre el Efecto (Phaser y Trémolo) y el sonido seco.

#### **i: Phaser Wet/Dry**

Ajusta el balance entre el Phaser y el sonido seco.

#### **a: LFO deg**

Determinan la diferencia de fase izquierda y derecha respectivamente.

# **036: St. Ring Modulator (Modulador en Anillo)**

Este Efecto crea un sonido metálico enviando la señal a un Oscilador. Puede obtener Efectos de Modulación radical modulando el Oscilador con un LFO o Modulación Dinámica. Como la frecuencia del Oscilador se puede controlar con la nota, puede crear una Modulación en Anillo que sigue la escala musical.

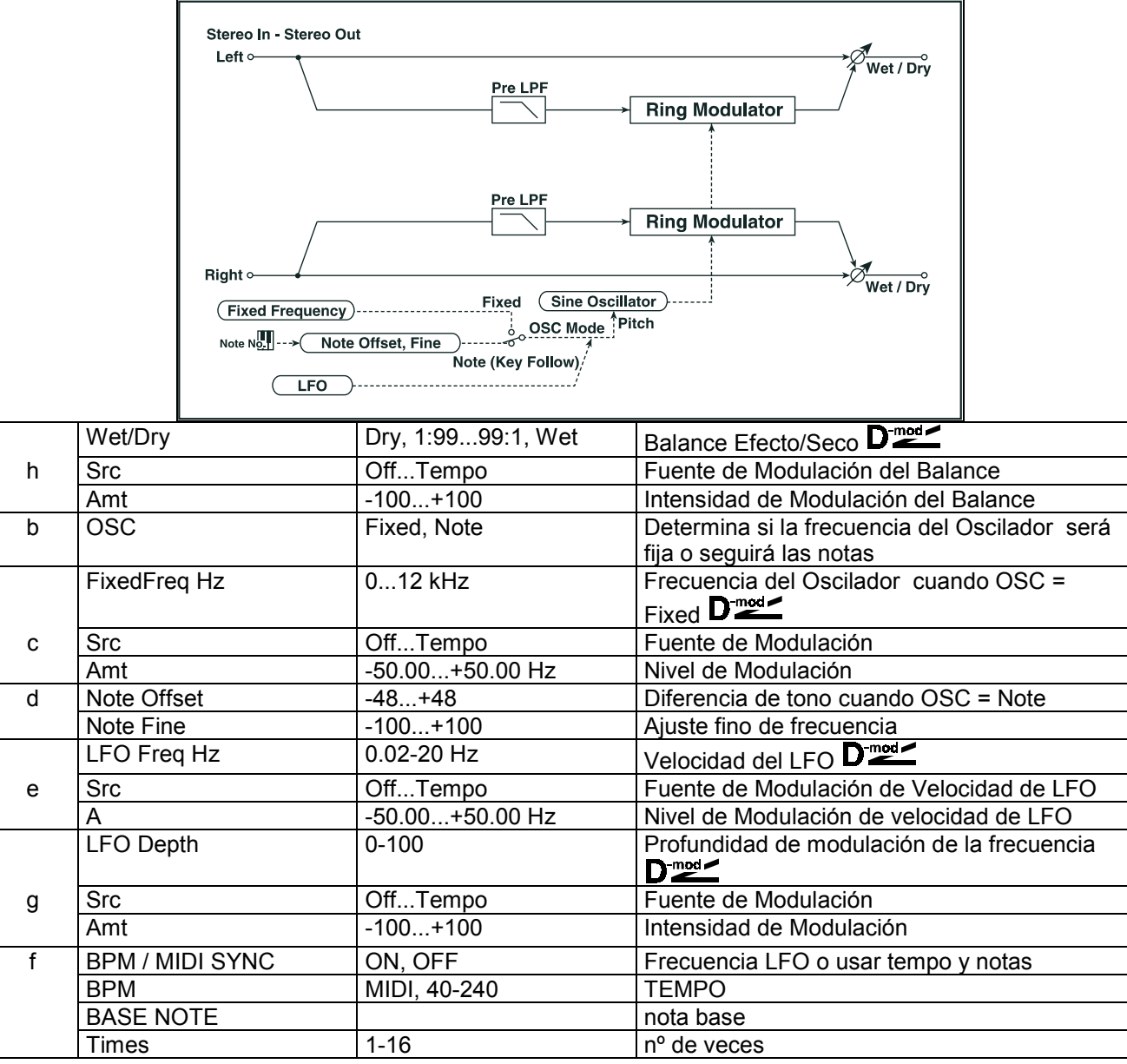

#### **a: Pre LPF**

Atenuación de agudos. Si la señal de entrada contiene demasiados armónicos, baje este Parámetro.

#### **c: FixedFrq Hz**

Determina la frecuencia del Oscilador cuando OSC = Fixed.

#### **d: Note Offset d: Note Fine**

Se utilizan para ajustar el Oscilador cuando OSC = Note. Note Offset especifica la diferencia de tono con la nota original. Note Fine permite realizar un ajuste fino de la frecuencia.

### **037: Detune**

Este Efecto es un Desafinador que cambia el tono de la señal. Resulta más natural que el chorus.

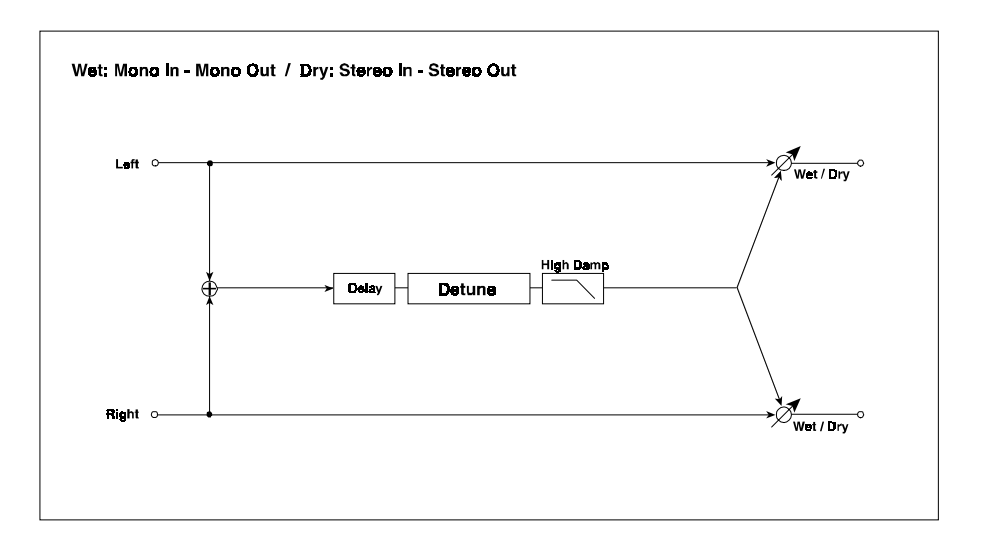

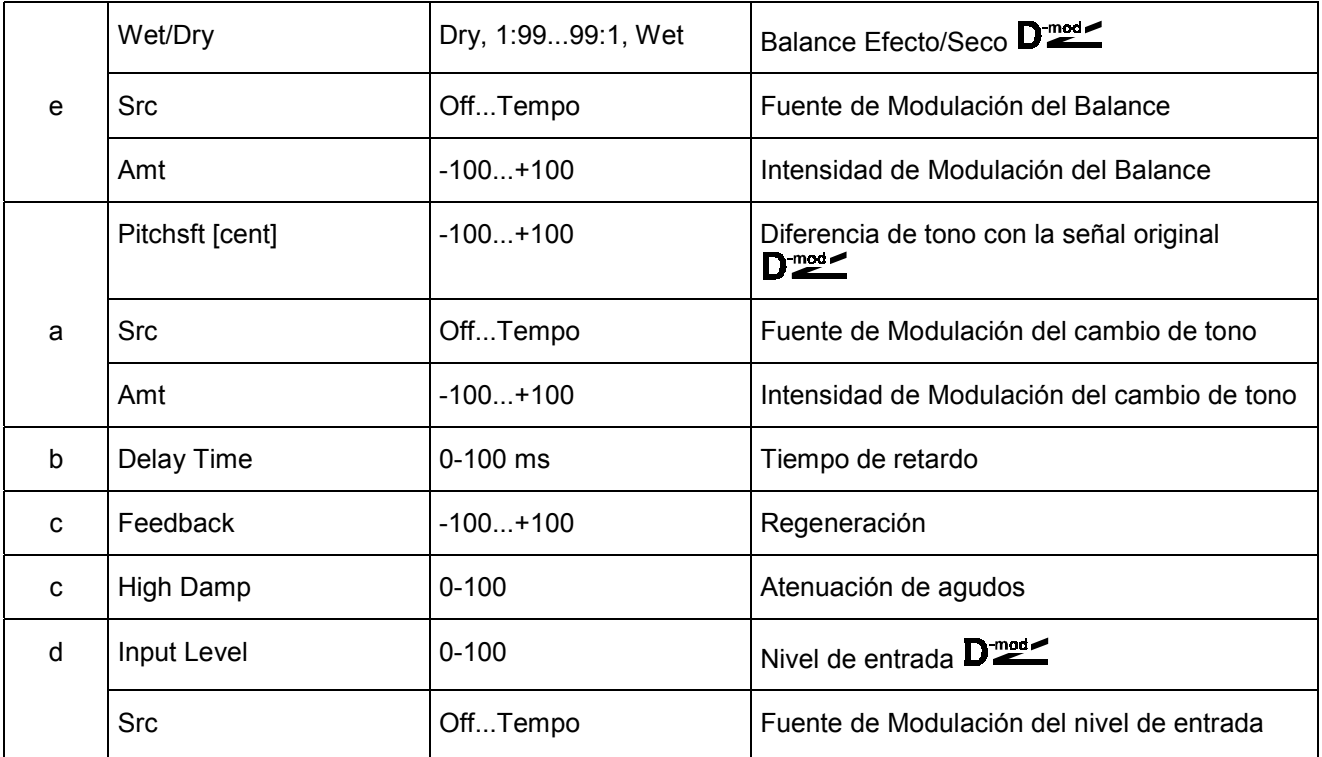

# **038: Pitch Shifter**

Este Efecto cambia el tono de la señal de entrada. Puede subir o bajar el tono usando retardo con regeneración.

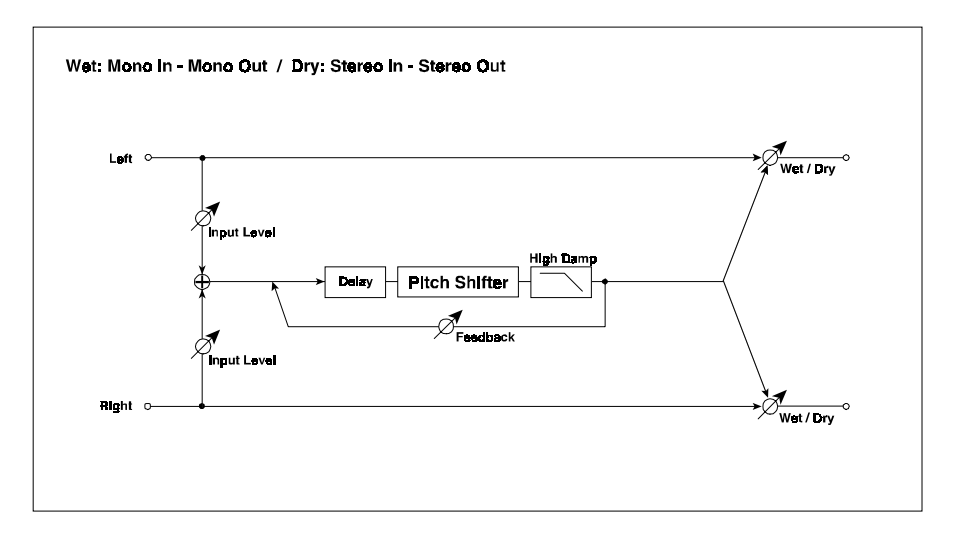

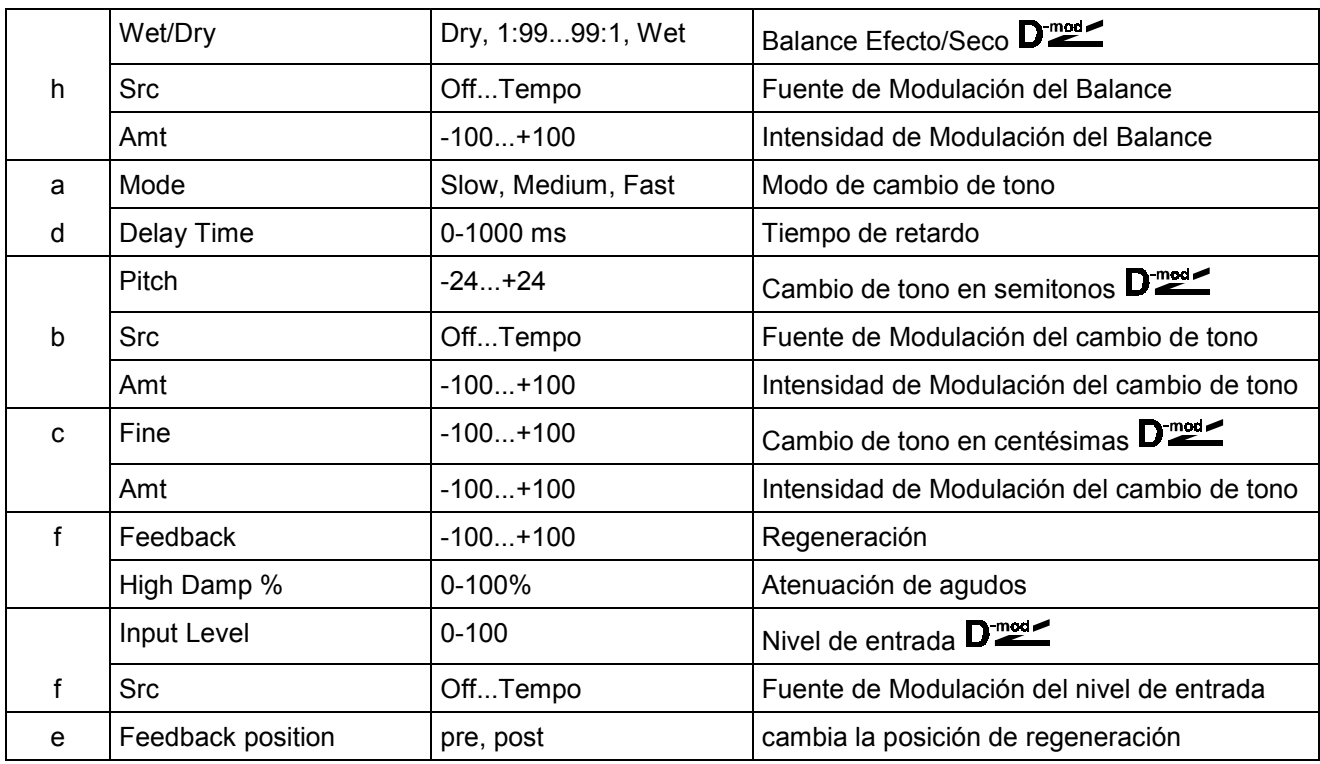

#### **a: Mode**

Si no desea aplicar mucho cambio de tono, seleccione Fast. Si desea un gran cambio de tono, seleccione Slow.

#### **Delay Time Feedback**

Ajustan el tiempo de retardo y la regeneración.

**b: Pitch 1/2 tone b: Scr b: Amt c: Fine c: Amt** La cantidad de cambio de tono vendrá determinada por Pitch + Fine. La cantidad de Modulación será b: Amt + c: Amt. Ambos usan el Parámetro de fuente de modulación.

### **039: Pitch Shift Mod.**

Este Efecto Modula el cambio de tono de la señal de entrada mediante un LFO. Se obtiene una gran dispersión estéreo. Resulta especialmente efectivo al mezclar el sonido seco y con efecto.

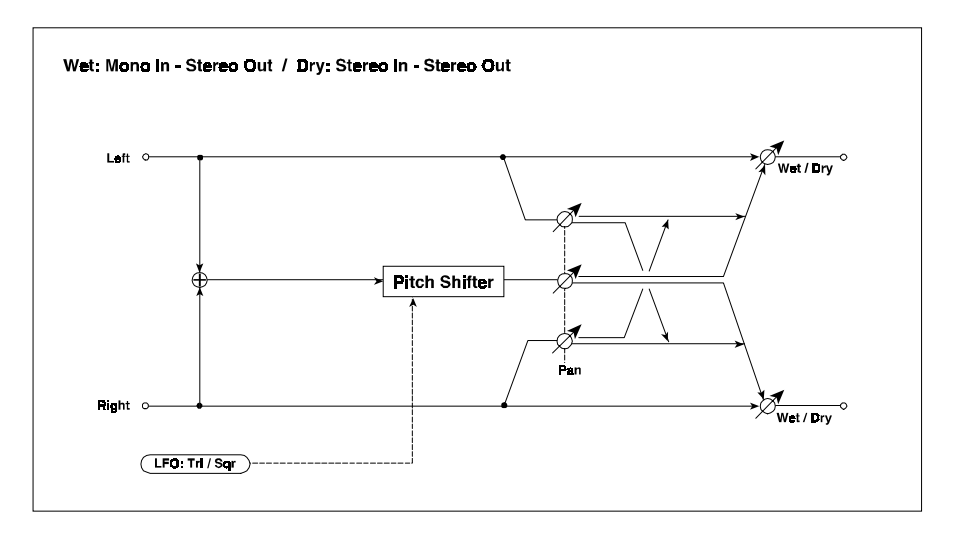

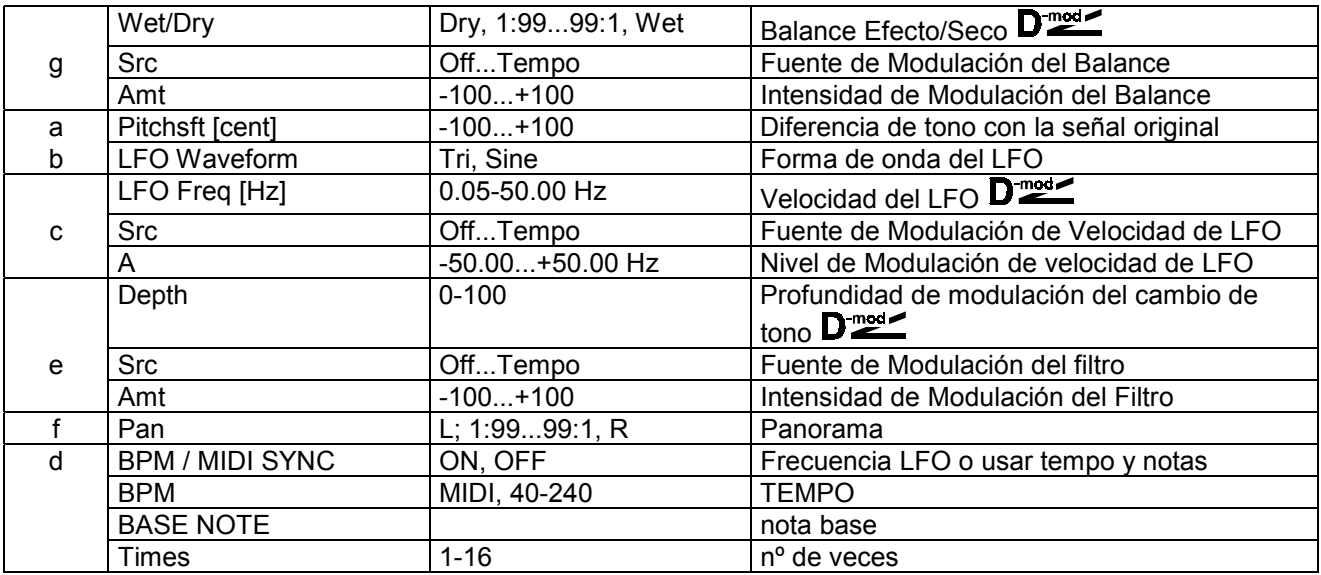

**g: Wet/Dry f: Pan:** El panorama Pan envía el sonido seco y con efecto a distintas posiciones estéreo. Con L el sonido con Efecto se envía a la izquierda y el sonido seco a la derecha. Con Wet/Dry = Wet la proporción seco/efecto será 1:1.

**a: PitchSft [cent] e: Depth:** Estos Parámetros ajustan la cantidad de cambio de tono y la cantidad de Modulación del LFO.

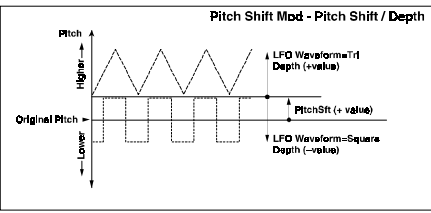

# **040: RotarySpeaker (Altavoz Rotatorio)**

Este Efecto simula el altavoz rotatorio que es típico en sonidos de órgano. Puede usar Modulación Dinámica. El Efecto también simula distintas configuraciones de micrófonos.

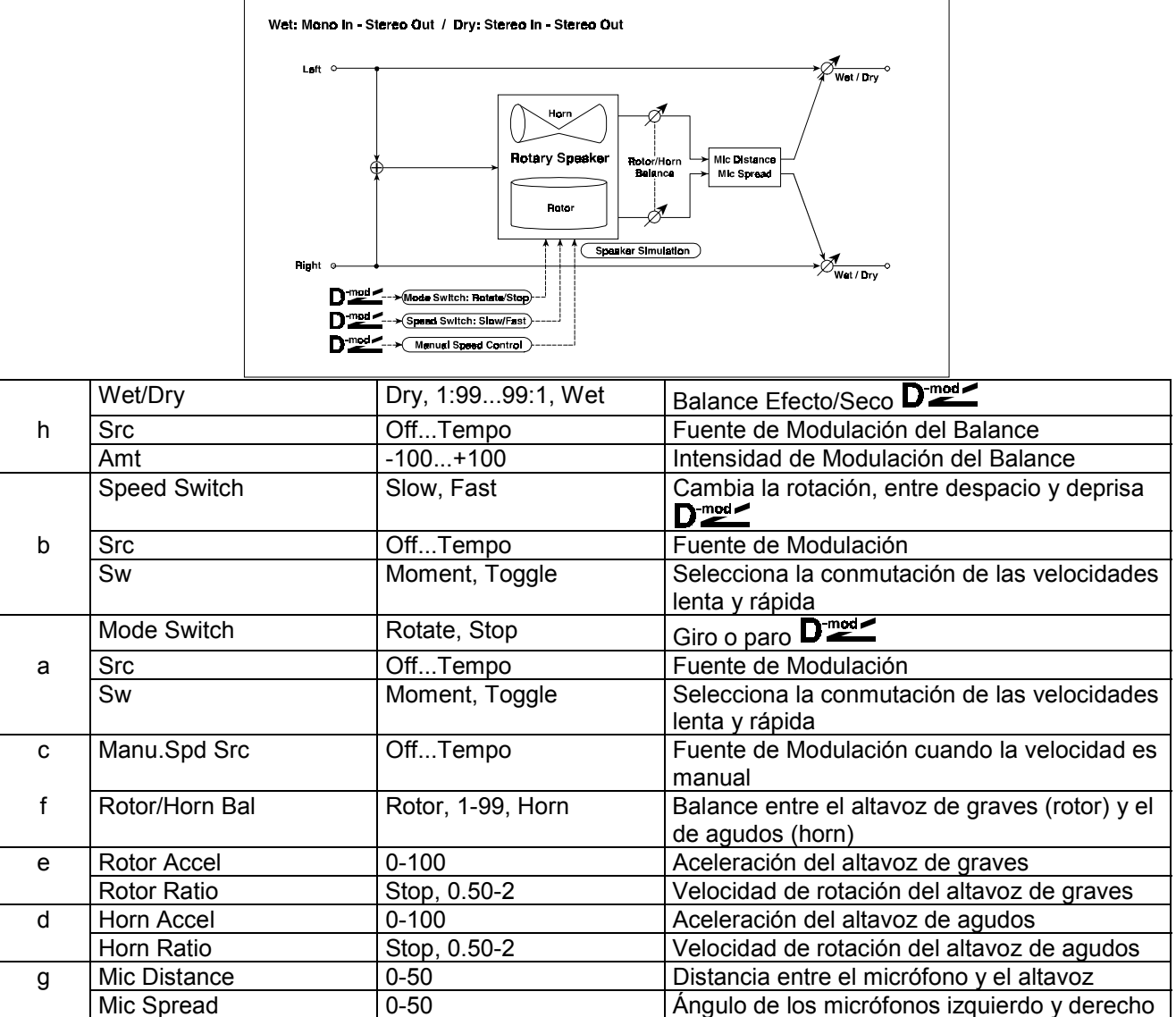

**a: Sw:** Este Parámetro determina la conmutación entre las velocidades lenta y rápida.

Cuando Sw = Moment, la velocidad es normalmente lenta. Sólo será rápida si mantiene pulsado el pedal o mueve el joystick del teclado conectado mediante MIDI.

**MIDI** Cuando la fuente de Modulación está por debajo de 64, se seleccionará la velocidad lenta, y con 64 o más la velocidad será rápida.

Cuando Sw = Toggle, la velocidad es conmutada entre despacio y deprisa cada vez que pulse el pedal o mueva el joystick del teclado conectado mediante MIDI.

**MIDI** Cada vez que el valor de la fuente de Modulación exceda 64, la velocidad cambia entre despacio y deprisa.

c: Manu.Spd Control: Si desea controlar la velocidad de rotación manualmente, seleccione en este Parámetro la fuente de Modulación. Si no desea un control manual, seleccione Off. **g: Mic Distance g: Mic Spread:** Simula la colocación de micrófonos estéreo.

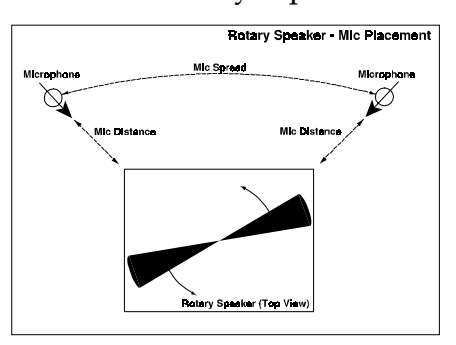

## **Primeras Reflexiones/Retardo (ER / Delay)**

Efectos de primeras reflexiones y retardo.

# **041: Early Reflections (Primeras Reflexiones)**

Este Efecto representa la porción del Primeras Reflexiones de la Reverberación.

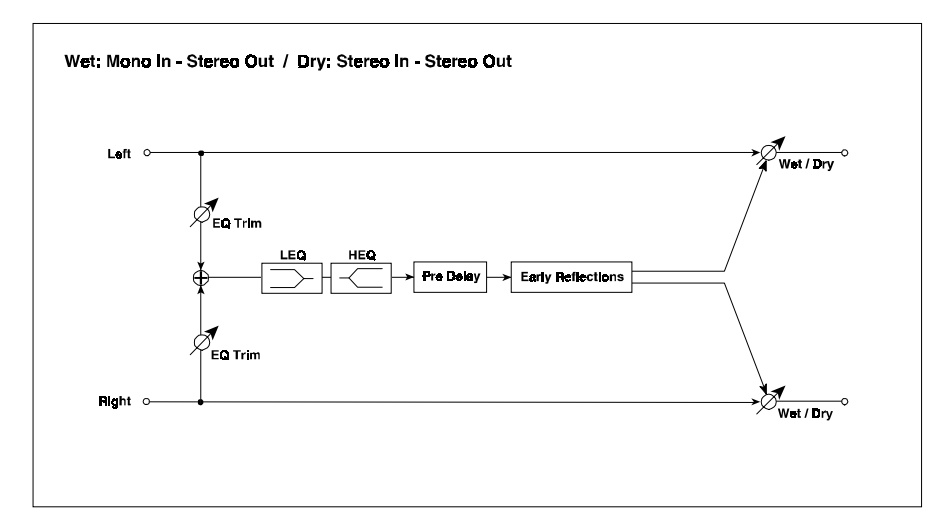

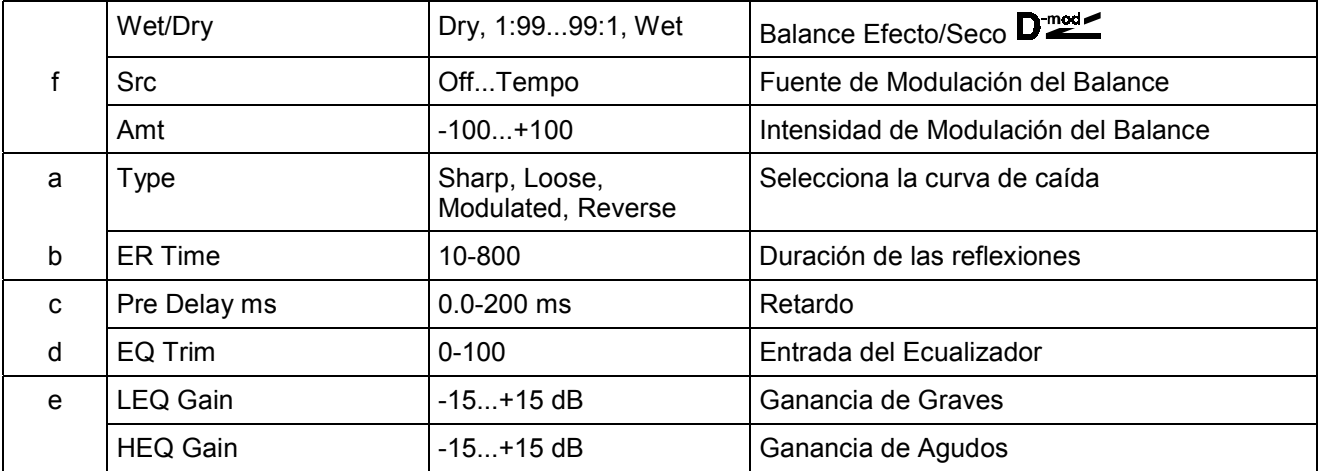

**a: Type**

Este Parámetro selecciona el tipo de curva de caída de las Primeras Reflexiones.

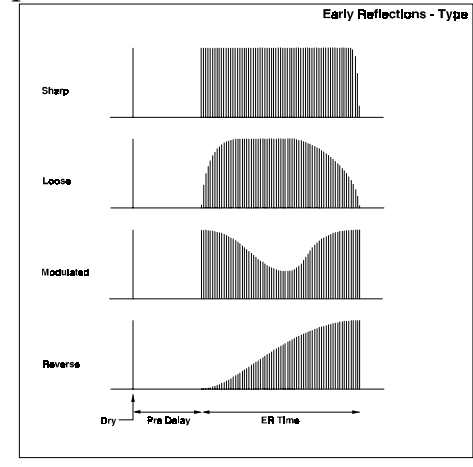

# **042: Auto Reverse**

Este Efecto graba la señal de entrada y la reproduce en sentido inverso.

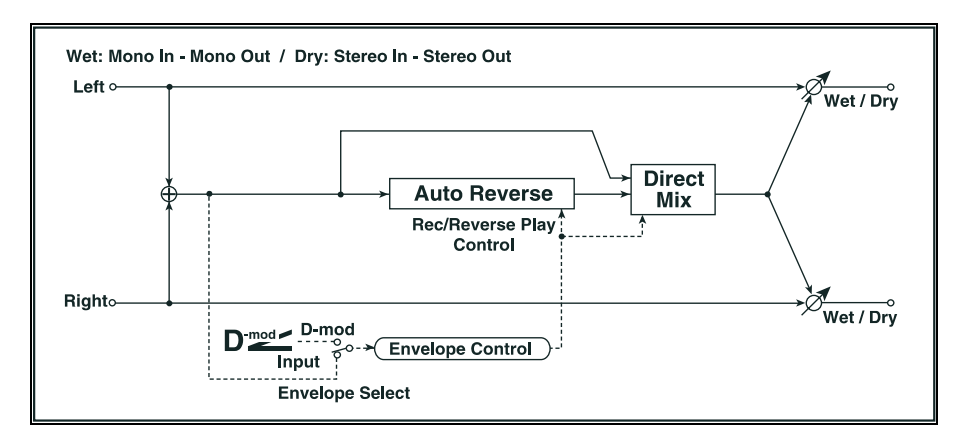

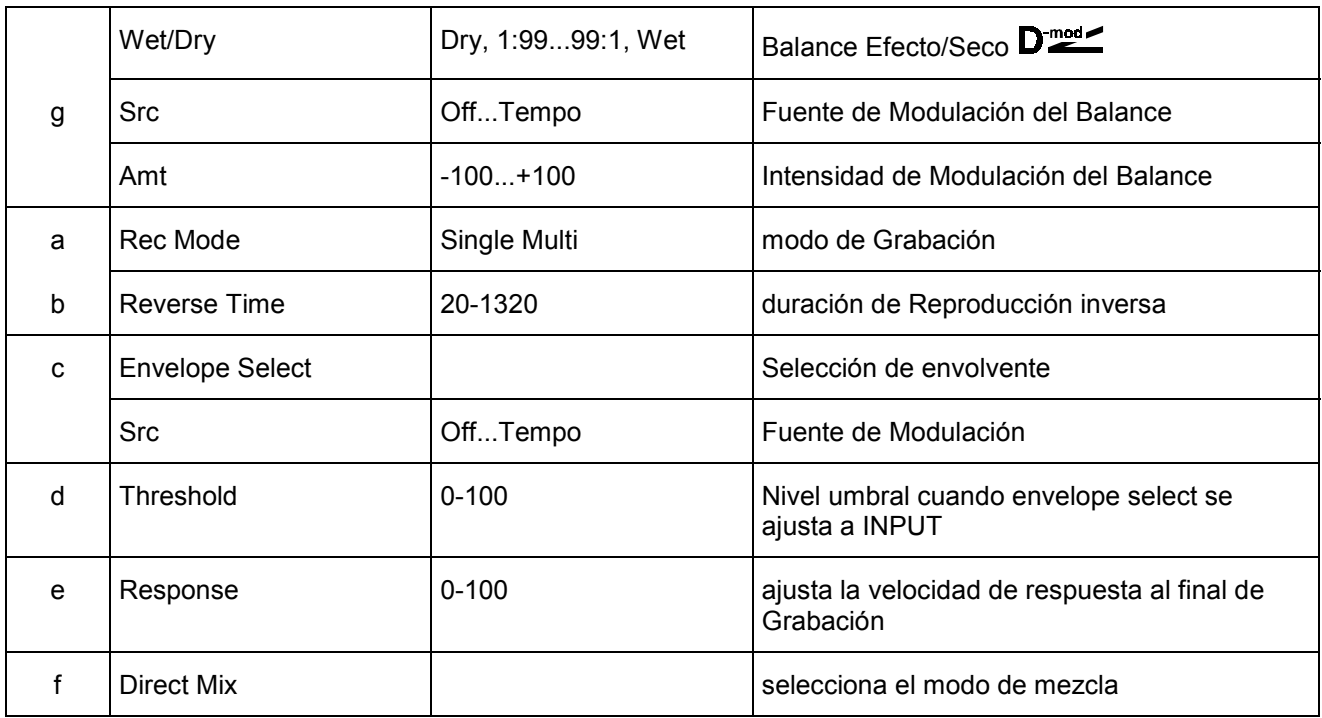

#### **a: Rec Mode**

SINGLE: Si se produce una nueva Grabación durante la Reproducción ésta será interrumpida.

MULTI: Puede realizar otra Grabación durante la Reproducción inversa.

# **043: L/C/R Delay**

Este Retardo Multi Pinchazo envía las repeticiones a la izquierda, centro y derecha. Puede ajustar también la dispersión.

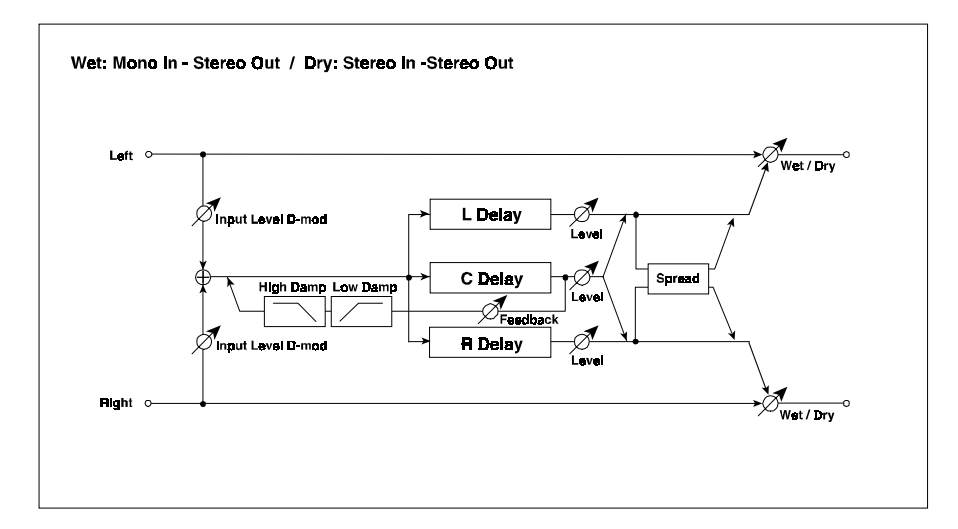

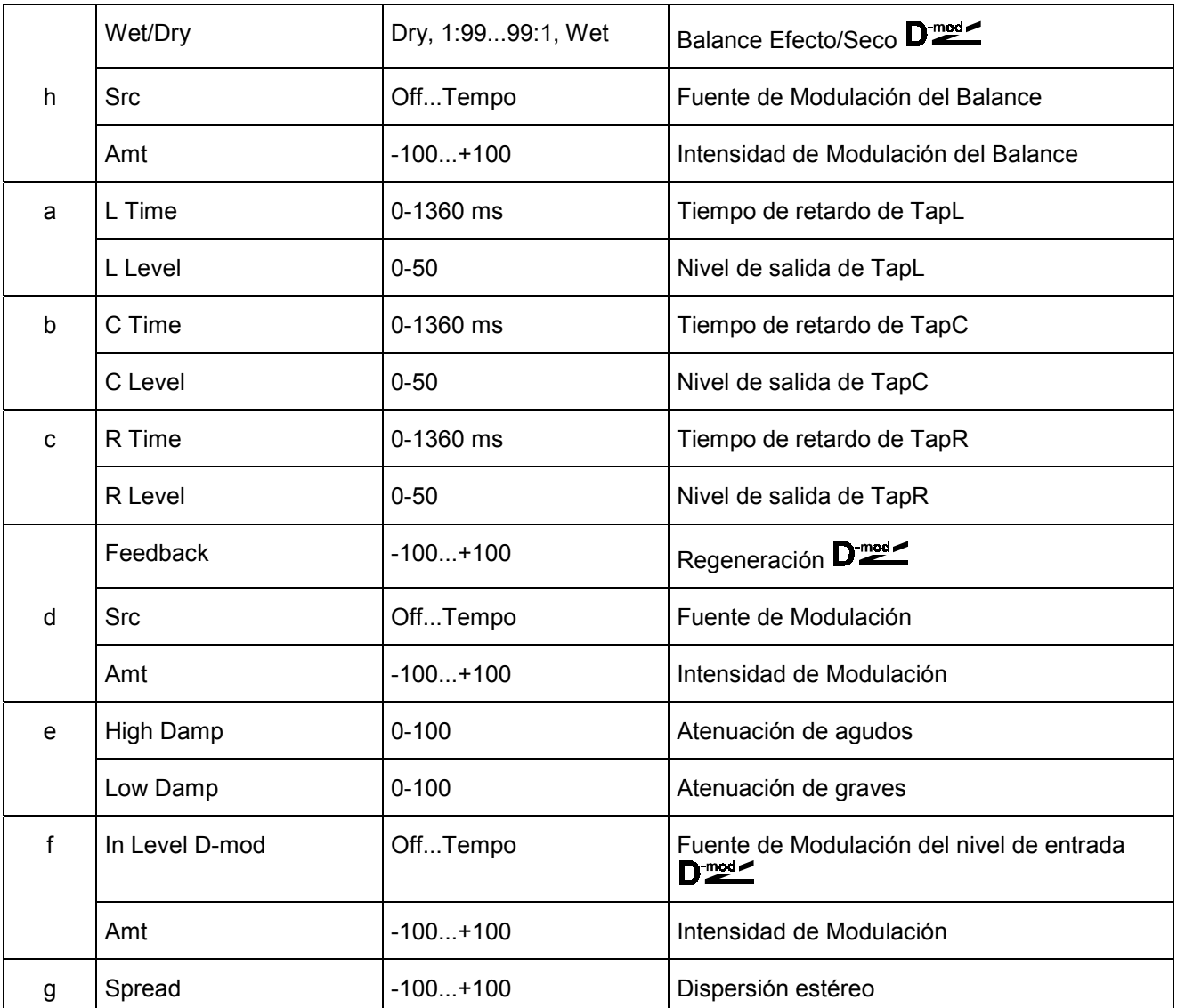

**204 e: High Damp % / e: Low Damp %**: Estos Parámetros determinan la atenuación de agudos y graves.

### **044: Stereo/Cross Delay**

Este Retardo Estéreo, crea un panorama cruzado.

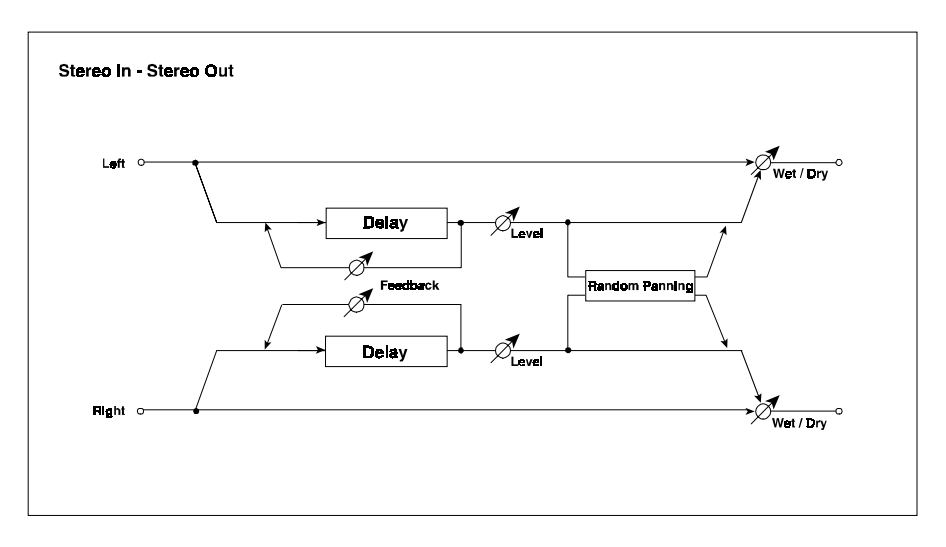

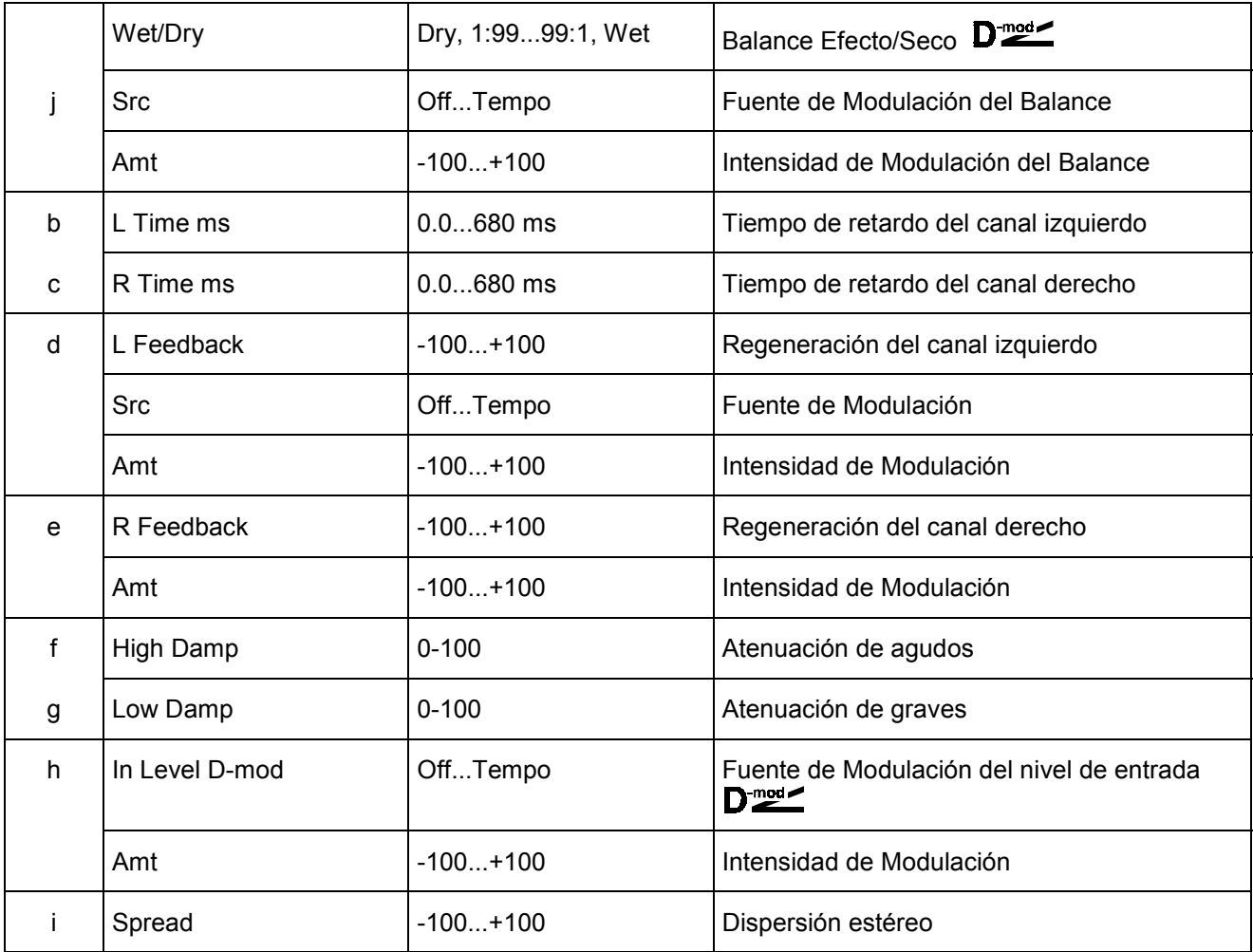

# **045: St. MultitapDelay (Retardo Multipinchazo Estéreo)**

Este Efecto Estéreo retarda la señal con dos pinchazos por cada repetición. Puede crear complejos patrones de retardo.

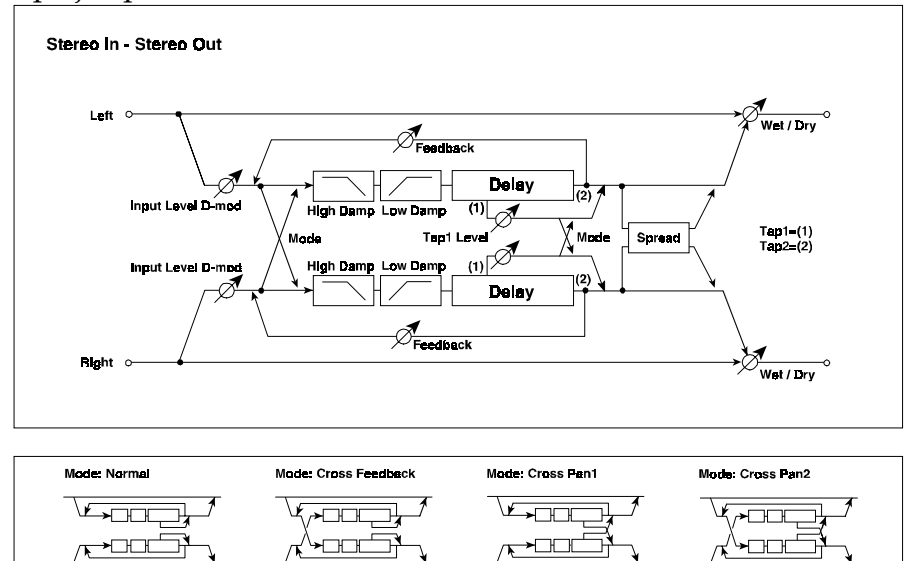

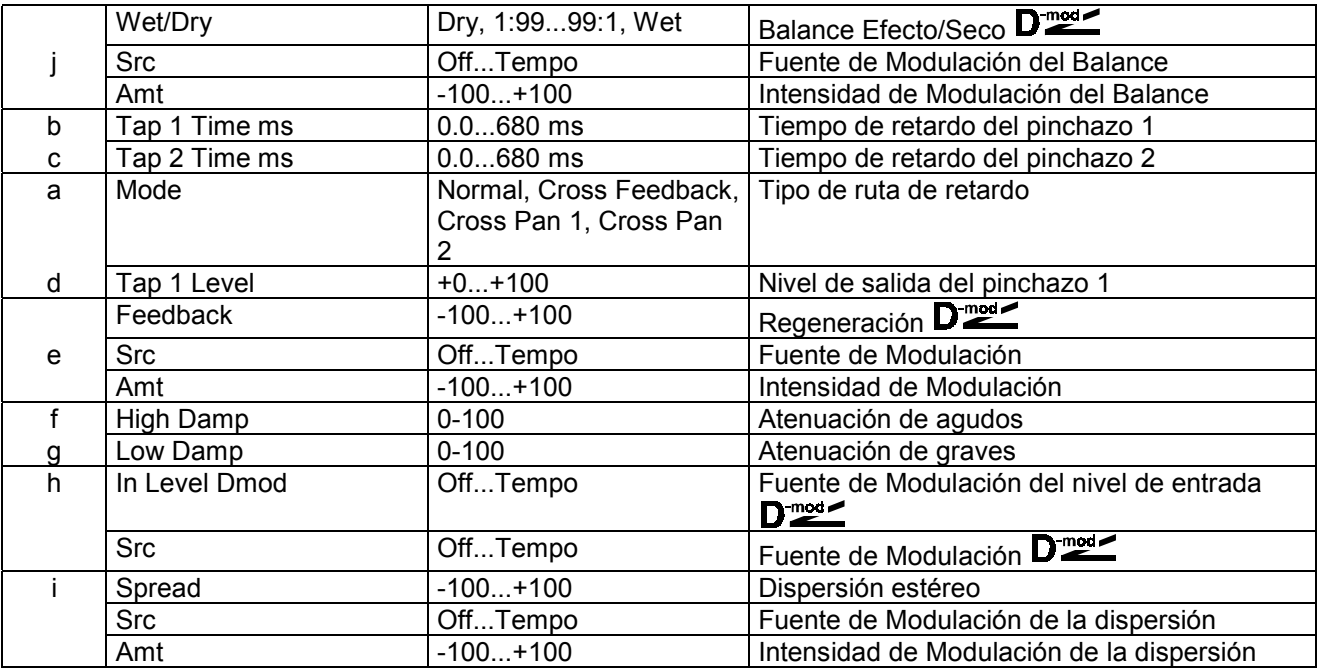

#### **a: Mode**

Puede cambiar la ruta tal como muestra la figura superior.

Para que este Parámetro sea efectivo debe enviar sonidos distintos a cada canal.

#### **d: Tap 1 Level**

Este Parámetro ajusta el nivel de salida del pinchazo 1.

Al crear una diferencia de nivel con el pinchazo 2 puede dar más animación al patrón de repeticiones.

# **046: St. Modulation Delay**

Este Retardo Estéreo usa un LFO para modular el tiempo de retardo. Obtendrá un retardo con barrido.

Puede controlar el tiempo de retardo con una fuente de Modulación.

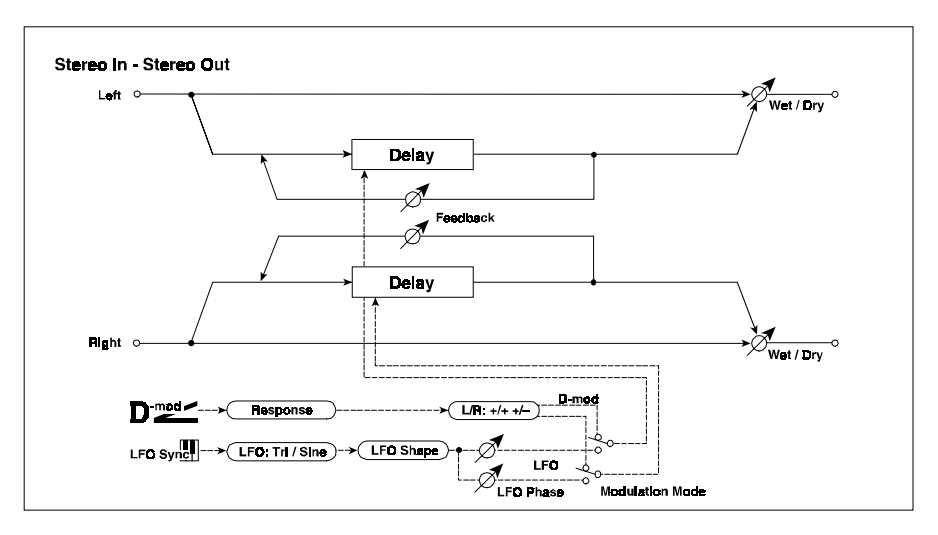

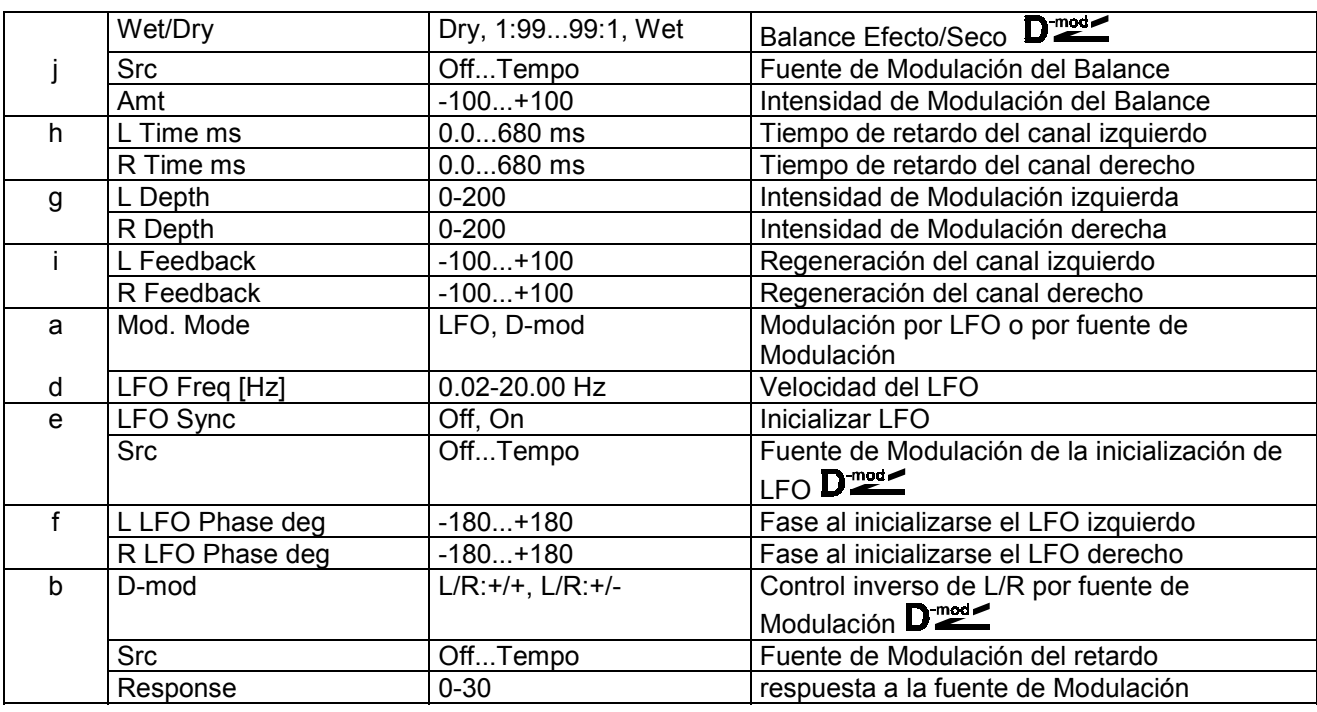

#### **e: LFO Sync**

- **e: Scr**
- **f: L LFOphas**
- **f: R LFOphas**

El LFO puede ser inicializado con una fuente de Modulación.

Scr: fuente de Modulación de inicialización del LFO.

L y R LFOphas ajustan la fase del LFO al ser inicializado.

**MIDI** El Efecto será activado si el valor de fuente de Modulación Dinámica es inferior a 64.

Y será desactivado si dicho valor es de 64 o mayor.

### **047: St. Dynamic Delay**

Este Retardo Estéreo Dinámico controla el retardo de acuerdo con el nivel de la señal. Puede aplicar retardo solamente cuando toque fuerte en el teclado, o crear otros efectos.

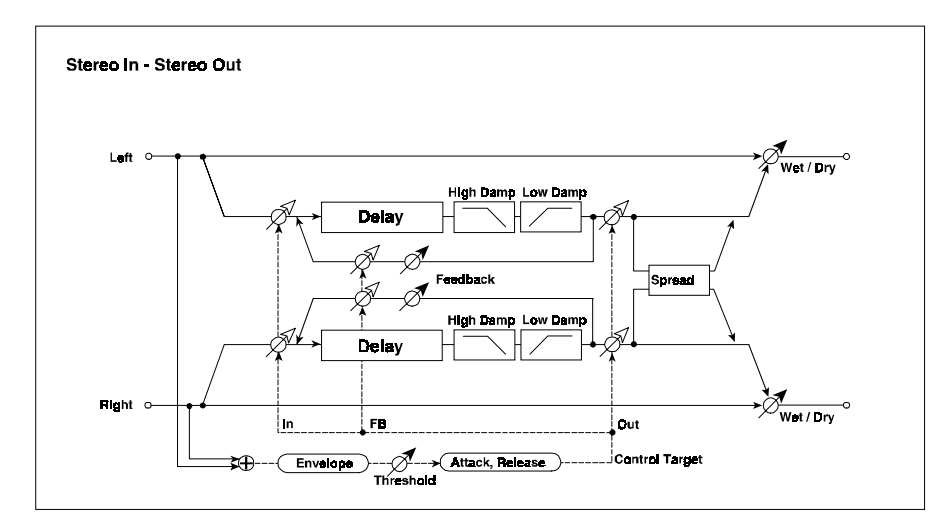

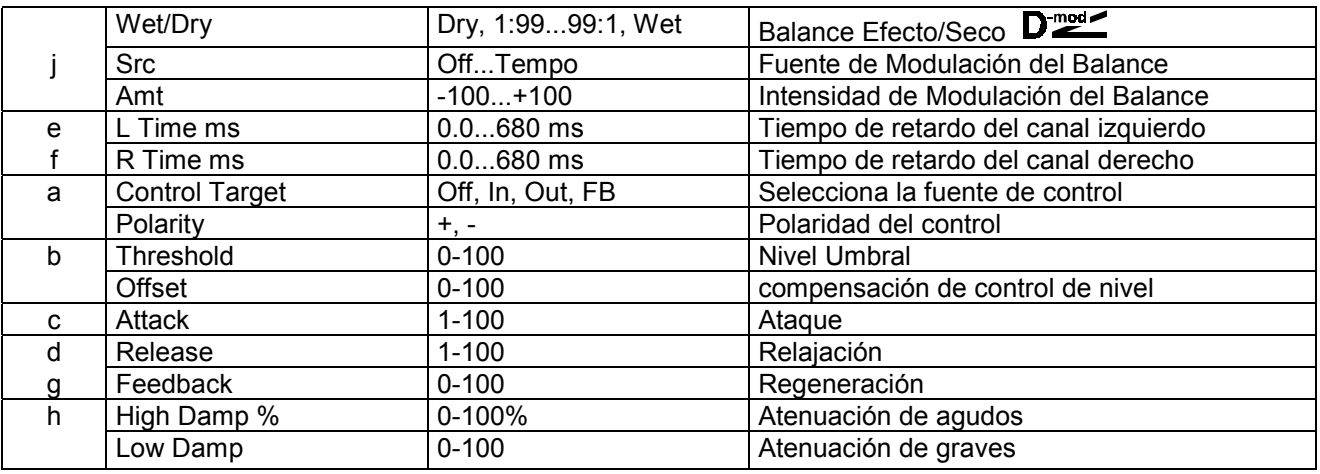

**a: Control Target**: Selecciona la fuente de control. Input = señal de entrada. Output = balance de Efectos. FB= regeneración.

**a: Polarity / b: Threshold**: Cuando la polaridad es positiva el retardo se aplica cuando la señal excede el umbral. Cuando la polaridad es negativa el retardo se aplica cuando la señal está por debajo del umbral.

**c: Attack / d: Release**: Especifican los tiempos de ataque y relajación del control por nivel de señal.

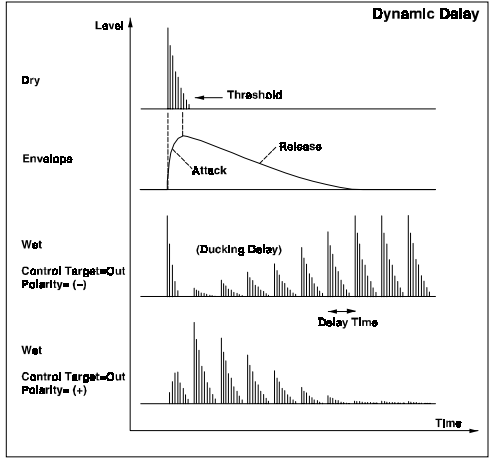

# **048: St. Auto Panning Delay**

Este Retardo Estéreo, crea un panorama cruzado usando un LFO.

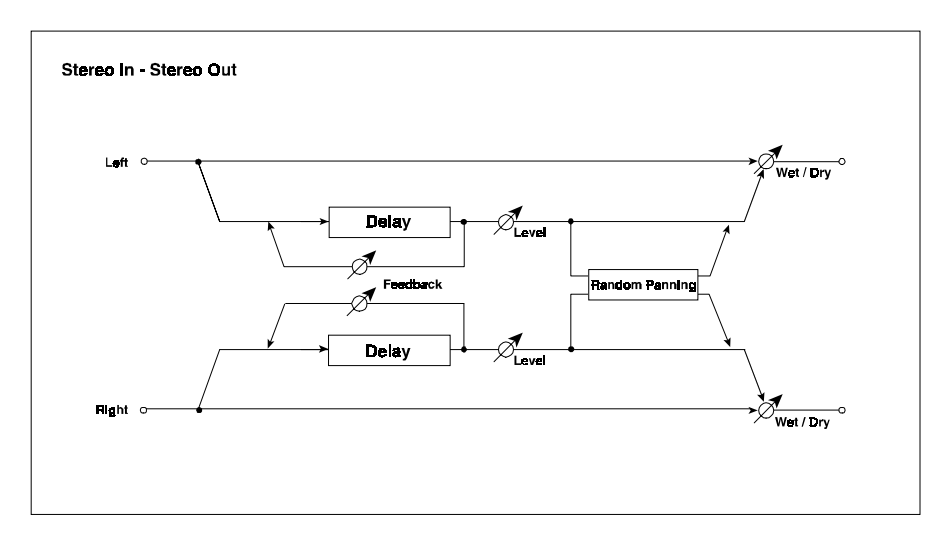

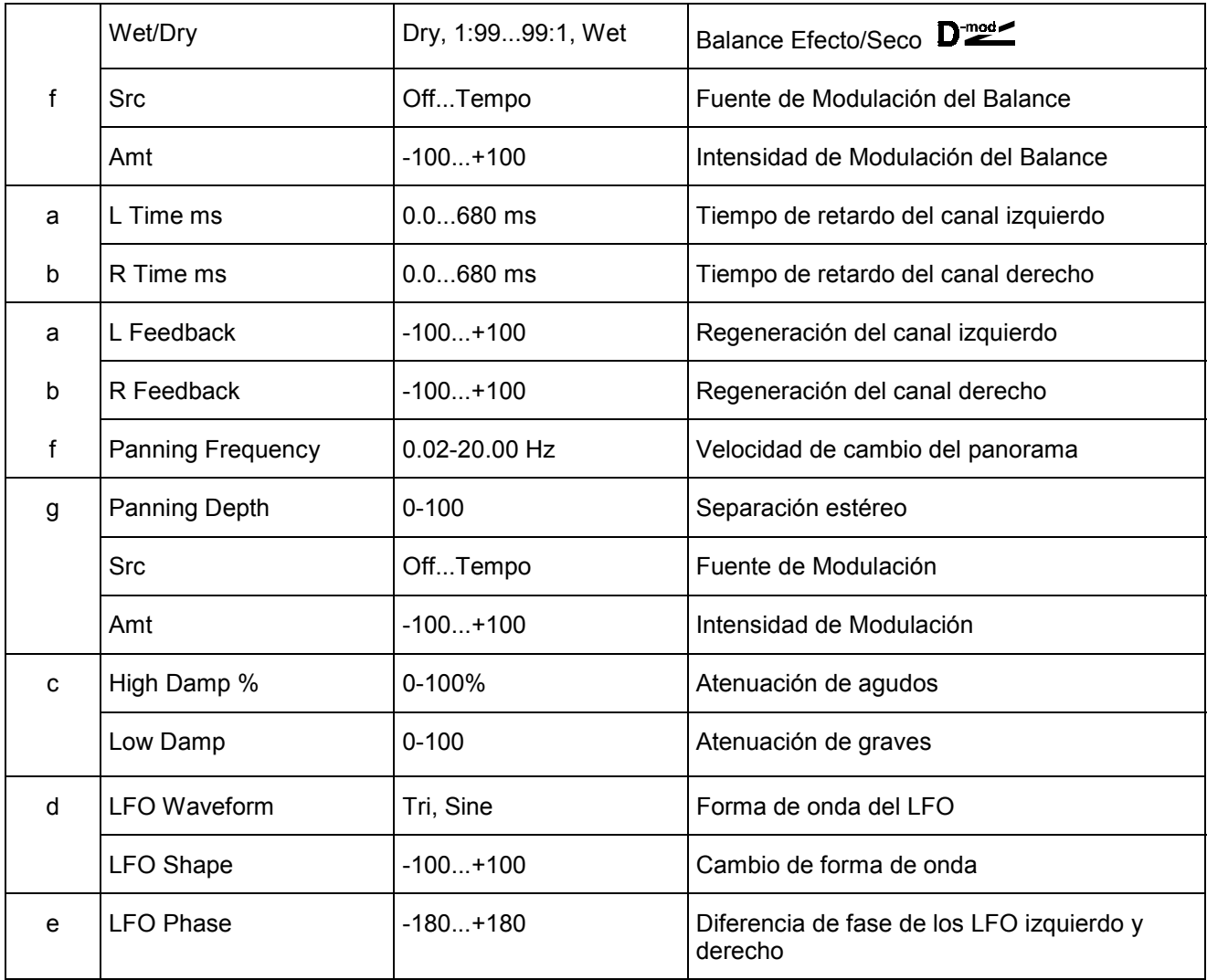

# **049: L/C/R BPM Delay**

Este Retardo Multi Pinchazo le permite sincronizar el retardo con el tempo de la canción.

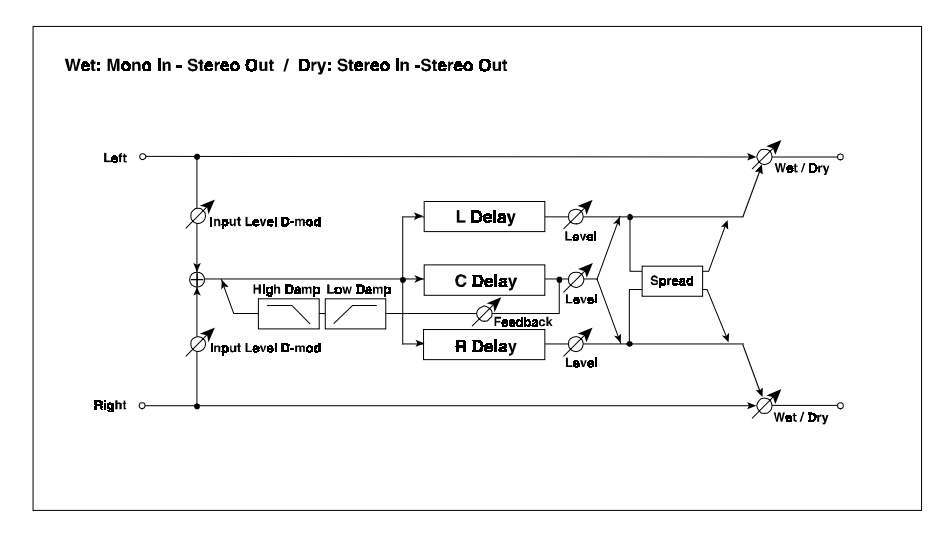

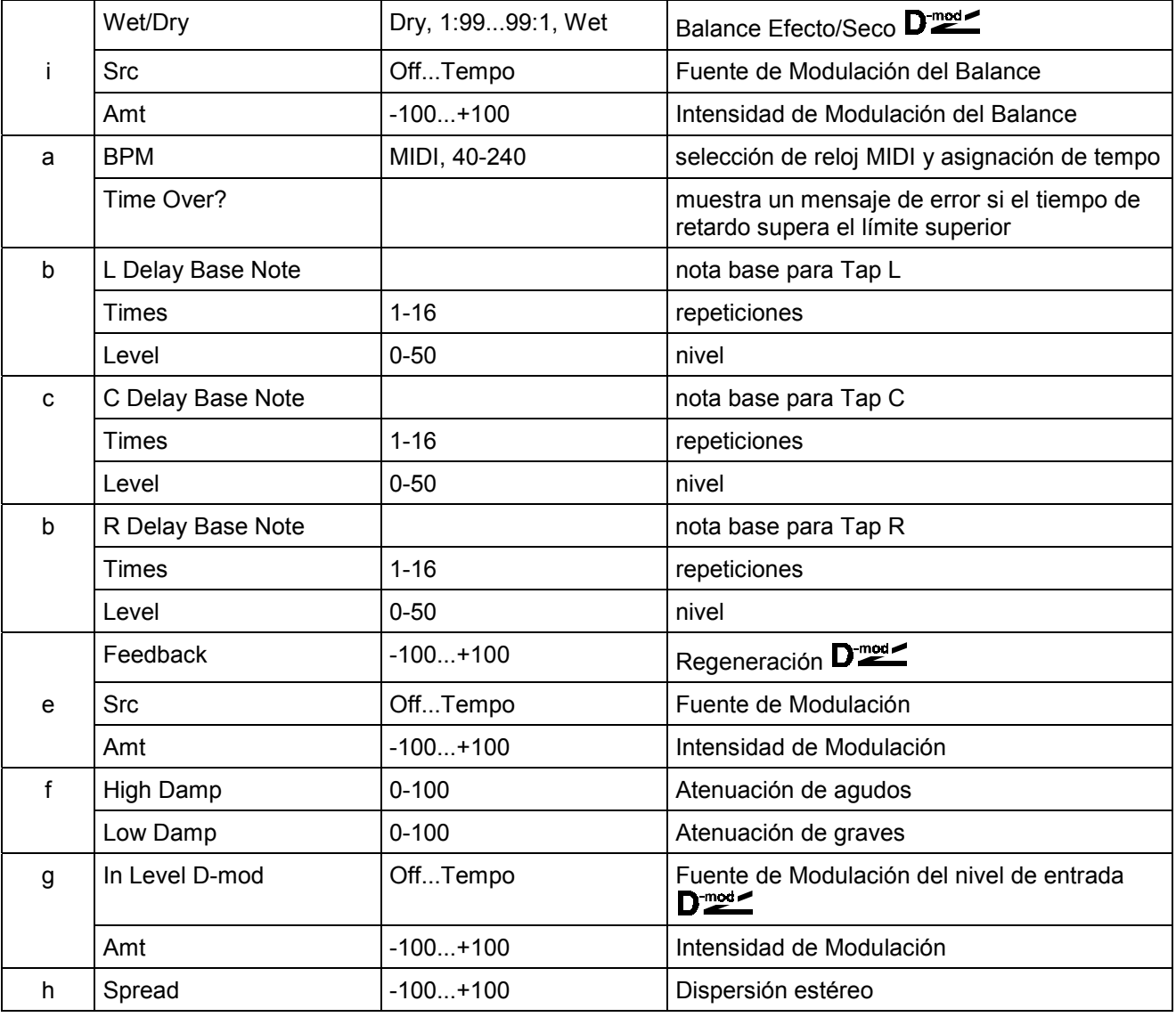

### **050: St. BPM Delay**

Este Retardo Multi Pinchazo le permite sincronizar el retardo con el tempo de la canción.

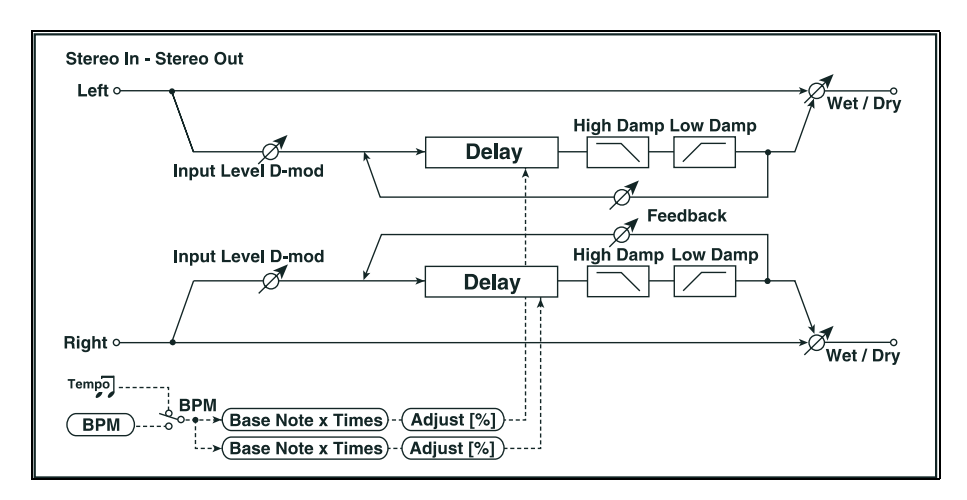

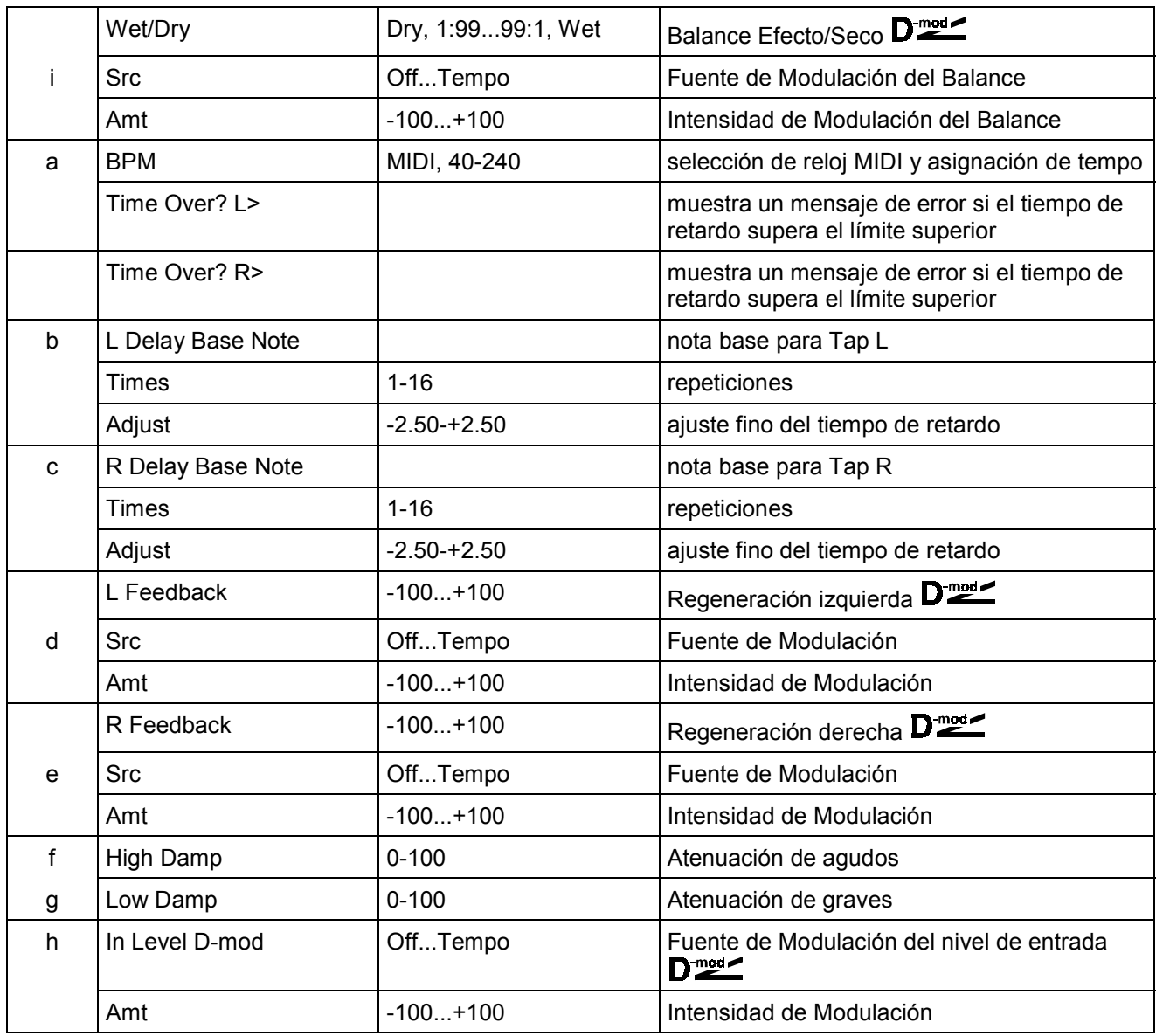

# **051: Sequence Delay**

Este Retardo Multi Pinchazo le permite seleccionar un tempo y un Patrón rítmico para cada pinchazo.

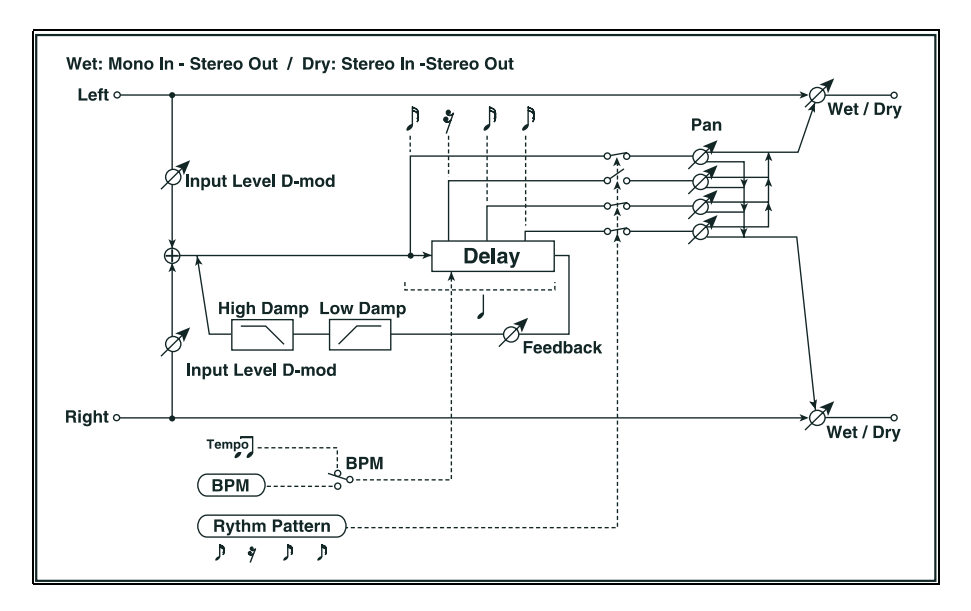

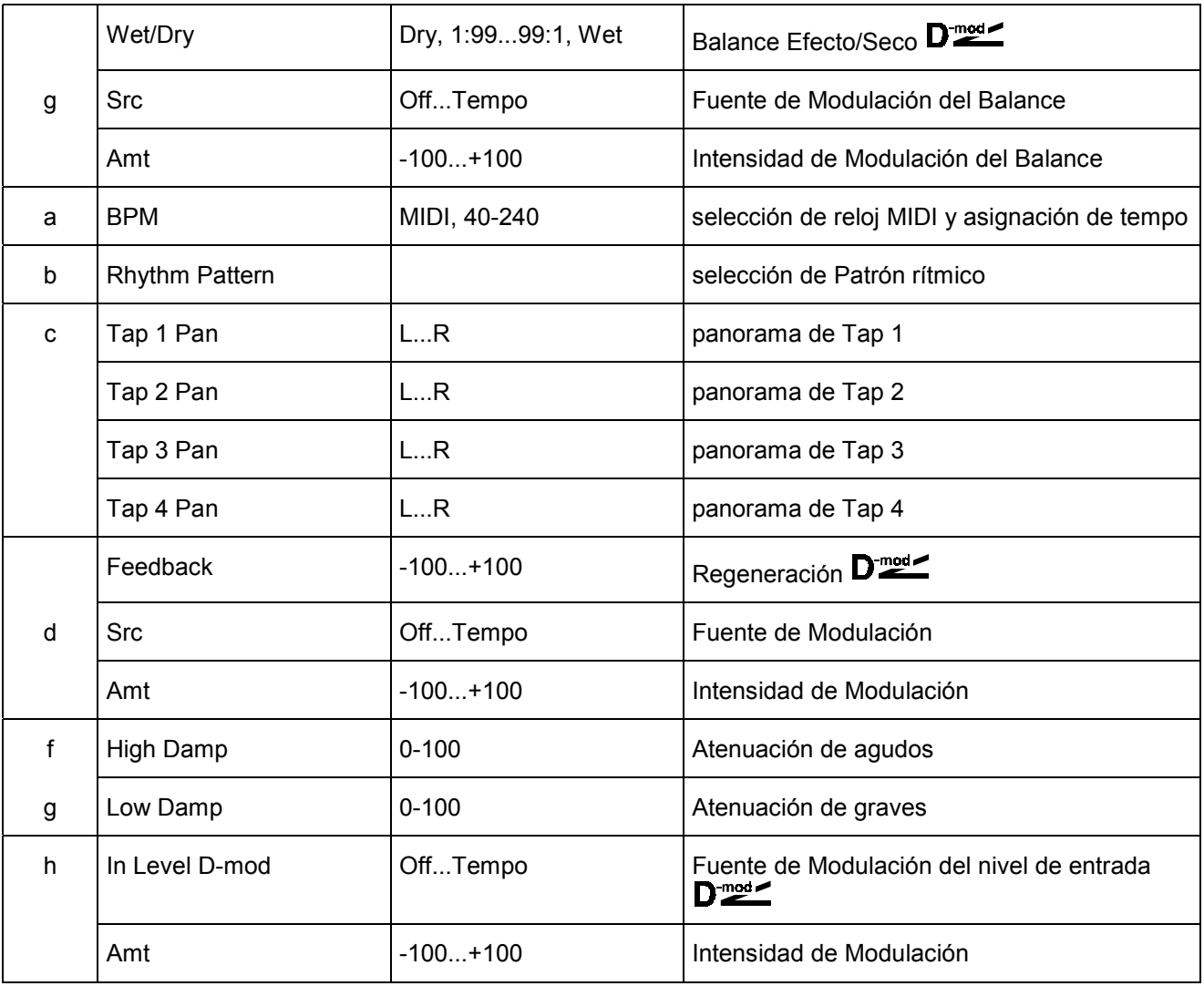

### **Reverb**

Efectos de Reverberación.

# **052: Reverb Hall**

Este Efecto simula la Reverberación de una sala de concierto de tamaño mediano.

# **053: Reverb SmothHall**

Esta Reverberación tiene una curva suave de relajación. Con tiempos de Reverberación largos, puede simular una gran sala o estadio.

# **054: Reverb Wet Plate**

Este Efecto simula la Reverberación de una Placa Densa. Puede crear un sonido cálido de Reverberación.

# **055: Reverb Dry Plate**

Esta Reverberación de Placa es más ligera. Puede crear un sonido de Reverberación seca.

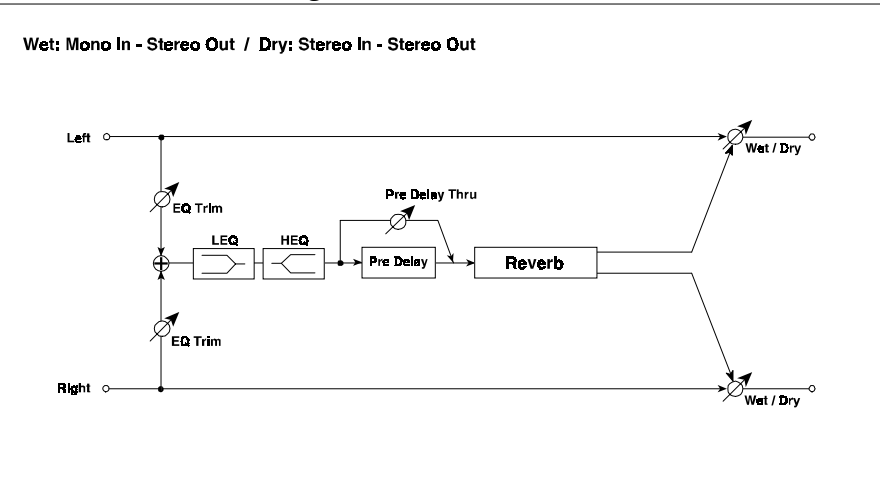

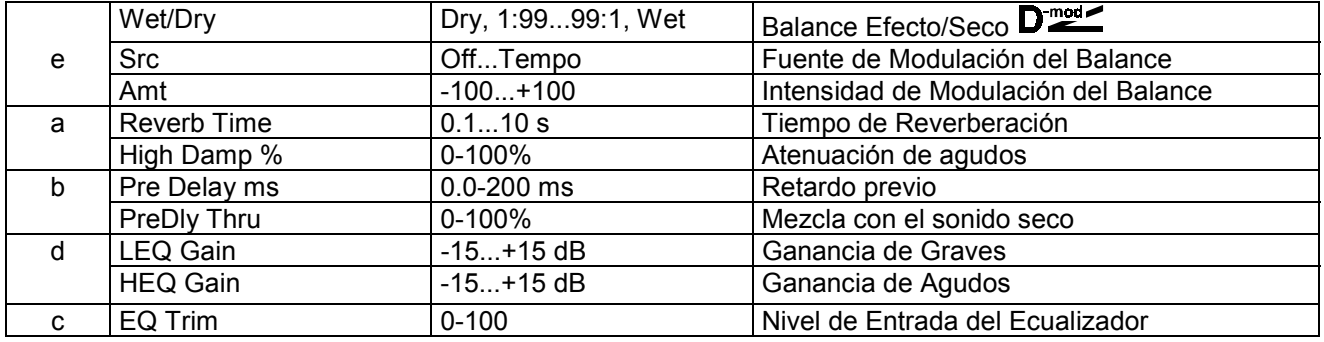

**b: Pre Delay [ms]**: Retardo Previo. Le permite controlar la espacialidad.

**b: PreDly Thru [%]**: Puede mezclar el sonido seco, enfatizando el ataque del sonido.

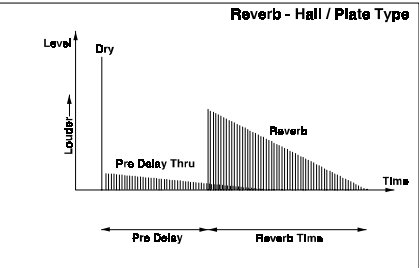

Este Efecto simula la Reverberación de una habitación enfatizando las Primeras Reflexiones. Ajustando el balance entre primeras reflexiones y Reverberación puede simular el tipo de muros de la habitación.

# **057: Reverb BrightRoom**

Esta Reverberación crea un sonido de habitación brillante.

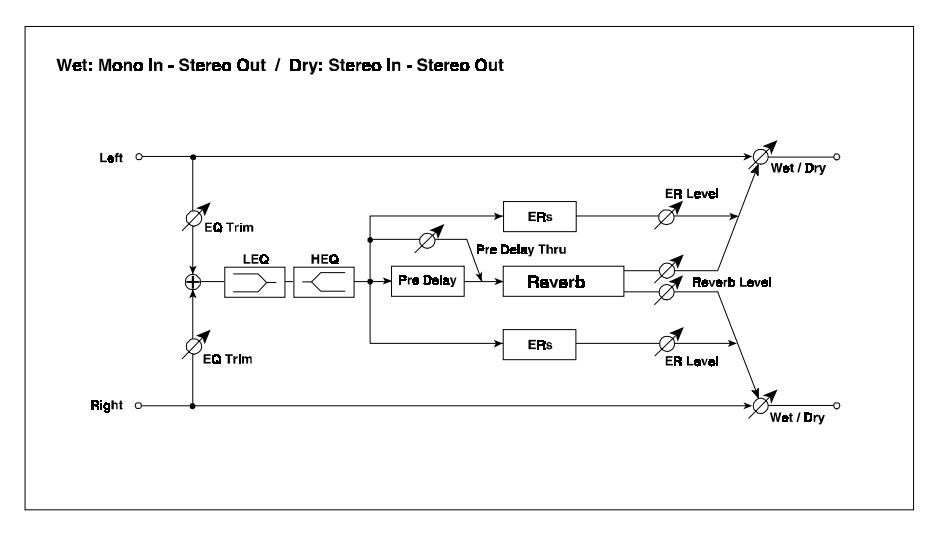

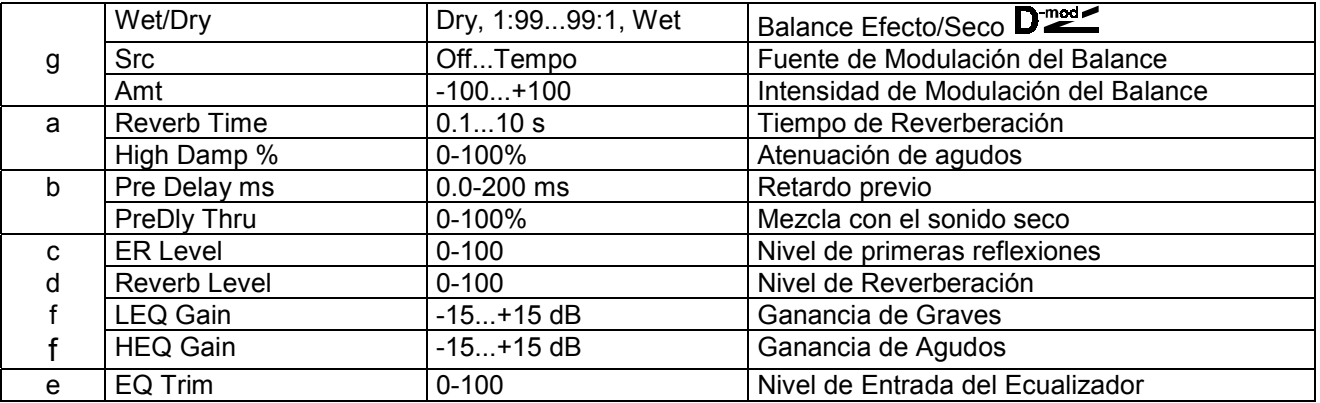

#### **c: ER Level / d: Reverb Level:**

Estos Parámetros ajustan el nivel de primeras reflexiones y de Reverberación. Cambiando estos Parámetros podrá definir el tipo de muros de la habitación. Un valor alto de ER simula paredes duras y sin materiales absorbentes.

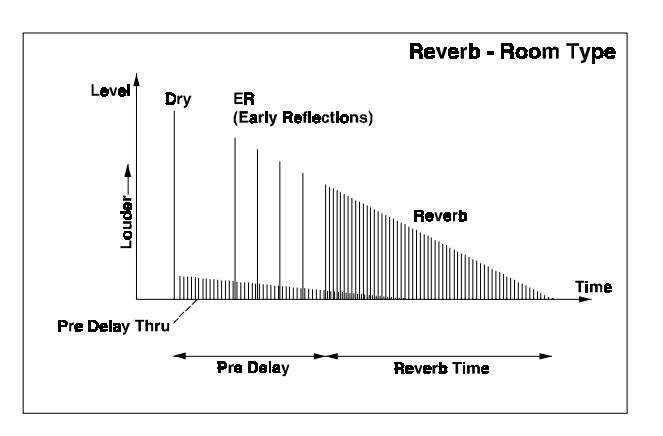

### **Mono - Mono Chain**

Efectos que combinan dos efectos mono conectados en serie.

### **058: P4EQ - Exciter**

Este Efecto es un Ecualizador Paramétrico de 4-bandas y un Exciter.

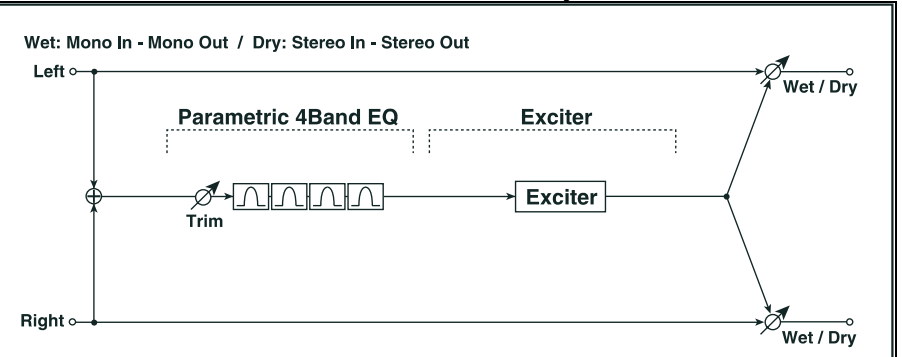

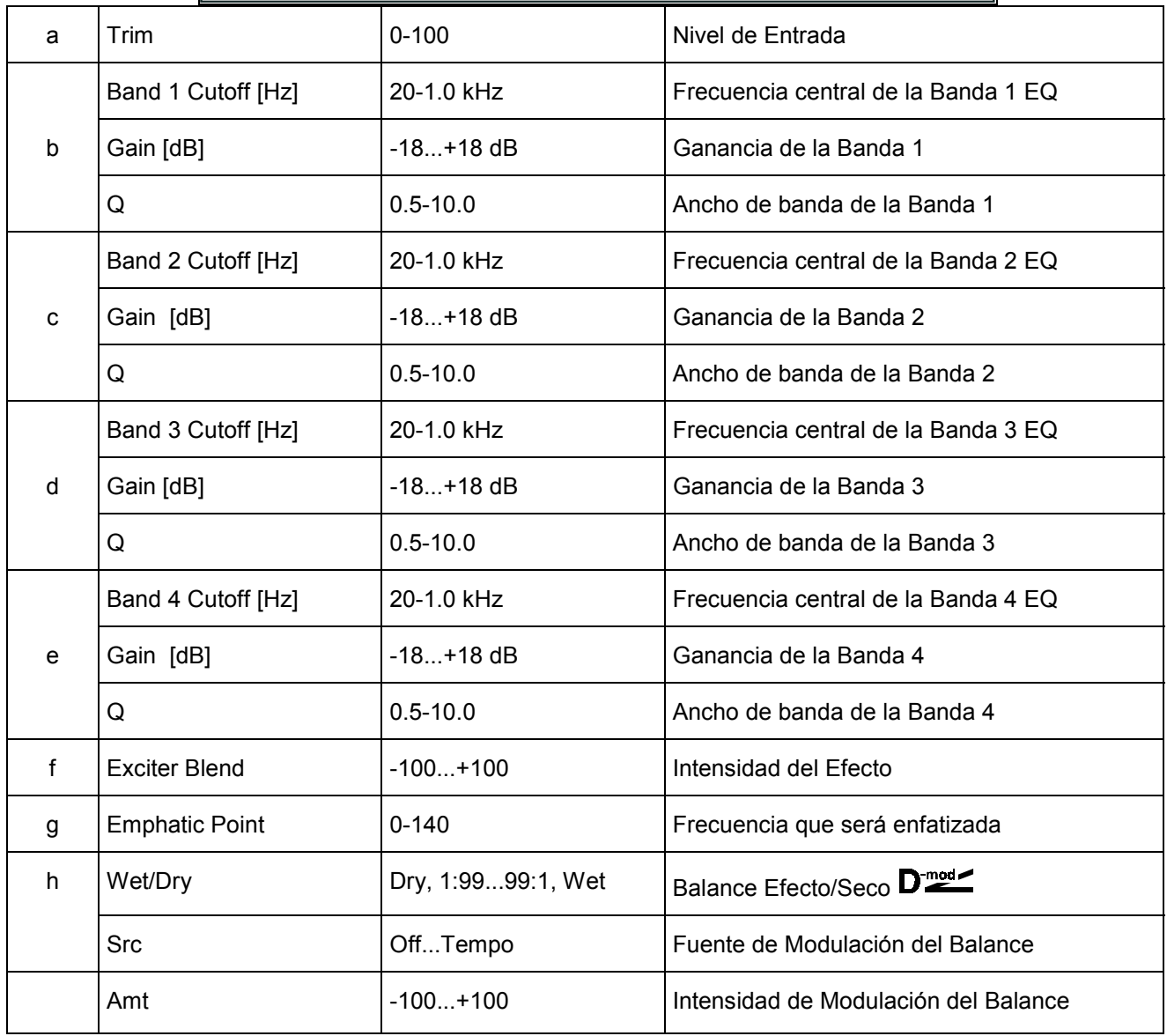
#### **059: P4EQ - Wah**

Este Efecto es un Ecualizador Paramétrico de 4-bandas y un Wah.

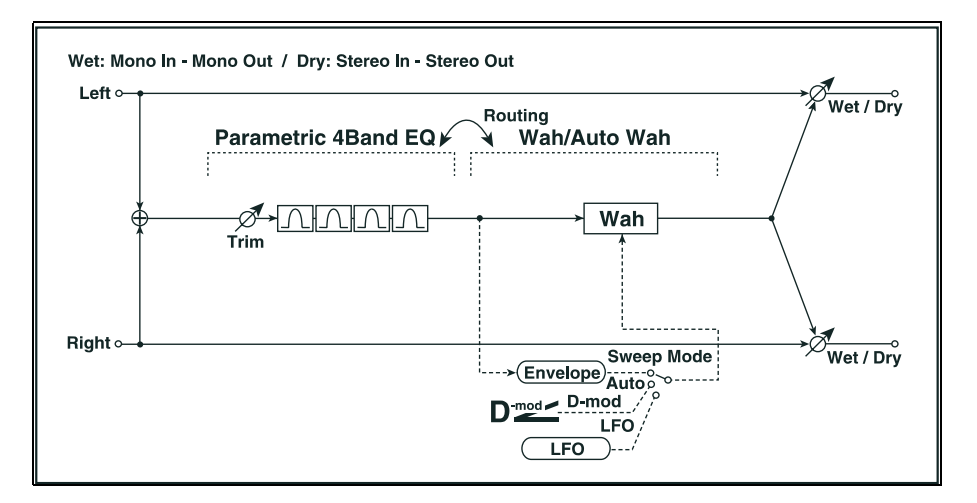

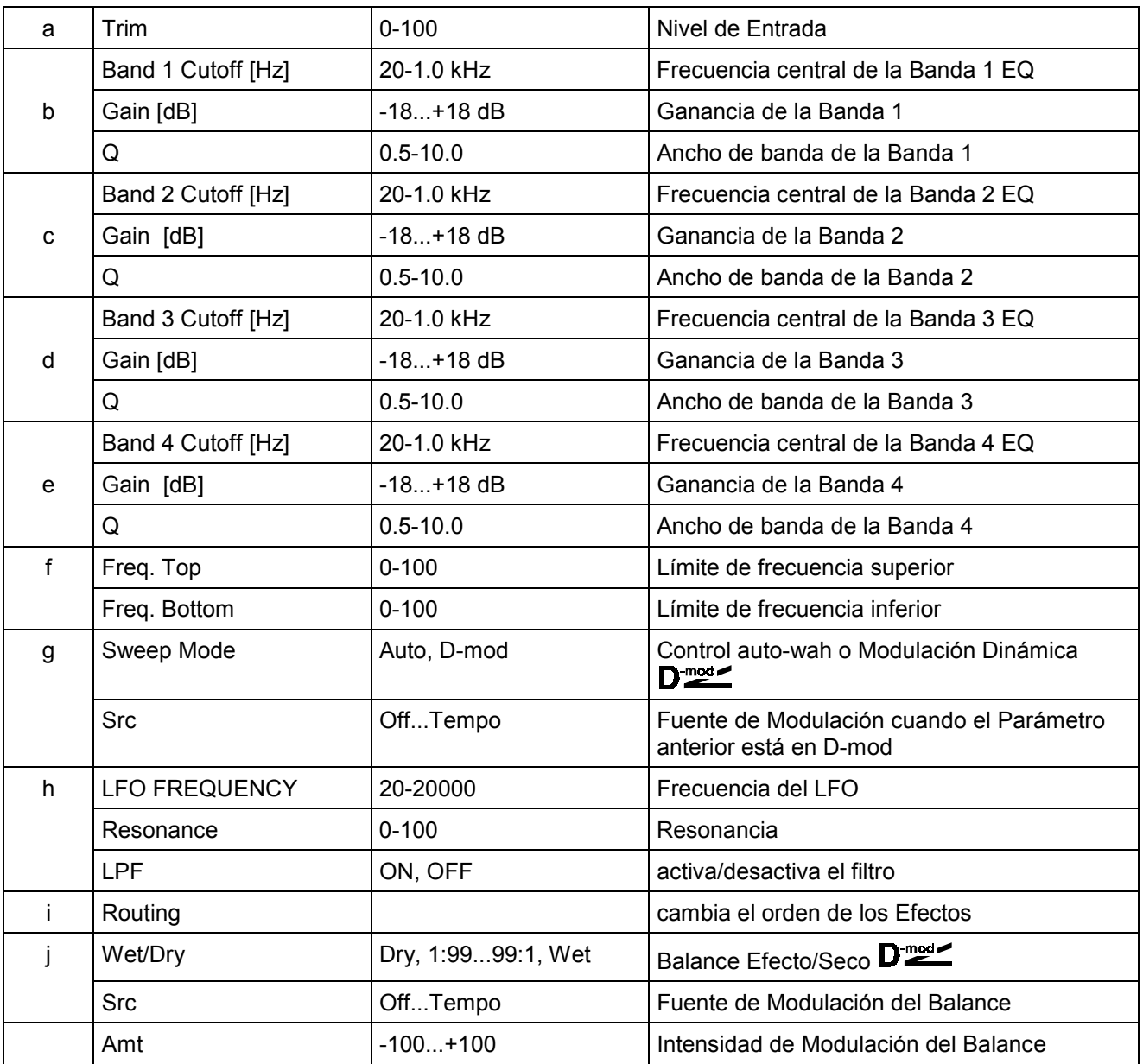

# **060: P4EQ - Cho/Flng**

Este Efecto es un Ecualizador Paramétrico de 4-bandas y un Chorus/Flanger.

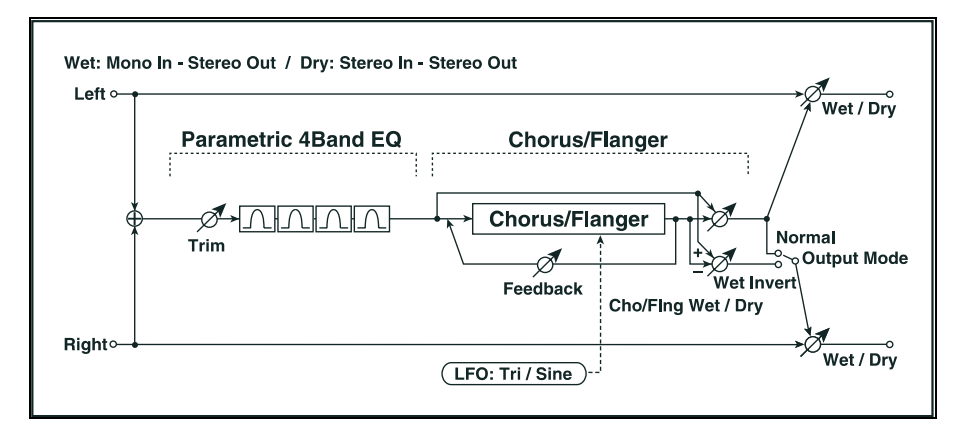

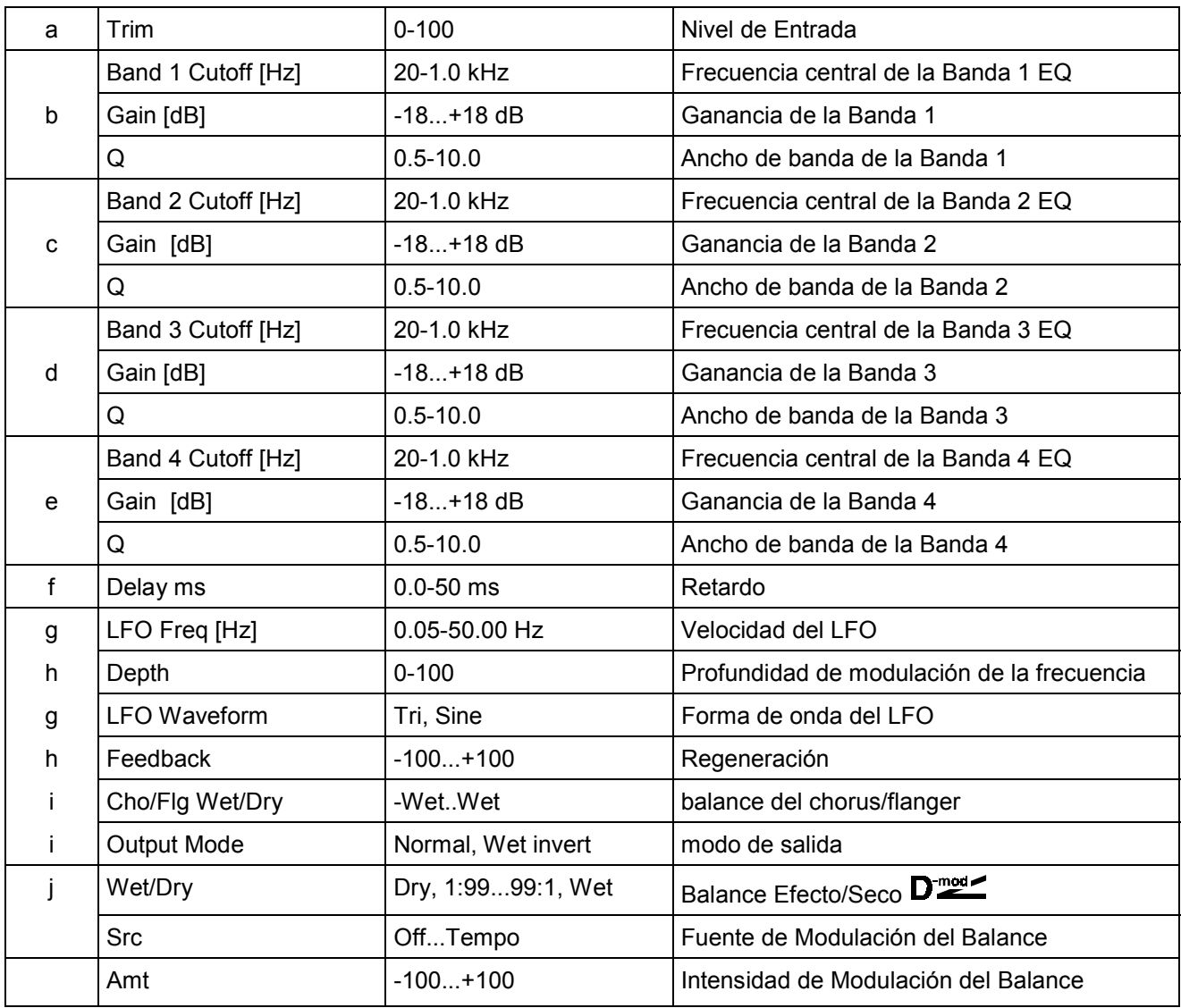

# **061: P4EQ - Phaser**

Este Efecto es un Ecualizador Paramétrico de 4-bandas y un Phaser.

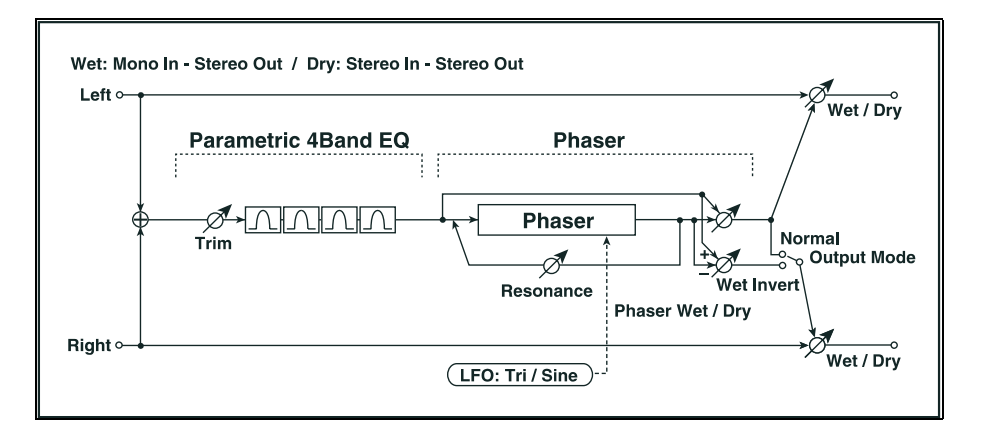

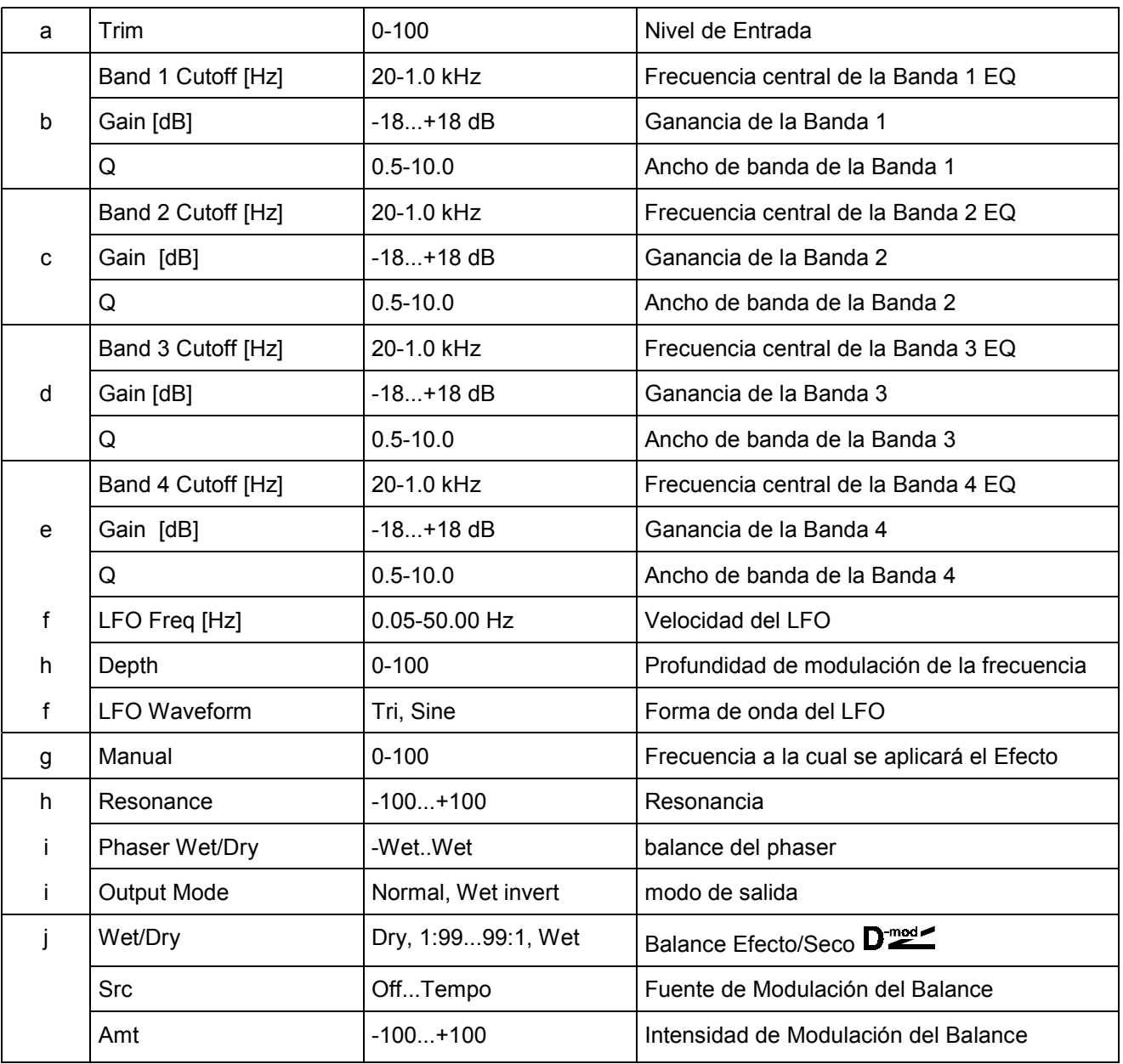

# **062: P4EQ - Mt. Delay**

Este Efecto es un Ecualizador Paramétrico de 4-bandas y un Retardo multi-pinchazo.

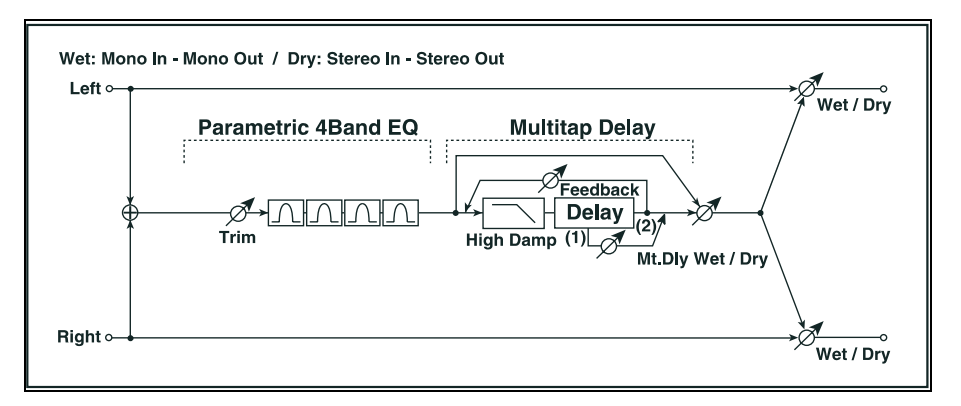

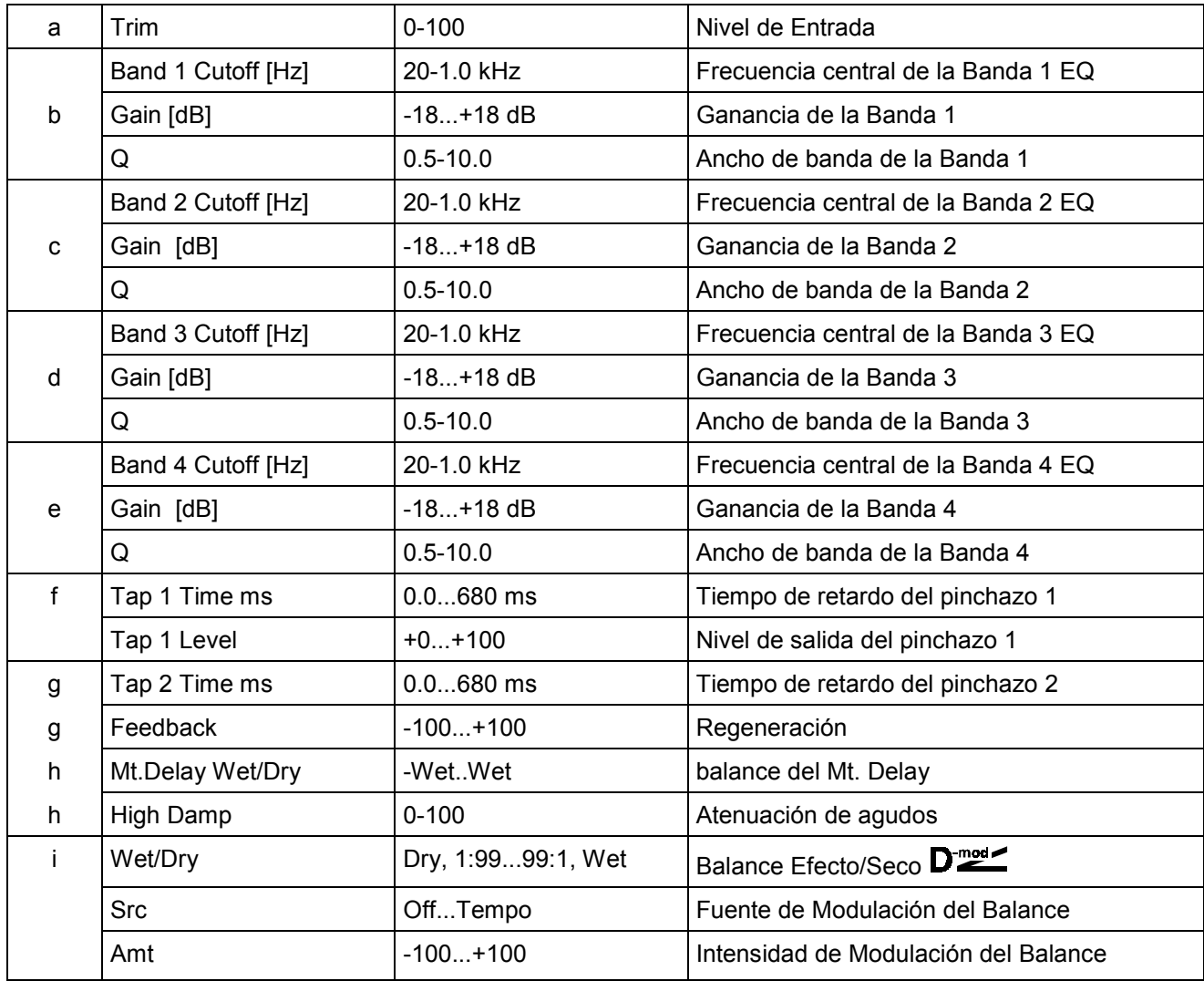

# **063: Comp - Wah**

Este Efecto combina un Compresor y un Wah.

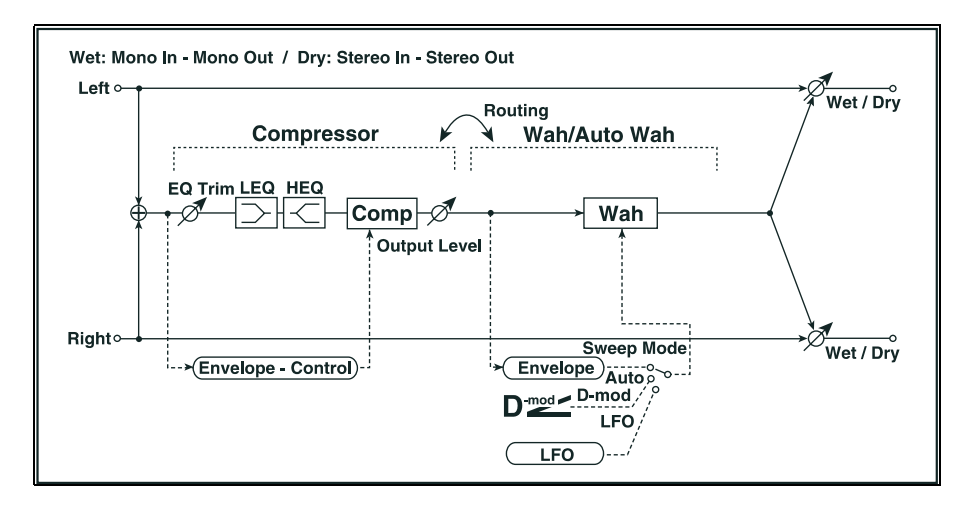

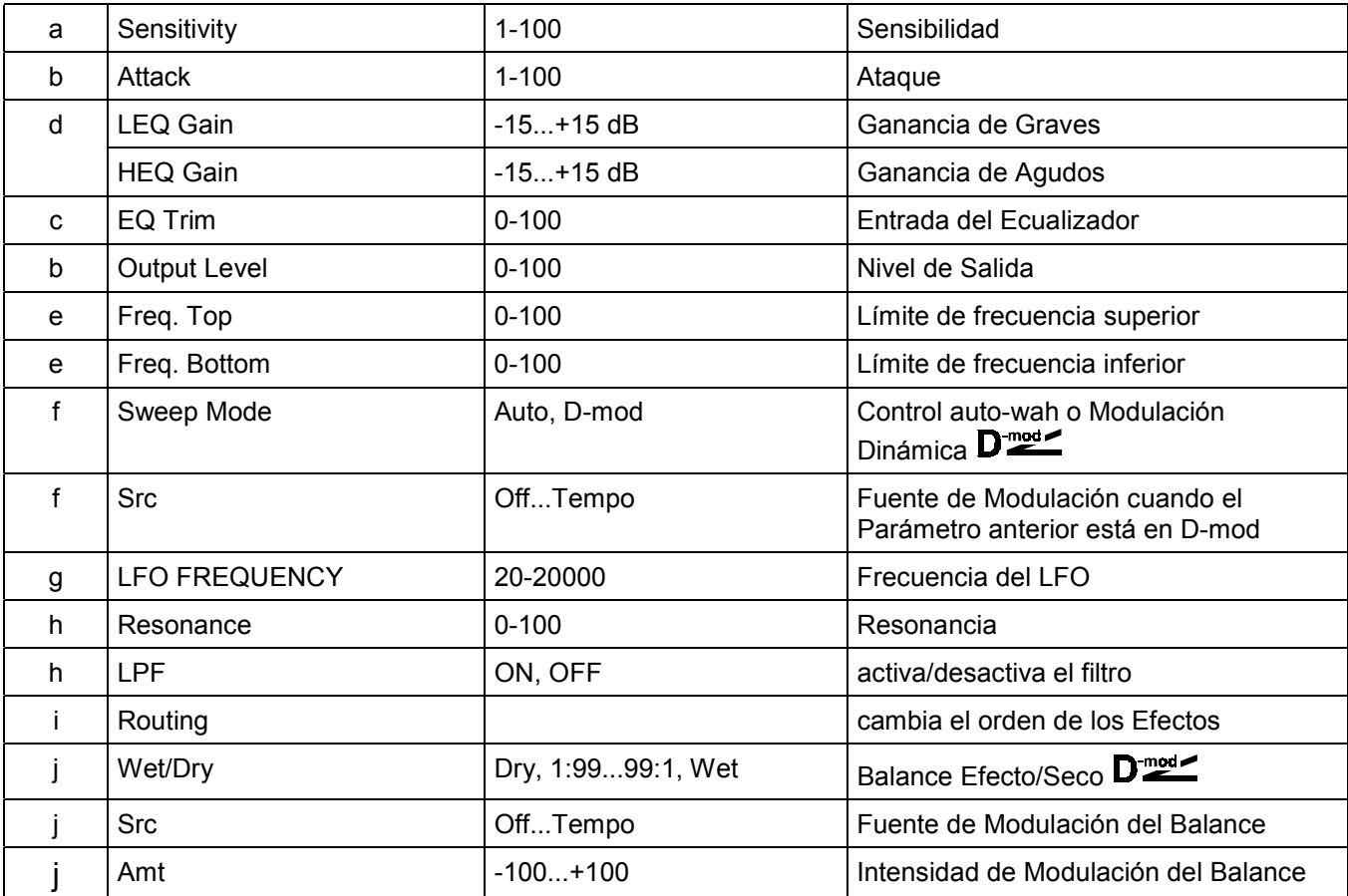

# **064: Comp - Amp Sim**

Este Efecto combina un Compresor y un Simulador de Amplificador.

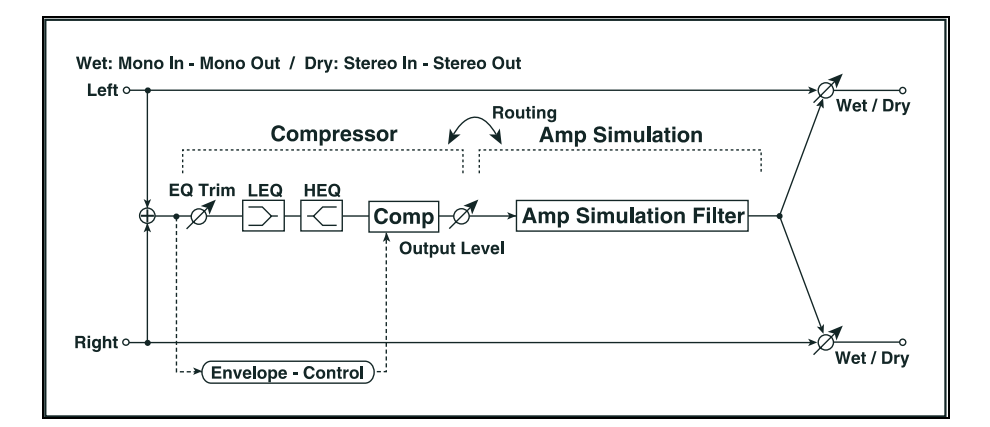

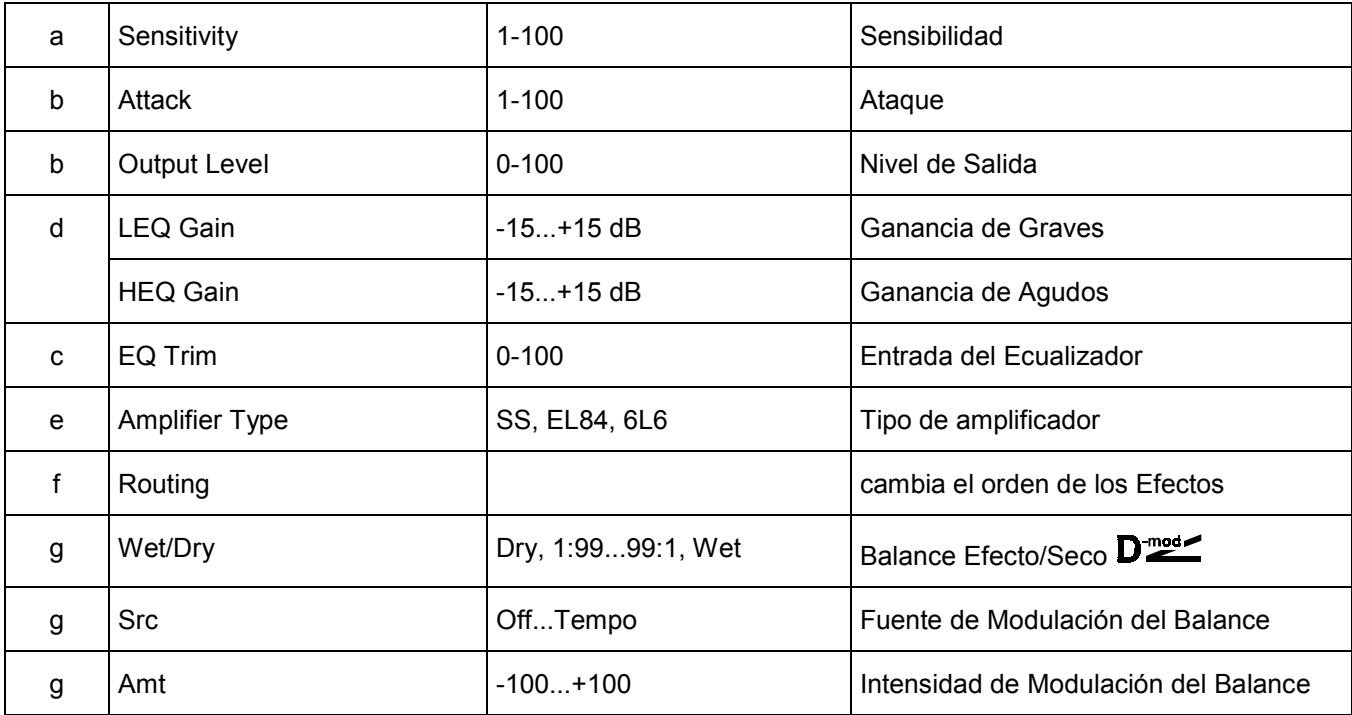

# **065: Comp - OD/HiGain**

Este Efecto combina un Compresor y un Saturador/Ganancia de Agudos.

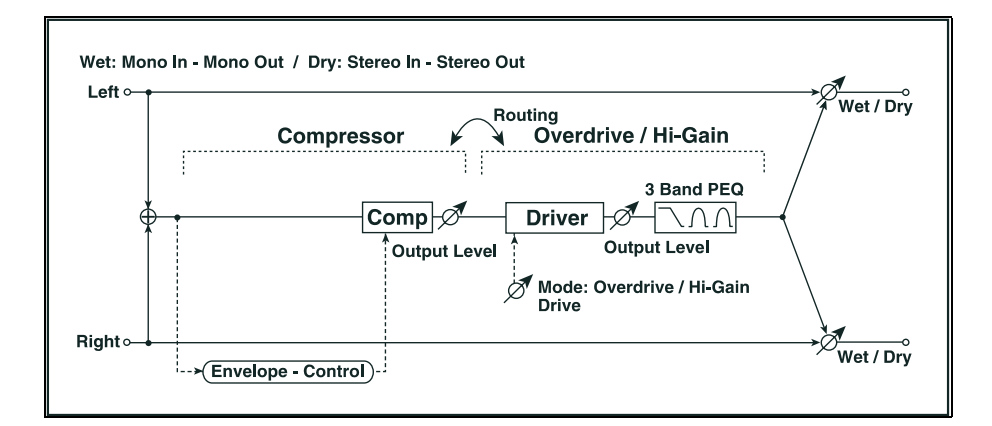

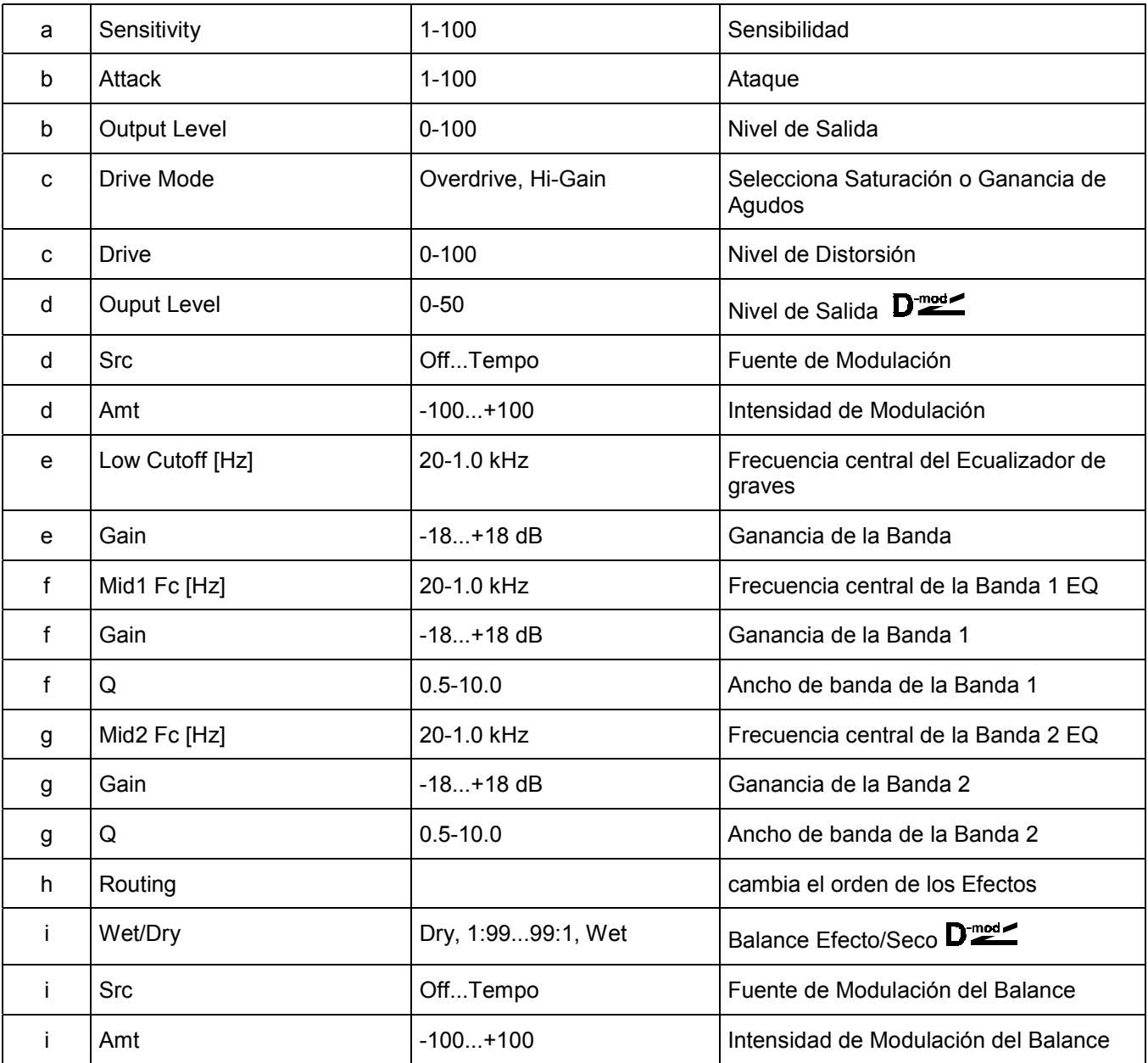

# **066: Comp - Param4EQ**

Este Efecto combina un Compresor y un Ecualizador Paramétrico de 4 bandas.

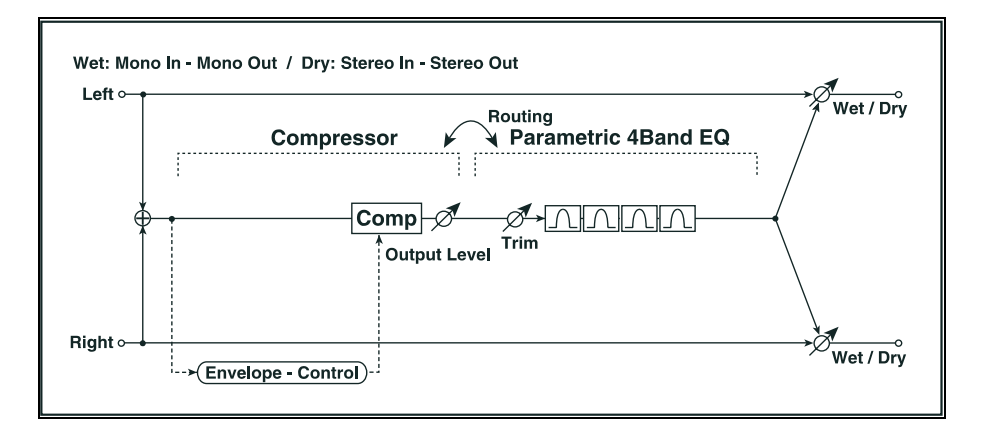

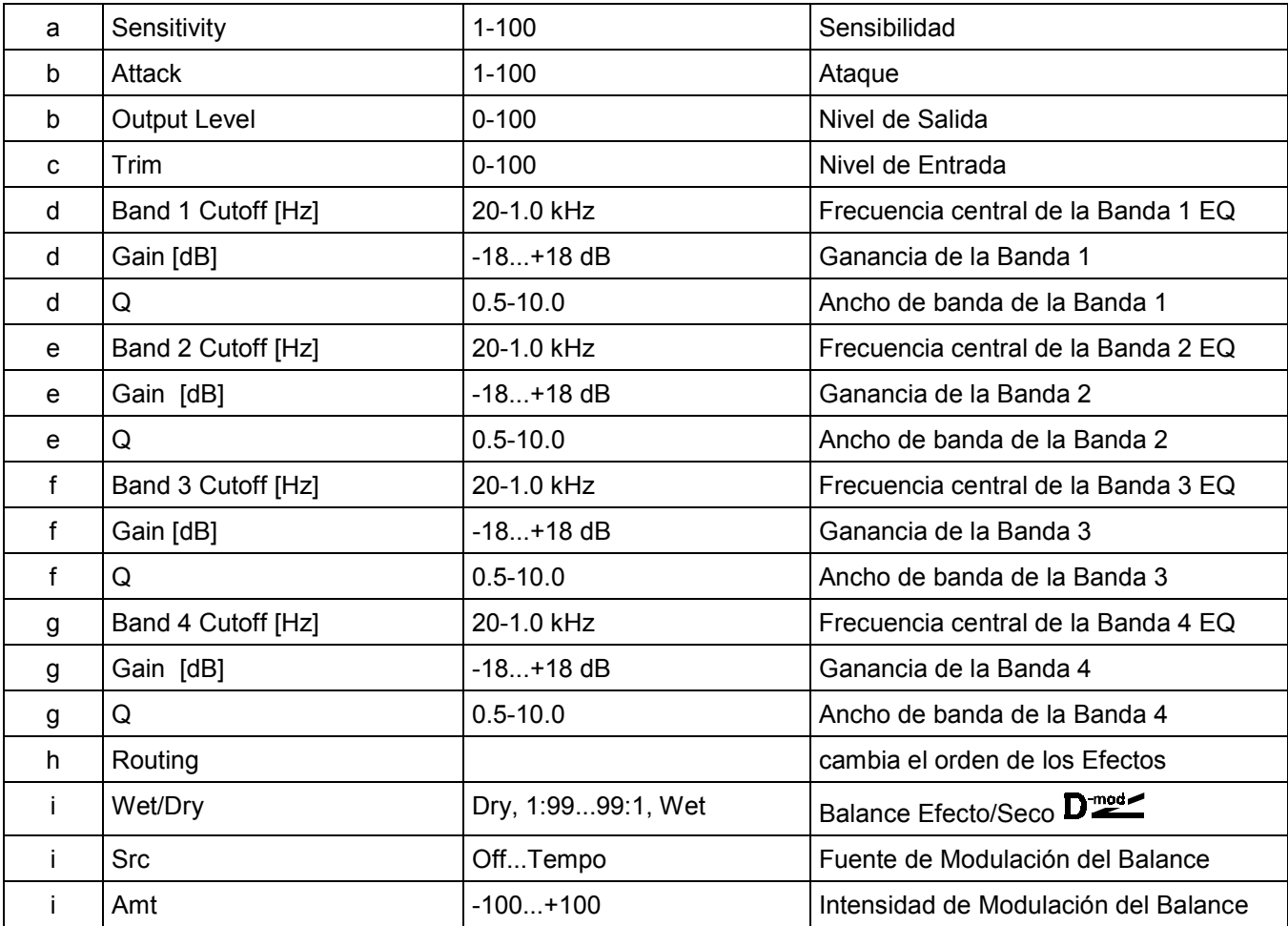

# **067: Comp - Cho/Flng**

Este Efecto combina un Compresor y un Chorus/Flanger.

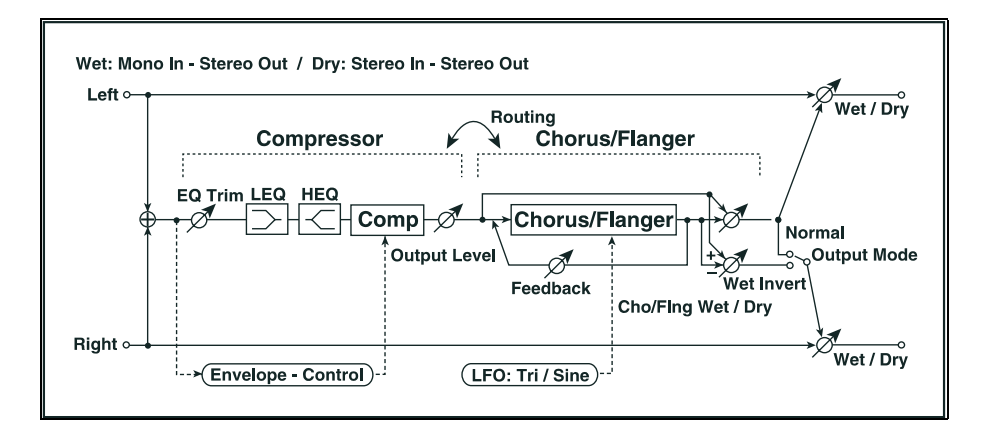

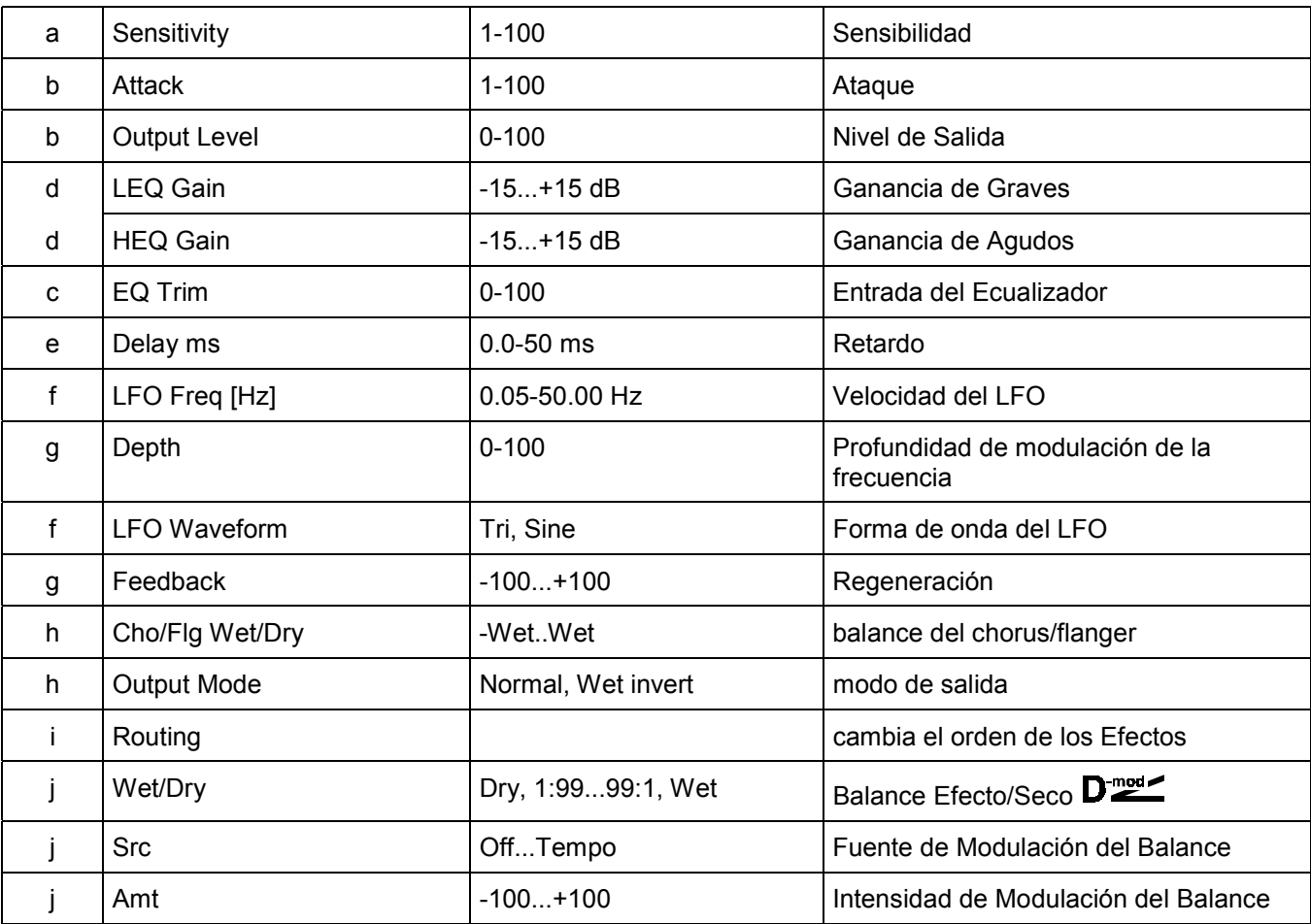

# **068: Comp - Phaser**

Este Efecto combina un Compresor y un Phaser.

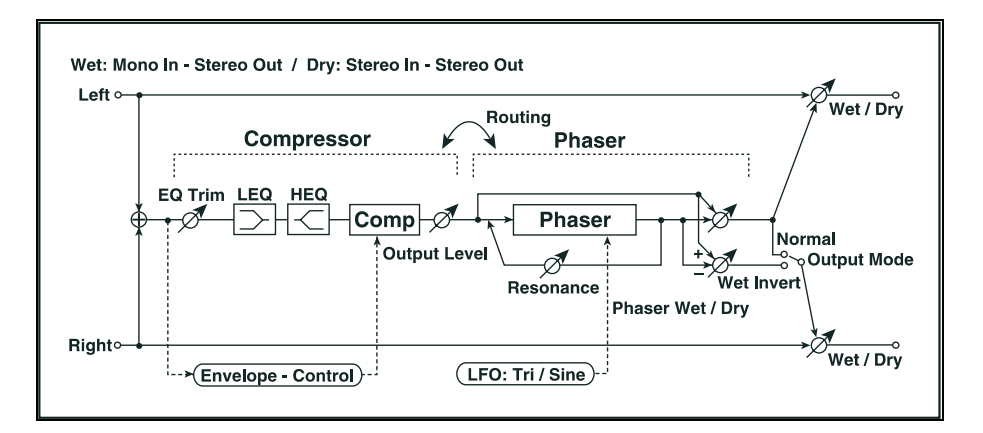

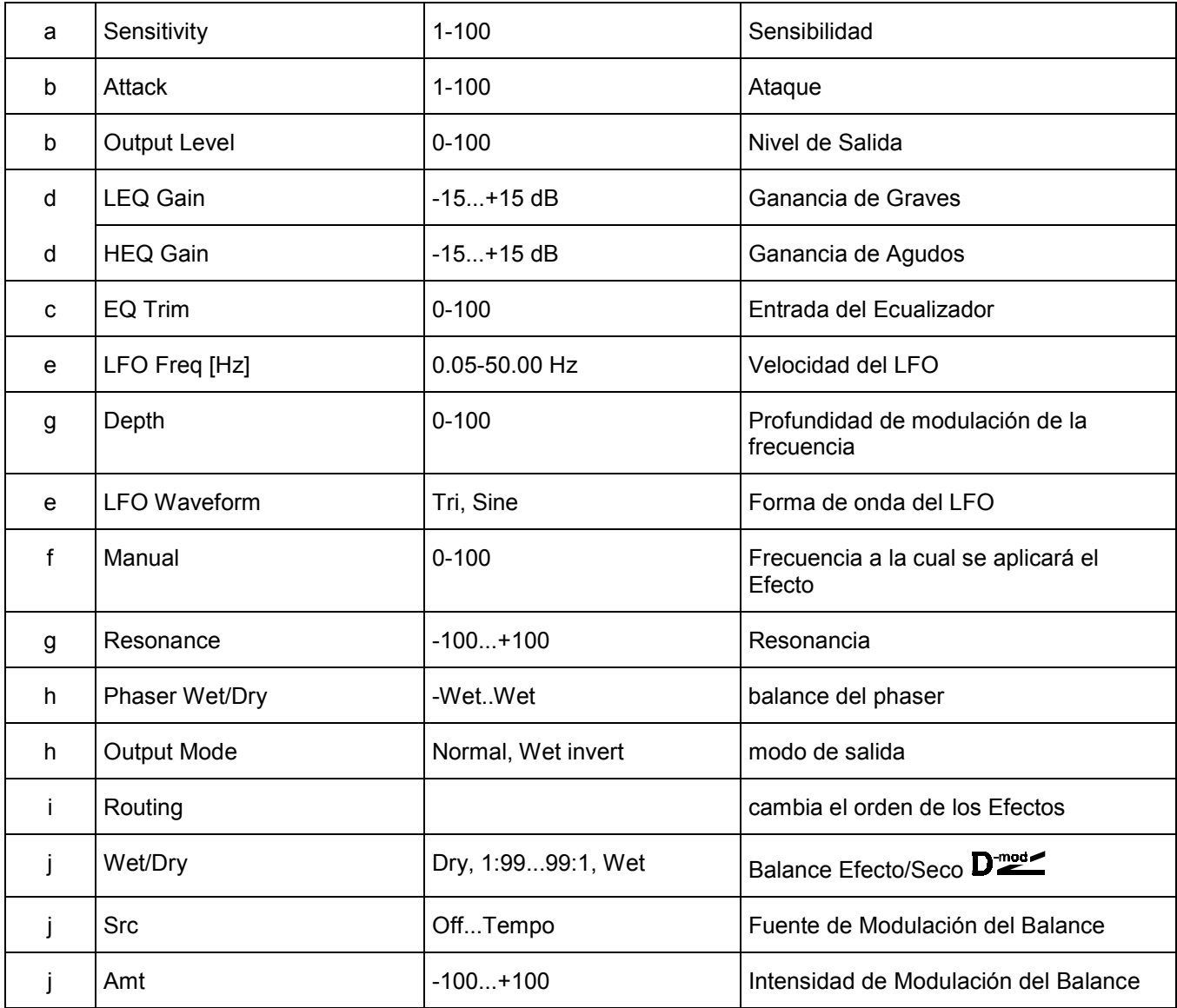

# **069: Comp - Mt. Delay**

Este Efecto combina un Compresor y un Retardo multi-pinchazo.

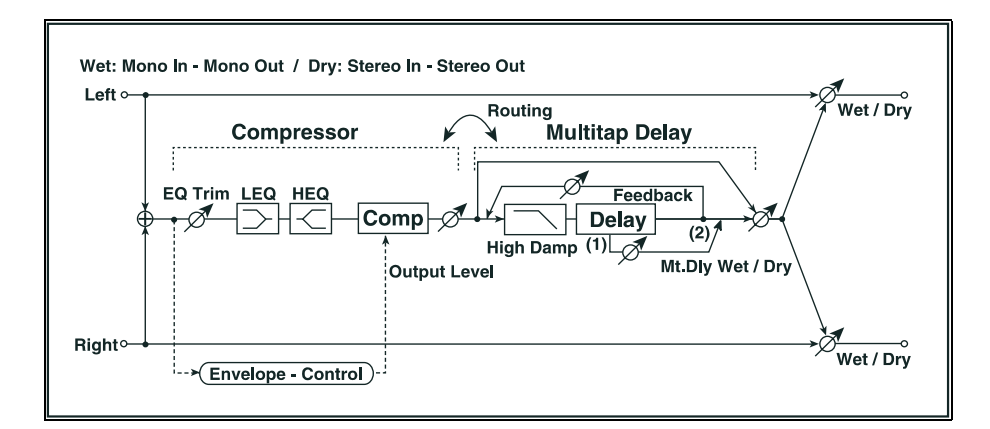

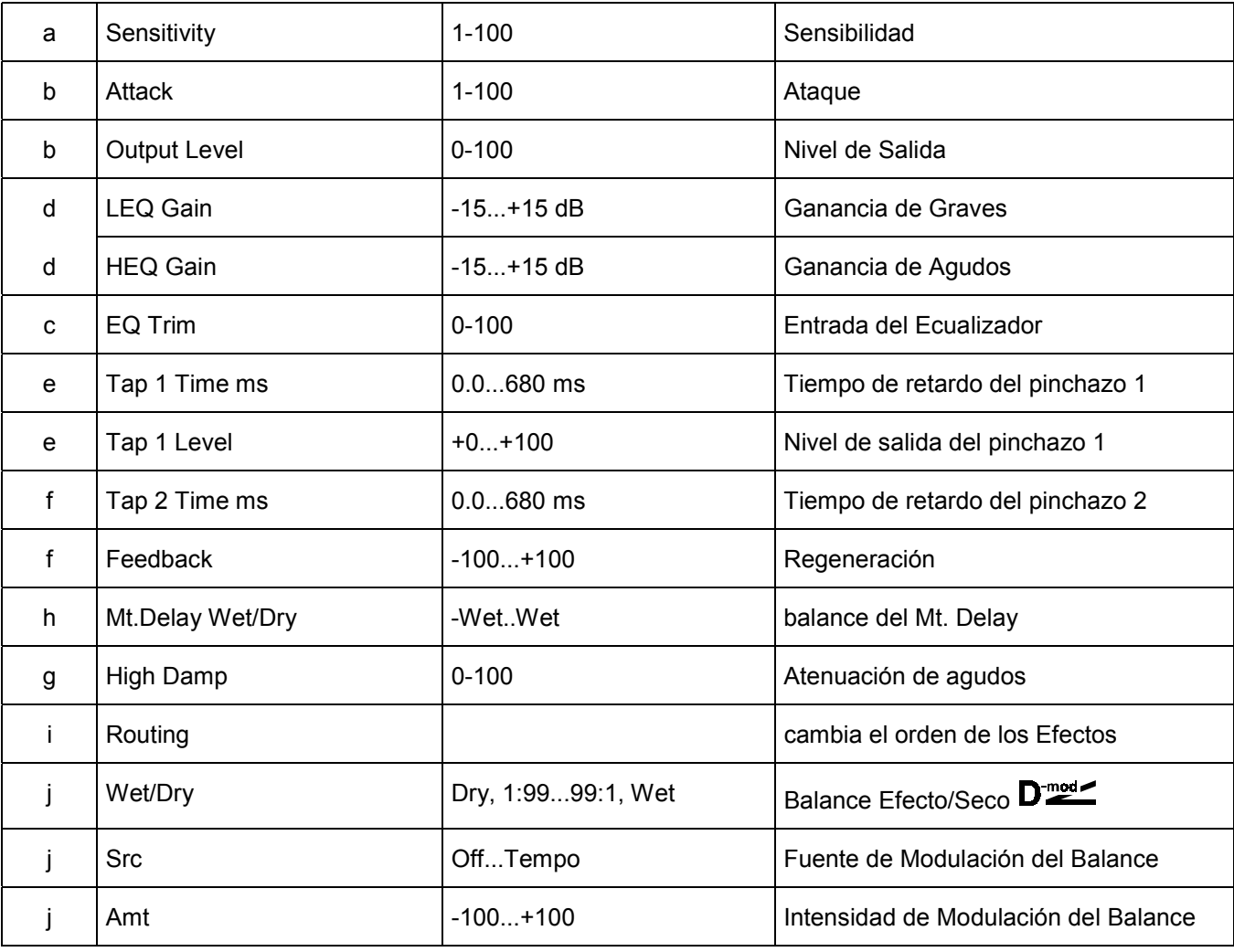

# **070: Limiter - P4EQ**

Este Efecto combina un Limitador y un Ecualizador Paramétrico de 4 bandas.

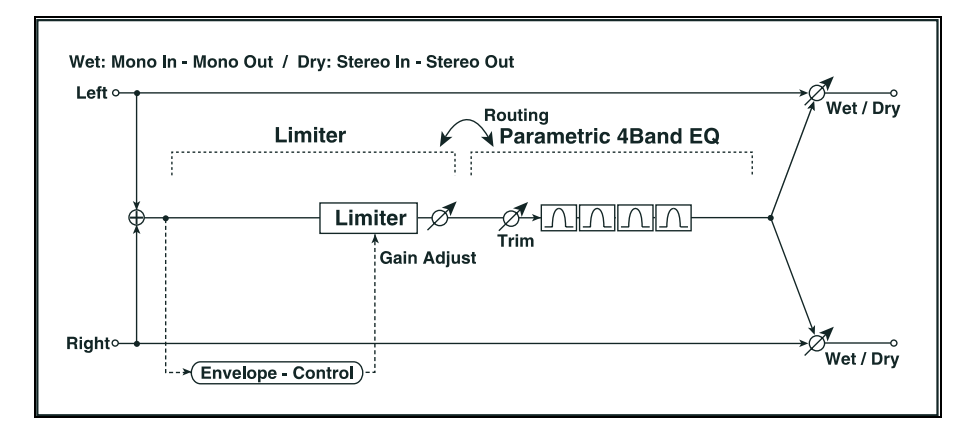

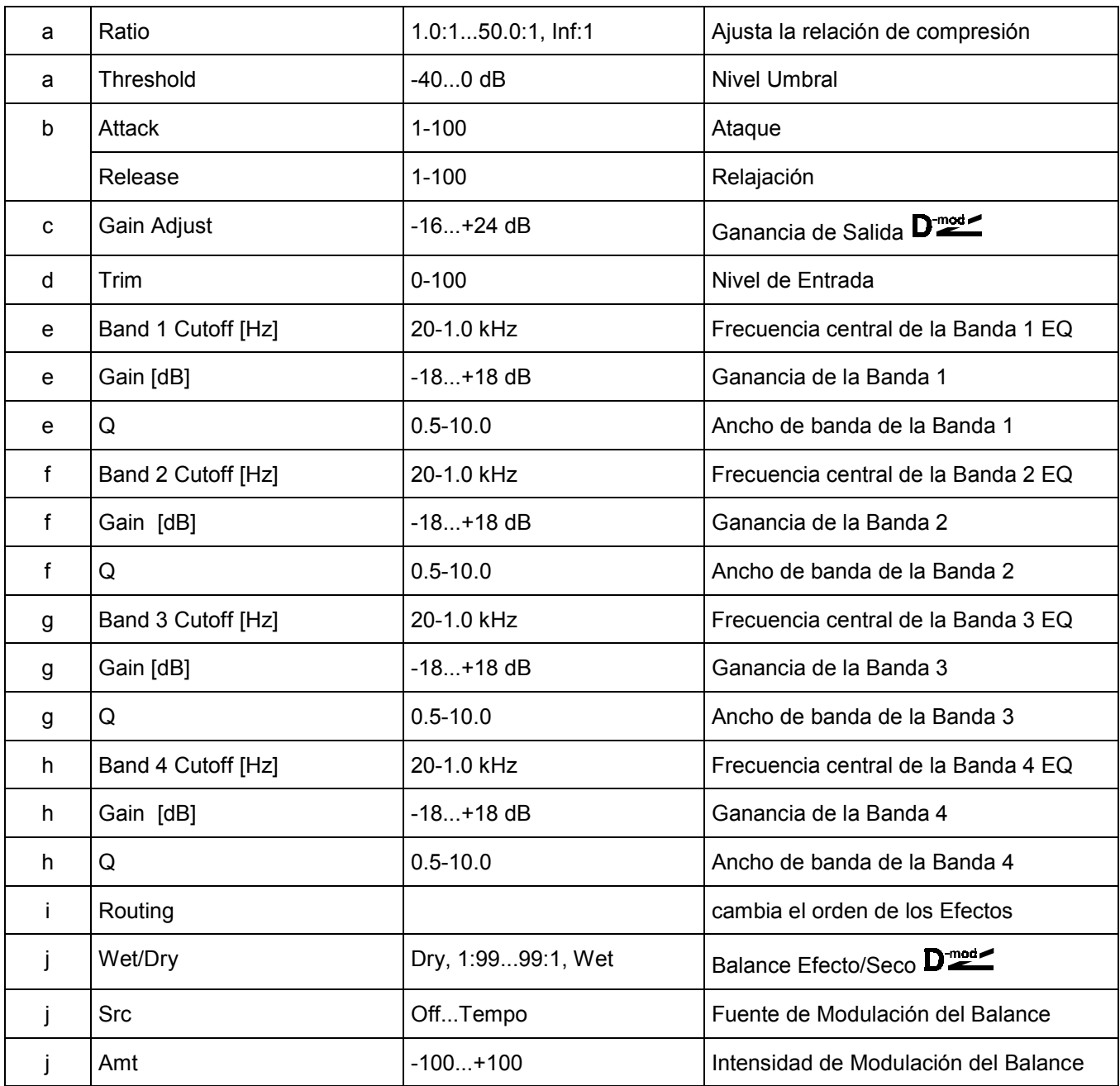

# **071: Limiter - Cho/Flng**

Este Efecto combina un Limitador y un Chorus/Flanger.

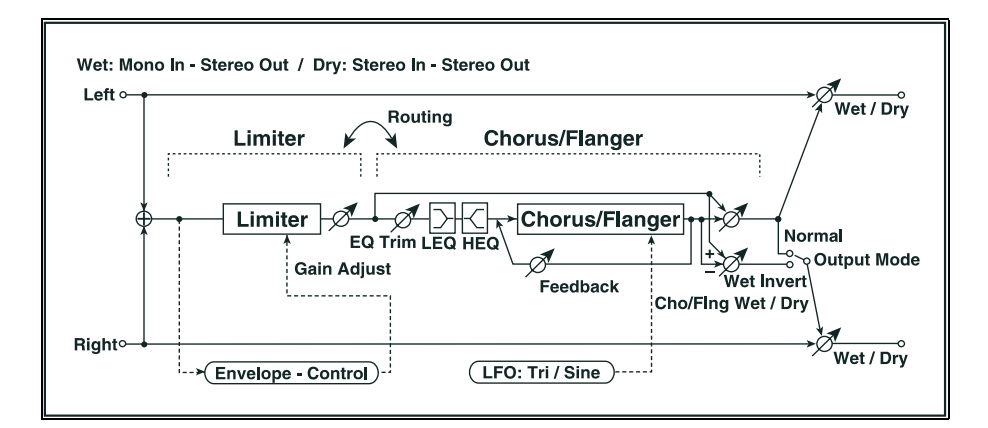

![](_page_228_Picture_102.jpeg)

## **072: Limiter - Phaser**

Este Efecto combina un Limitador y un Phaser.

![](_page_229_Figure_3.jpeg)

![](_page_229_Picture_92.jpeg)

## **073: Limiter - Mt. Delay**

Este Efecto combina un Limitador y un Retardo multi-pinchazo.

![](_page_230_Figure_3.jpeg)

![](_page_230_Picture_80.jpeg)

# **074: Exciter - Comp**

Este Efecto combina un Exciter y un Compresor.

![](_page_231_Figure_3.jpeg)

![](_page_231_Picture_70.jpeg)

# **075: Exciter - Limiter**

Este Efecto combina un Exciter y un Limitador.

![](_page_232_Figure_3.jpeg)

![](_page_232_Picture_77.jpeg)

# **076: Exciter - Cho/Flng**

Este Efecto combina un Exciter y un Chorus/Flanger.

![](_page_233_Figure_3.jpeg)

![](_page_233_Picture_84.jpeg)

# **077: Exciter - Phaser**

Este Efecto combina un Exciter y un Phaser.

![](_page_234_Figure_3.jpeg)

![](_page_234_Picture_83.jpeg)

#### **078: Exciter - Mt. Delay**

Este Efecto combina un Exciter y un Retardo multi-pinchazo.

![](_page_235_Figure_3.jpeg)

![](_page_235_Picture_76.jpeg)

# **079: OD/HG - Amp Sim**

Este Efecto combina una Saturación/Ganancia de Agudos con un Simulador de Amplificador.

![](_page_236_Figure_3.jpeg)

![](_page_236_Picture_98.jpeg)

# **080: OD/HG - Cho/Flng**

Este Efecto combina una Saturación/Ganancia de Agudos con un Chorus/Flanger.

![](_page_237_Figure_3.jpeg)

![](_page_237_Picture_120.jpeg)

#### **081: OD/HG - Phaser**

Este Efecto combina una Saturación/Ganancia de Agudos con un Phaser.

![](_page_238_Figure_3.jpeg)

![](_page_238_Picture_125.jpeg)

#### **082: OD/HG - Mt. Delay**

Este Efecto combina una Saturación/Ganancia de Agudos con un Retardo multi-pinchazo.

![](_page_239_Figure_3.jpeg)

![](_page_239_Picture_111.jpeg)

## **083: Wah - Amp Sim**

Este Efecto combina un Wah con un Simulador de Amplificador.

![](_page_240_Figure_3.jpeg)

![](_page_240_Picture_76.jpeg)

#### **084: Decimator - Amp**

Este Efecto combina un Decimador con un Simulador de Amplificador.

![](_page_241_Figure_3.jpeg)

![](_page_241_Picture_61.jpeg)

# **085: Decimator - Comp**

Este Efecto combina un Decimador con un Compresor.

![](_page_242_Figure_3.jpeg)

![](_page_242_Picture_68.jpeg)

# **086: Amp Sim - Tremolo**

Wet: Mono In - Mono Out / Dry: Stereo In - Stereo Out  $\sqrt{\frac{1}{\text{Wet }I}}$ Left o **Amp Simulation** Tremolo **Amp Simulation Filter** Tremolo Righto  $\overline{\mathscr{D}}_{\mathsf{Wet}/\mathsf{Dry}}$ [LFO: Tri/Sin/Vintage/Up/Down ) > [LFO Shape] ...

Este Efecto combina un Simulador de Amplificador con un Trémolo.

![](_page_243_Picture_63.jpeg)

# **087: Cho/Flng - Mt. Dly**

Este Efecto combina un Chorus/Flanger y un Retardo multi-pinchazo.

![](_page_244_Figure_3.jpeg)

![](_page_244_Picture_82.jpeg)

# **088: Phaser - Cho/Flng**

Este Efecto combina un Phaser con un Chorus/Flanger.

![](_page_245_Figure_3.jpeg)

![](_page_245_Picture_106.jpeg)

#### **089: Reverb - Gate**

Este Efecto combina una Reverberación con una Puerta.

![](_page_246_Figure_3.jpeg)

![](_page_246_Picture_95.jpeg)

# **18. Parámetros Asignables**

#### **Parámetros Asignables al interruptor de pedal o pedales EC5**

![](_page_247_Picture_41.jpeg)

#### **Parámetros Asignables al pedal o control deslizante**

![](_page_247_Picture_42.jpeg)

Joystick +X Joystick -X Joystick +Y

Joystick -Y Vdf cutoff (RT tracks) Vocal/Gtr Ctl

Int. FX Ct1 Audio In volume

#### **Lista de sonidos asignables a los PAD**

![](_page_248_Picture_12.jpeg)

# **19. Controladores MIDI**

![](_page_249_Picture_13.jpeg)

![](_page_249_Picture_14.jpeg)

![](_page_250_Picture_51.jpeg)

# **Tabla de Características MIDI**

NOTAS: \*A: Enviados y recibidos cuando el Filtro MIDI (Controlador, Cambio de Programa, Presión, Sistema Exclusivo) está en ENA (modo Global)

\*1: Drawbar

\*2: LSB, MSB = 0,00: rango desplazamiento de tono, =01,00: afinación fina, =02,00: afinación en semitonos

\*3: Se aplica a mensaje de petición de sistema, volumen principal, Exclusivo KORG. \*4: transmitido cuando CLOCK SEND está en MIDI o PC TO HOST

![](_page_250_Picture_52.jpeg)

# **20. Mensajes y Solución de Problemas**

#### **Mensajes**

![](_page_251_Picture_140.jpeg)
PA80

### **Problemas Generales**

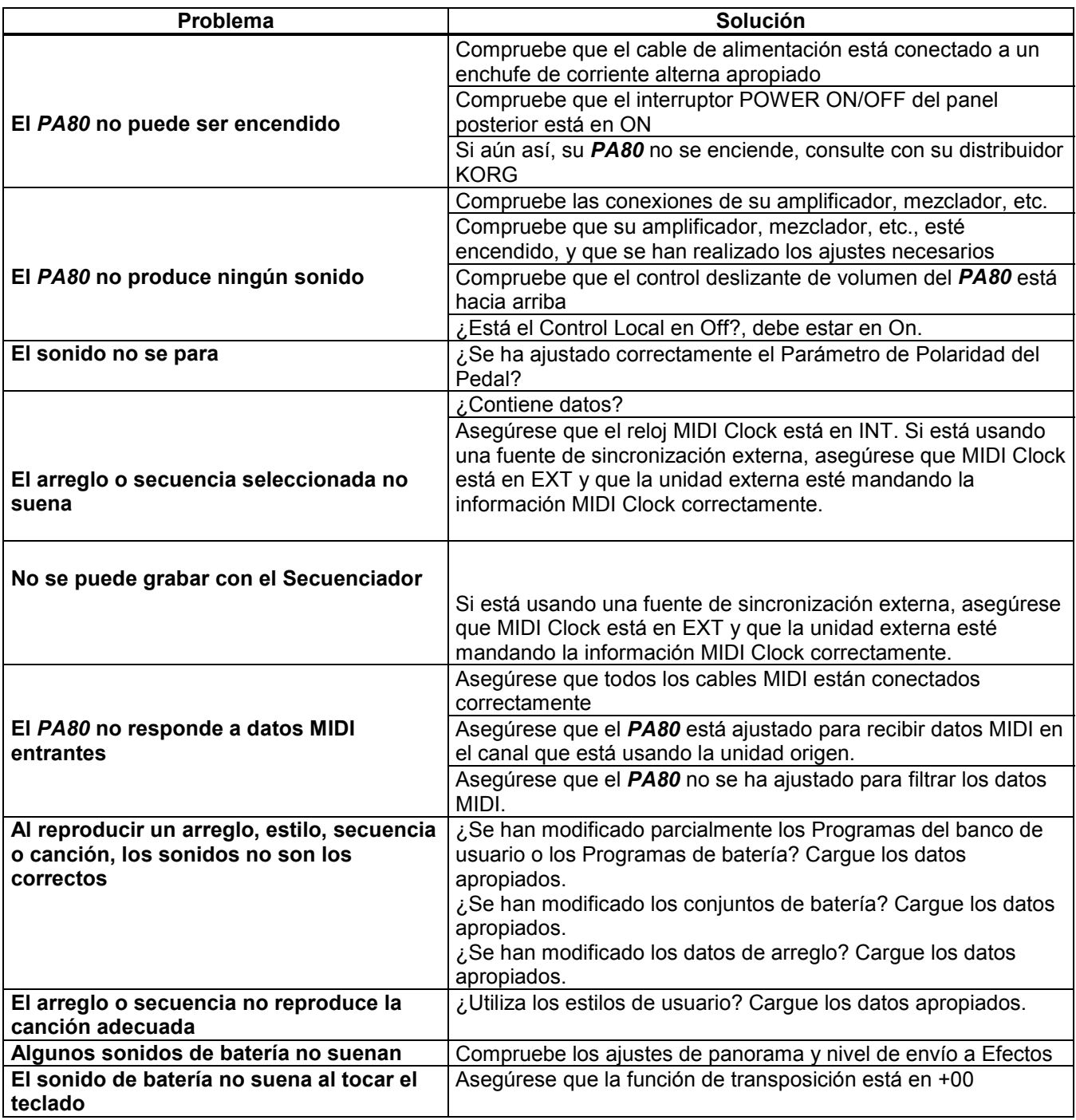

### **Solución de Problemas de Disquete**

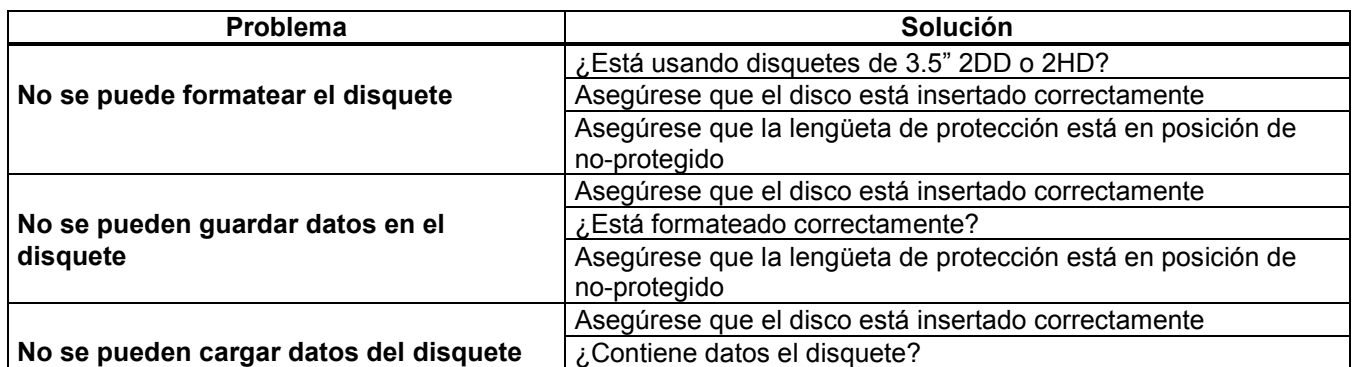

# **21. Instalación de la opción Kit Disco Duro**

 Todas las opciones se venden por separado. Por favor, consulte con su distribuidor KORG sobre disponibilidad de opciones.

 Puede instalar un disco duro ATA de 2.5" en el PA80. Por favor, consulte con su distribuidor KORG para obtener información sobre unidades compatibles.

 Ni KORG ni sus distribuidores pueden ser responsables de daños materiales o personales como consecuencia de una instalación inadecuada.

#### **Elementos necesarios**

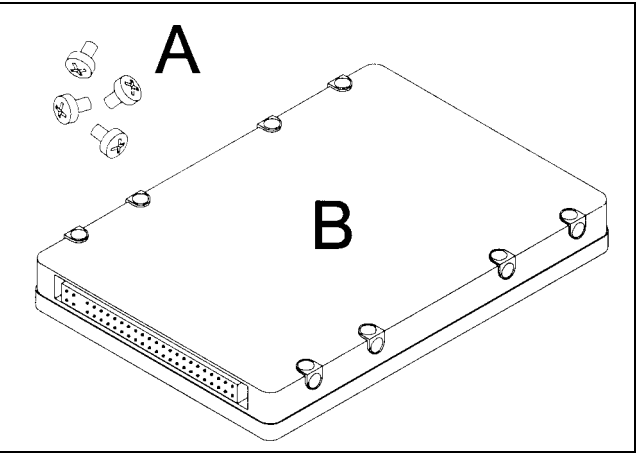

A: Cuatro Tornillos ISO7048 M3x5-4.8-H1

B: Disco Duro

Necesitará también un destornillador de estrella.

**1. Ponga el instrumento boca abajo, y localice la posición de la placa protectora del receptáculo de disco duro.**

**Desatornille los cuatro tornillos C para retirar la placa protectora y acceder al receptáculo de disco duro D.**

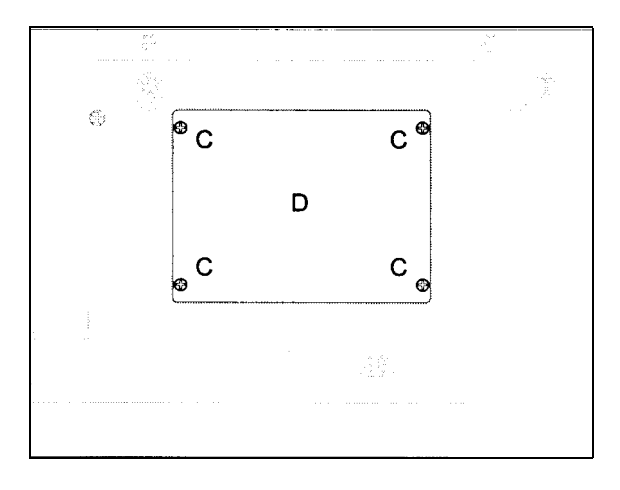

**2. Retire la placa D, y localice los soportes F y G, y retire sus cuatro tornillos E.**

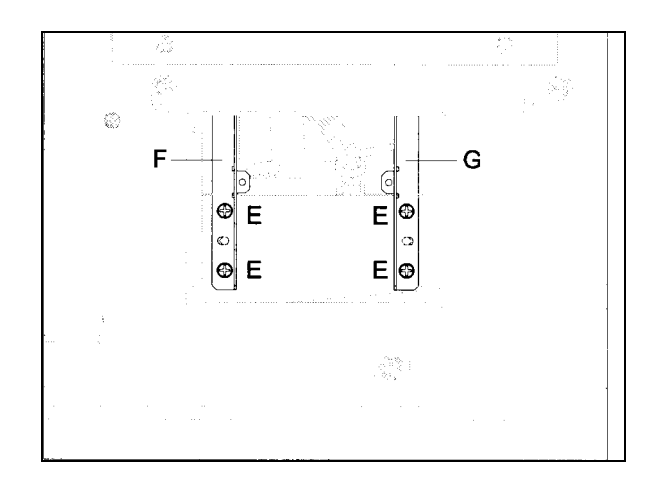

**A continuación retire los soportes del instrumento.**

#### **3. Coloque ahora los soportes F y G a la unidad de disco duro B usando los cuatro tornillos M3x5 A.**

#### **Coloque el disco duro tal como muestra la figura.**

Localice el pin 1 del conector de disco duro. Normalmente está marcado con un '1' o con una flecha. Si no existe indicación, consulte el siguiente diagrama.

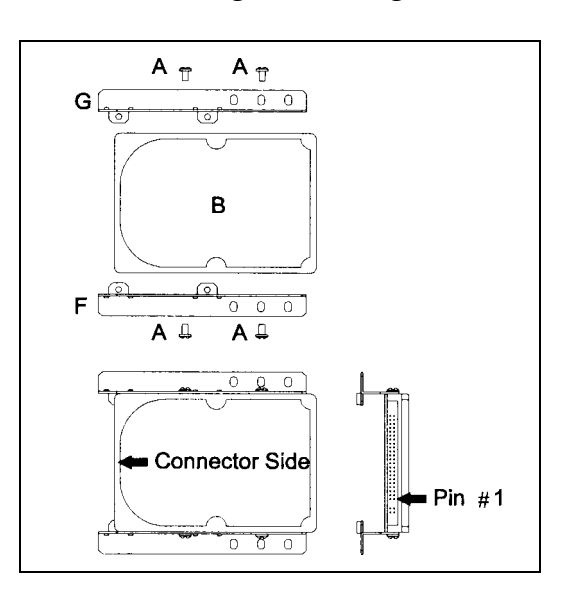

#### **4. Deslice el cable H por debajo de la unidad de disquetes. Reposicione los demás cables si es necesario y conecte dicho cable a la unidad de disco duro, alineando el pin 1 del cable con el pin 1 del conector de disco duro.**

El conductor del cable que corresponde al pin 1 está marcado en rojo.

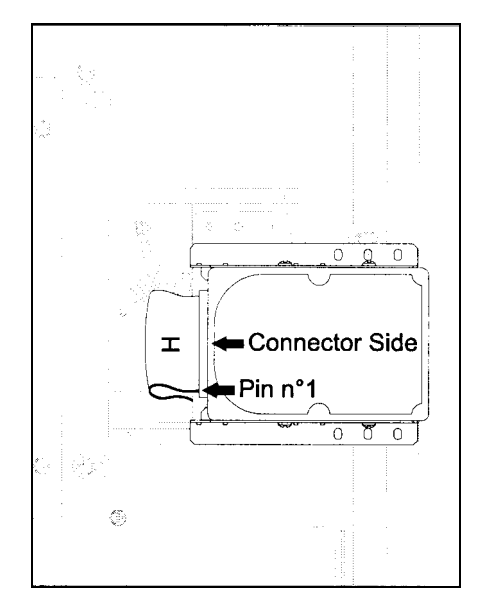

**5. Coloque el disco duro ensamblado en el instrumento, y coloque los soportes F y G en su posición original usando los cuatro tornillos E.**

**Coloque la placa protectora de disco duro D en su posición original usando los cuatro tornillos C.**

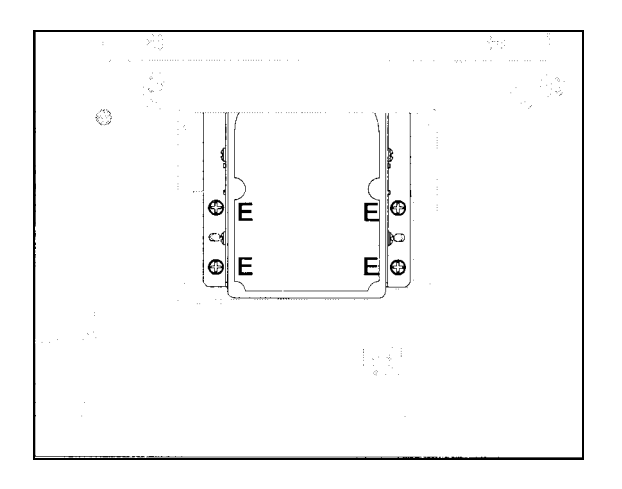

# **22. Especificaciones Técnicas**

- Teclado: 61 notas, sensible a la velocidad y presión.
- Sistema OPOS (Objective Portable Operating System): Sistema multitarea, cargar mientras toca. Sistema actualizable. SSD Disco Solid State.
- Generador de tono: síntesis HI (Hyper integrated) 62 voces, 62 osciladores Filtros con resonancia.
- Memoria de ondas: 32 Mbyte PCM ROM (sonido de piano estéreo).
- Efectos: 4 Multi-Efectos digitales estéreo (89 Efectos cada uno).
- Programas: más de 660 Programas (incluyendo piano estéreo y Programas GM2). 32 conjuntos de batería. 128 Programas de usuario + 32 conjuntos de batería de usuario, barras Digital Organ.
- Estilos: hasta 304 en disco Solid State. Todos reconfigurables; 8 pistas de acompañamiento. 48 estilos de usuario. Todos los estilos son programables. Funciones Disquete Directo/Disco Duro Directo. Compatible con estilos de la serie i.
- Controles de Estilos: 4 variaciones, 2 interludios, 2 intros, 2 finales, cuenta atrás, Break, Synchro Start/Stop, Tap Tempo/Reset, Fade In/Out, Bass Inversion, Manual Bass, Tempo Lock, Memory, Volumen de acompañamiento, mapa de batería, Designación de bombo y caja, Single Touch.
- Controles Generales: volumen principal, Ensemble, Transposición de octava y principal, punto de división, cambio de estilo, volumen de pista, función pedal cuarto de tono, deslizante programable, Joystick, Dial.
- Multi PAD: 4 pads asignables + Stop.
- Interpretaciones: 80 Performances en tiempo real + hasta 304 Performances de estilo (que contienen 4 ajustes Single Touch cada una).
- Reproducción de Canción: Secuenciador Dual XDS\* Crossfade: 2 secuenciador con controles separados Start/Stop, Pause, '<< Rew' y '>> FF'. Balance. Las letras aparecen en pantalla, función gramola. Reproducción Directa de SMF (0 y 1).
- Canción / Secuencia de acompañamiento: función Easy record, 16 pistas, formato SMF.
- Entradas de Control: Damper Pedal, Assignable pedal/switch, EC5.
- Salidas de Audio: Left/mono, Right Out 1 Out 2.
- Entradas de Audio: Left/mono, Right, con controles separados de Ganancia (Mic, Guitar, Line).
- MIDI: In, Out, Thru, PC to Host.
- Disquete: 3.5" 2DD/2HD (MS-DOS (TM) compatible).
- Disco Duro: Opcional instalable por el usuario (interfaz ATA). Área máxima formateada: 2 Gbyte.
- Pantalla: LCD iluminada.
- Amplificador principal: 2x22 W.
- Altavoces: 4 (caja Bass Reflex, con control Auto Loudness).
- Consumo: 35 W.
- Dimensiones: 1110mm x 388mm x 164mm, sin atril.
- $\bullet$  Peso: 13.9 kg.
- Accesorios opcionales: EC5, EXP-2, XVP-10 Pedal, PS-1, DS-1H Damper Pedal.
- Opciones: Disco Duro interno, Flash Card (PCMCIA); tarjeta VHG1 Vocal/Guitar, tarjeta VIF1 Video.
- Todas las opciones se venden por separado.
- \* Patente Pendiente.